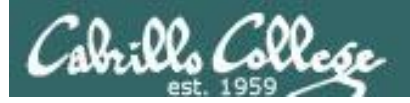

### Lesson Module Checklist

- Slides
- Converted WB
- Flash cards
- Page numbers
- $\cdot$  1<sup>st</sup> minute quiz
- Web Calendar summary
- Web book pages
- Commands
- Lock turnin directory at midnight
- Lab 7 tested
- Lab X1 tested
- 9V backup battery for microphone
- Backup slides, CCC info, handouts on flash drive

### **Student checklist**

- 1) Browse to the CIS 90 website Calendar page
	- http://simms-teach.com
	- Click CIS 90 link on left panel
	- Click Calendar link near top of content area
	- Locate today's lesson on the Calendar
- 2) Download the presentation slides for today's lesson for easier viewing
- 3) Click Enter virtual classroom to join CCC Confer session
- 4) Connect to Opus using Putty or ssh command

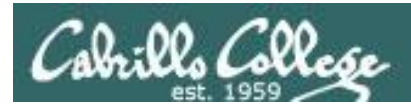

# Introductions and Credits

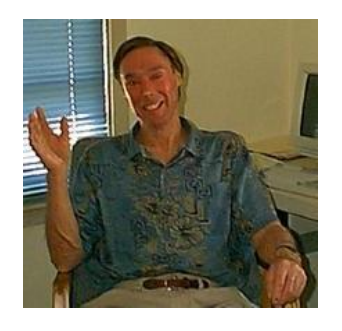

Jim Griffin

- Created this Linux course
- Created Opus and the CIS VLab
- Jim's site: http://cabrillo.edu/~jgriffin/

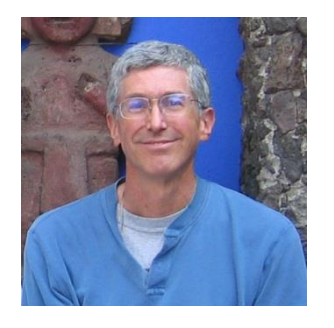

Rich Simms

- HP Alumnus
- Started teaching this course in 2008 when Jim went on sabbatical
- Rich's site: http://simms-teach.com

And thanks to:

• John Govsky for many teaching best practices: e.g. the First Minute quizzes, the online forum, and the point grading system (http://teacherjohn.com/)

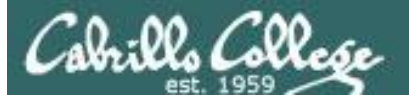

COMPANY OF THE

Instructor: **Rich Simms** Dial-in: **888-886-3951**  Passcode: **136690**

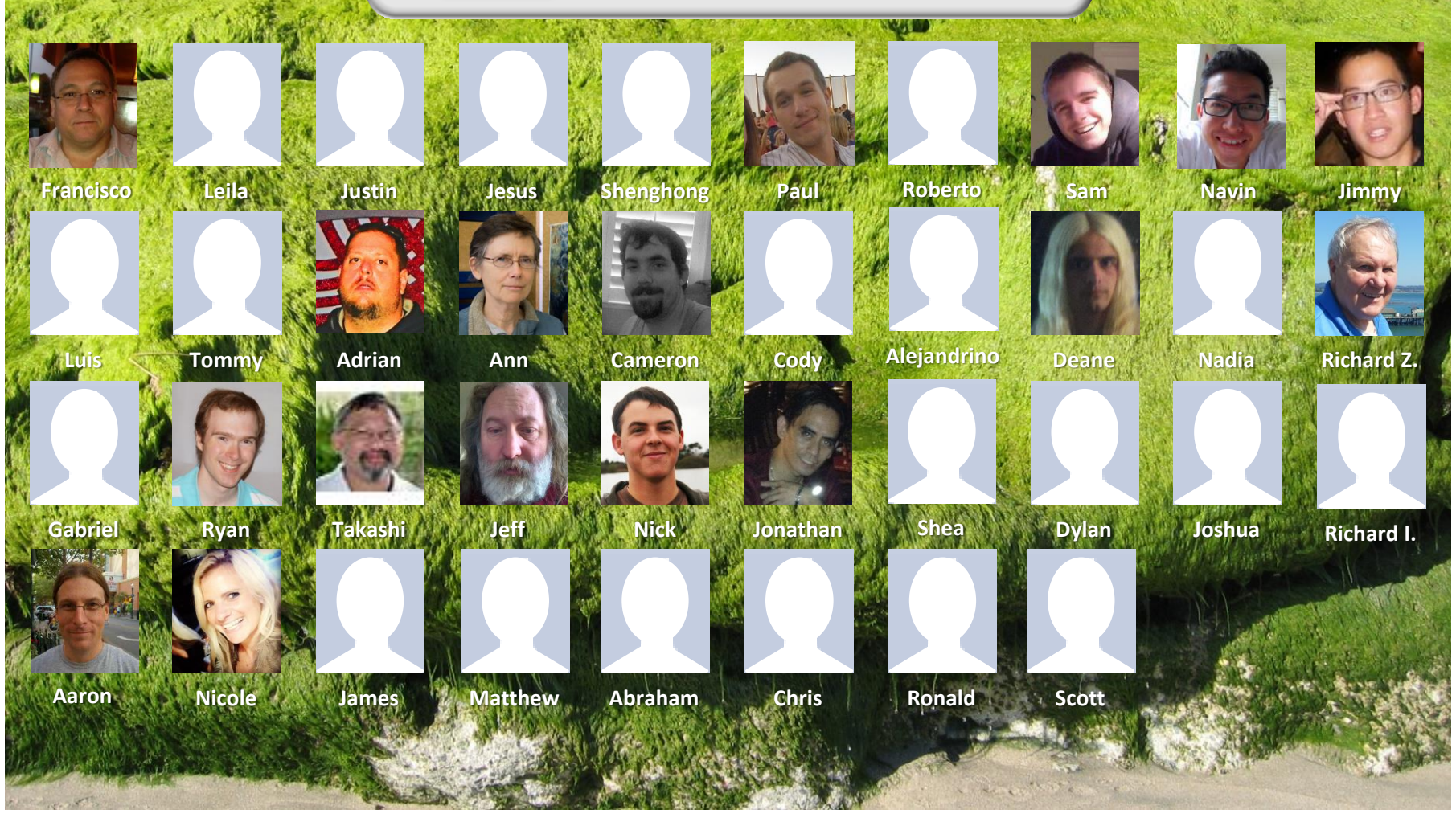

*Email me (risimms@cabrillo.edu) a relatively current photo of your face for 3 points extra credit*

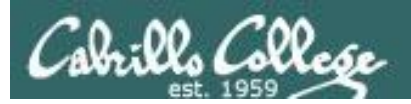

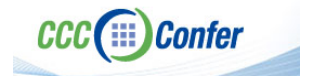

### **Instructor CCC Confer checklist**

### [ ] Preload White Board

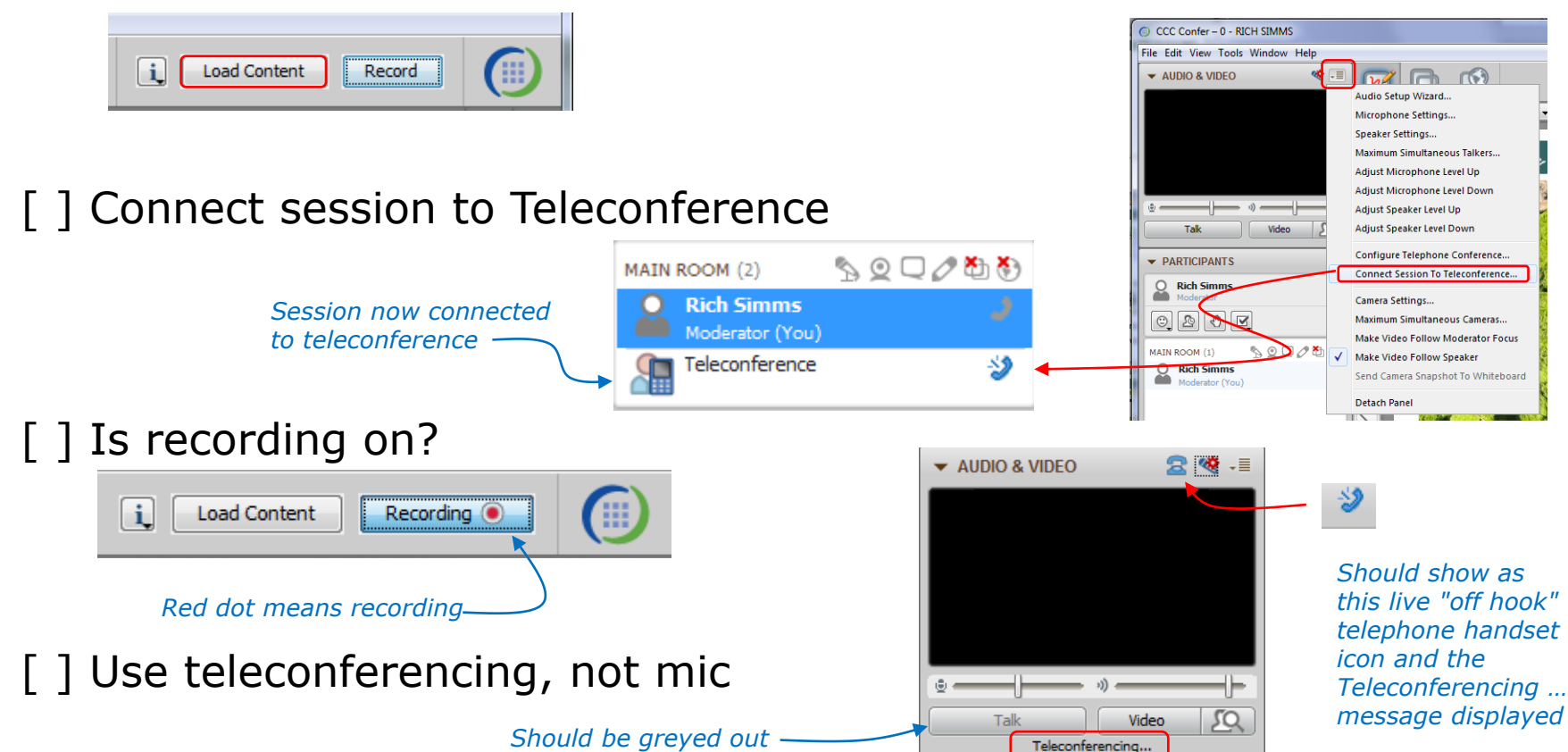

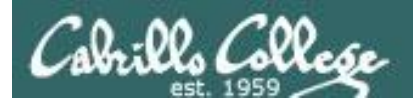

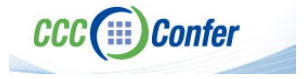

### **Instructor CCC Confer checklist**

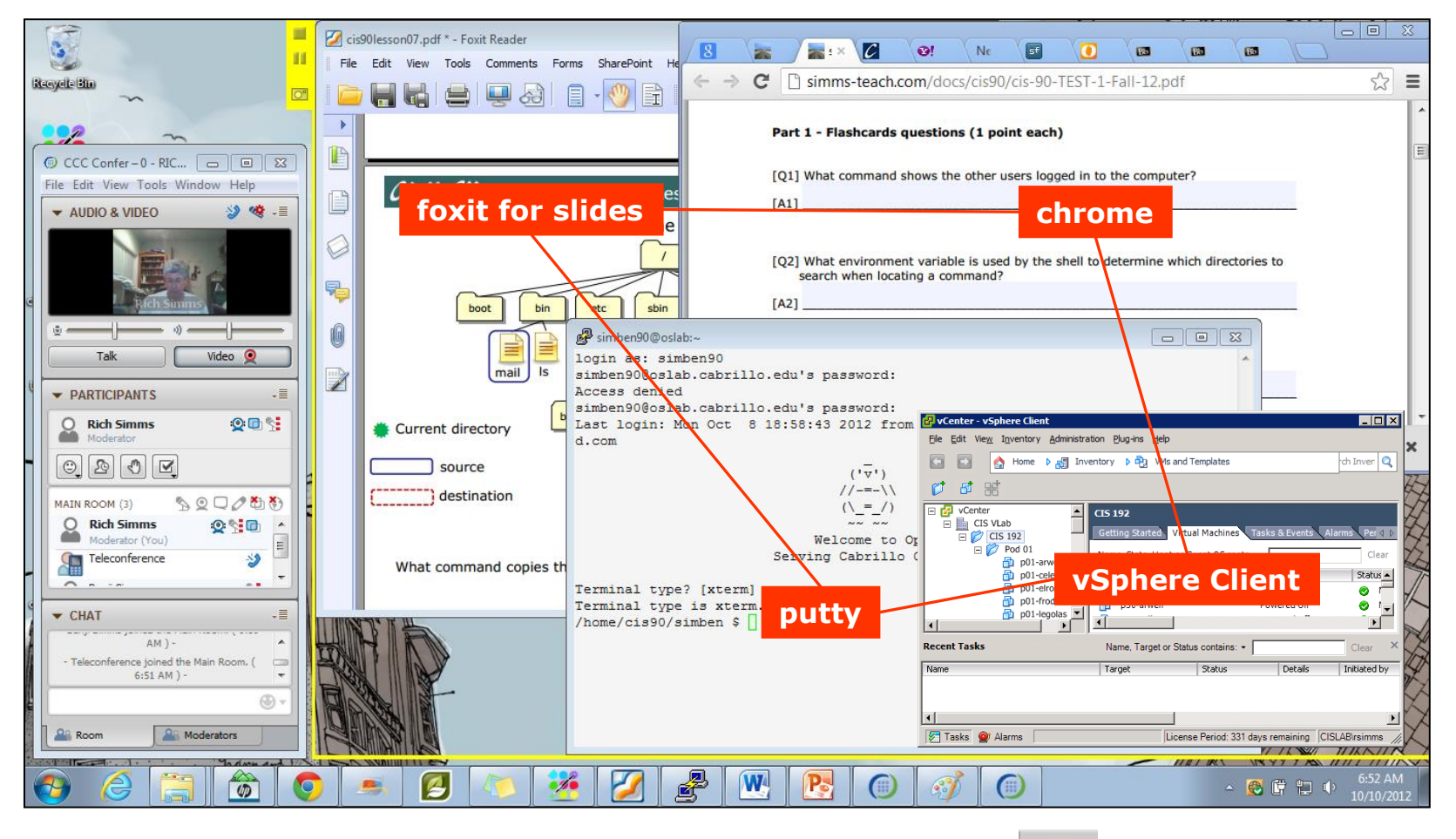

[ ] layout and share apps

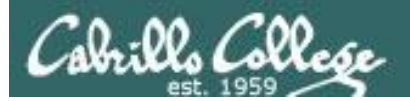

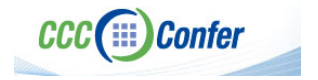

### **Instructor CCC Confer checklist**

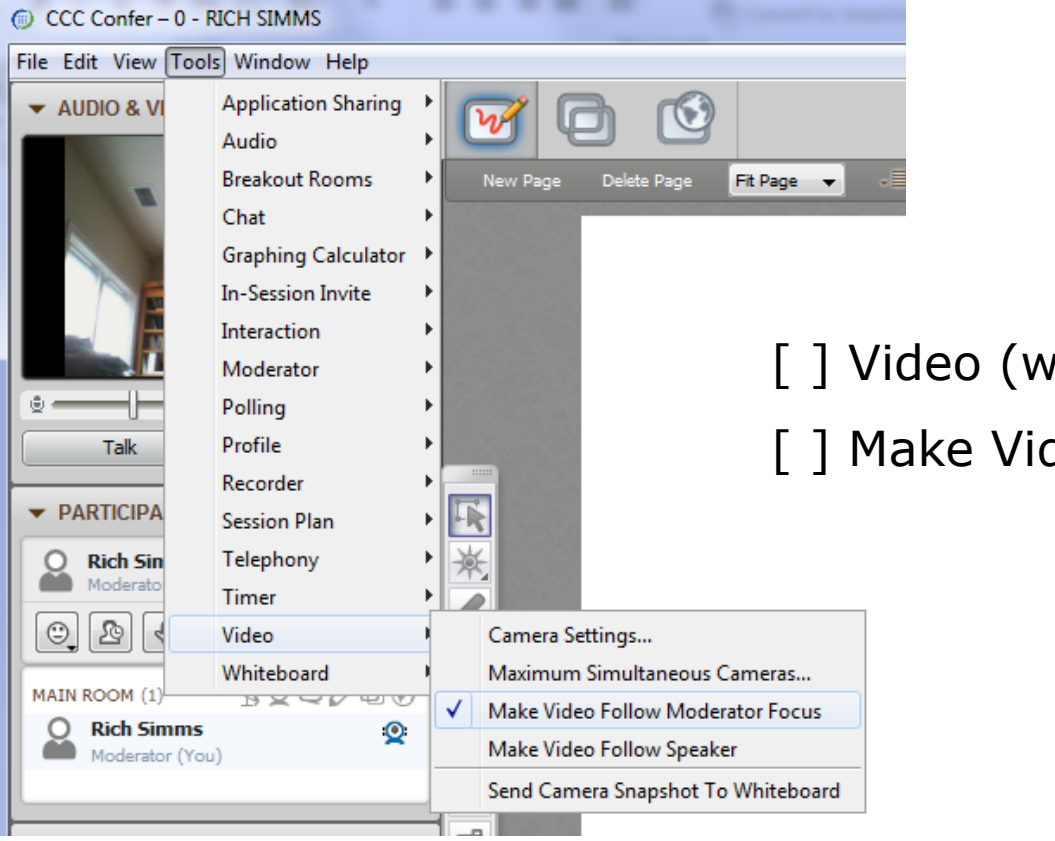

[ ] Video (webcam)

[ ] Make Video Follow Moderator Focus

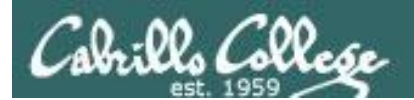

**CCC**(iii) Confer

### **Using Elmo with CCC Confer**

CIS 90 - Lesson 8

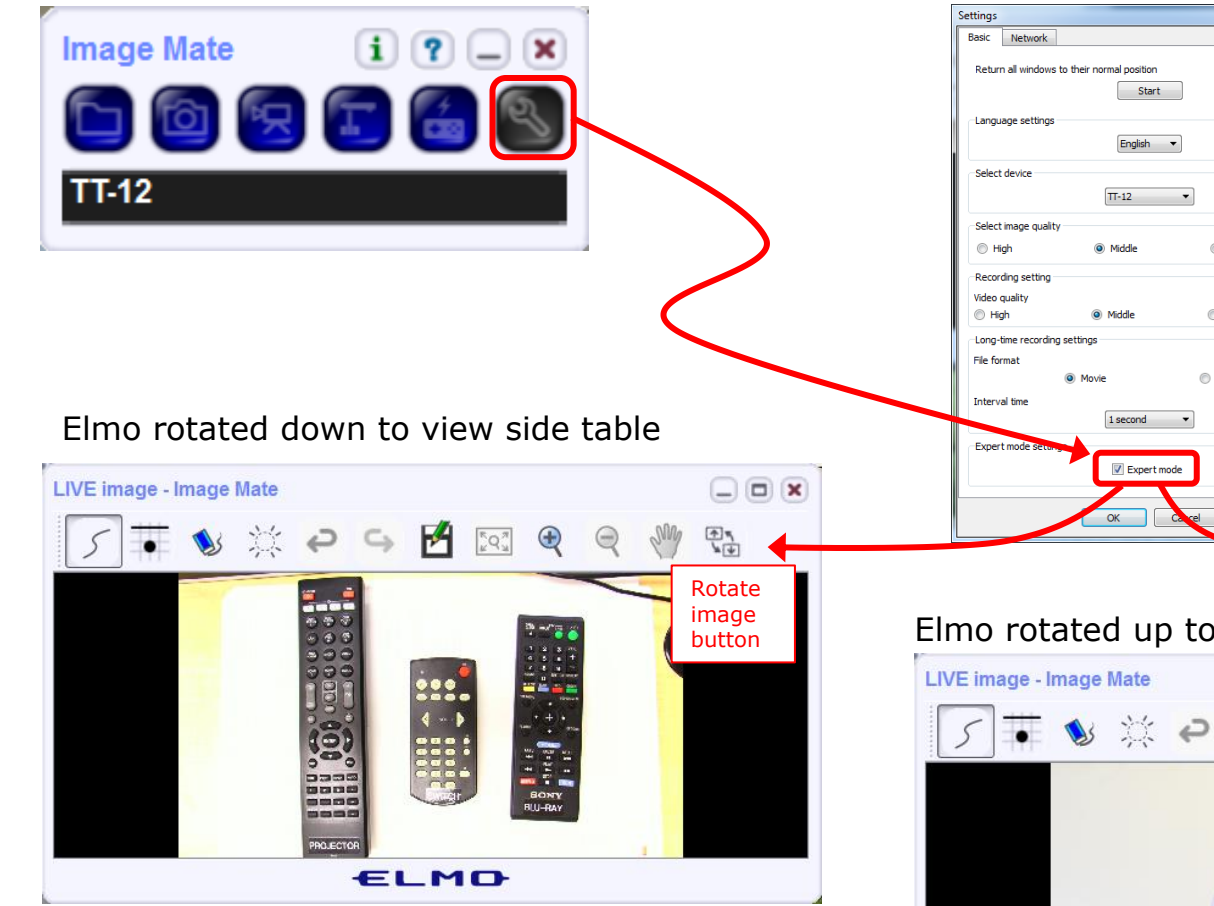

*Run and share the Image Mate program just as you would any other app with CCC Confer*

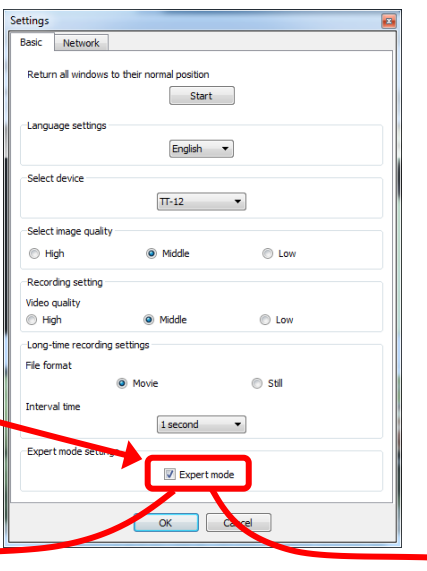

*The "rotate image" button is necessary if you use both the side table and the white board.* 

*Quite interesting that they consider you to be an "expert" in order to use this button!*

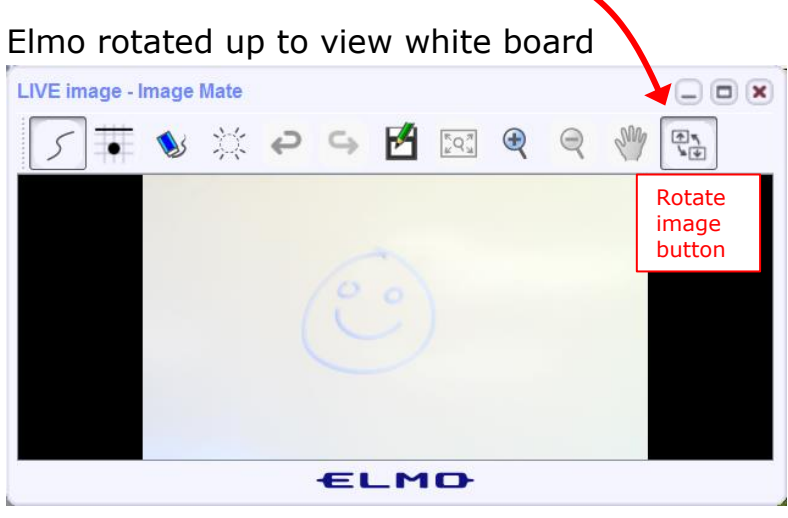

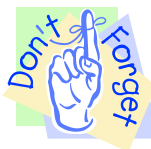

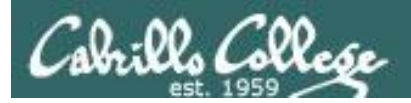

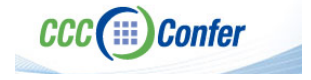

### **Instructor CCC Confer checklist**

### Universal Fix for CCC Confer: 1) Shrink (500 MB) and delete Java cache 2) Uninstall and reinstall latest Java runtime

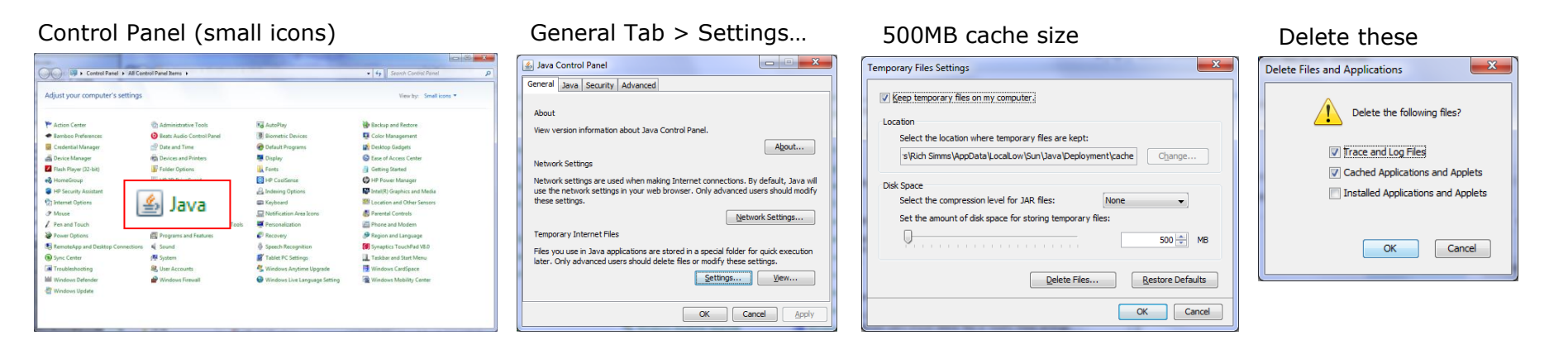

### Google Java download

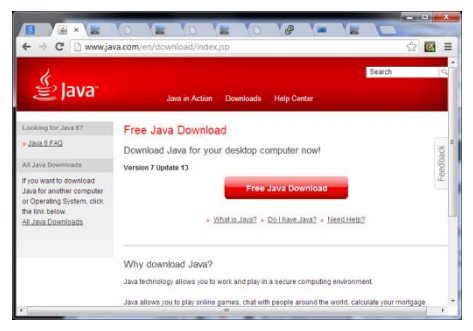

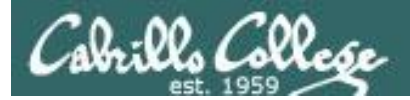

Quiz

### Please answer these questions **in the order**  shown:

# See electronic white board

### **email answers to: risimms@cabrillo.edu**

(answers must be emailed within the first few minutes of class for credit)  $_{10}$ 

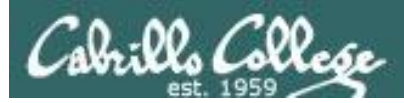

# Input/Output Processing

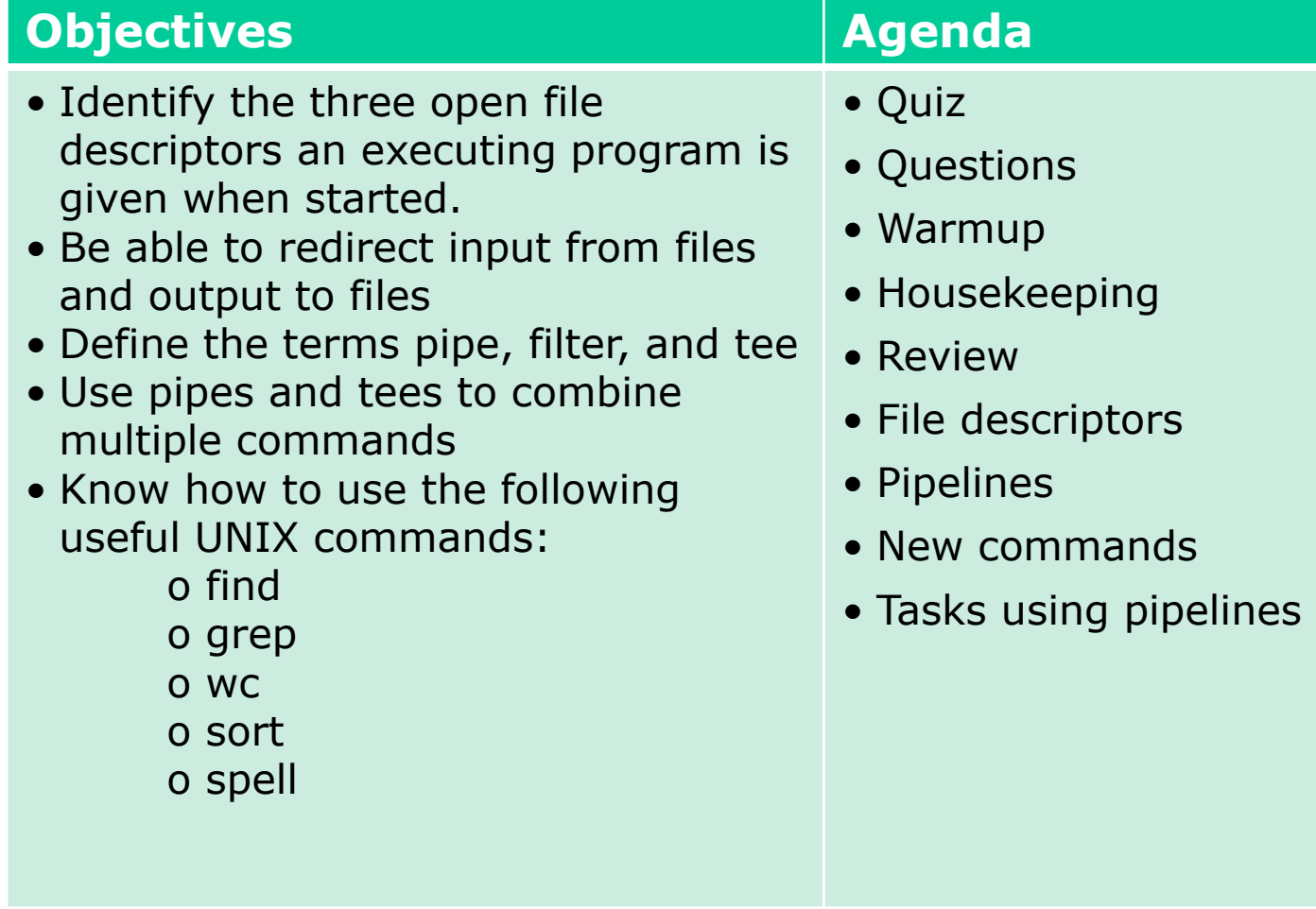

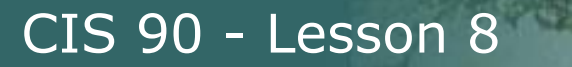

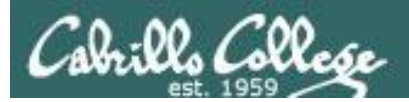

# Questions

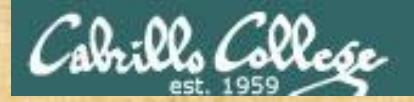

# Questions? and ed work the created

## Lesson material?

Labs? Tests?

How this course works?

*Who questions much, shall learn much, and retain much.* - Francis Bacon

Graded work in the Section Island Wers<br>Graded directories<br>. Answers in cis90 lanswers<br>. Answers in cis90 lanswers

*If you don't ask, you don't get.* - Mahatma Gandhi

13 Chinese Proverb 他問一個問題,五分鐘是個傻子,他不問一個問題仍然是一個 傻瓜永遠。 *He who asks a question is a fool for five minutes; he who does not ask a question remains a fool forever.* 

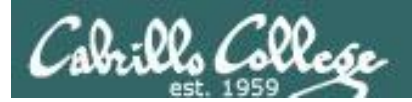

# Lab 5 Post Mortem

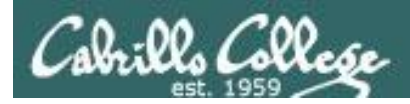

# Lab 5 – Results

### **Making Directories**

Step 2 - docs/ should be in home dir not in edits/ $(x)$ 

### **Moving Files**

Steps 1, 2, 3, and 5 - missing MarkTwain or policy (xx) Step 4 - no datecal in bin/ $(x)$ Step 6 - no ant, nursury, twister in Anon/ $(x)$ Step 9, 10 - letter not restored (x) Step 11 - incorrect edits/ directory contents (xxxxx)

### **Copying Files**

Step 2 - hosts not found in etc/ $(x)$ Step 4 - sonnet6 not copied (xxx)

### **Removing Files and Directories**

Step 3 - letter.bak not removed (xx) Steps 4, 5,  $6 - Lab2.0$  not removed  $(xx)$ Step 7 - Lab2.1 not removed (x) Step 8 - Sonnets not removed (x)

### **Linking Files**

Step 2 - no greeting hard link to motd (xxx)

*31 labs submitted*

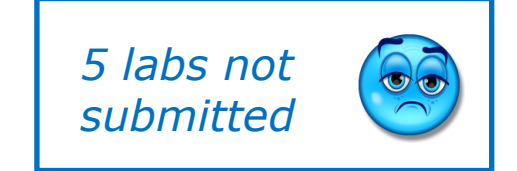

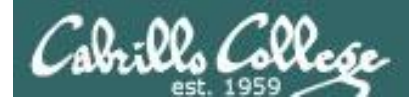

# CIS Lab Schedule

### http://webhawks.org/~cislab/

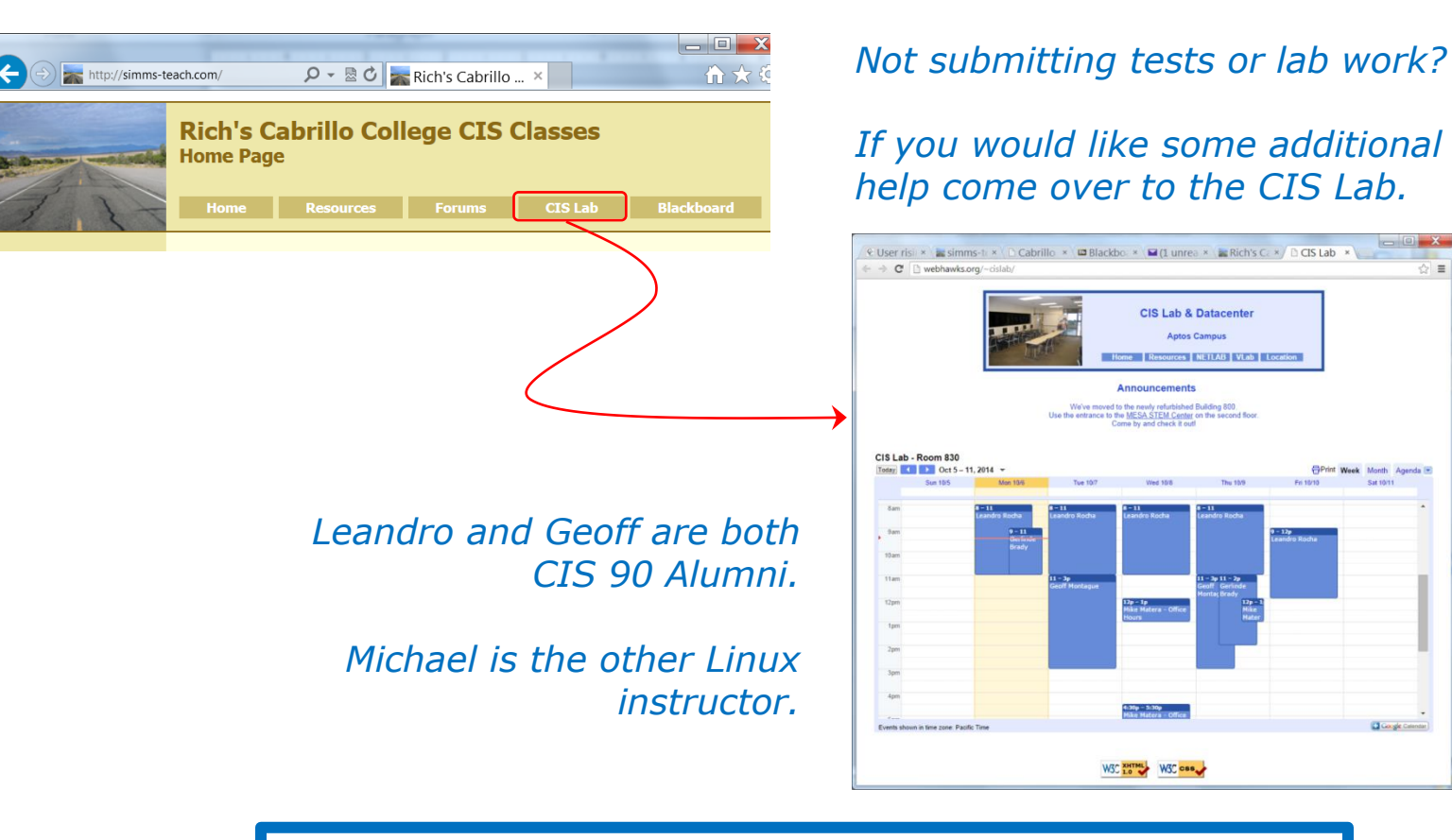

Or hang around after class. Rich has his office hours right after each class in Room 828.

 $\equiv$ 

**Click gle Calendar** 

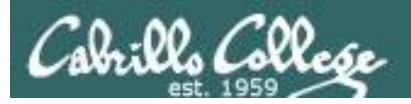

# CIS 90 Tutoring Available

### http://www.cabrillo.edu/services/tutorials/

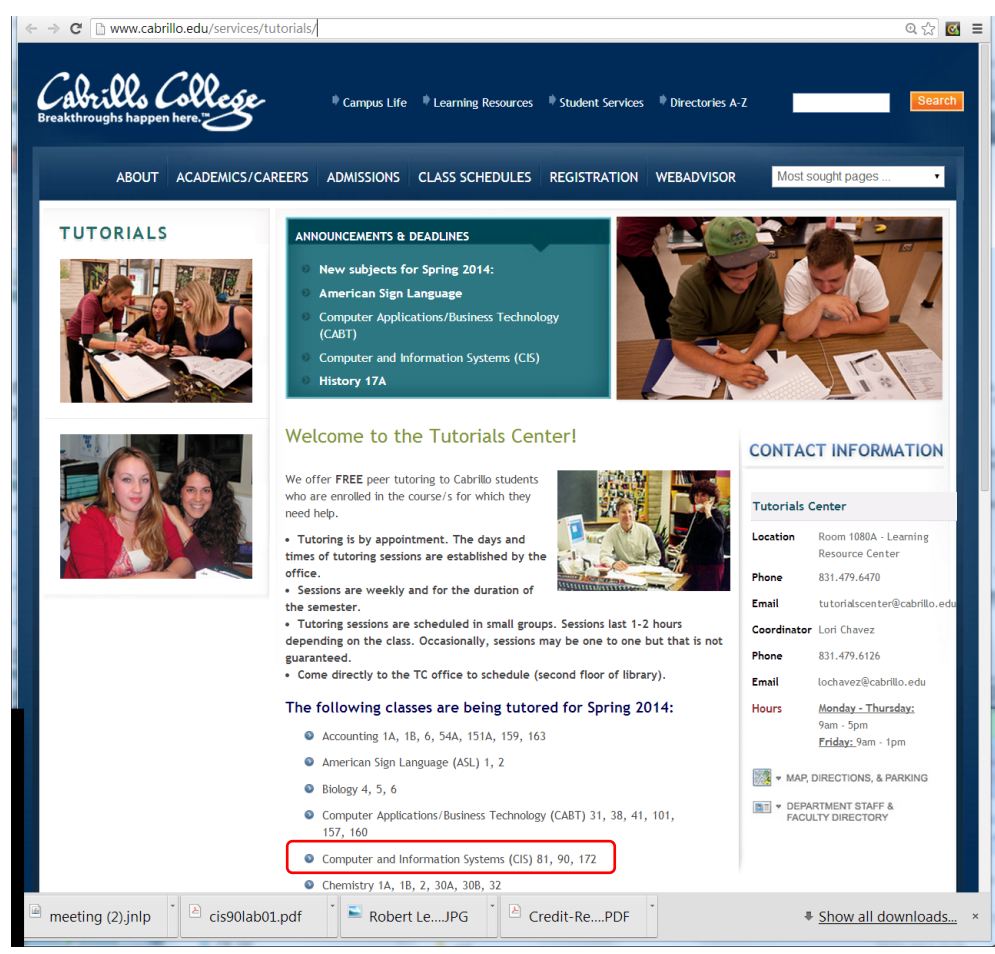

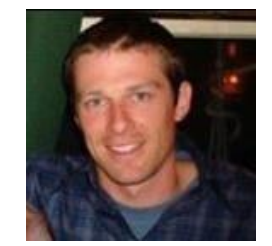

Matt Smithey

All students interested in tutoring in CIS 90, 172, and 81 classes need to come directly to the Tutorials Center to schedule, register and fill out some paperwork. This is just a one-time visit.

The tutoring will take place at the STEM center.

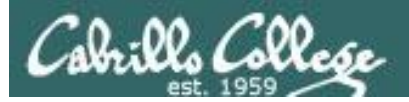

## More CIS 90 Tutoring Available

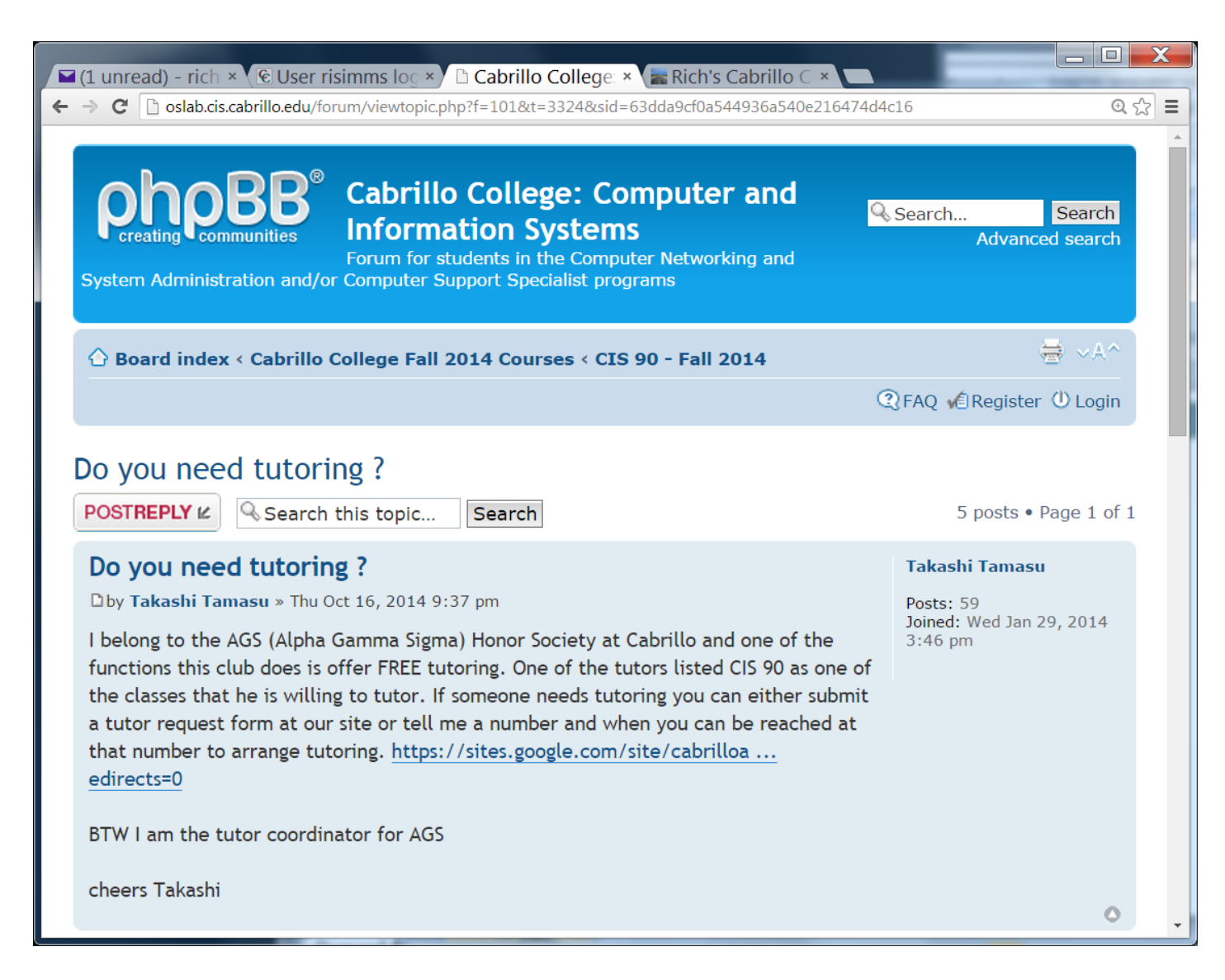

18

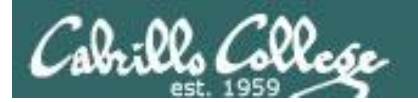

# Warmup

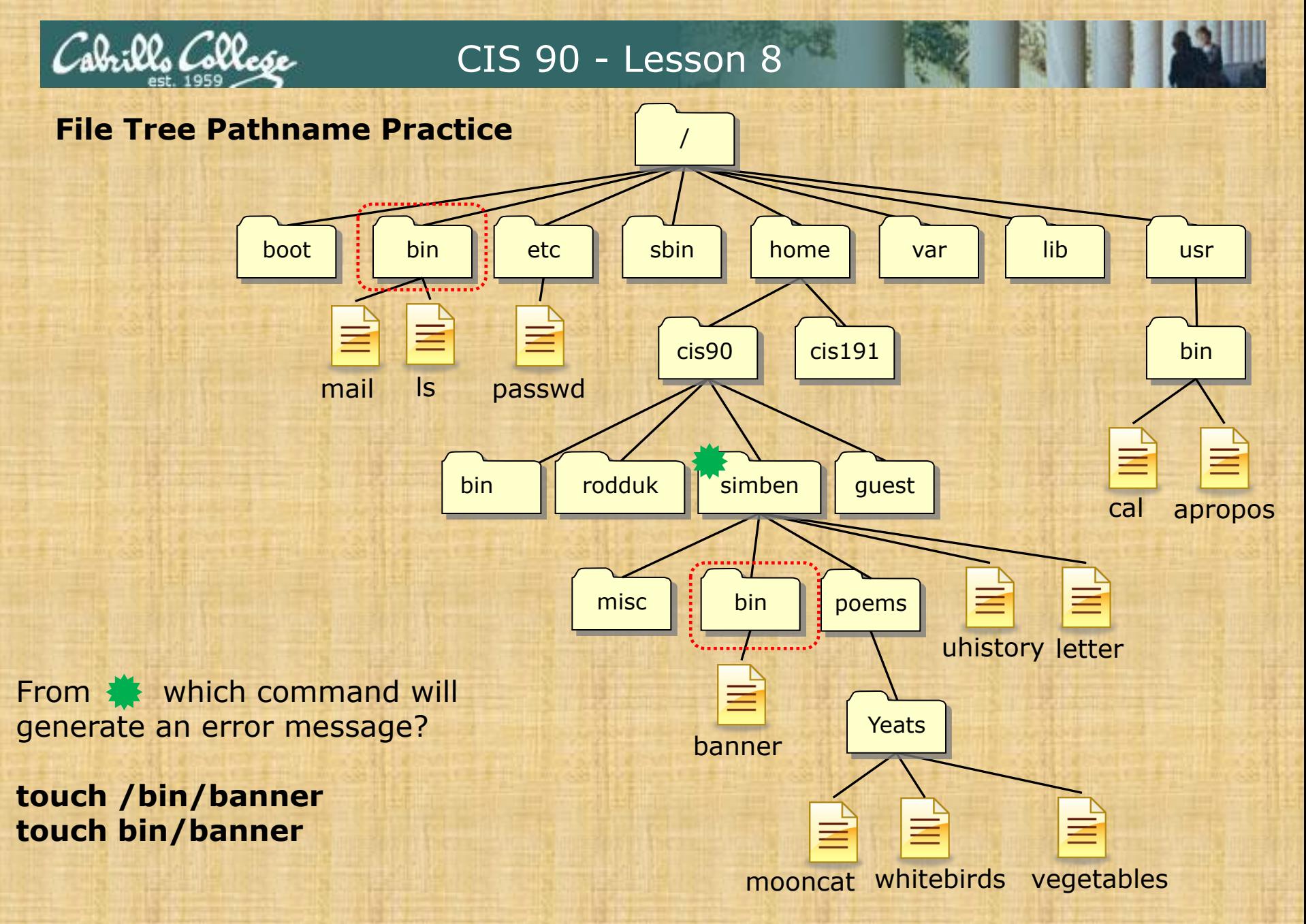

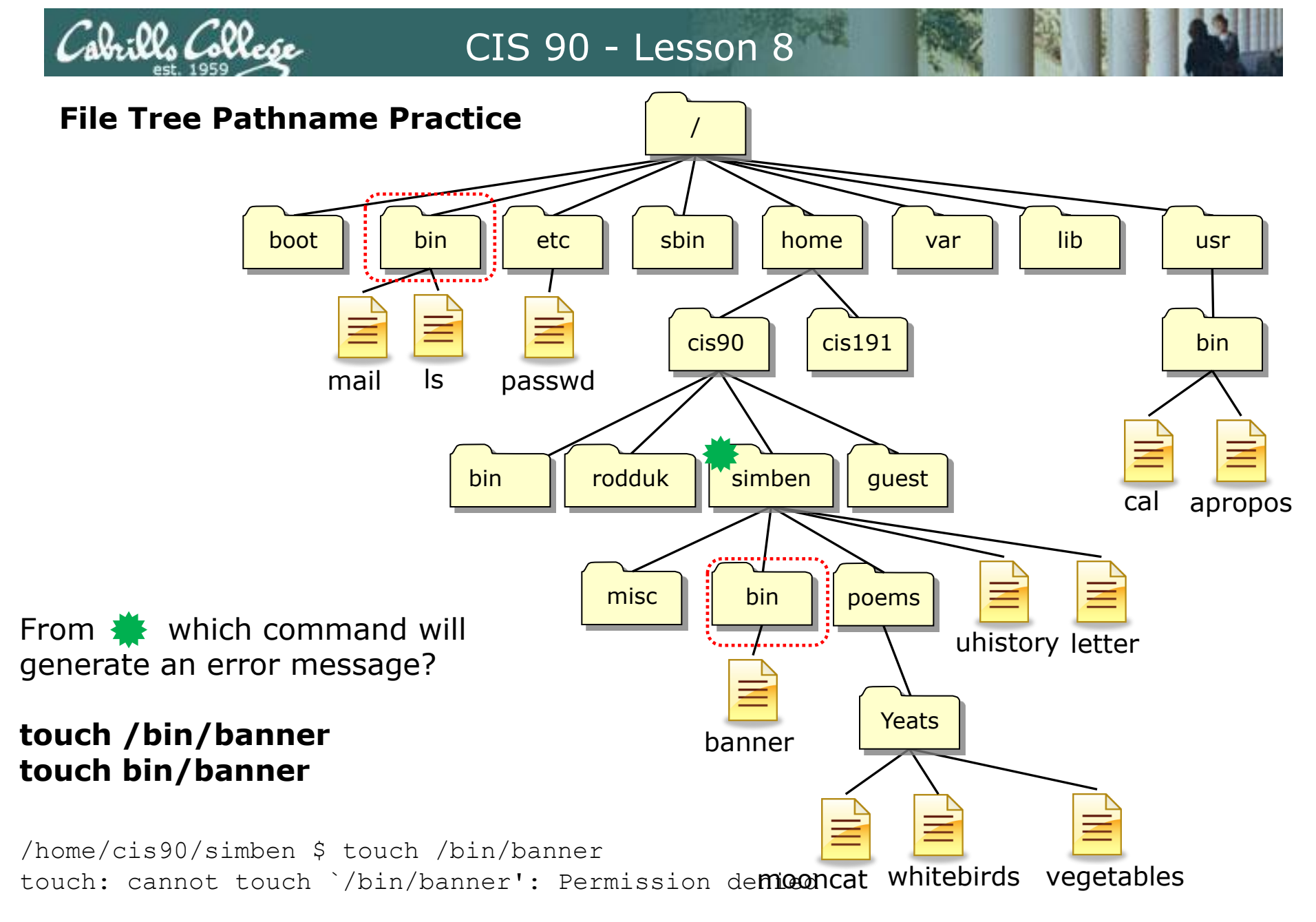

### *banner is in your local bin directory*

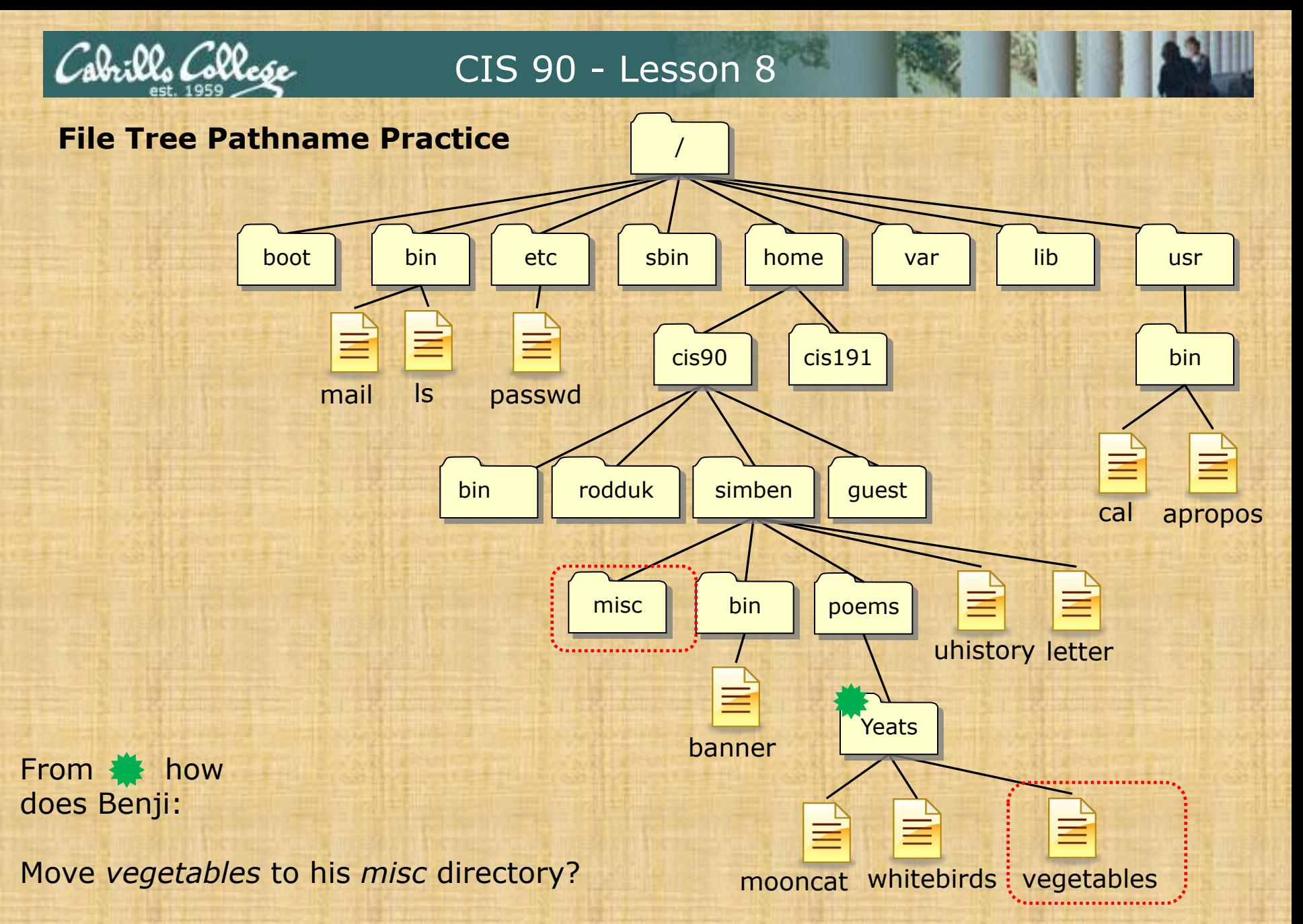

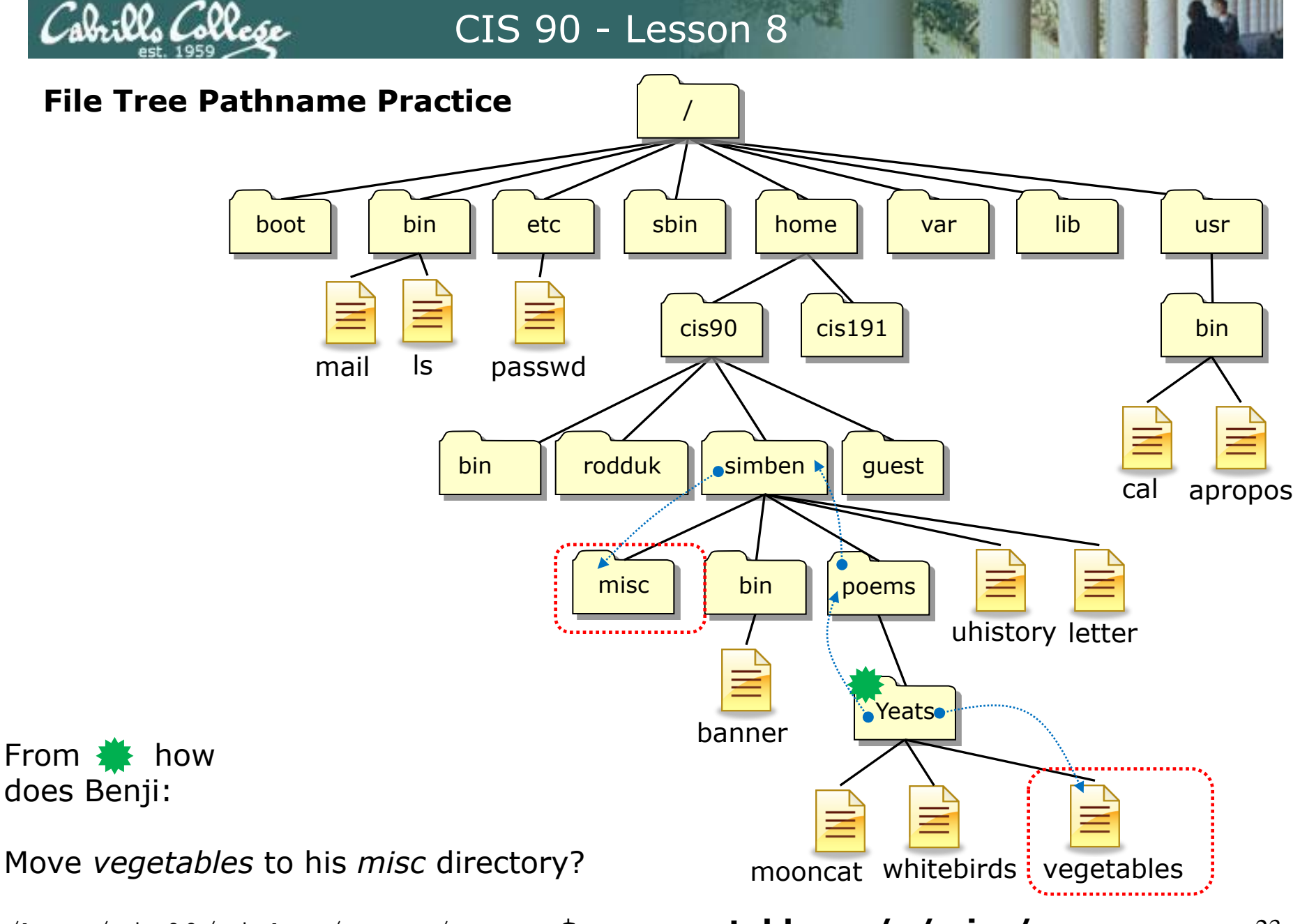

/home/cis90/simben/poems/Yeats \$ **mv vegetables ../../misc/**

boot

mail

*Other answers are also acceptable*

From  $\frac{1}{\sqrt{2}}$  how does Benji:

Move *vegetables* to his *misc* directory?

**mv** *<path-to-file> <path-to-directory>*

**mv vegetables ../../misc/**

**mv vegetables /home/cis90/simben/misc/**

**mv /home/cis90/simben/poems/Yeats/vegetables ../../misc/**

**mv /home/cis90/simben/poems/Yeats/vegetables /home/cis90/simben/misc/ mv vegetables ~/misc/**

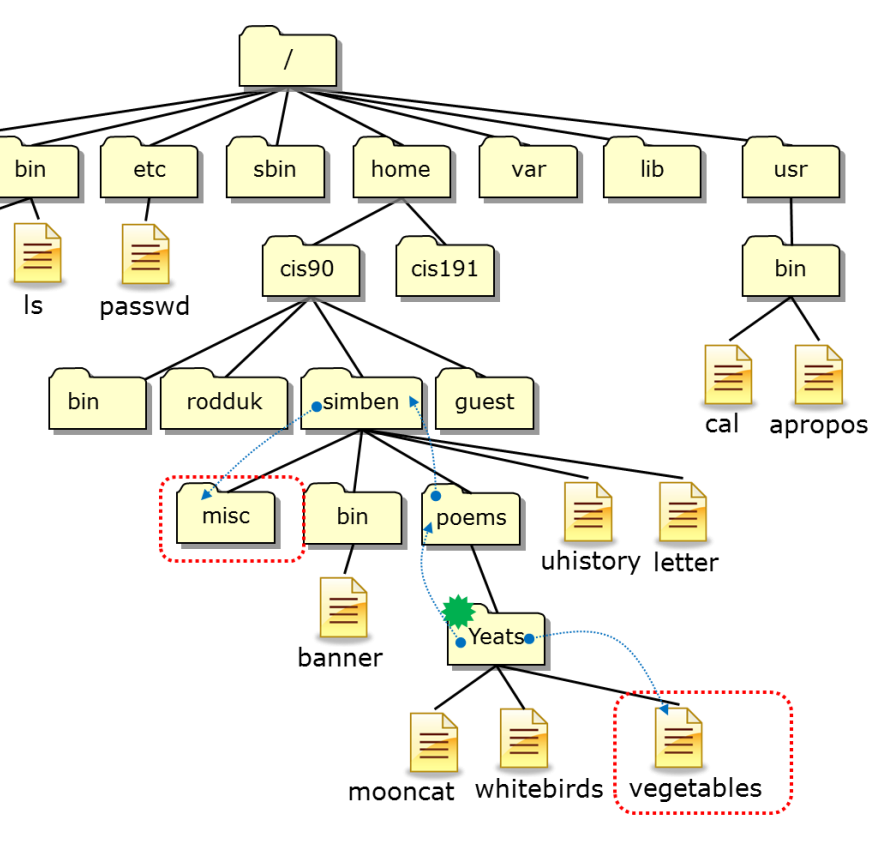

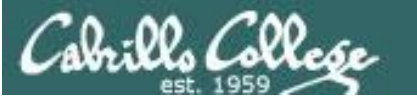

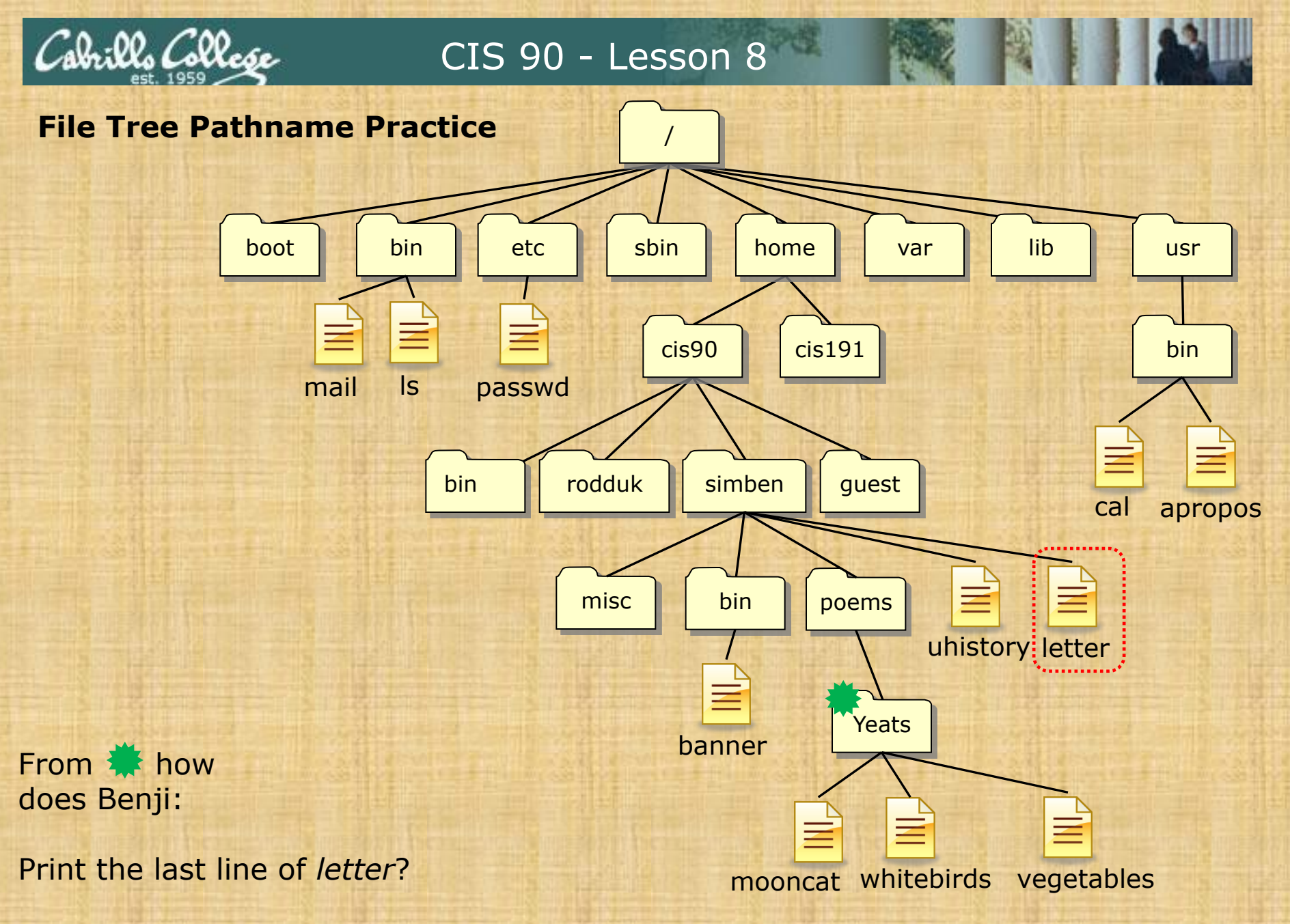

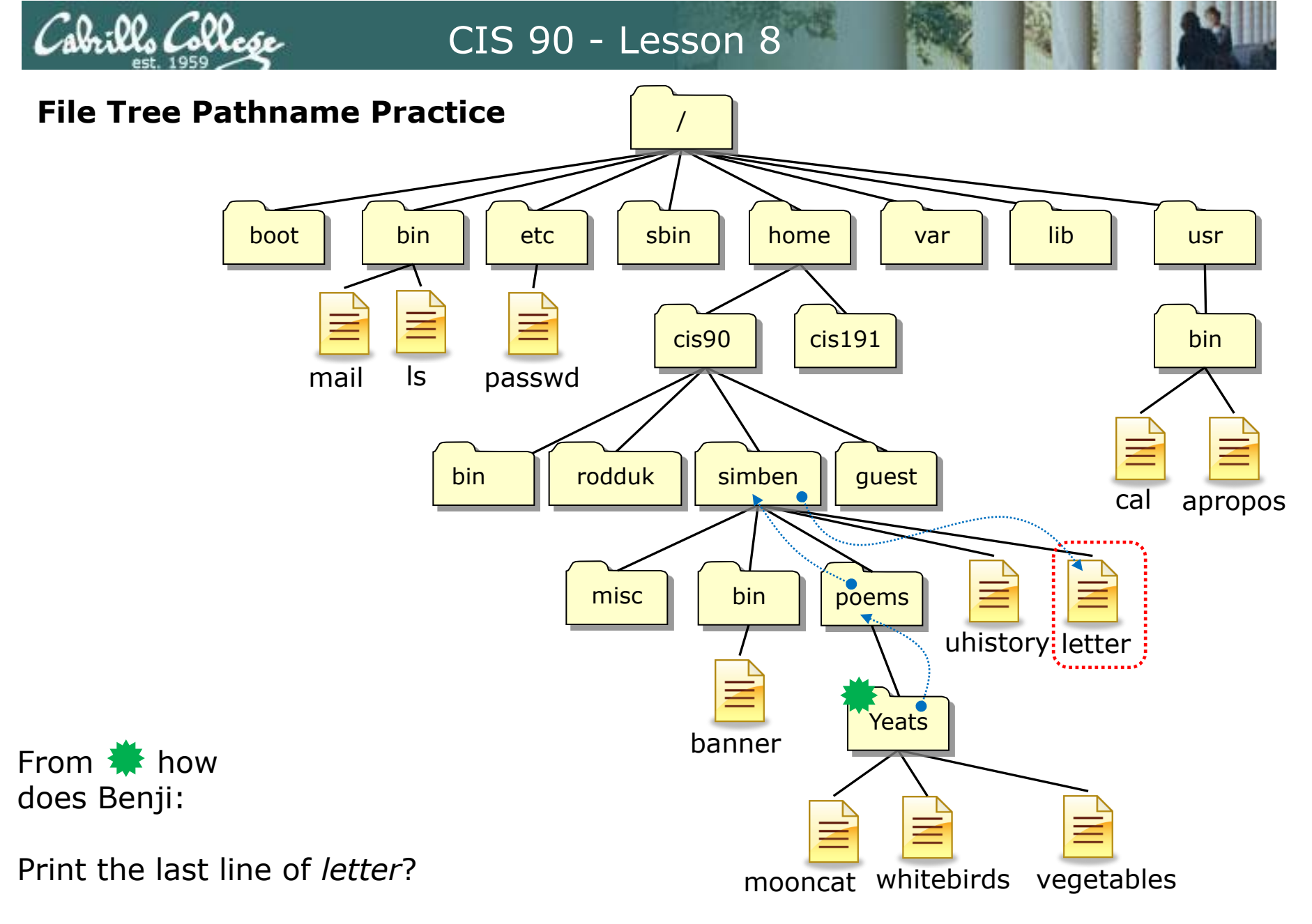

/home/cis90/simben/poems/Yeats \$ **tail -n1 ../../letter**

*Other answers are also acceptable*

brills Collese

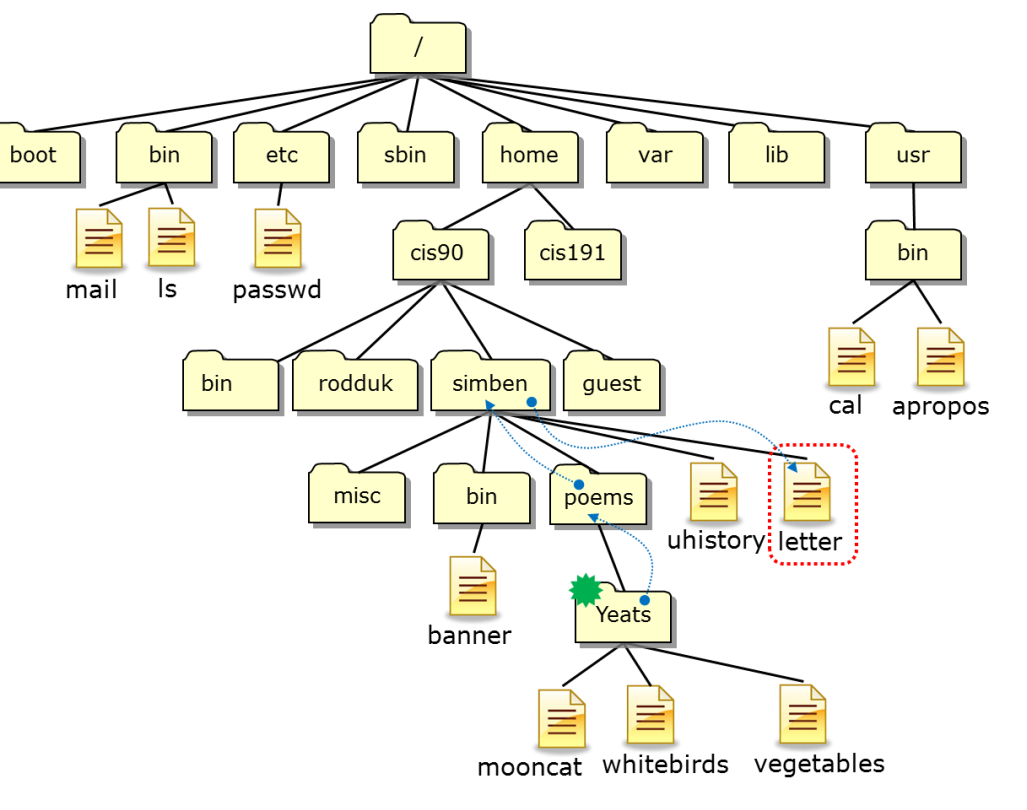

From  $\clubsuit$  how does Benji:

Print the last line of *letter*?

tail -*n<number> <path-to-file>* 

**tail -n1 ../../letter**

**tail -n1 /home/cis90/simben/letter**

**tail -n1 ~/letter**

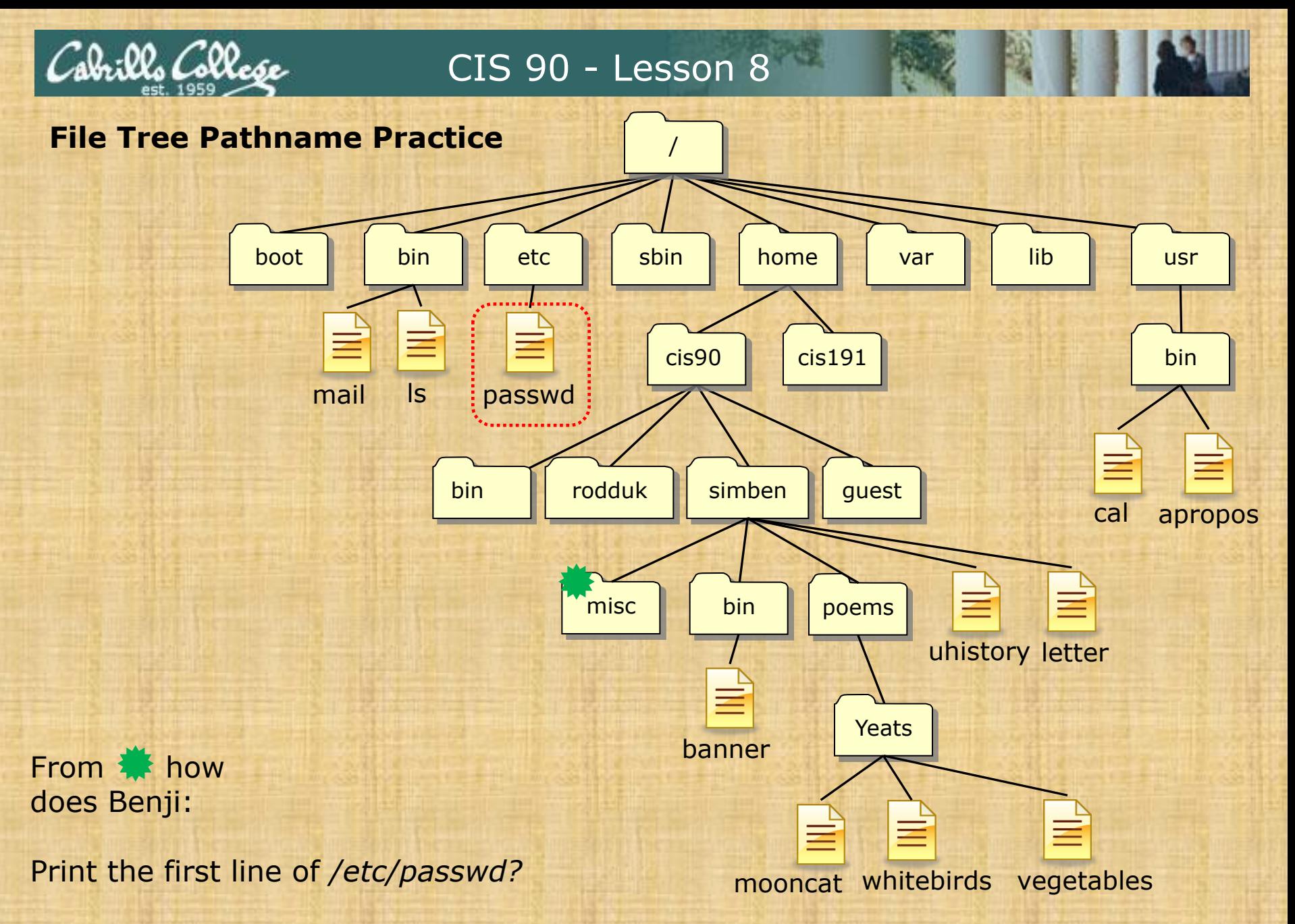

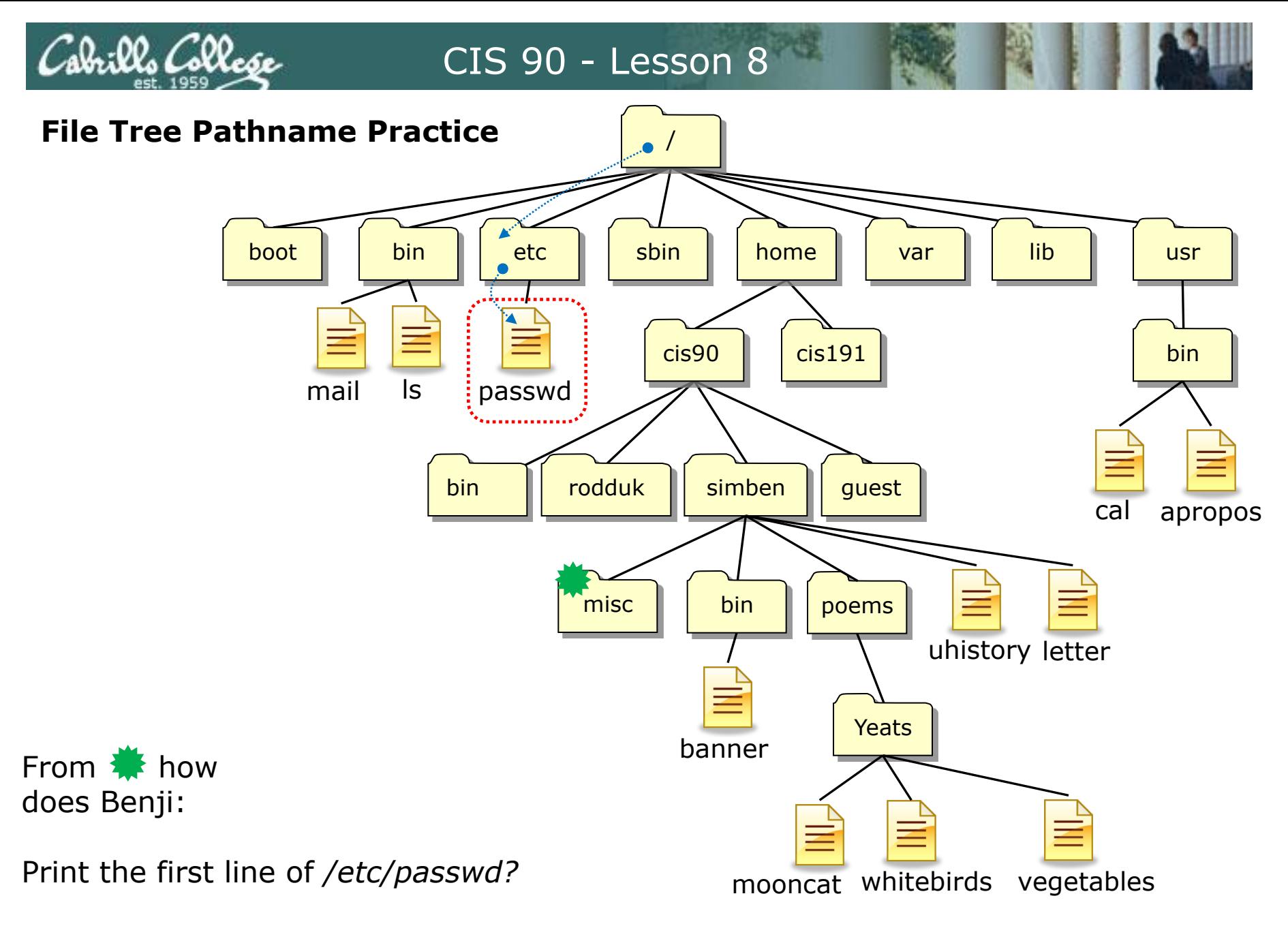

/home/cis90/simben/misc \$ **head -n1 /etc/passwd**

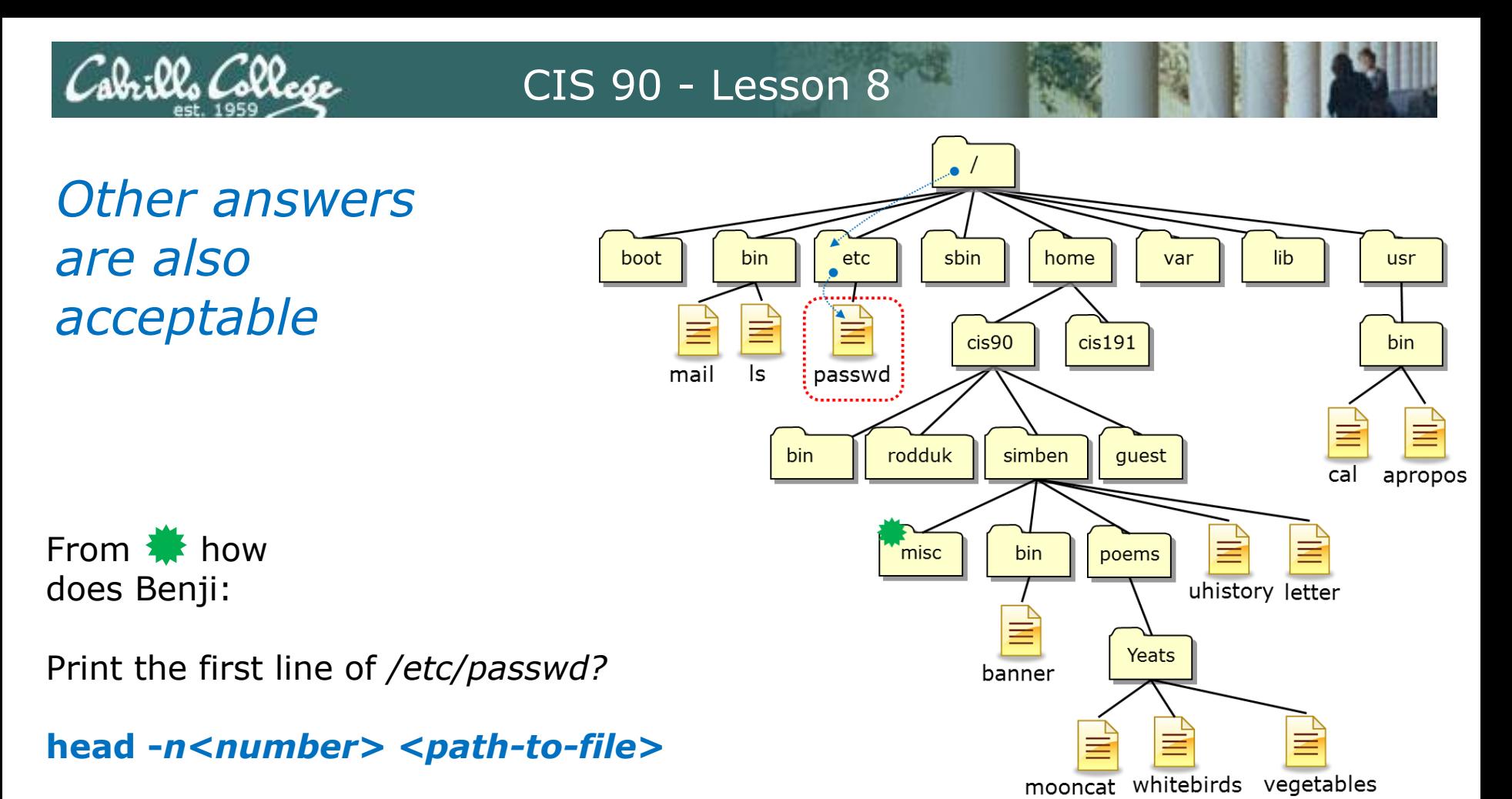

**head -n1 /etc/passwd**

**head -n1 ../../../../etc/passwd**

*Both these answers are correct*

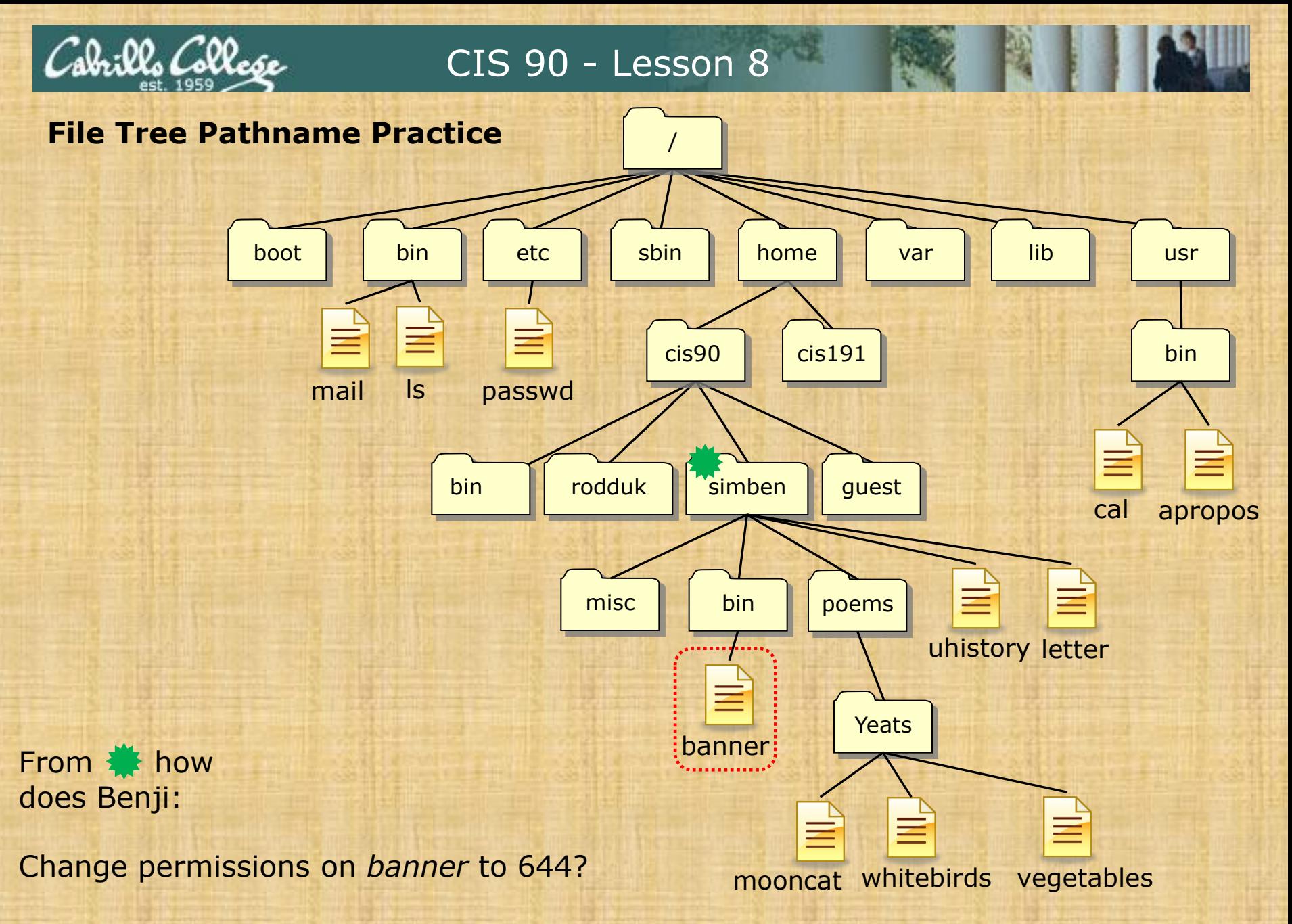

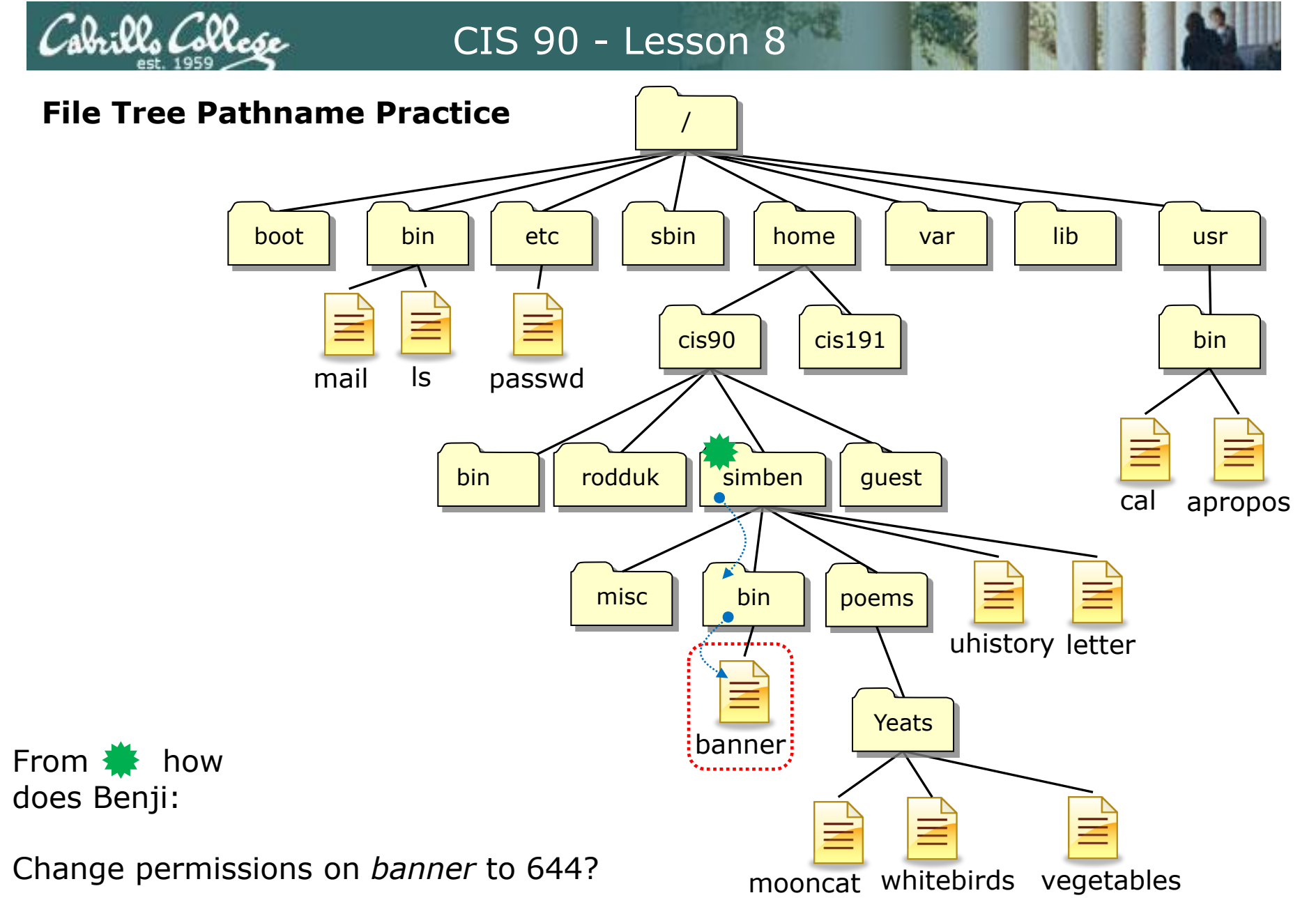

/home/cis90/simben \$ **chmod 644 bin/banner**

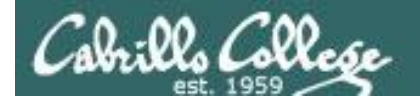

*Other answers are also acceptable*

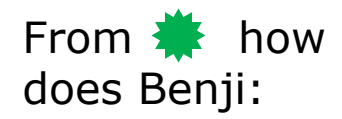

Change permissions on *banner* to 644?

**chmod** *<permissions> <path-to-file>*

**chmod 644 bin/banner**

**chmod 644 /home/cis90/simben/bin/banner**

*Both these answers are correct*

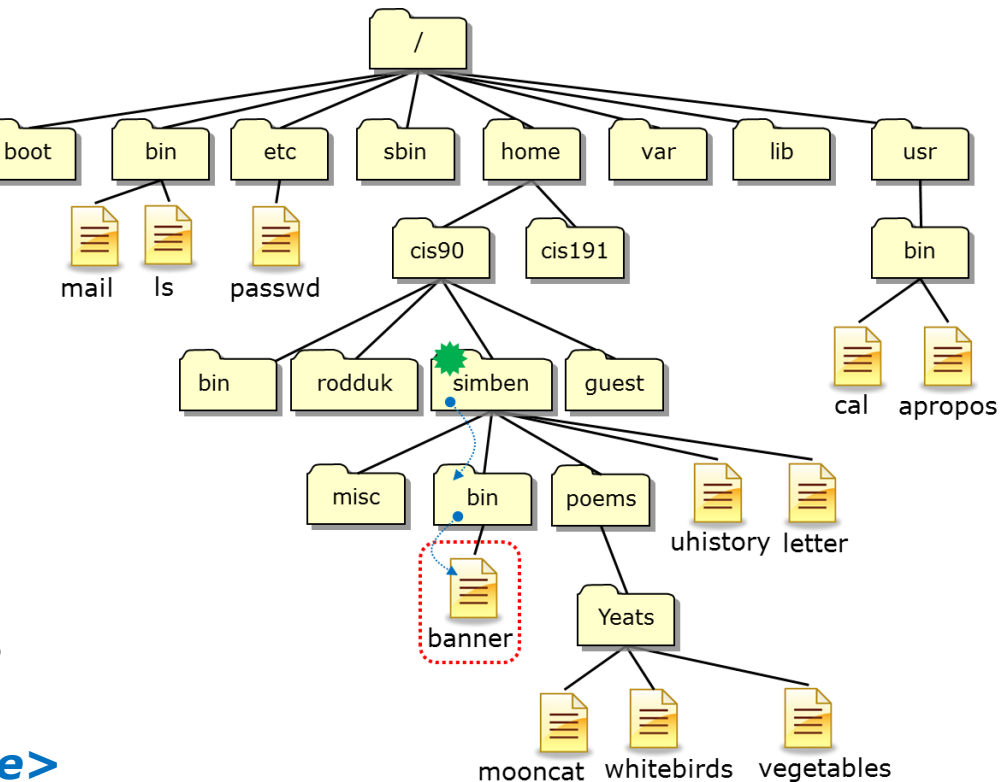

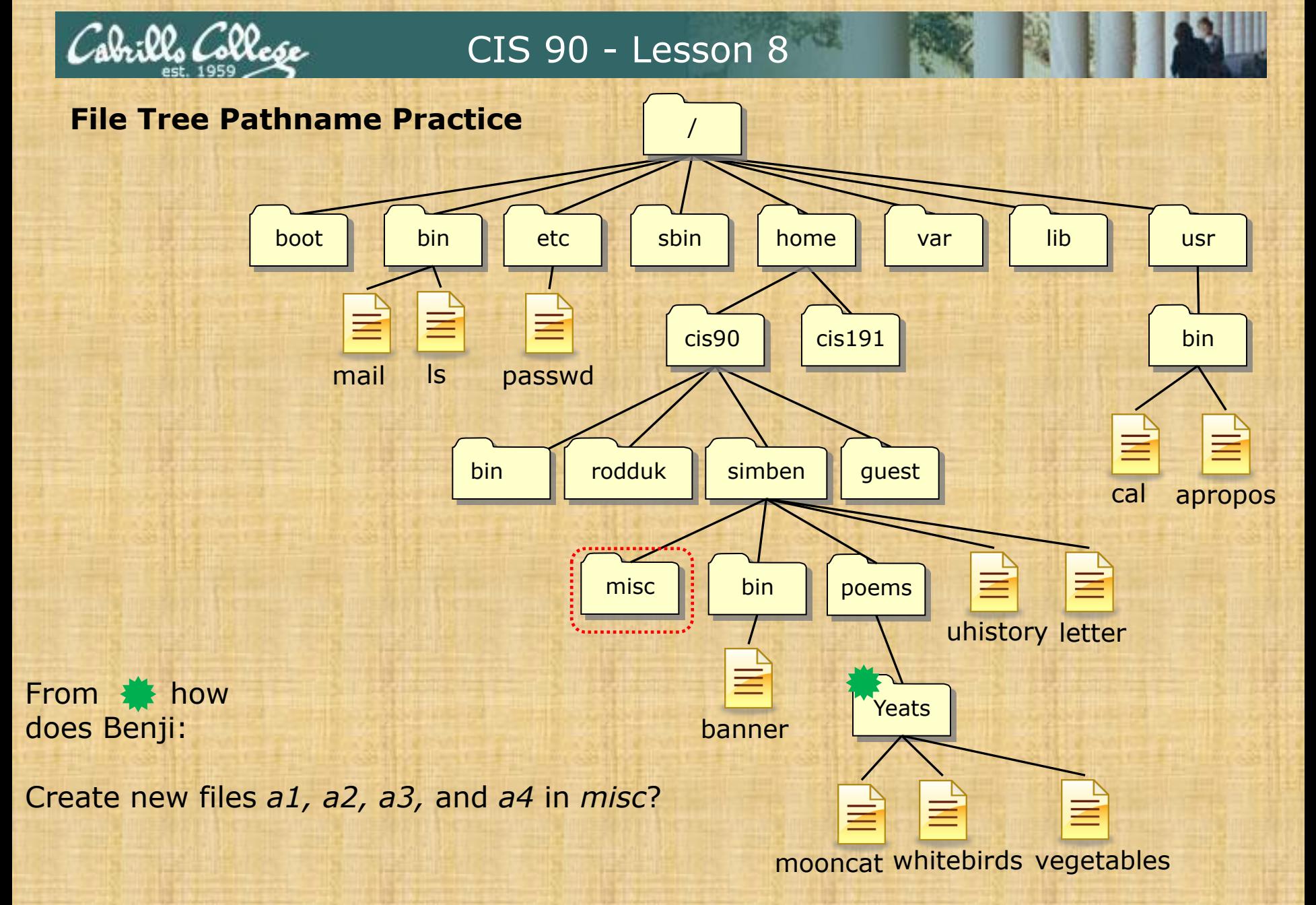

34

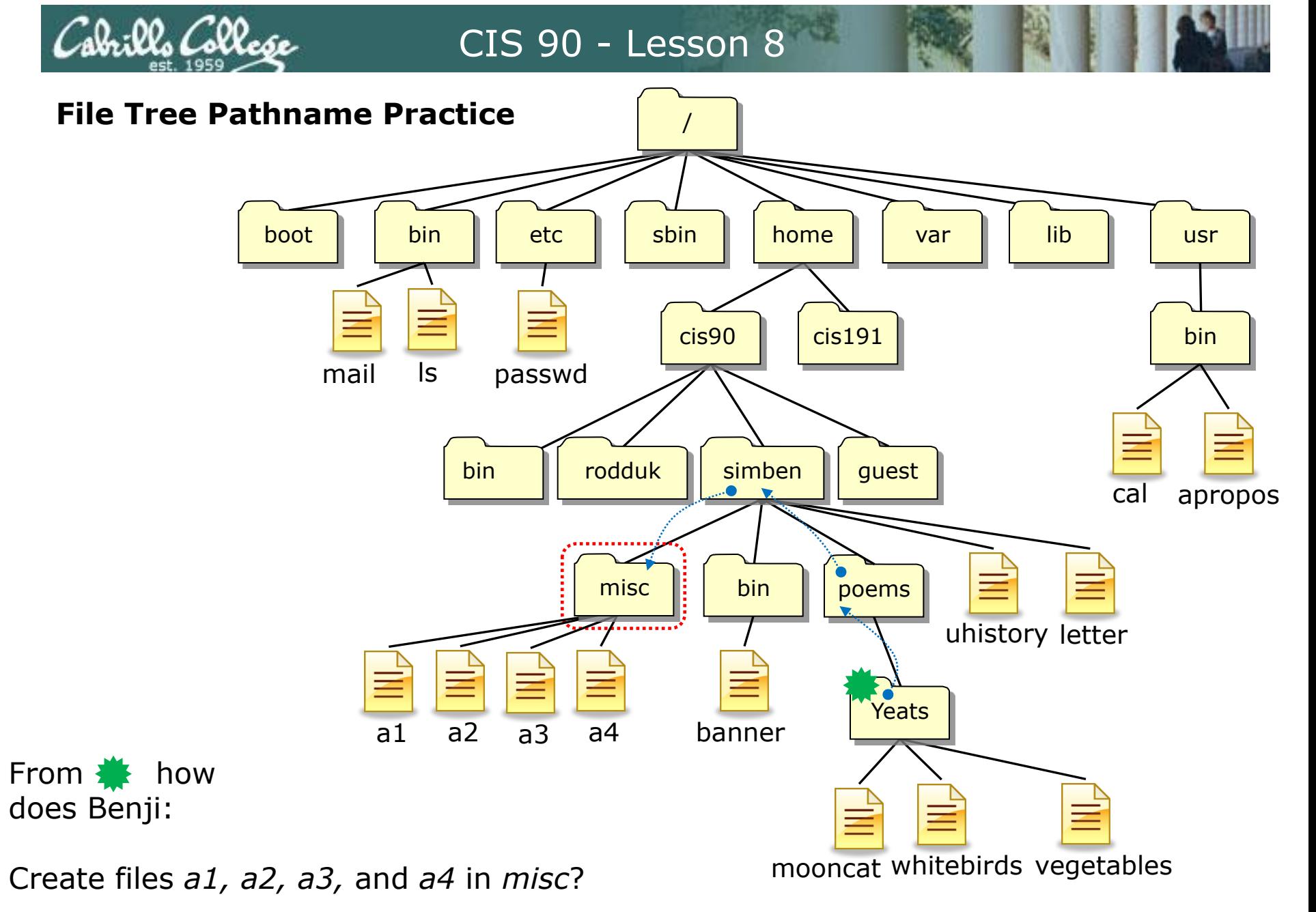

/home/cis90/simben/poems/Yeats \$ **touch ../../misc/a1 ../../misc/a2 ../../misc/a3 ../../misc/a4**

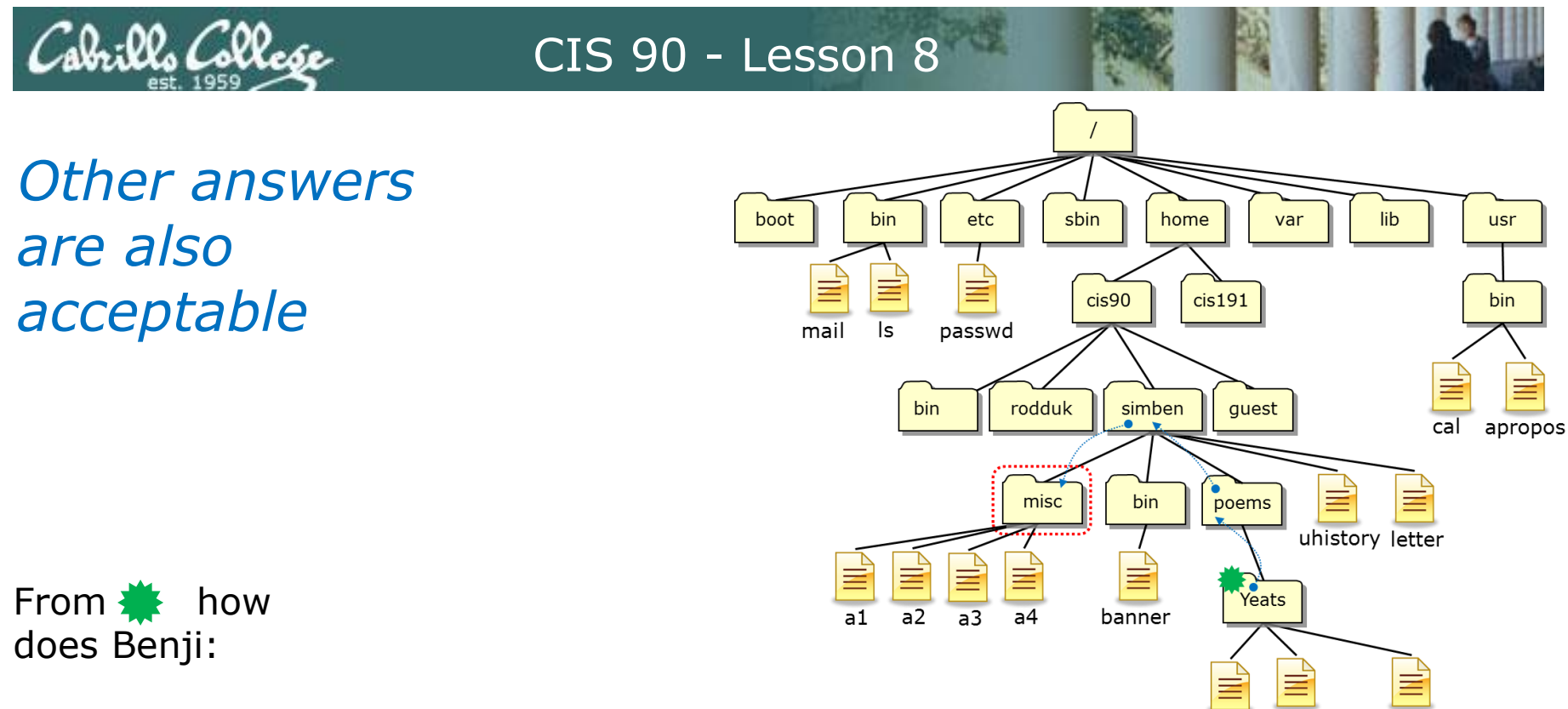

mooncat whitebirds vegetables

Create files *a1, a2, a3,* and *a4* in *misc*?

**touch** *<path-to-file> <path-to-file> <path-to-file> <path-to-file>*

**touch ../../misc/a1 ../../misc/a2 ../../misc/a3 ../../misc/a4**

**touch ~/misc/a1 ~/misc/a2 ~/misc/a3 ~/misc/a4**

**touch /home/cis90/simben/misc/a1 /home/cis90/simben/misc/a2 /home/cis90/simben/misc/a3 /home/cis90/simben/misc/a4** *(all on one line)*

### *All these answers are correct*
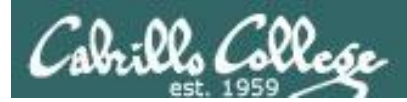

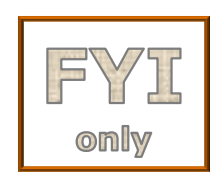

### *For the aspiring gurus there is an even better way to do the last operation!*

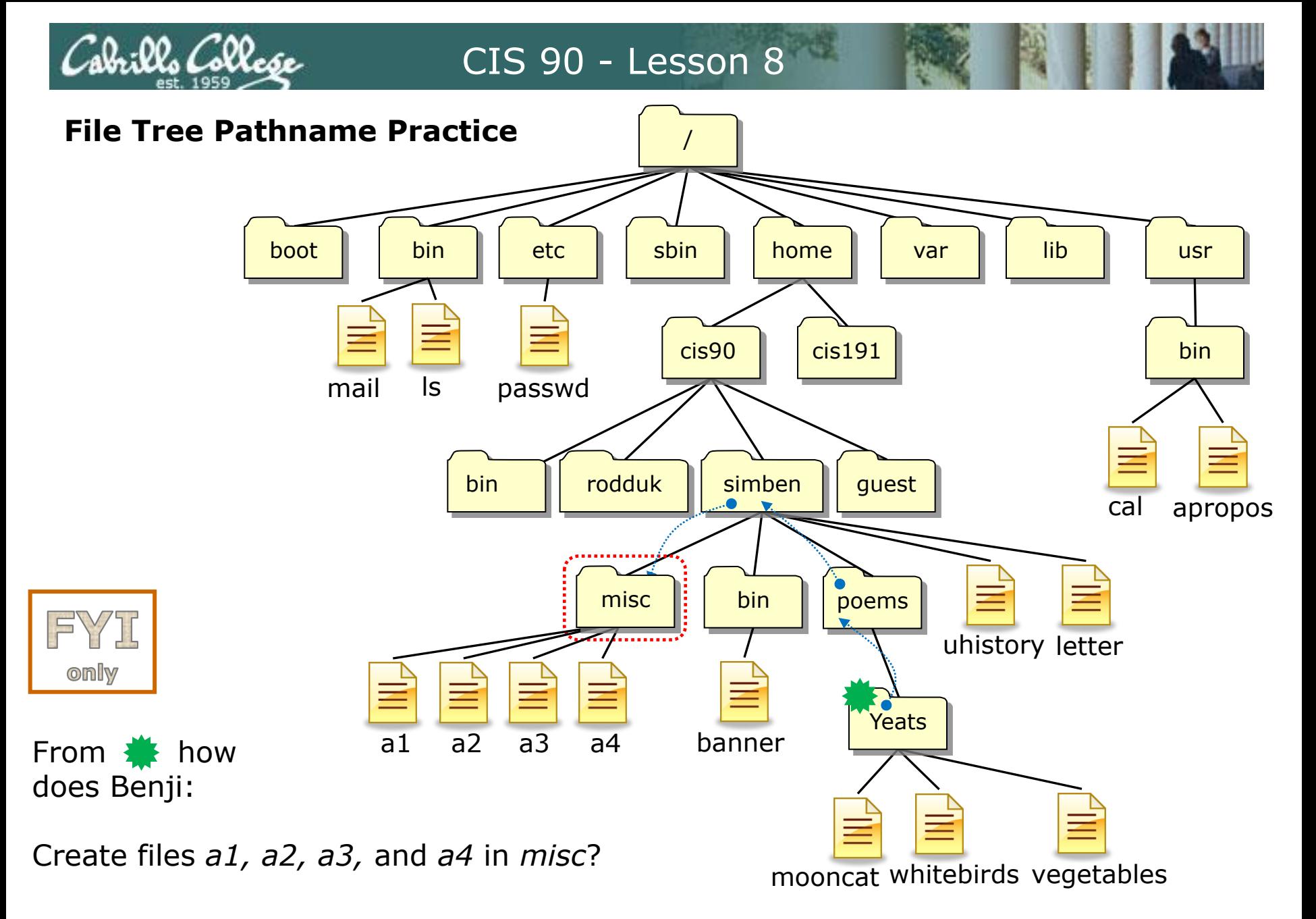

/home/cis90/simben/poems/Yeats \$ **touch ~/misc/a{1,2,3,4}**

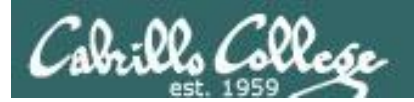

# umask continued

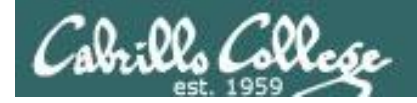

### **Why umask?**

Allows users and system administrators to disable specific permissions on new files and directories when they are created.

> *Unlike chmod, it does NOT change the permissions on existing files or directories.*

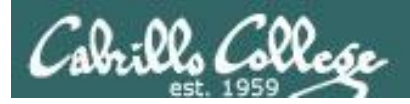

### **umask summary**

To determine permissions on a new file or directory apply the umask to the initial starting permissions:

- For new files, start with **666**
- For new directories, start with **777**

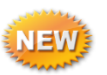

• For file copies, start with **the permission on the source file**

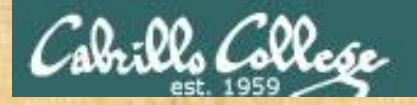

#### **Case 1 – a new directory**

### **With a umask of 033 what permissions would a newly created DIRECTORY have?**

*Write your answer in the chat window*

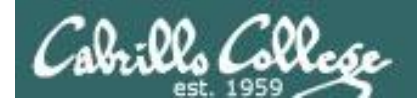

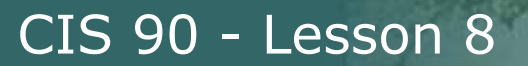

### **Case 1 – a new directory**

### **With a umask of 033 what permissions would a newly created DIRECTORY have?**

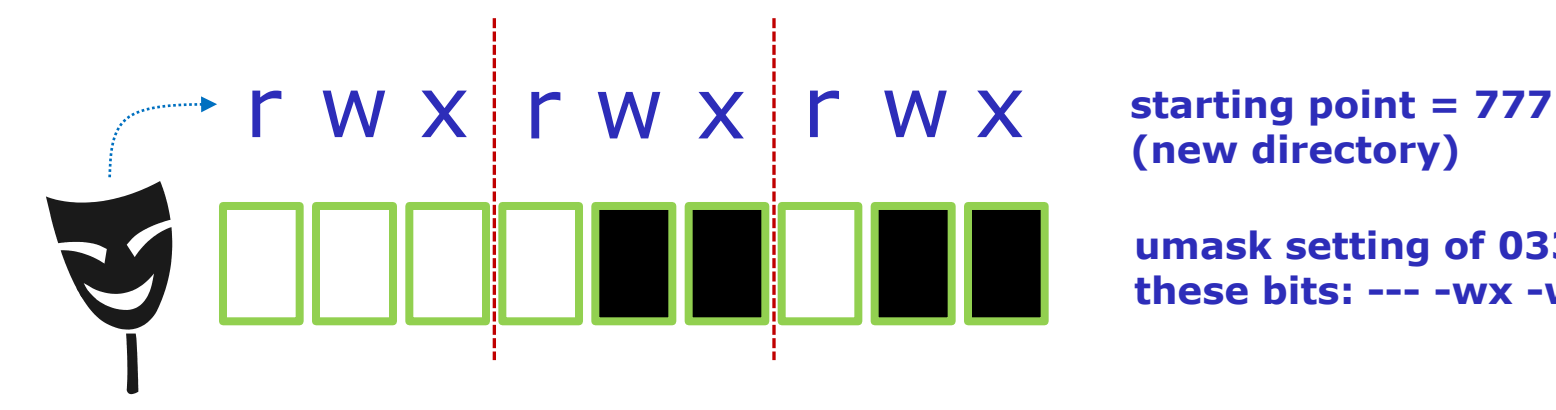

**(new directory)**

**umask setting of 033 strips these bits: --- -wx -wx**

*Now slide the mask up and over the starting point permissions*

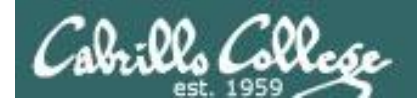

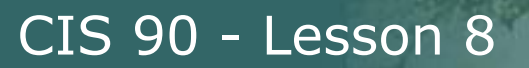

### **Case 1 – a new directory**

### **With a umask of 033 what permissions would a newly created DIRECTORY have?**

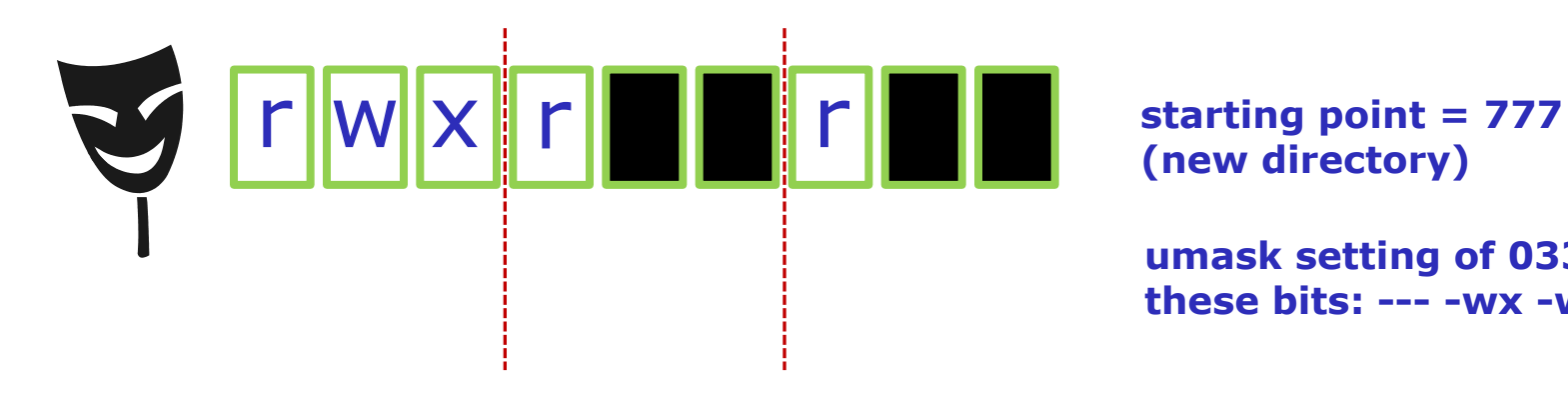

**(new directory)**

**umask setting of 033 strips these bits: --- -wx -wx**

### **Answer: 744**

#### *Prove it to yourself on Opus as shown here*

```
/home/cis90ol/simmsben $ umask 033
/home/cis90ol/simmsben $ mkdir brandnewdir
/home/cis90ol/simmsben $ ls -ld brandnewdir/
dirwxr--r-- 2 simmsben cis90ol 4096 Apr 21 12:46 brandnewdir/
7 4 4
```
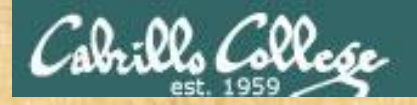

#### **Case 2 – new file**

### **With a umask of 077 what permissions would a newly created FILE have?**

*Write your answer in the chat window*

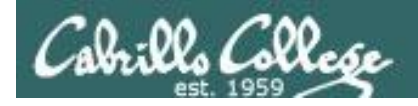

### **Case 2 – new file**

### **With a umask of 077 what permissions would a newly created FILE have?**

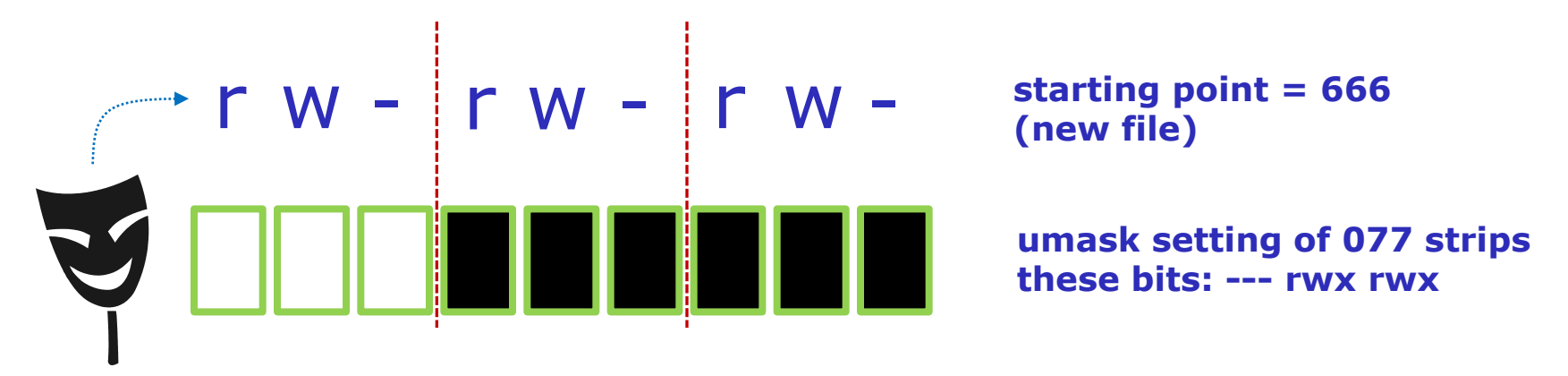

*Now slide the mask up and over the starting point permissions*

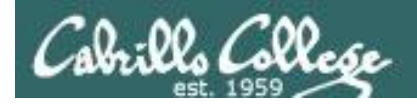

### **Case 2 – new file**

### **With a umask of 077 what permissions would a newly created FILE have?**

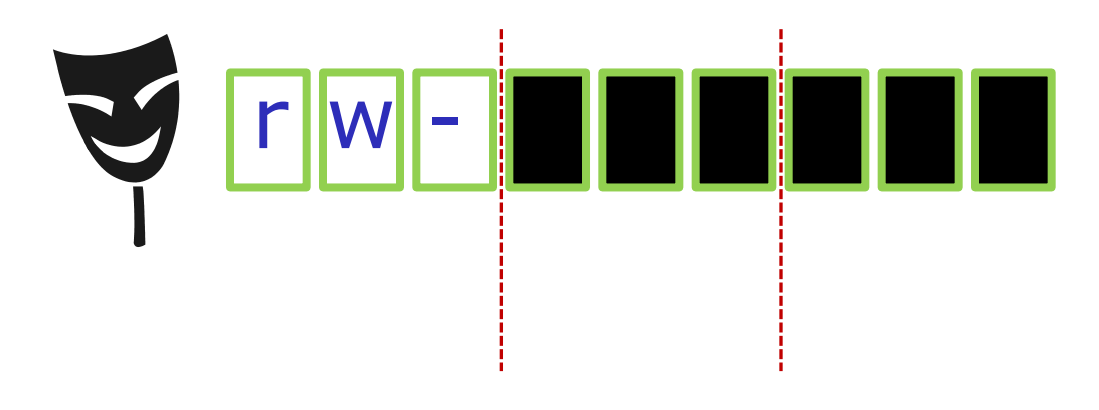

**starting point = 666 (new file)**

**umask setting of 077 strips these bits: --- rwx rwx**

### **Answer: 600**

*Prove it to yourself on Opus as shown here*

/home/cis90ol/simmsben \$ **umask 077** /home/cis90ol/simmsben \$ **touch brandnewfile** /home/cis90ol/simmsben \$ **ls -l brandnewfile** -rw------- 1 simmsben cis90ol 0 Apr 21 12:50 brandnewfile *6 0 0*

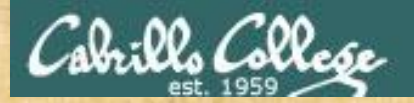

#### **Case 3 – file copy**

**If umask=066 and the** *cinderella* **file permissions are 440 What would the permissions be on** *cinderella.bak* **after: cp cinderella cinderella.bak**

*Write your answer in the chat window*

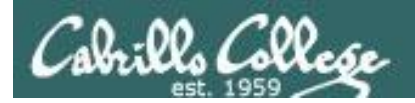

### **Case 3 – file copy**

**If umask=066 and the** *cinderella* **file permissions are 440 What would the permissions be on** *cinderella.bak* **after: cp cinderella cinderella.bak**

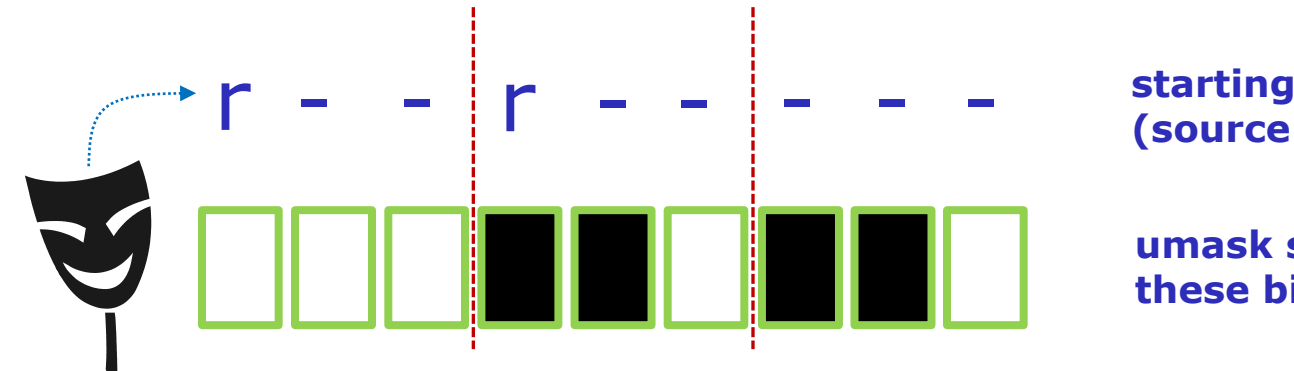

**starting point = 440 (source file permissions)**

**umask setting of 066 strips these bits: --- rw- rw-**

*Now slide the mask up and over the starting point permissions*

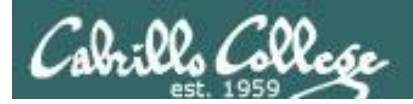

### **Case 3 – file copy**

**If umask=066 and the** *cinderella* **file permissions are 440 What would the permissions be on** *cinderella.bak* **after: cp cinderella cinderella.bak**

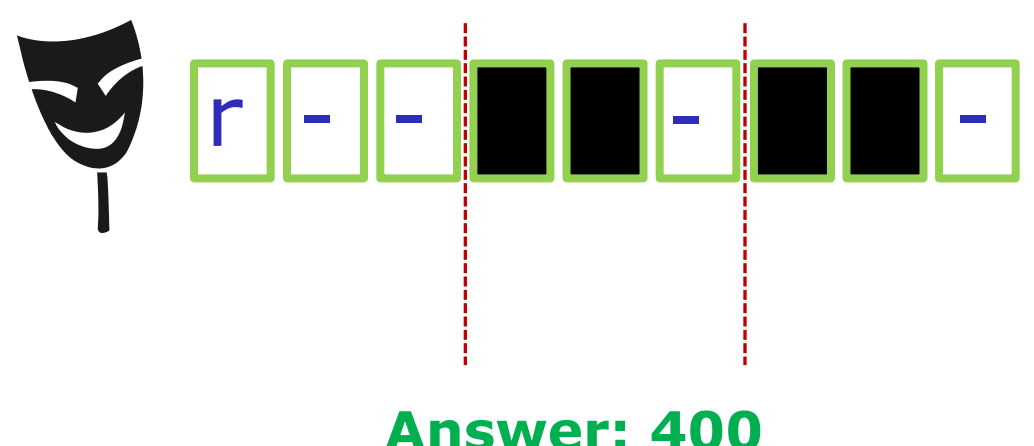

**starting point = 440 (source file permissions)**

**umask setting of 066 strips these bits: --- rw- rw-**

#### *Prove it to yourself on Opus as shown here*

50 /home/cis90/simben \$ **touch cinderella** /home/cis90/simben \$ **chmod 440 cinderella** /home/cis90/simben \$ **umask 066** /home/cis90/simben \$ **cp cinderella cinderella.bak** /home/cis90/simben \$ **ls -l cinderella.bak** r--<mark>------</mark> 1 simben90 cis90 0 Oct 22 09:17 cinderella.bak *4 0 0*

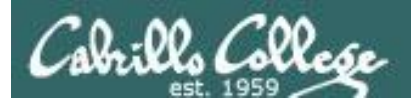

# Housekeeping

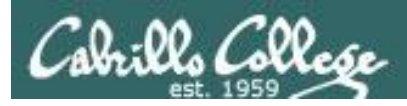

### Previous material and assignment

- 1. Lab 6 due 11:59PM
- 2. A **check6** script is available (modified last night to check you copied the uhistory file)

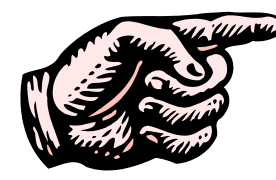

### **Don't forget to submit Lab 6 with the submit script!**

- 3. Five more posts due 11:59PM
- 4. Early preview of Lab X2 is now available. This is recommended for anyone wanting more practice with pathnames.

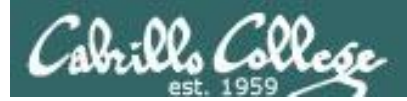

#### http://simms-teach.com/cis90grades.php

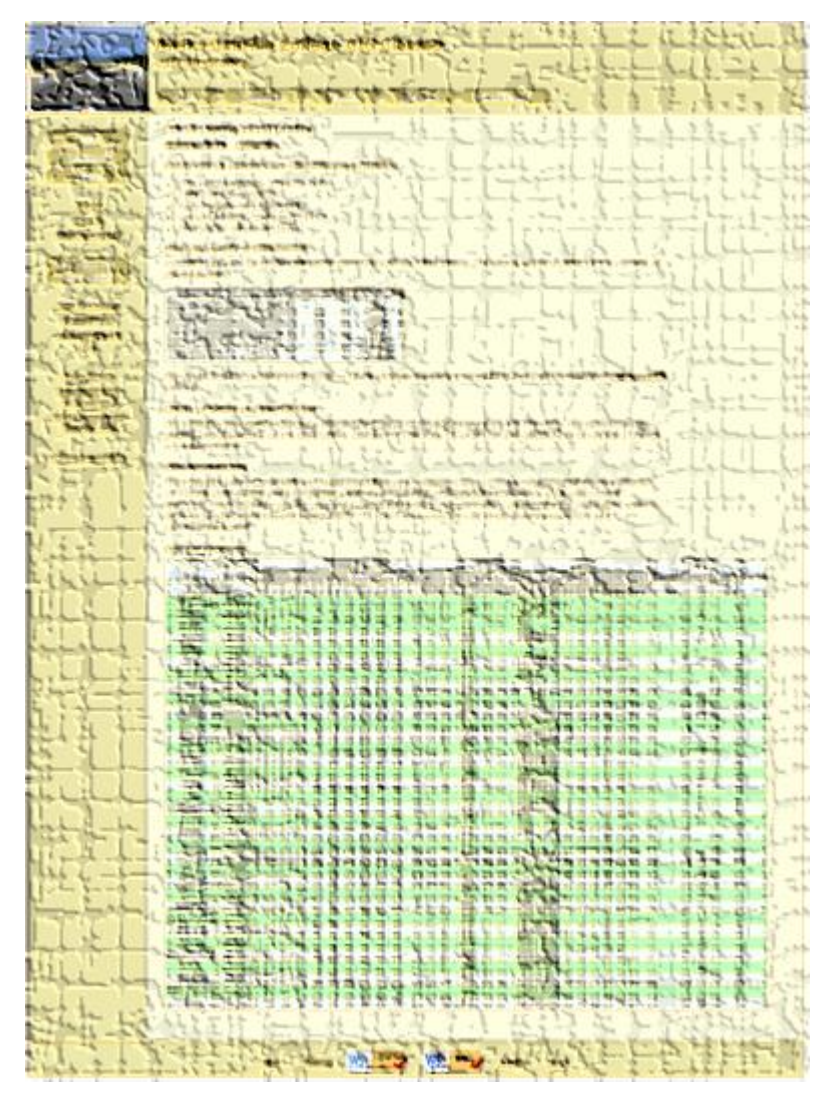

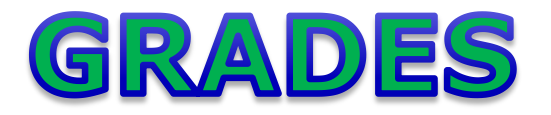

- Check your progress on the Grades page
- If you haven't already, send me a student survey to get your LOR secret code name
- Graded labs & tests are placed in your home directories on Opus
- Answers to labs, tests and quizzes are in the */home/cis90/answers* directory on Opus

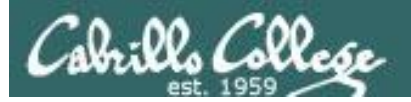

### **Current Point Tally**

As of 10/16/2014

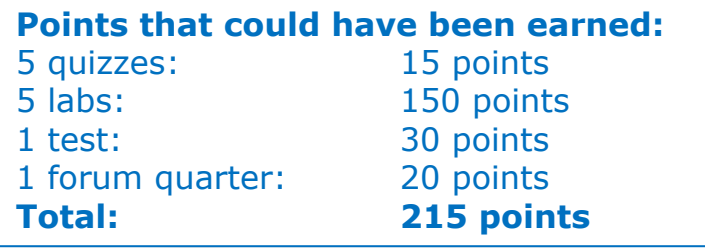

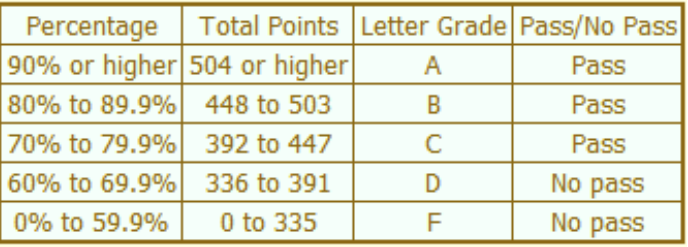

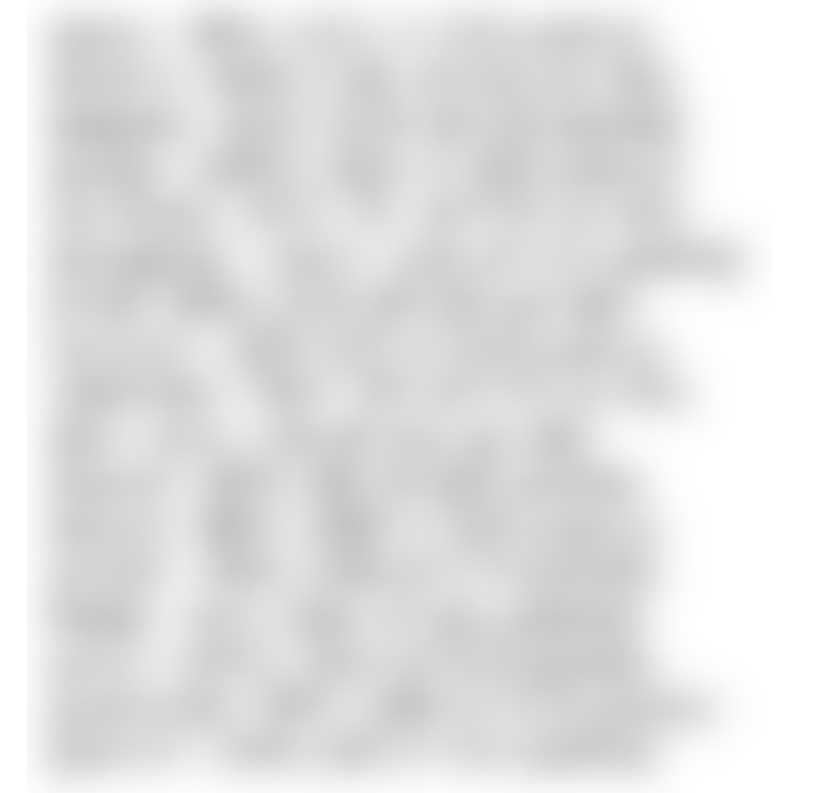

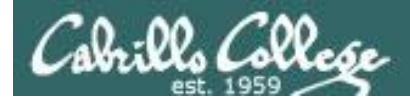

### Jesse's checkgrades python script

http://oslab.cabrillo.edu/forum/viewtopic.php?f=31&t=773&p=2966

```
/home/cis90/simben $ checkgrades smeagol
Remember, your points may be zero simply because the 
assignment has not been graded yet.
Quiz 1: You earned 3 points out of a possible 3.
Quiz 2: You earned 3 points out of a possible 3.
Quiz 3: You earned 3 points out of a possible 3.
Quiz 4: You earned 3 points out of a possible 3.
Forum Post 1: You earned 20 points out of a possible 20.
Lab 1: You earned 30 points out of a possible 30.
Lab 2: You earned 30 points out of a possible 30.
Lab 3: You earned 30 points out of a possible 30.
Lab 4: You earned 29 points out of a possible 30.
You've earned 15 points of extra credit.
You currently have a 109% grade in this class. (166 out of 
152 possible points.)
```
*Use your LOR code name as an argument on the checkgrades command*

55 *Jesse is a CIS 90 Alumnus. He wrote this python script when taking the course. It mines data from the website to check how many of the available points have been earned so far.*

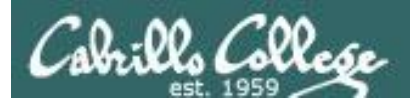

## sort command

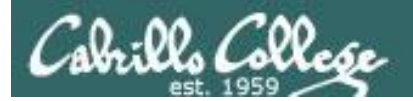

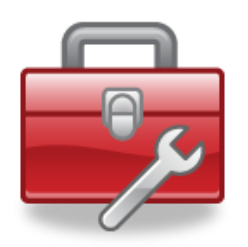

### Tools for your toolbox

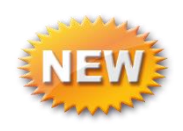

### **sort** - sorts the lines in a file

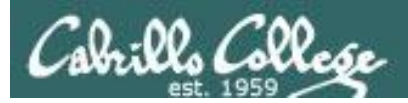

### sort command

Basic syntax (see man page for the rest of the story)

**sort** *<options> <filepath*>

The **sort** command can read lines from a file or *stdin* and sort them.

The **-r** option will do a reverse sort

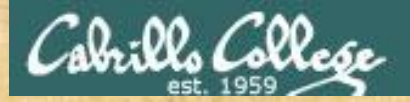

### sort command

#### **Get the** *names* **file to use in the next module**

/home/cis90/simben \$ **cd**

*relative path to the names* 

*return to home* 

*directory*

*file in the depot directory*

/home/cis90/simben \$ **cp ../depot/names .**

*Think of the single dot file as "here" (it is hard linked to the current directory)*

**/** /home/cis90/simben \$ **cat names** duke benji star homer

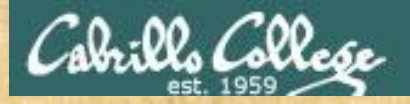

### sort command

### sort command with a filename argument

/home/cis90/simben \$ **cat names** duke benji star homer /home/cis90/simben \$ **sort names** benji duke homer star *The sort command will sort the lines in a* 

*file and output the sorted lines*

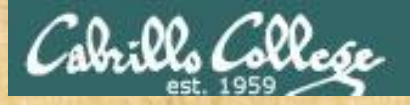

### sort command

### sort command with no arguments

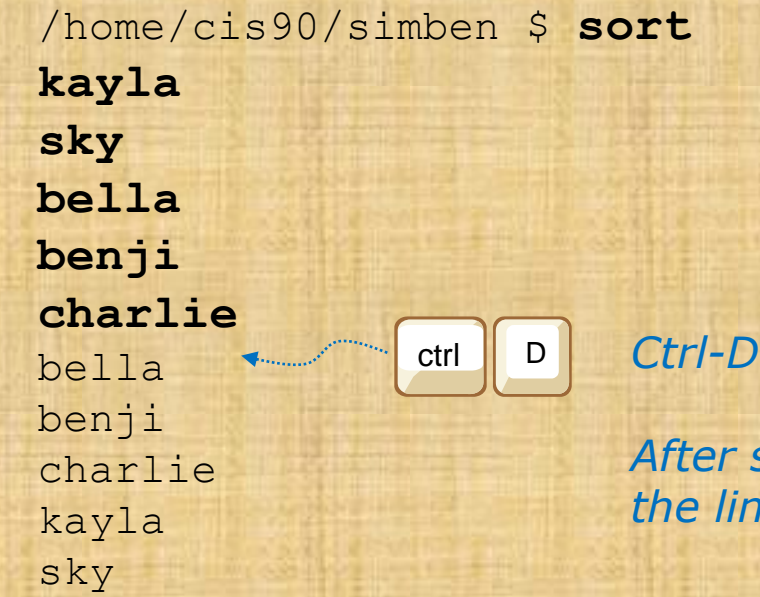

*If no filename was specified, sort will read input from the keyboard*

specifies the EOF (End Of File).

*After sort receives the EOF it sorts the lines and outputs them*

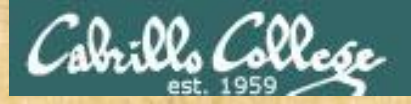

### sort command

### sort command with bad argument

/home/cis90/simben \$ **sort bogus** sort: open failed: bogus: No such file or directory /home/cis90/simben \$

*The sort program will try and open any file it receives as an argument and print an error message if the file does not exist*

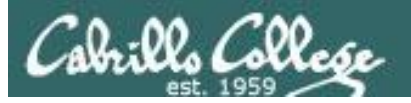

#### **Shell Steps**

- 1) Prompt
- 2) Parse
- 3) Search
- 4) Execute
- 5) Nap
- 6) Repeat

*Lets visualize being the sort program and being loaded into memory and executing*

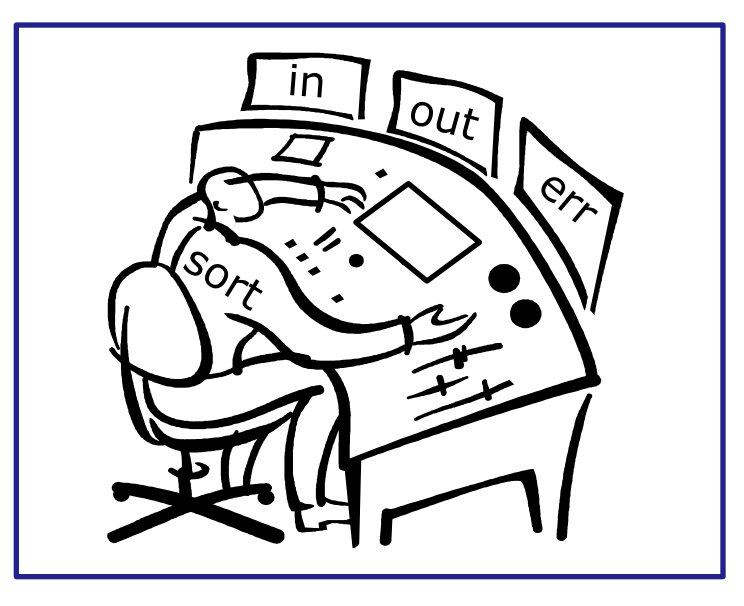

### A day in the life of a process

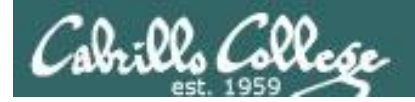

*Looking around you notice there is one in tray and two out trays*

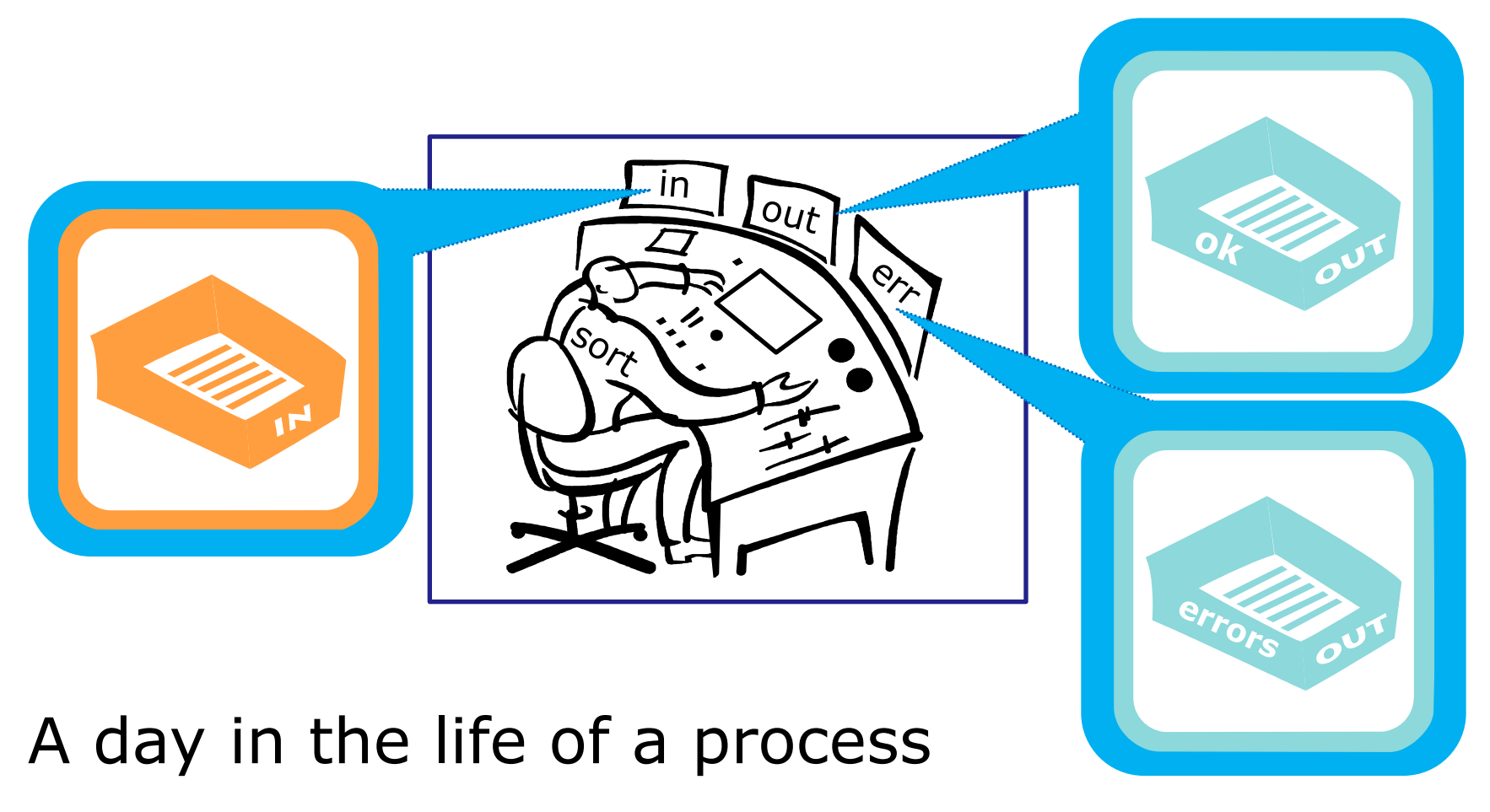

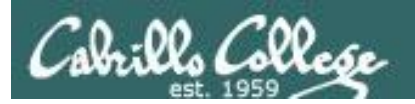

*You also notice an instruction window on your desk. This is where you find out about any options or arguments the shell passes on to you.*

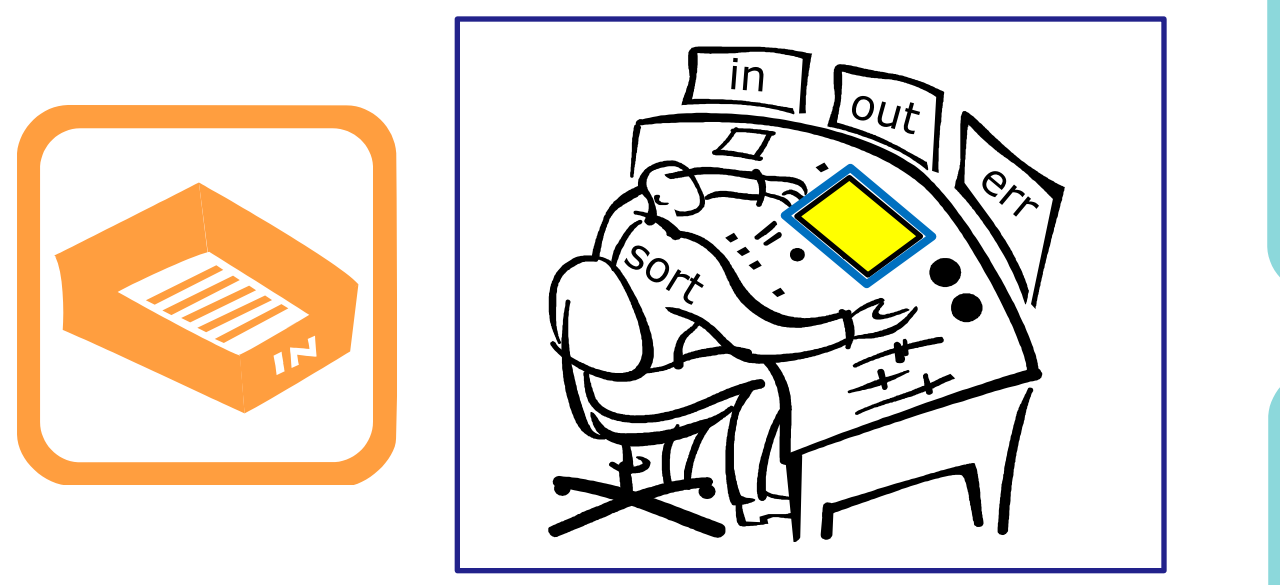

### A day in the life of a process

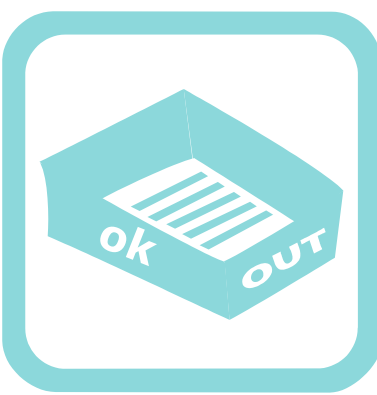

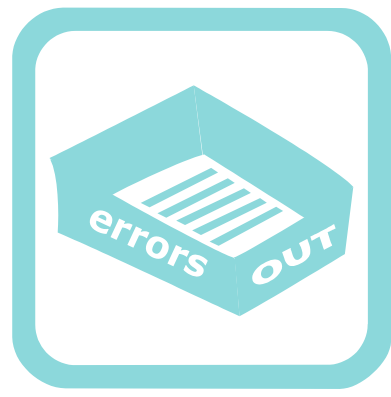

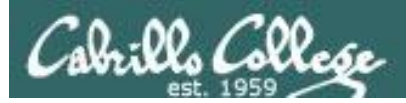

## sort process with filename argument (deep dive)

/home/cis90/simben \$ sort names benji duke homer star /home/cis90/simben \$

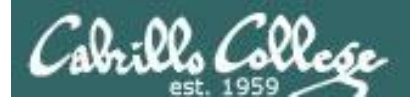

#### /home/cis90/simben \$ **sort names**

#### **Shell Steps**

- 1) Prompt
- 2) Parse
- 3) Search
- 4) Execute
- 5) Nap
- 6) Repeat
- 1. Prompt string is: "/home/cis90/simben \$ "
- 2. Parsing results:
	- $command = sort$
	- no options
	- $\cdot$  1 argument = " $names$ "
	- no redirection
- 3. Search user's path and locate the sort program in */bin*
- 4. Sort loaded into memory and execution begins

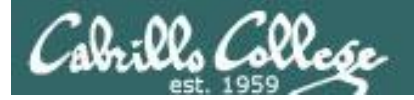

#### **Shell Steps**

- 1) Prompt
- 2) Parse
- 3) Search
- 4) Execute
- 5) Nap
- 6) Repeat

/home/cis90/simben \$ **sort names**

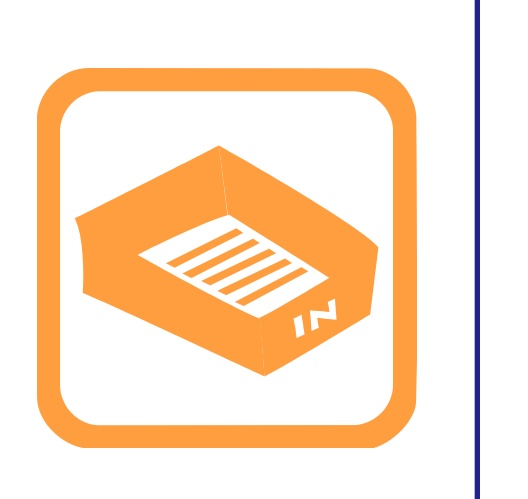

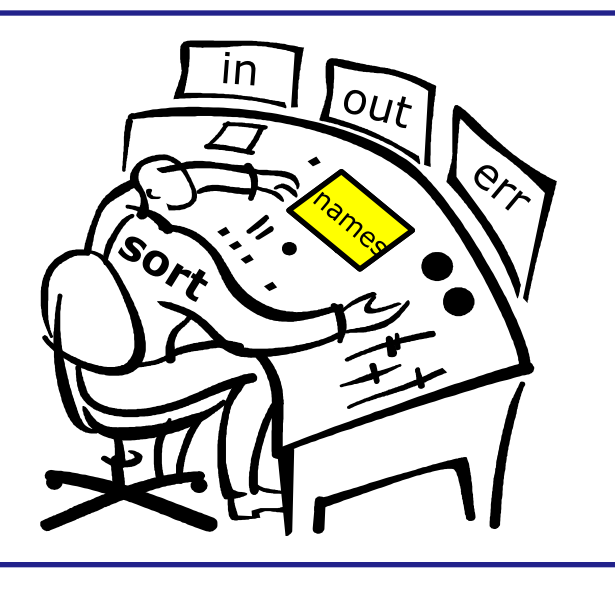

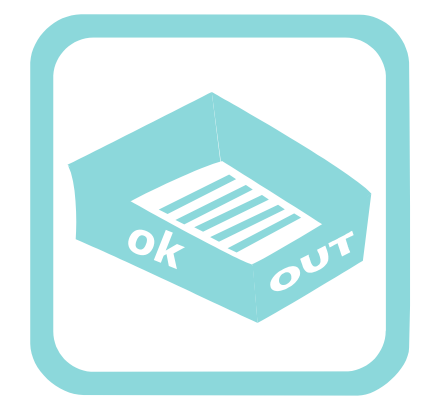

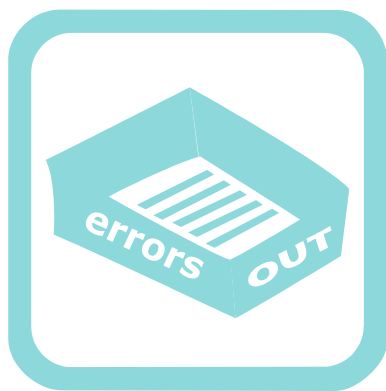

You (the sort process) check your instruction window and see the shell passed one argument "names" to you. You know (given your internal DNA code) that you must contact the kernel and request this file be opened.

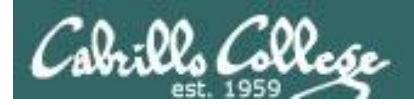

/home/cis90/simben \$ **sort names**

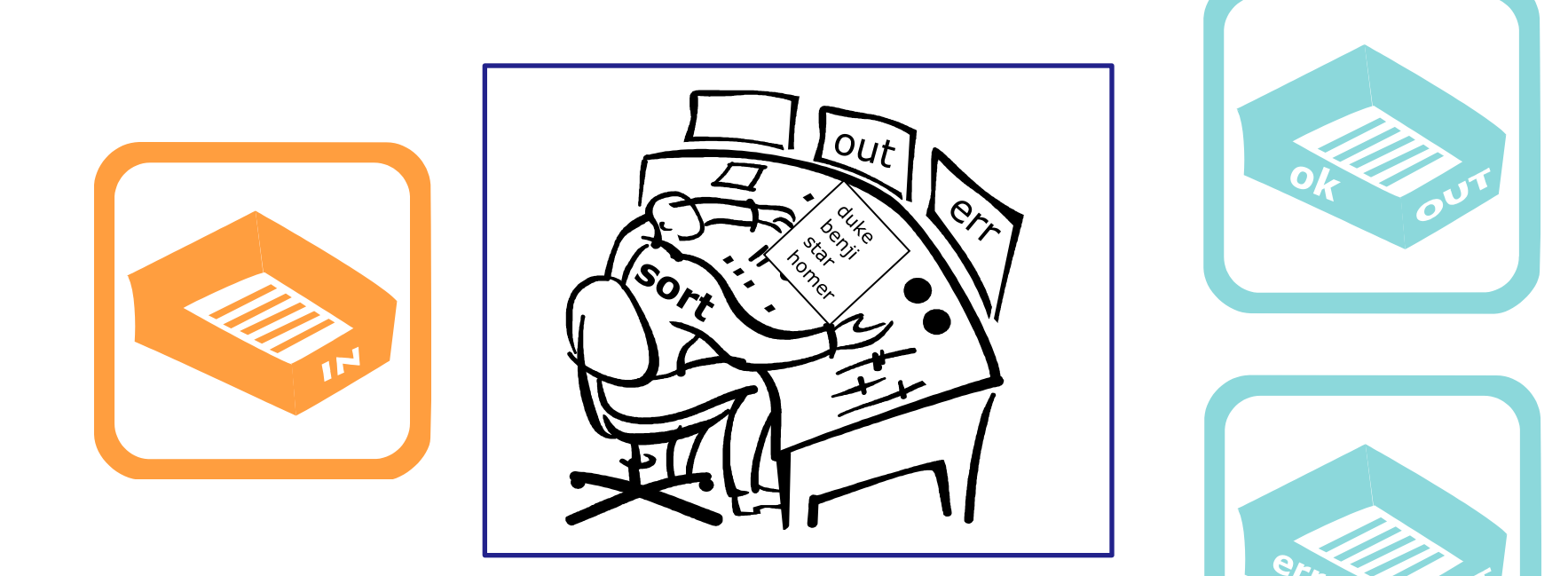

Note: After the names file is opened you read in each line one at a time until you reach the EOF (End of File).

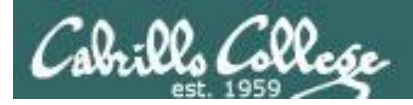

#### /home/cis90/simben \$ **sort names**

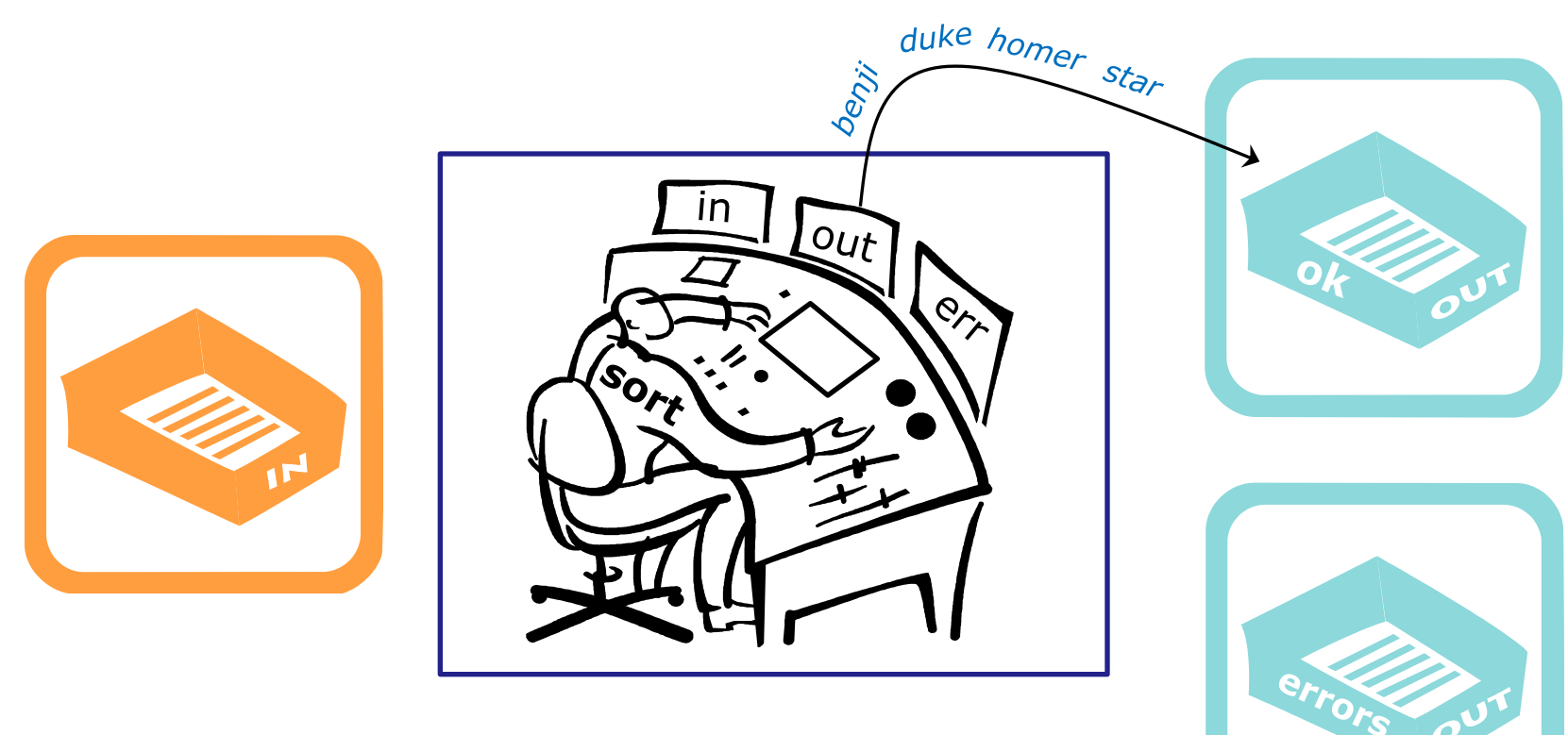

Then as fast as you can, you sort the lines, and place them in order in your out tray. They keep getting removed magically from the out tray. You have no idea where they go after that. You are done.

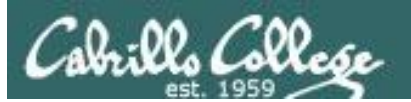

## sort process no arguments (deep dive)

/home/cis90/simben \$ sort kayla sky bella benji charlie <u>en die</u> bella benji charlie kayla sky /home/cis90/simben \$ *EOF*

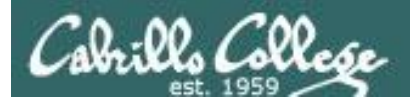

#### /home/cis90/simben \$ **sort**

#### **Shell Steps**

- 1) Prompt
- 2) Parse
- 3) Search
- 4) Execute
- 5) Nap
- 6) Repeat
- 1. Prompt string is: "/home/cis90/simben \$ "
- 2. Parsing results:
	- command  $=$  sort
	- no options
	- no arguments
	- no redirection
- 3. Search user's path and locate the sort program in */bin*
- 4. Sort loaded into memory and execution begins
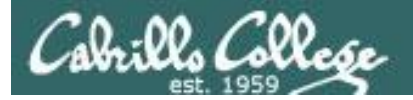

#### **Shell Steps**

- 1) Prompt
- 2) Parse
- 3) Search
- 4) Execute
- 5) Nap
- 6) Repeat

/home/cis90/simben \$ **sort**

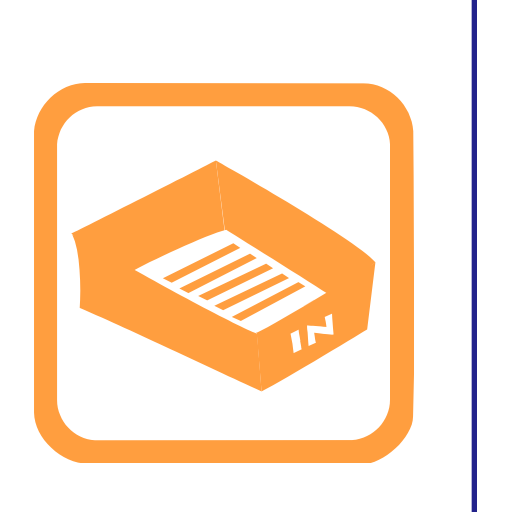

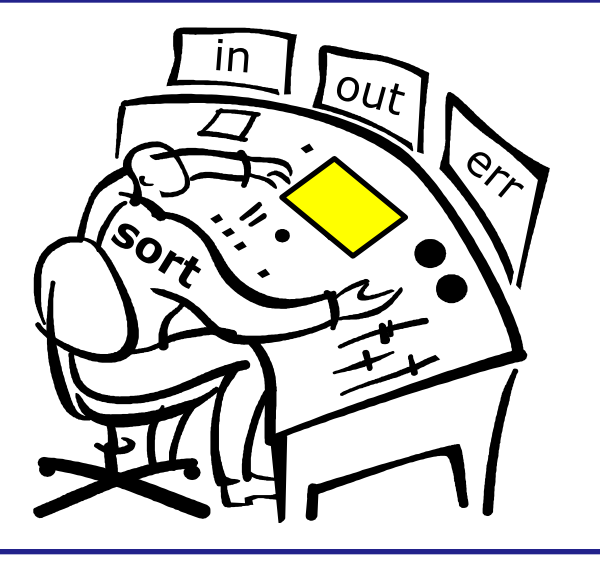

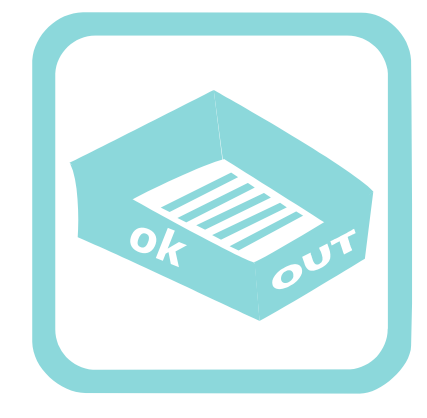

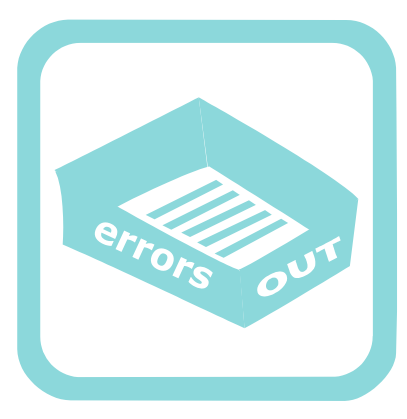

You (the sort process) check your instruction window and see that no options or arguments were passed to you from the shell to handle. You know (given your internal DNA code) that with no arguments you must look for lines to sort in your in tray, so you reach in to grab the first line to sort.  $\frac{1}{2}$  73

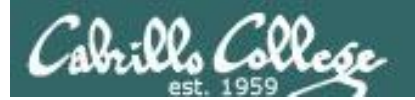

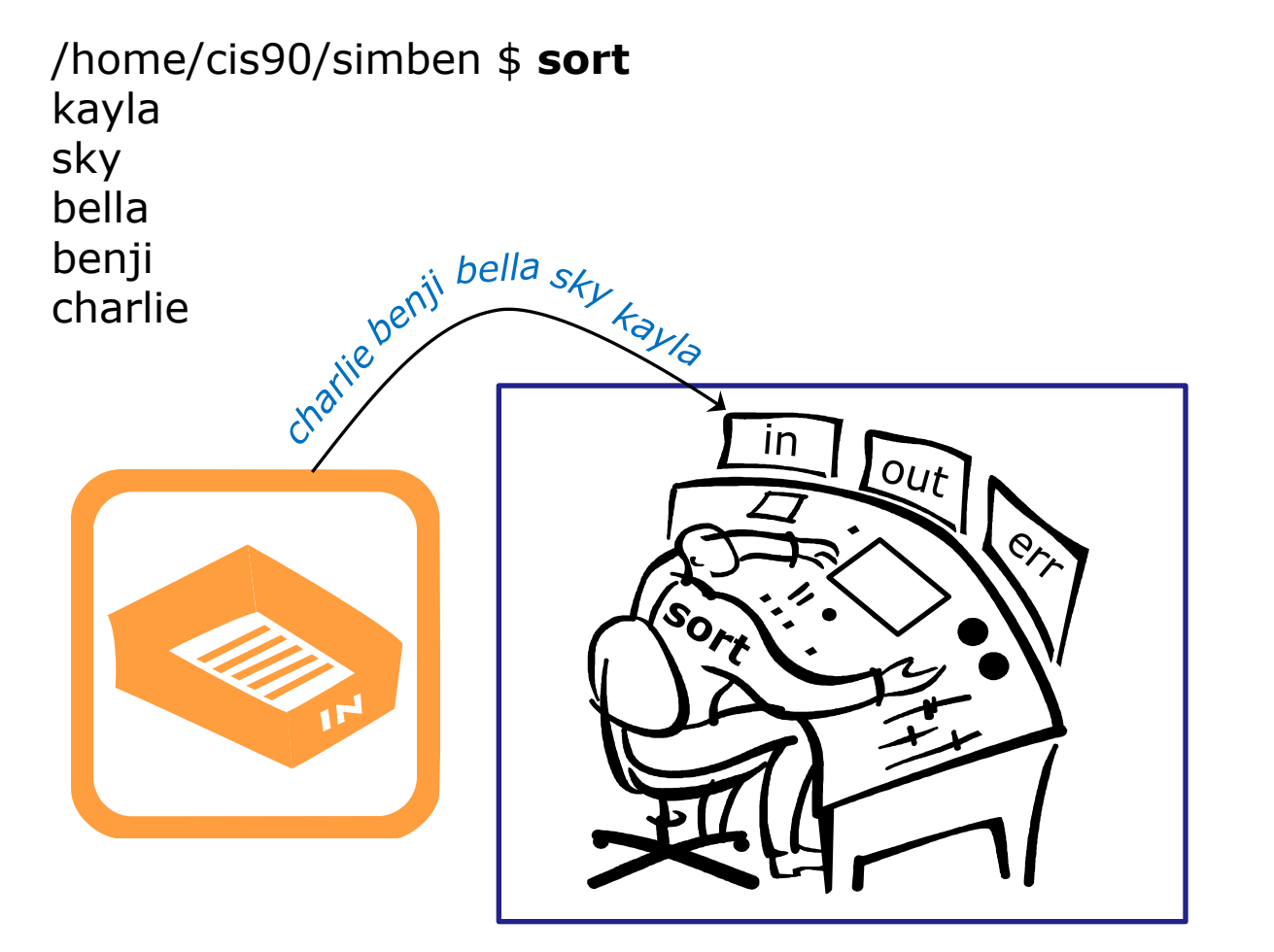

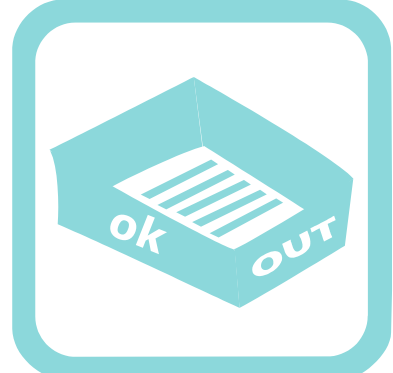

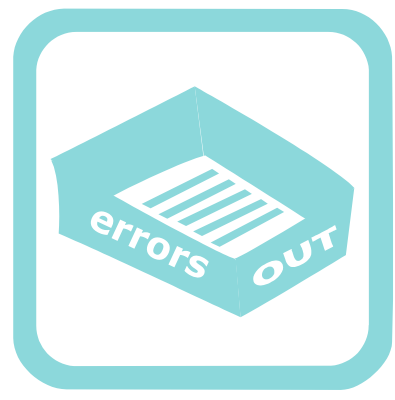

You work hard and fast. Each time you reach into the in tray there is another line! They just magically keep appearing into your in tray. You have no idea where they are coming from.

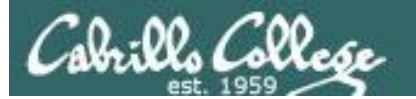

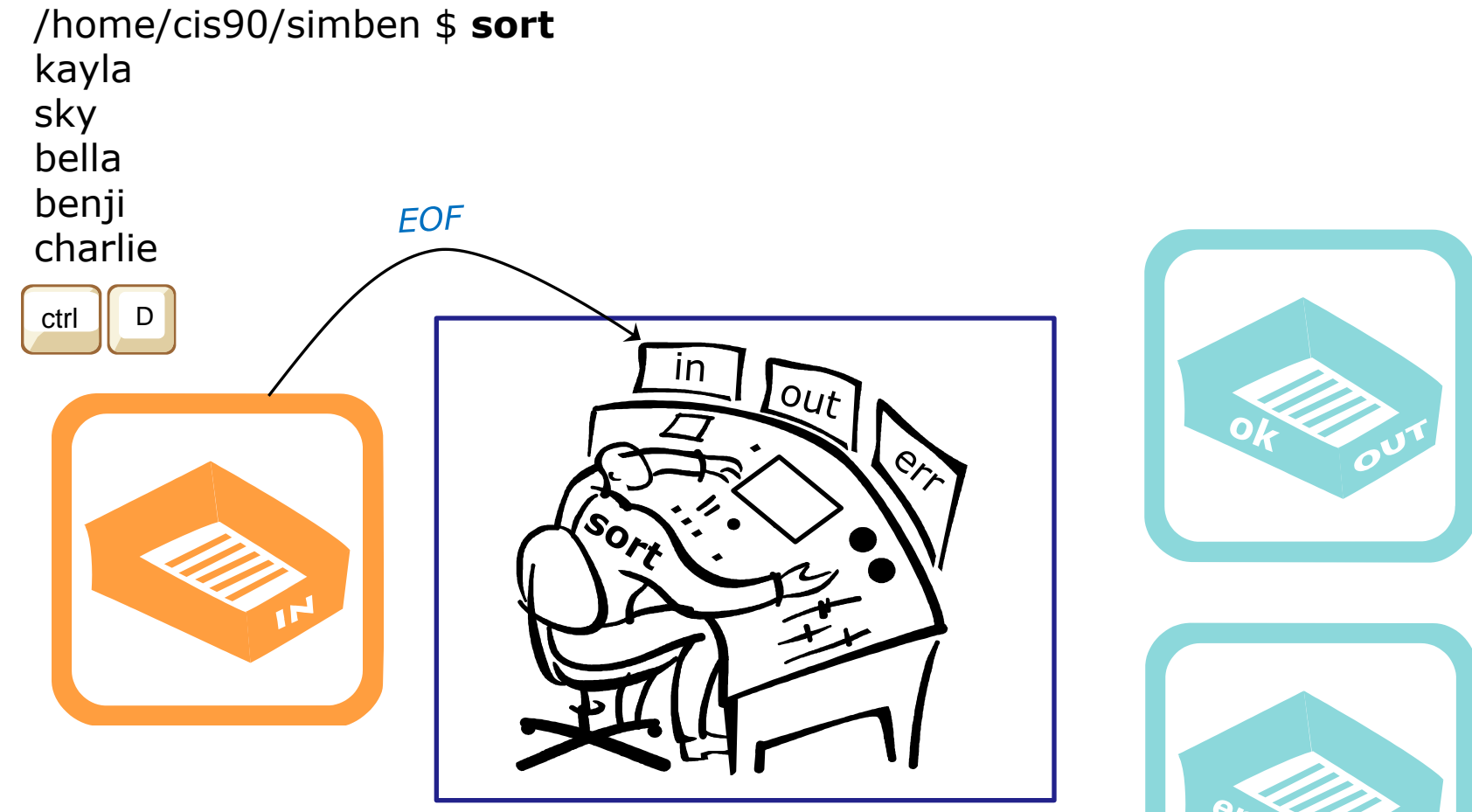

Then suddenly, when you reach for the next line, you find an EOF. You know (your internal DNA code) that this EOF means no more lines coming. You must sort what you have collected so far and place them, in order, into your out tray.

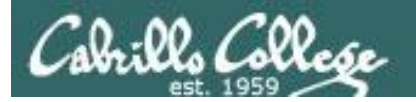

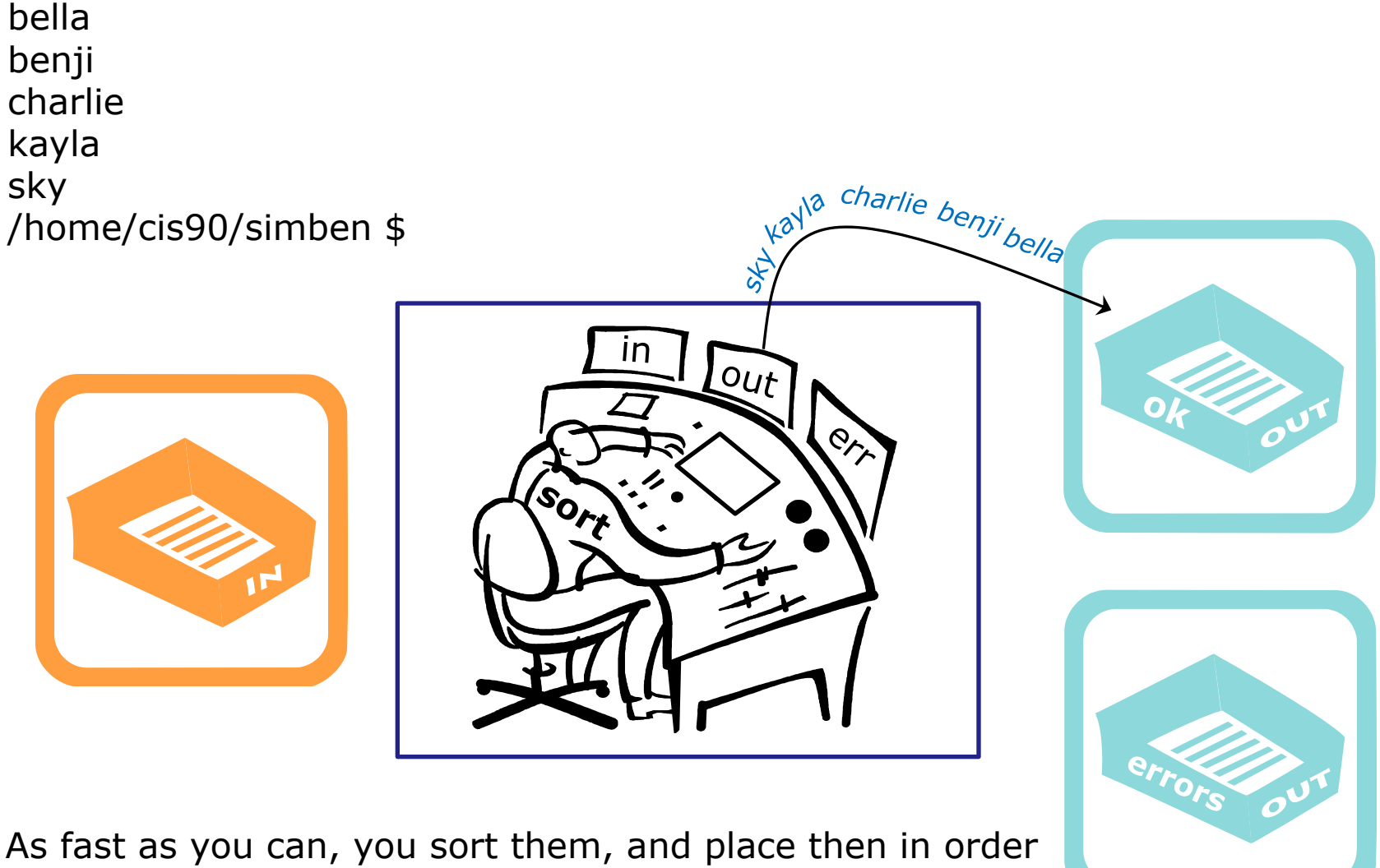

in your out tray. They keep getting removed magically from the out tray. You have no idea where they go after that. You are done.

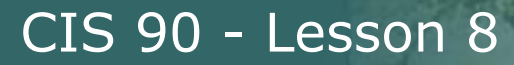

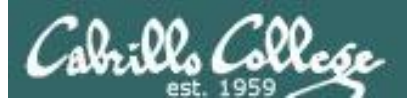

## sort process bad argument (deep dive)

/home/cis90/simben \$ **sort bogus** sort: open failed: bogus: No such file or directory /home/cis90/simben \$

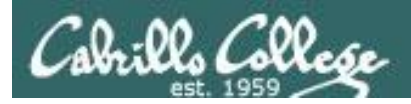

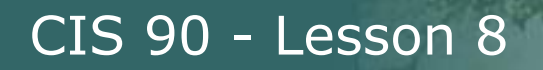

#### /home/cis90/simben \$ **sort bogus**

#### **Shell Steps**

- 1) Prompt
- 2) Parse
- 3) Search
- 4) Execute
- 5) Nap
- 6) Repeat
- 1. Prompt string is: "/home/cis90/simben \$ "
- 2. Parsing results:
	- command  $=$  sort
	- no options
	- $\cdot$  1 argument = bogus
	- no redirection
- 3. Search user's path and locate the sort program in */bin*
- 4. Sort command loaded into memory and execution begins

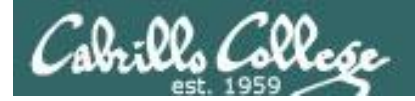

#### /home/cis90/simben \$ **sort bogus**

#### **Shell Steps**

- 1) Prompt
- 2) Parse
- 3) Search
- 4) Execute
- 5) Nap
- 6) Repeat

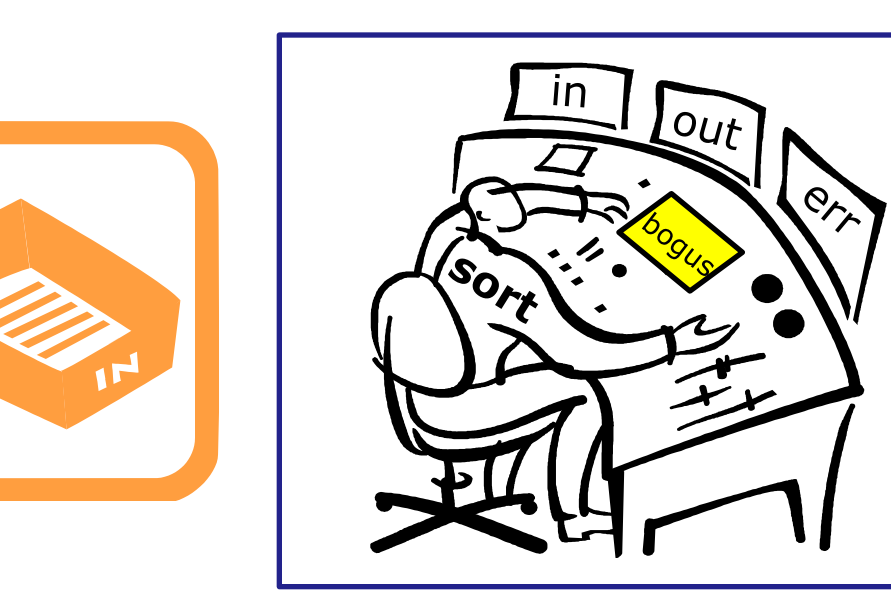

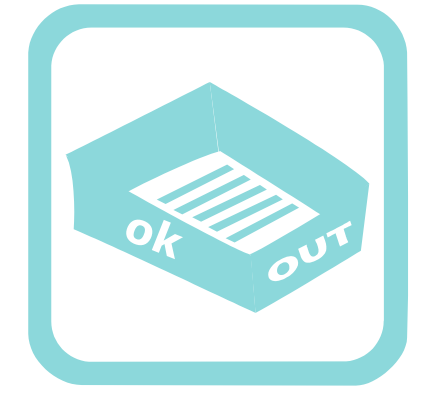

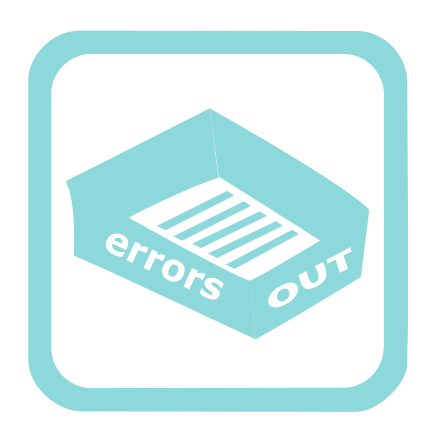

You check the instruction window and notice the shell passed you one argument: "bogus". You know (given your internal DNA code) that you must contact the  $\kappa$  kernel and request this file be opened.  $\frac{79}{2}$ 

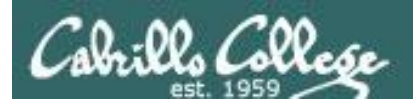

#### /home/cis90/simben \$ **sort bogus** sort: open failed: bogus: No such file or directory

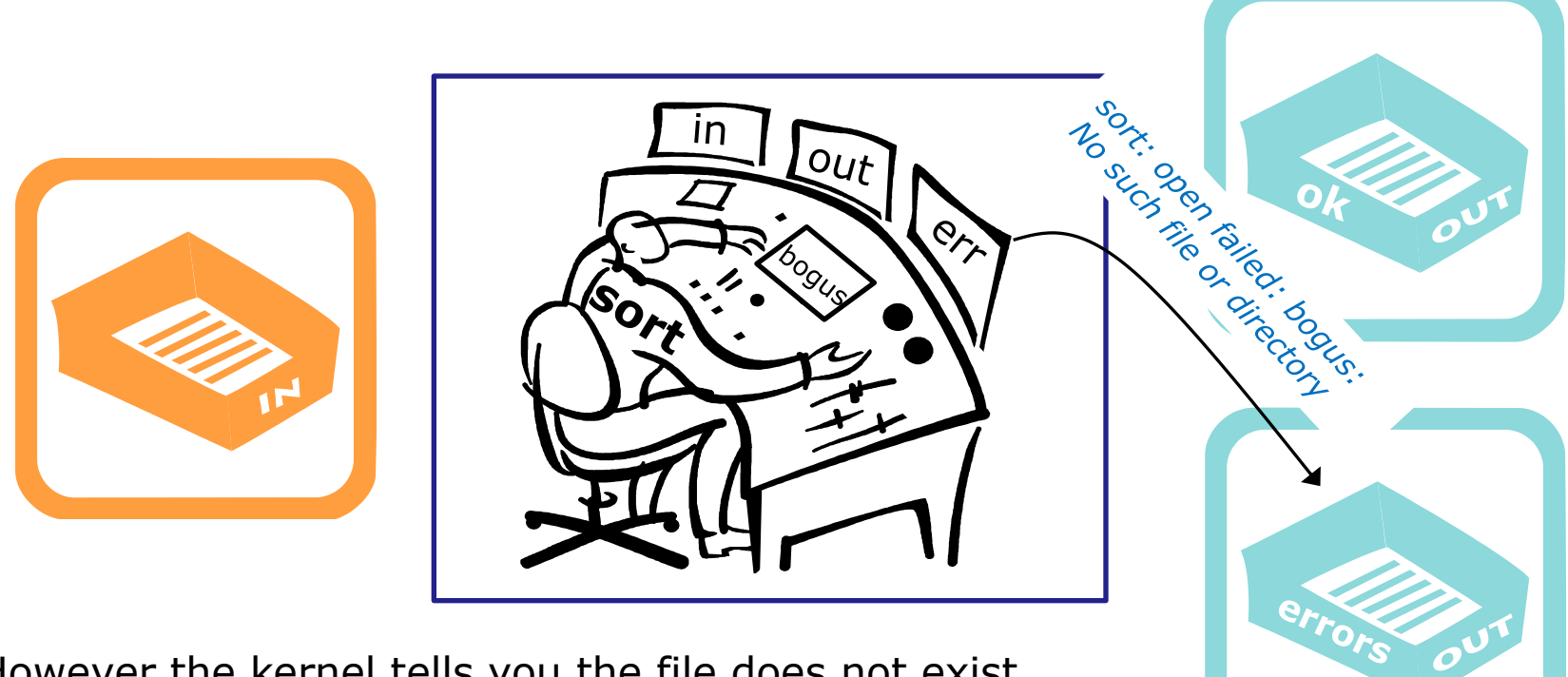

However the kernel tells you the file does not exist. You place an error message in the out tray for errors. You are done.

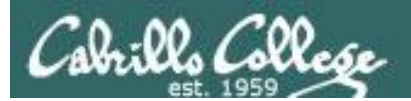

## File Descriptors

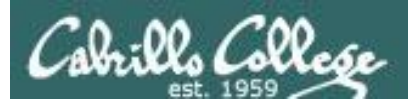

## Input and Output File Descriptors

Every process is given three open files upon its execution. These open files are inherited from the shell.

#### **stdin**

Standard Input (0)  *defaults to the user's terminal keyboard*

#### **stdout**

Standard Output (1)  *defaults to the user's terminal screen*

#### **stderr**

Standard Error (2)  *defaults to the user's terminal screen*

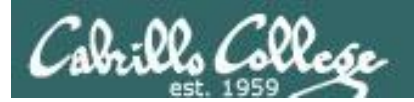

## bringing it home

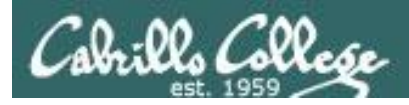

*Ok, lets make the visualization a little more realistic*

The in and out trays are really the three open file descriptors inherited from the shell: **stdin (0), stdout (1)** and **stderr (2)**.

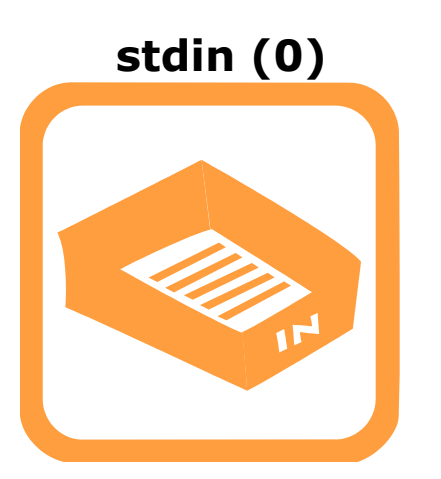

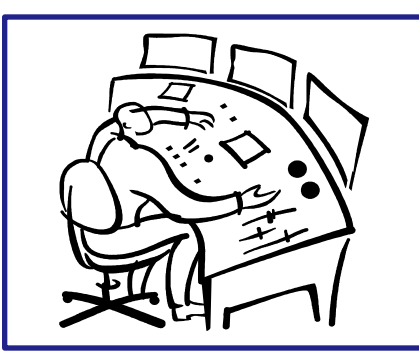

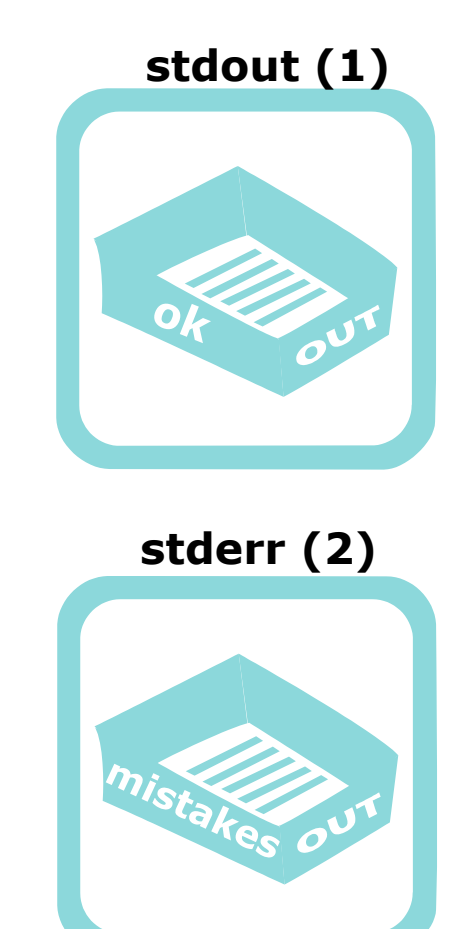

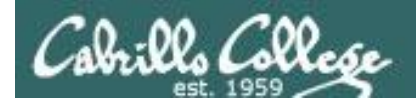

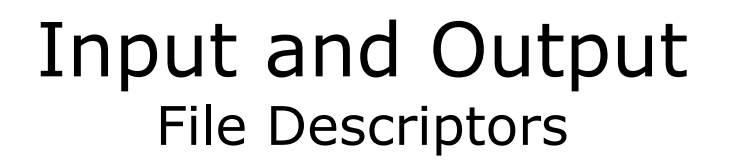

*Now lets start to show the file descriptors as plumbing. They are "bent" because the running process can't see what they are attached to.*

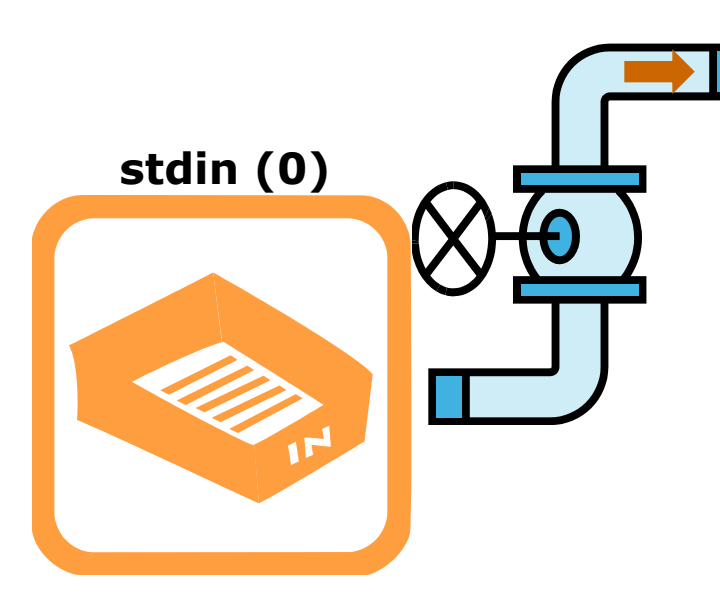

**stdout (1)**

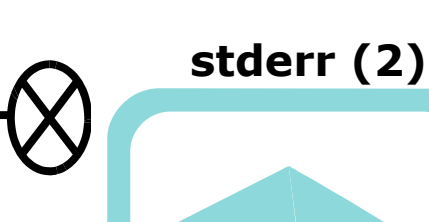

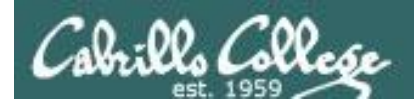

## Input and Output File Descriptors

**stderr stdin stdout** normal output is written to stdout errors are written to stderr input (if necessary) is read from stdin *Let's replace the little worker with a box. This box represents the program that has been loaded into memory and is now executing as a process.* 

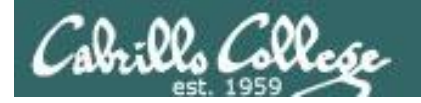

## Input and Output File Descriptors

By default is attached to the user's terminal device (screen)

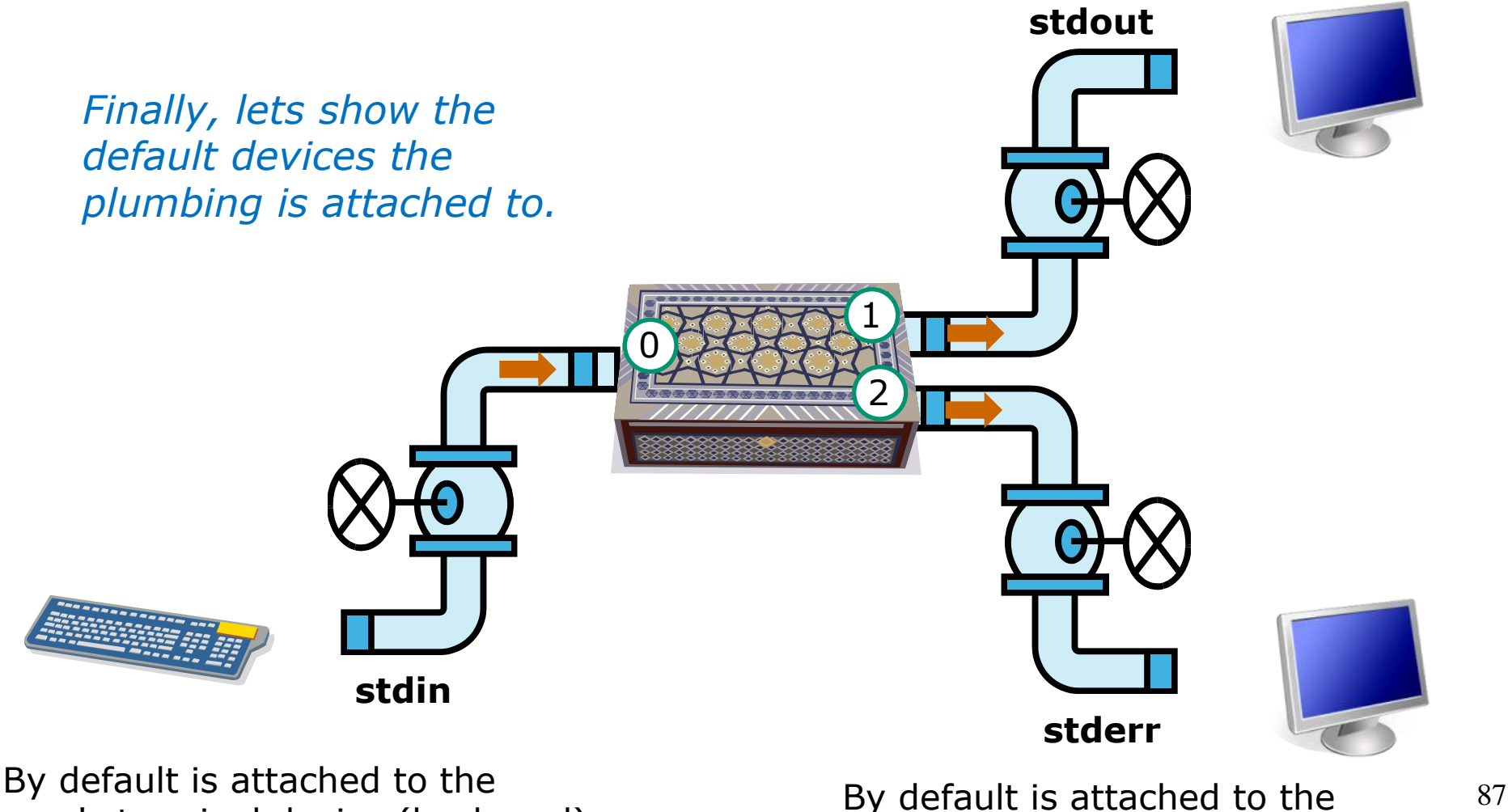

user's terminal device (keyboard)

user's terminal device (screen)

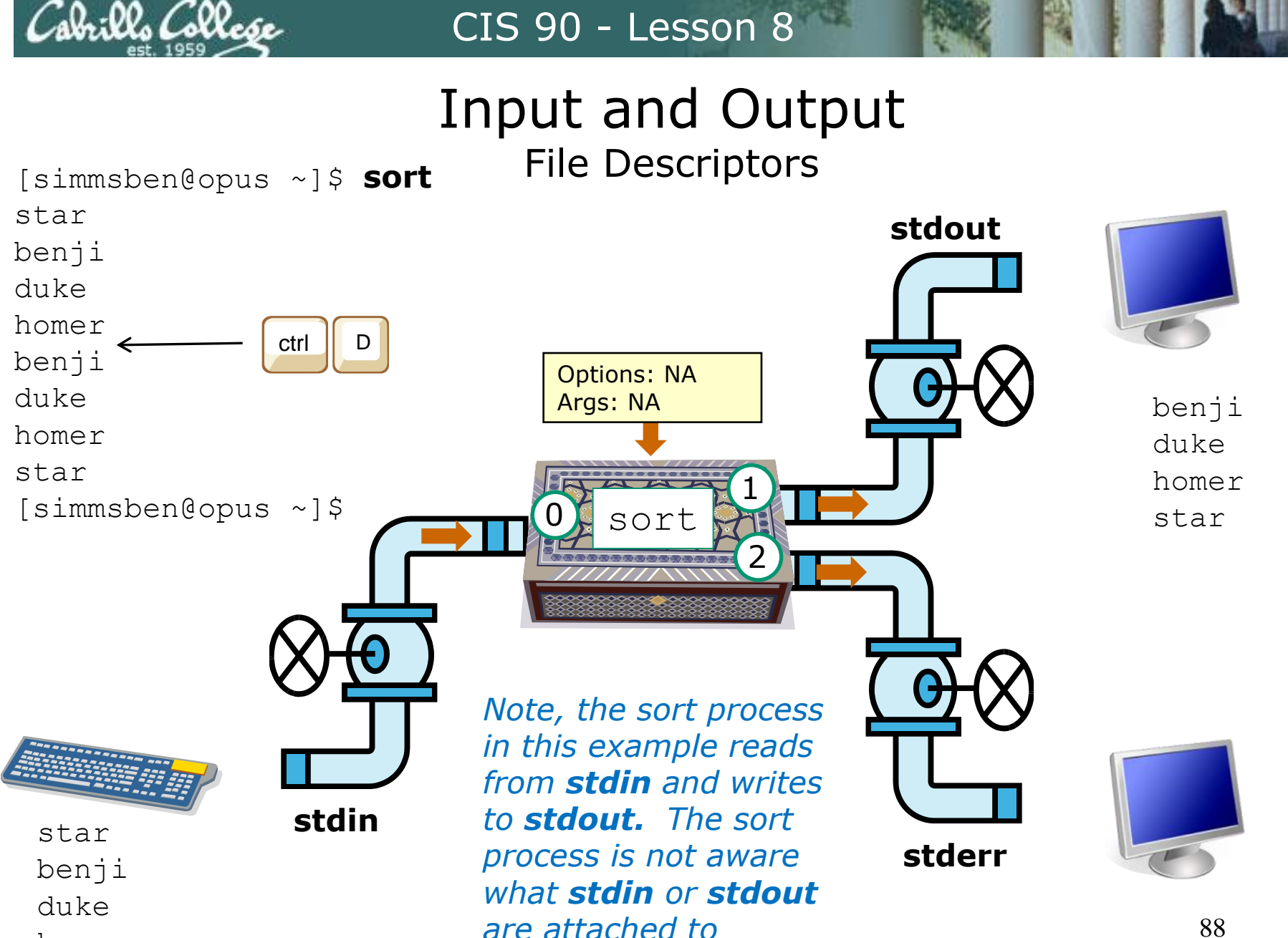

homer

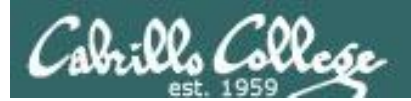

## File Redirection

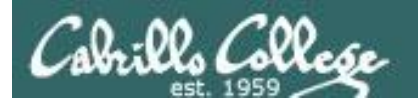

*terminal screen* Life would be *BORING* if **stdin** was always attached to the terminal (keyboard), and **stdout** and **stderr** to

*defaults to the user's* 

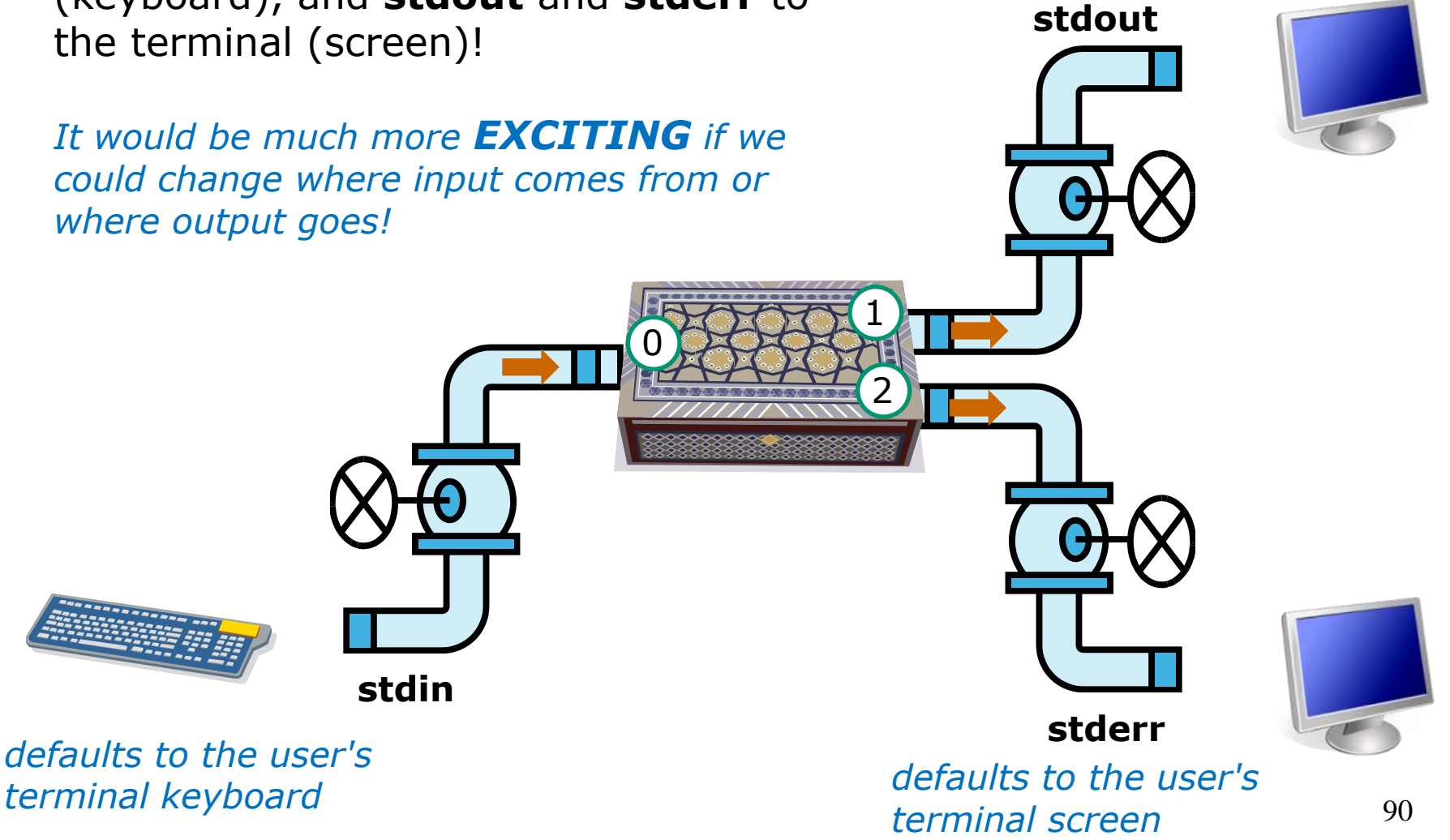

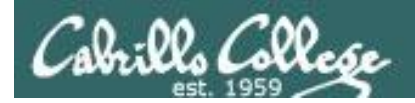

## Input and Output File Redirection

*Let's look at the sort example again*

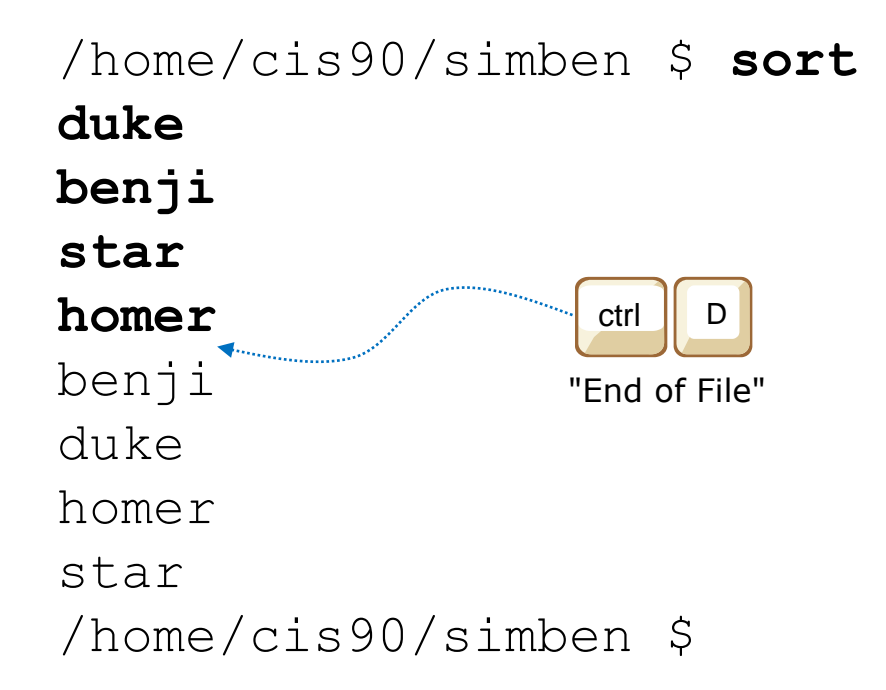

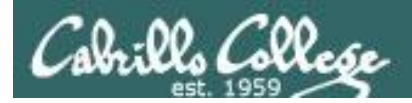

## Input and Output File Redirection

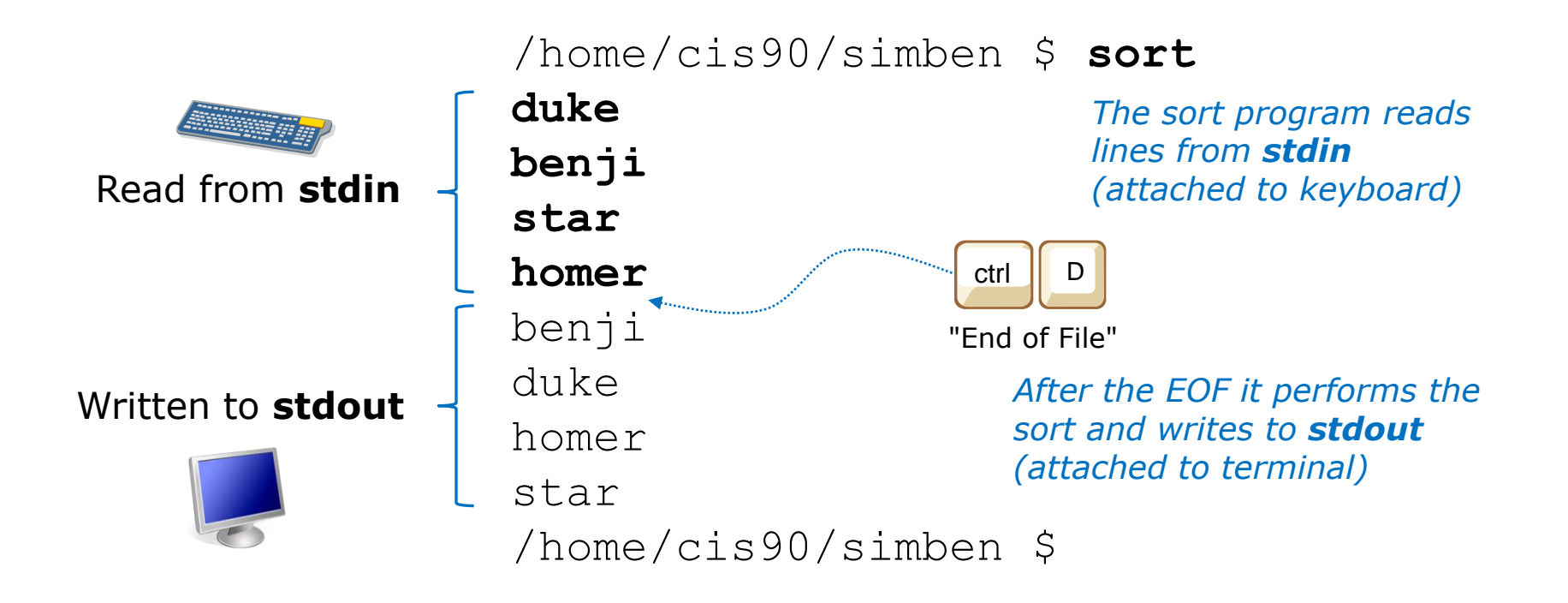

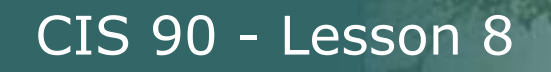

sbrills Collese

## sort command (no arguments)

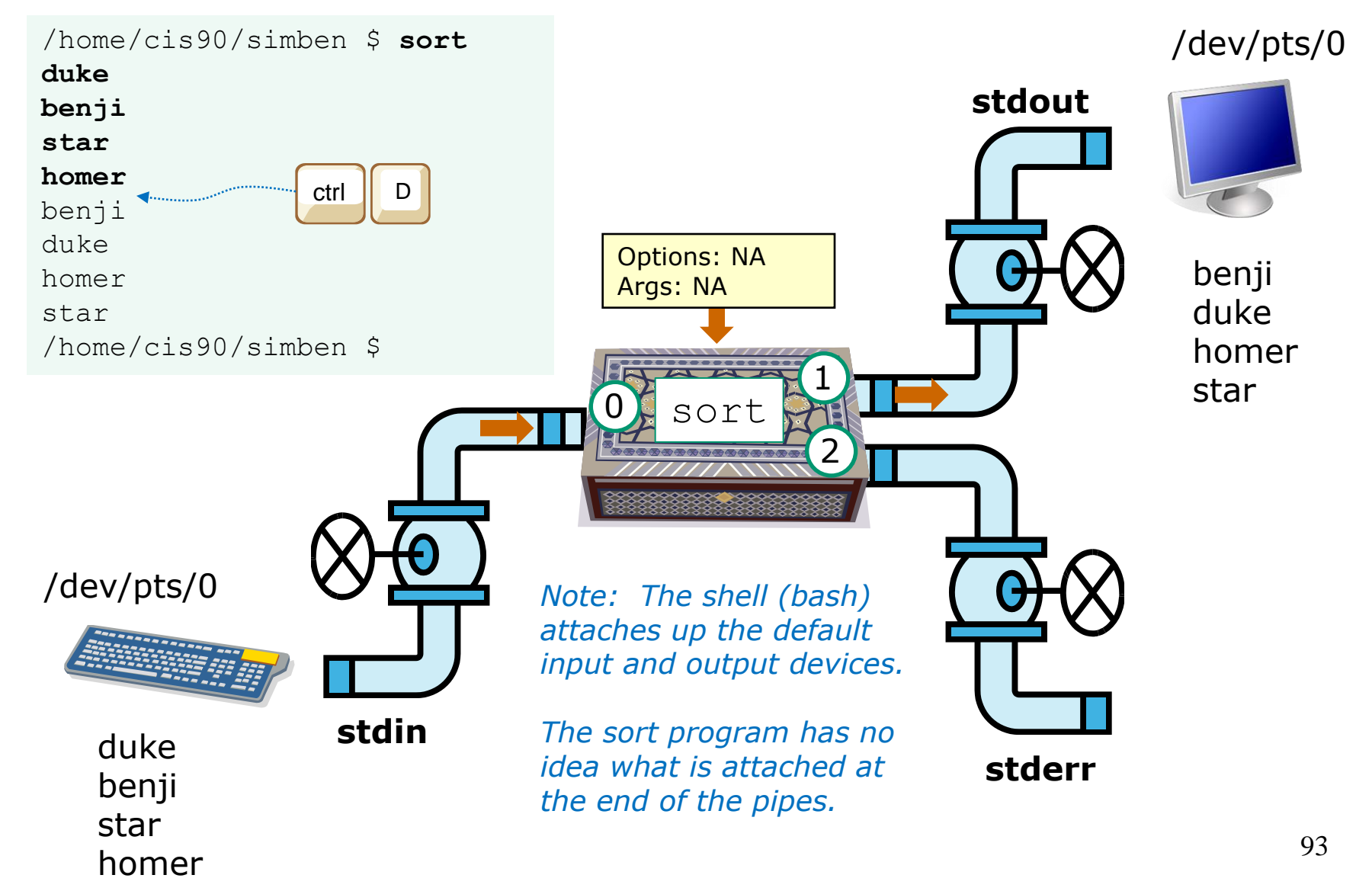

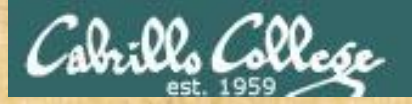

## Activity

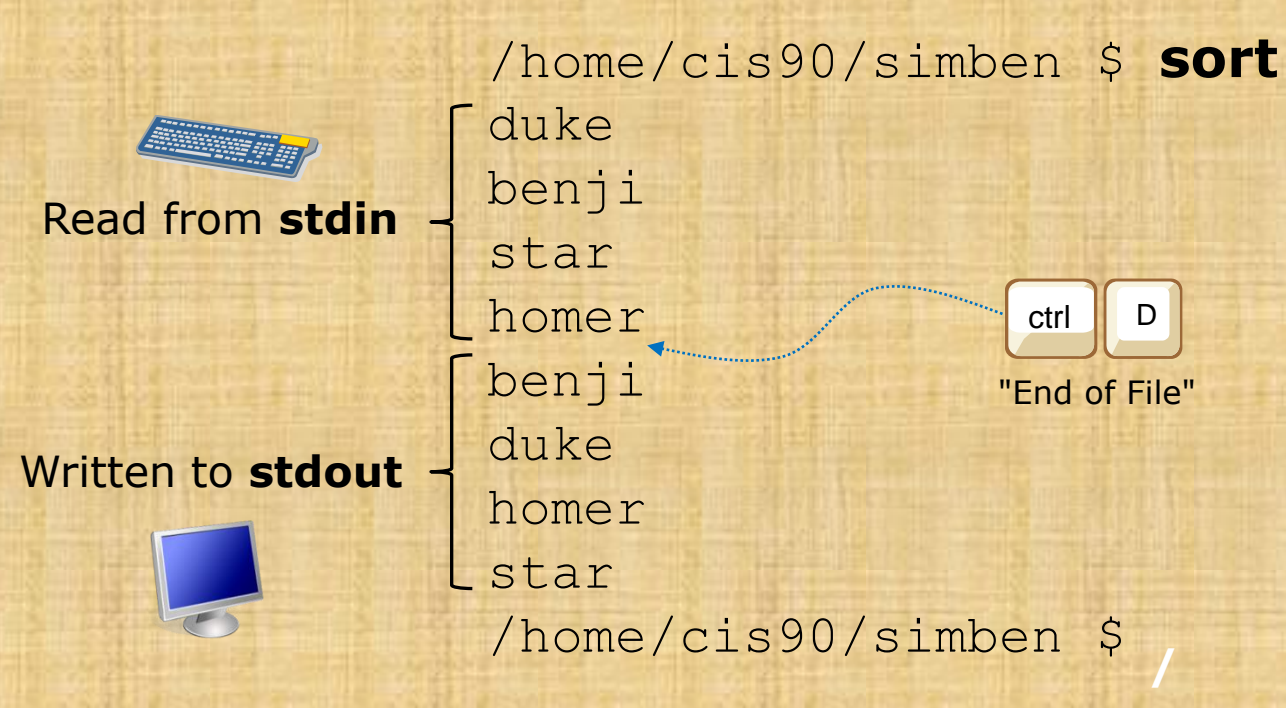

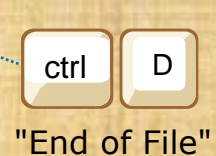

**/**

*Now you try it*

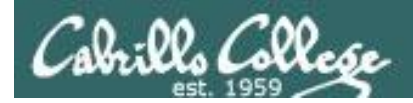

## Input and Output File Redirection

The input and output of a program can be **redirected** from and to other files using **<**, **>**, **2>** and **>>**:

**0<** *filename*

*To redirect stdin (either 0< or just <)*

**1>** *filename*

*To redirect stdout (either 1> or just >)*

**2>** *filename*

**/** *To redirect stderr*

#### **>>** *filename*

*To redirect stdout and append*

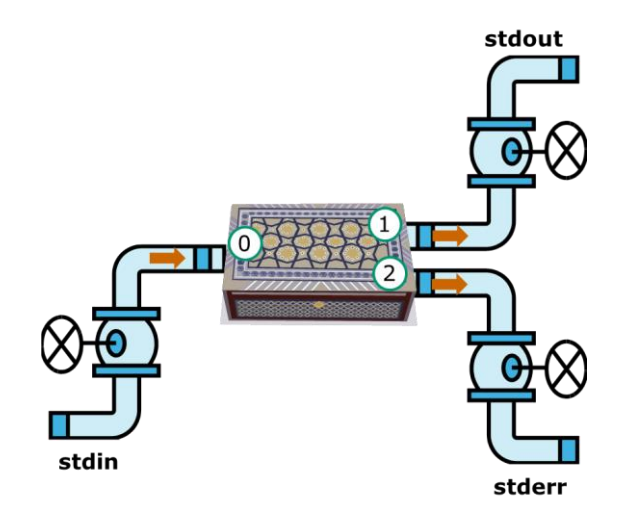

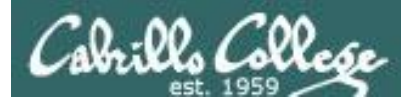

## No arguments, redirecting stdout

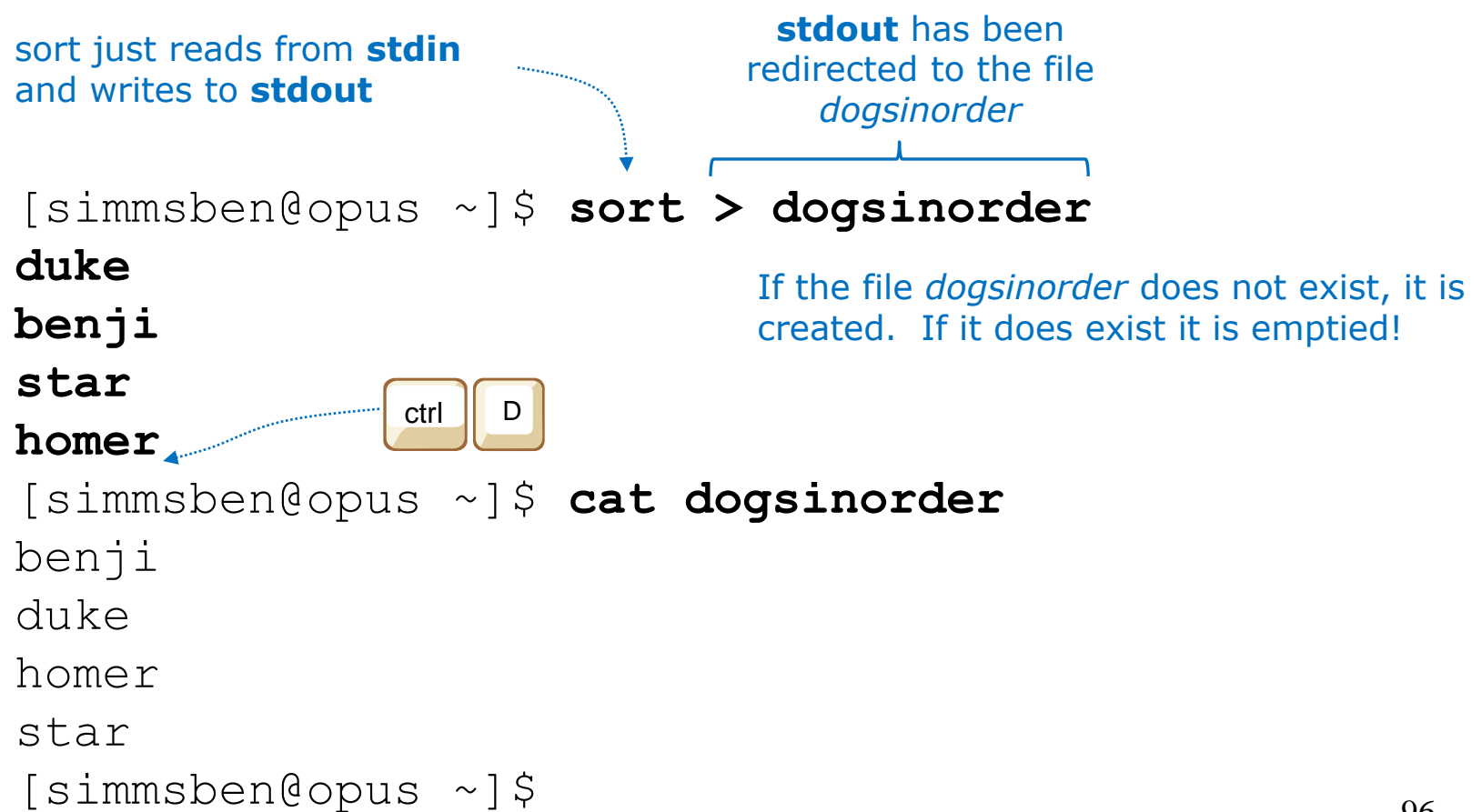

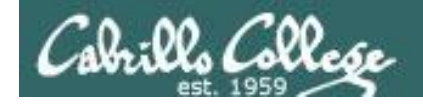

## No arguments, redirecting stdout

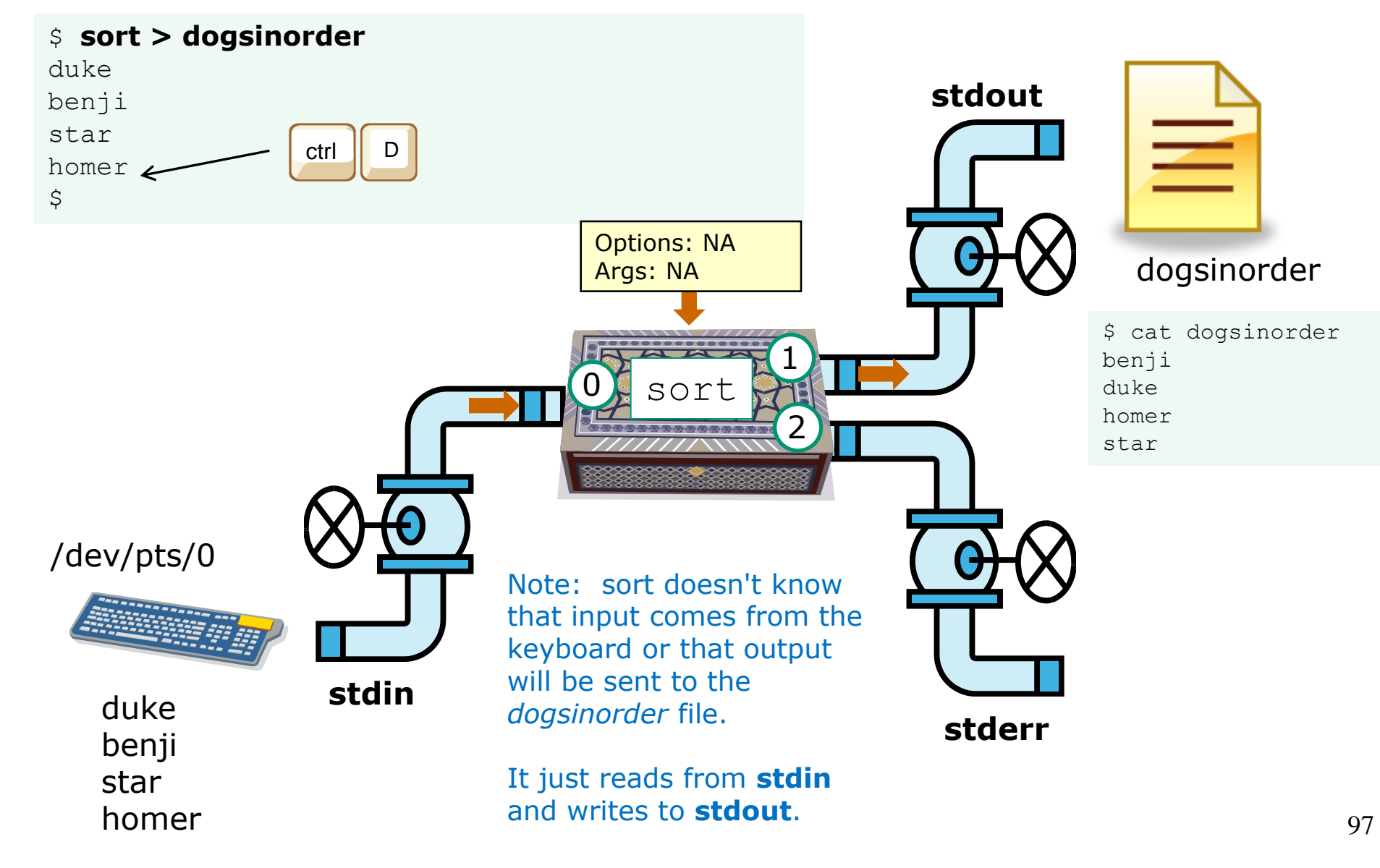

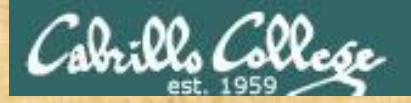

## Now you try it

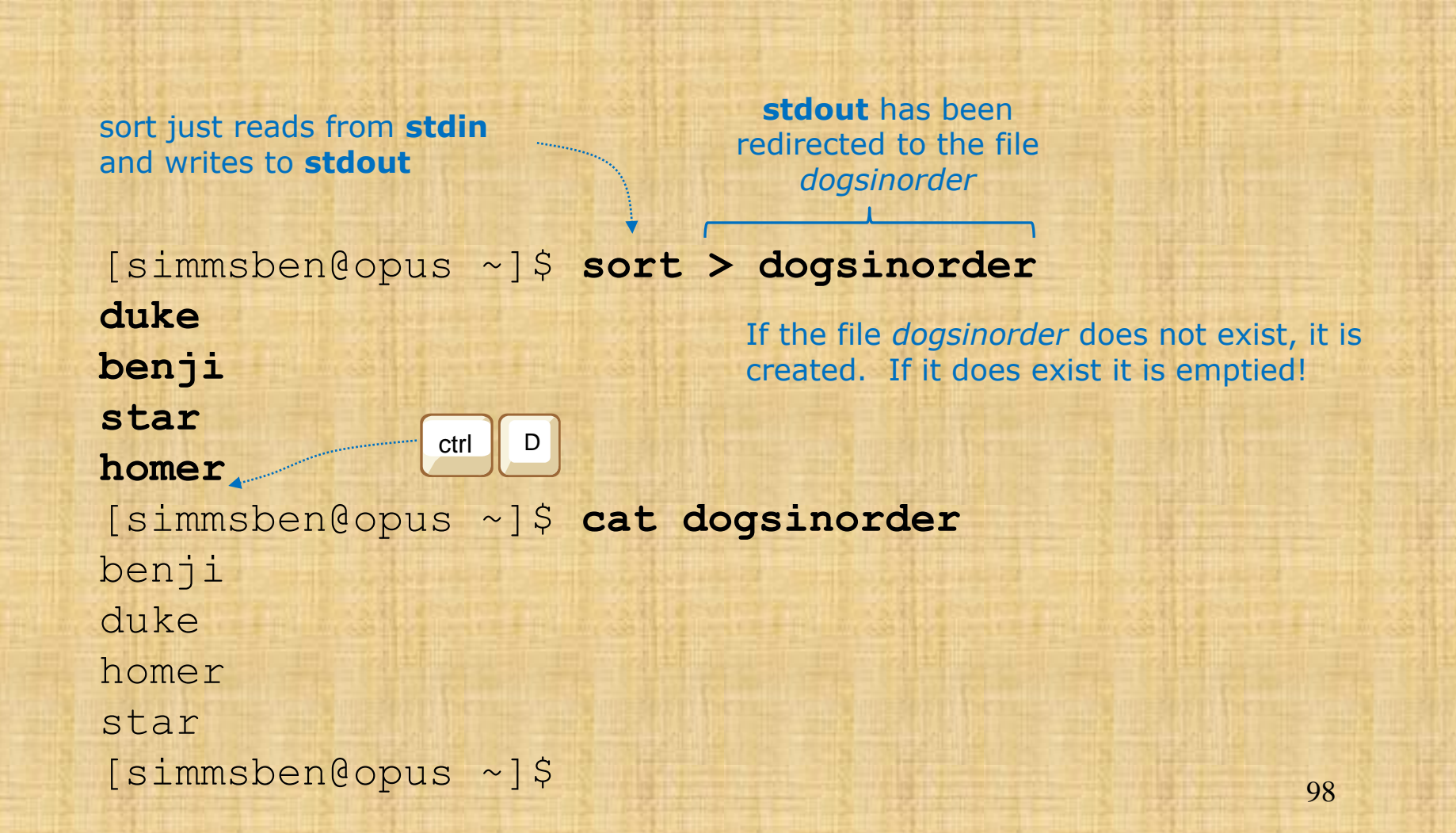

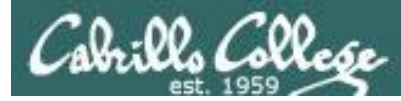

## No arguments, redirecting stdin and stdout

```
[simben@opus ~]$ cat names
duke
benji
star
homer
[simben@opus ~]$ sort < names > dogsinorder
                                        output is redirected to the 
                                        file dogsinorder
            input is redirected to come 
             from the file names
```

```
[simben@opus ~]$ cat dogsinorder
benji
duke
homer
star
[simben@opus ~]$
                           Note: The bash shell handles the 
                           command line parsing and redirection. 
                           The sort command has no idea what 
                           stdin or stdout are attached to.
```
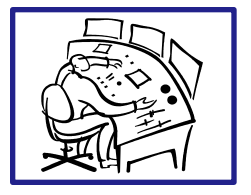

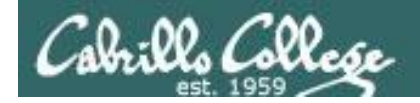

## No arguments, redirecting stdin and stdout

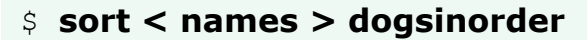

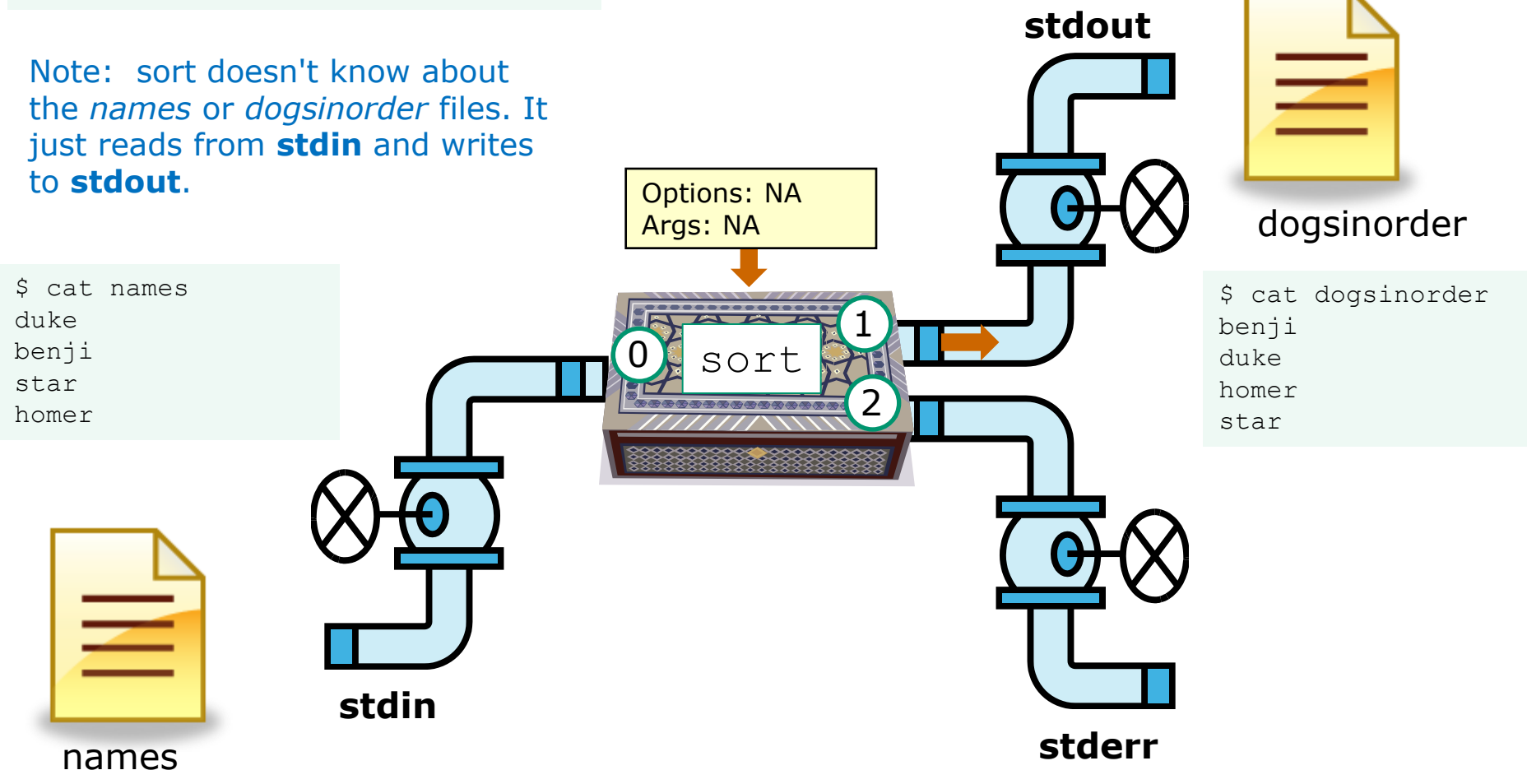

In this example, sort is getting it's input from **stdin**, which has been redirected to the *names* file

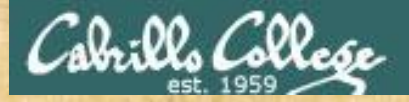

## Now you try it

```
[simben@opus ~]$ cat names
duke
benji
             input is redirected to come 
                                         output is redirected to the 
                                         file dogsinorder
             from the file names
star
                                      \sqrt{}homer
[simben@opus ~]$ sort < names > dogsinorder
```

```
[simben@opus ~]$ cat dogsinorder
benji
duke
homer
star
[simben@opus ~]$
```
*Does the sort program know that its input came from the names file?*

*Put your answer in the chat window*

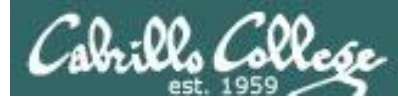

## One argument, redirecting stdout

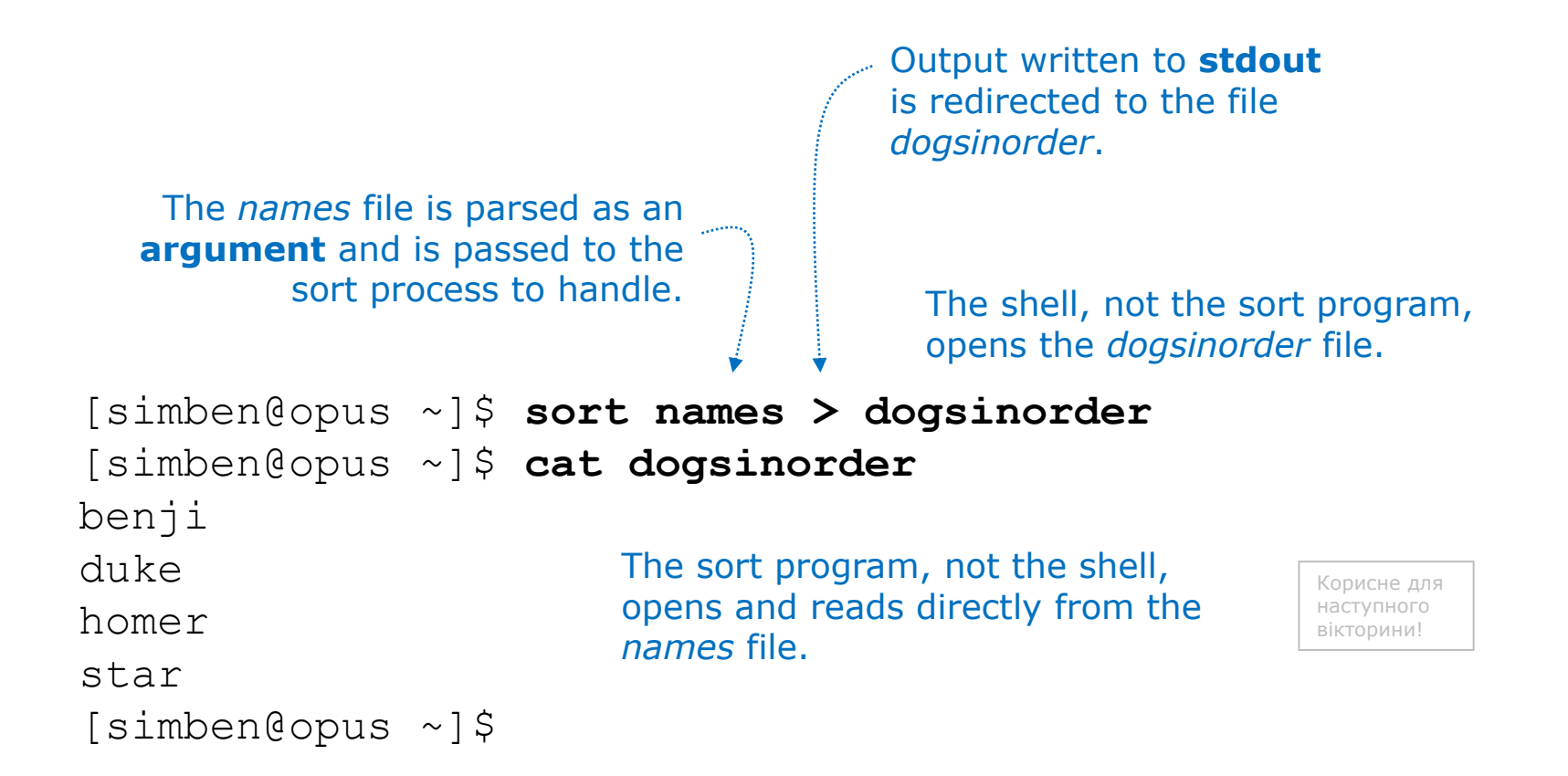

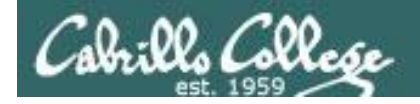

## One argument, redirecting stdout

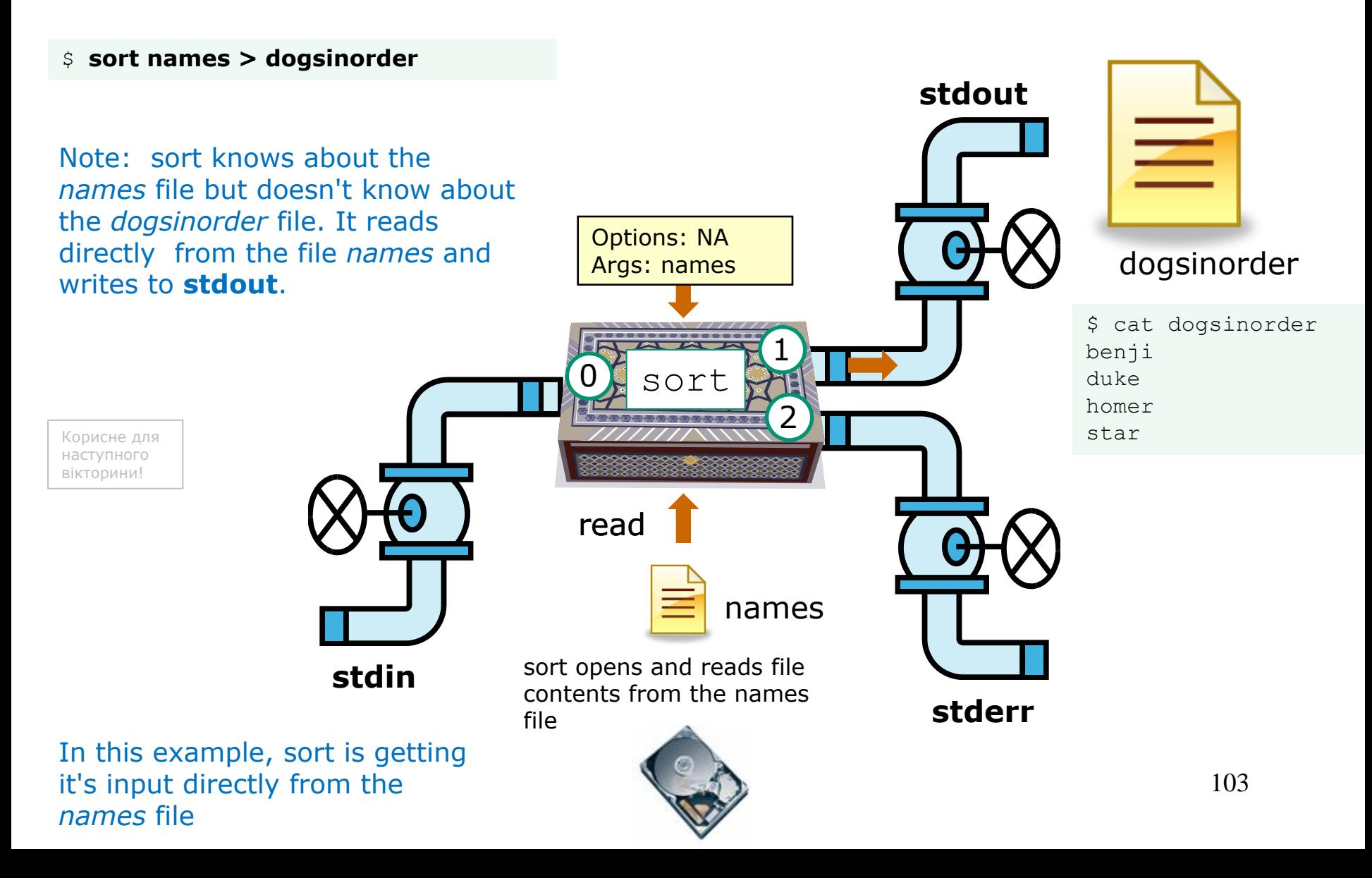

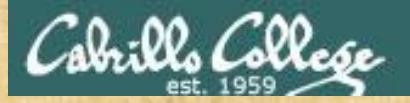

## Now you try it

Output written to **stdout** is redirected to the file *dogsinorder*.

The *names* file is parsed as an **argument** and is passed to the sort process to handle.

The shell, not the sort program, opens the *dogsinorder* file.

[simben@opus ~]\$ **sort names > dogsinorder** [simben@opus ~]\$ **cat dogsinorder** benji duke homer star [simben@opus ~]\$ Does the sort program know that its *input came from the names file?*

*Put your answer in the chat window*

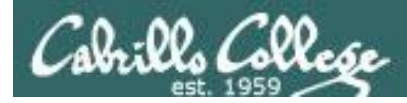

## One option, one argument, redirecting stdout

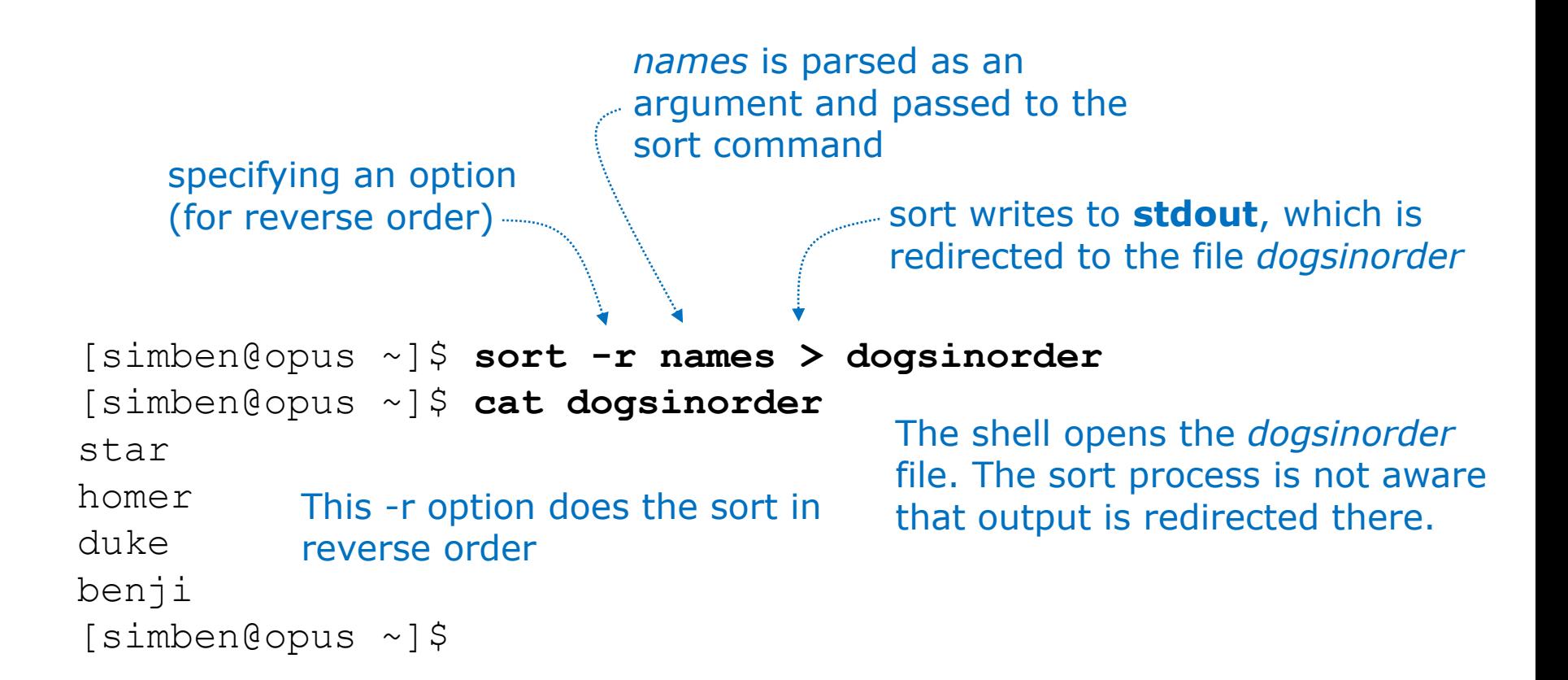

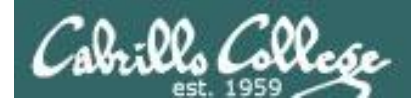

## One option, one argument, redirecting stdout

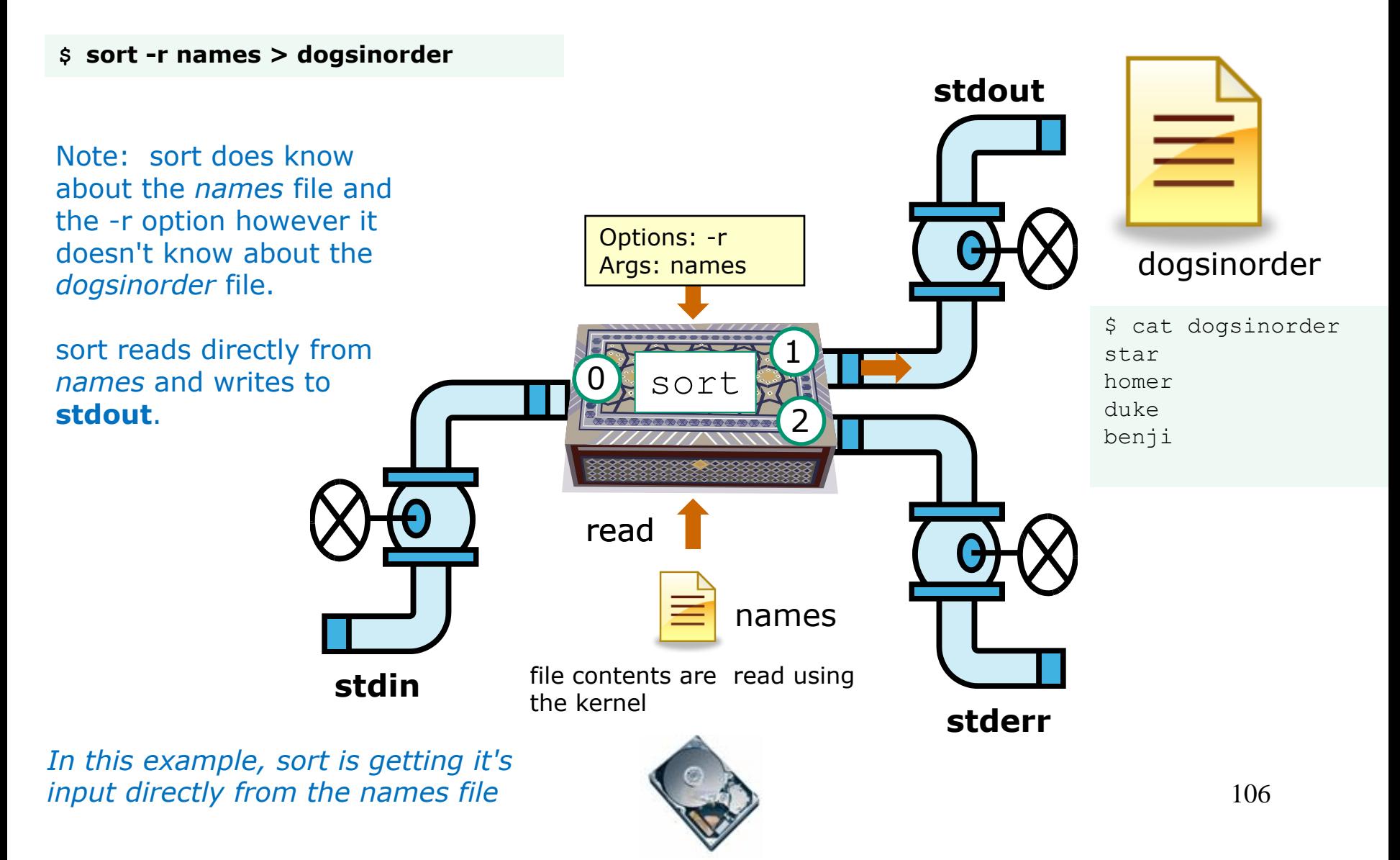

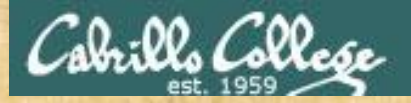

## Now you try it

specifying an option (for reverse order)

*names* is parsed as an argument and passed to the sort command

> sort writes to **stdout**, which is redirected to the file *dogsinorder*

/home/cis90/simben \$ sort -r names > dogsinorder /home/cis90/simben \$ cat dogsinorder star homer duke benji /home/cis90/simben \$ *Does the sort program know that its output is going to the dogsinorder file?*

*Put your answer in the chat window*

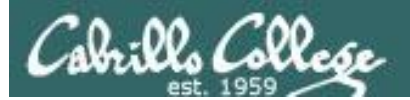

# More redirection examples
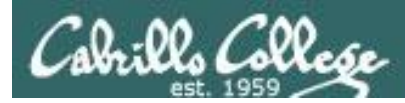

## Redirecting stdout to another terminal device

#### /dev/pts/0

```
[simben@opus ~]$ cat names
duke
benji
star
homer
[simben@opus ~]$
[simben@opus ~]$ tty
/dev/pts/0
[simben@opus ~]$ sort names > /dev/pts/1
[simben@opus ~]$
```
*Note, everything in UNIX is a file so we can even redirect to another terminal*

/dev/pts/1

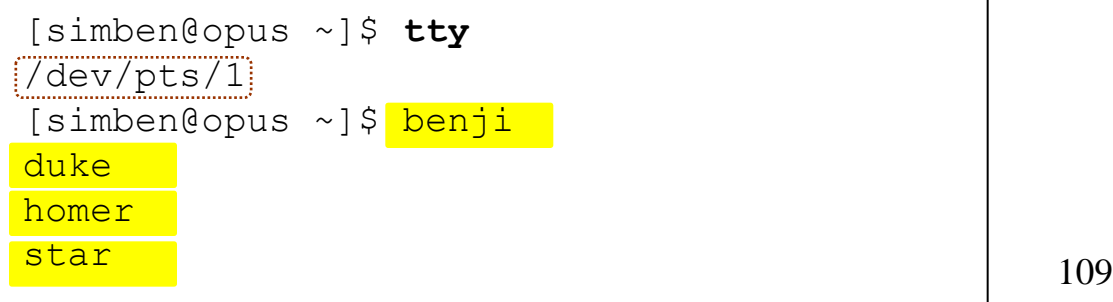

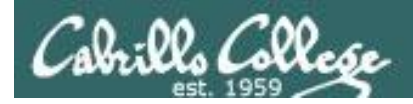

### Input from the command line, redirecting stdout

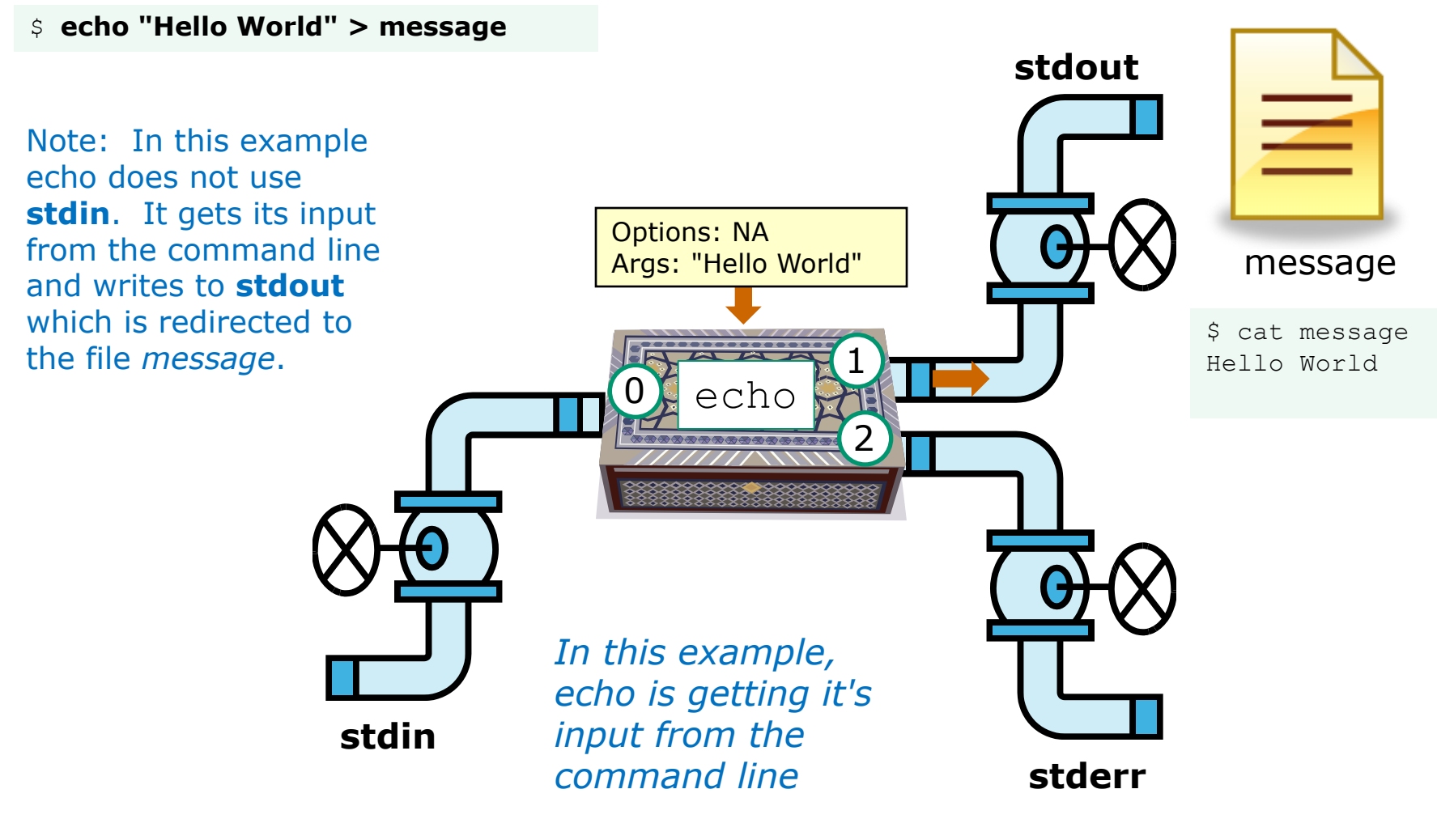

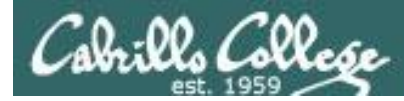

### **> (overwrites)** vs **>> (appends)**

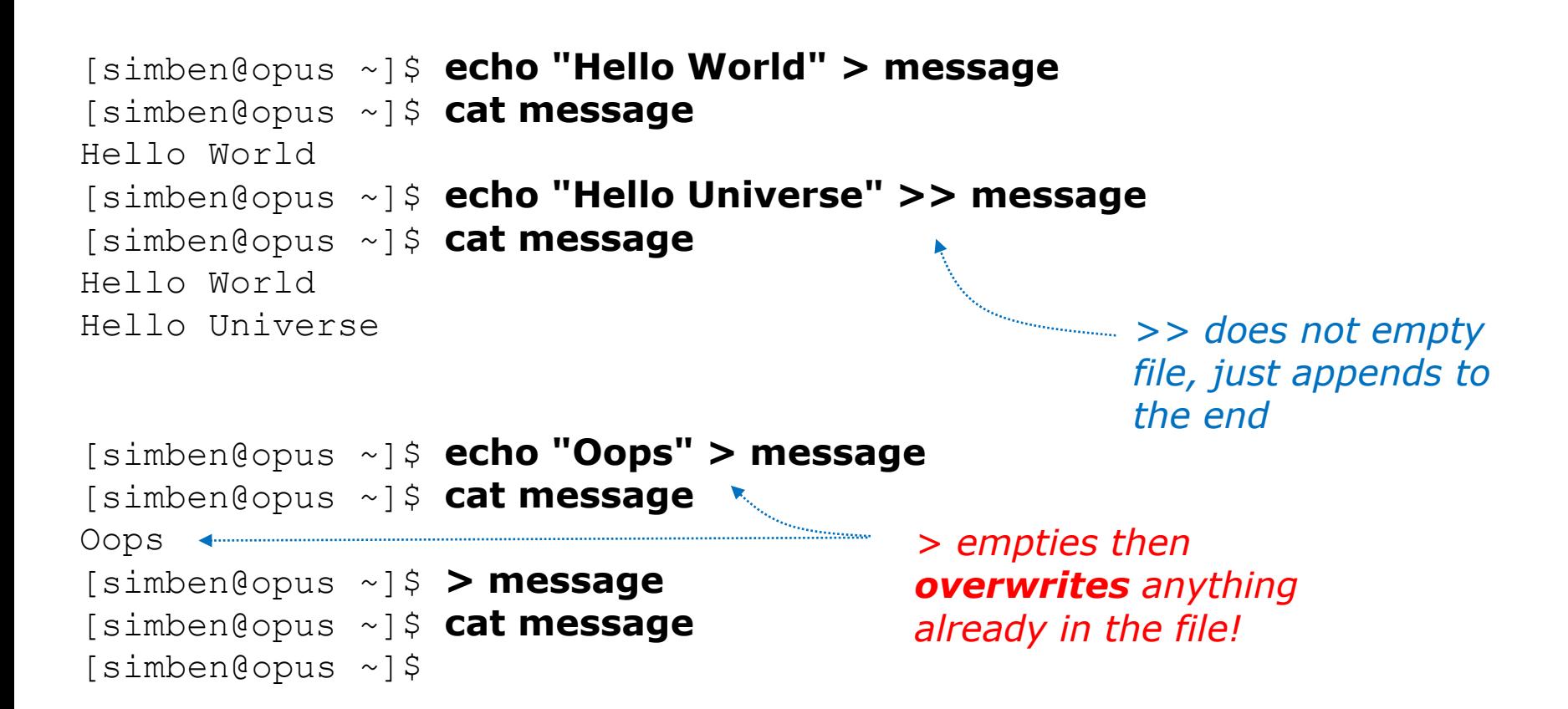

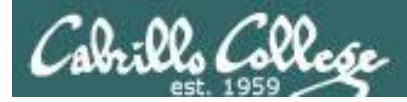

## Redirecting stdout and stderr

#### **Another example …**

```
[simben@opus ~]$ ls -lR > snapshot
ls: ./Hidden: Permission denied
[simben@opus ~]$ head -10 snapshot
.:
total 296
-rw-rw-r-- 1 simben cis90 51 Sep 24 17:13 1993
-rw-r--r-- 21 guest90 cis90 10576 Jul 20 2001 bigfile
drwxr-x--- 2 simben cis90 4096 Oct 8 09:05 bin
drwx--x--- 4 simben cis90 4096 Oct 8 09:00 class
-rw------- 1 simben cis90  484 Sep 24 18:13 dead.letter
drwxrwxr-x 2 simben cis90 4096 Oct 8 09:05 docs
-rw-rw-r-- 1 simben cis90 22 Oct 20 10:51 dogsinorder
drwx------ 2 simben cis90 4096 Oct 16 09:17 edits
[simben@opus ~]$
[simben@opus ~]$ ls -lR > snapshot 2> errors
[simben@opus ~]$ cat errors
ls: ./Hidden: Permission denied
[simben@opus ~]$
                                                 Note: errors are written 
                                                 to stderr, which is 
                                                 attached by default to 
                                                 the terminal
                                                       > redirects 
                                                      stdout to file 
                                                      named snapshot
                                       2> redirects stderr
                                       to file named errors 112
```
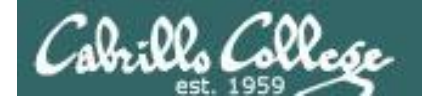

### Redirecting stdout and stderr

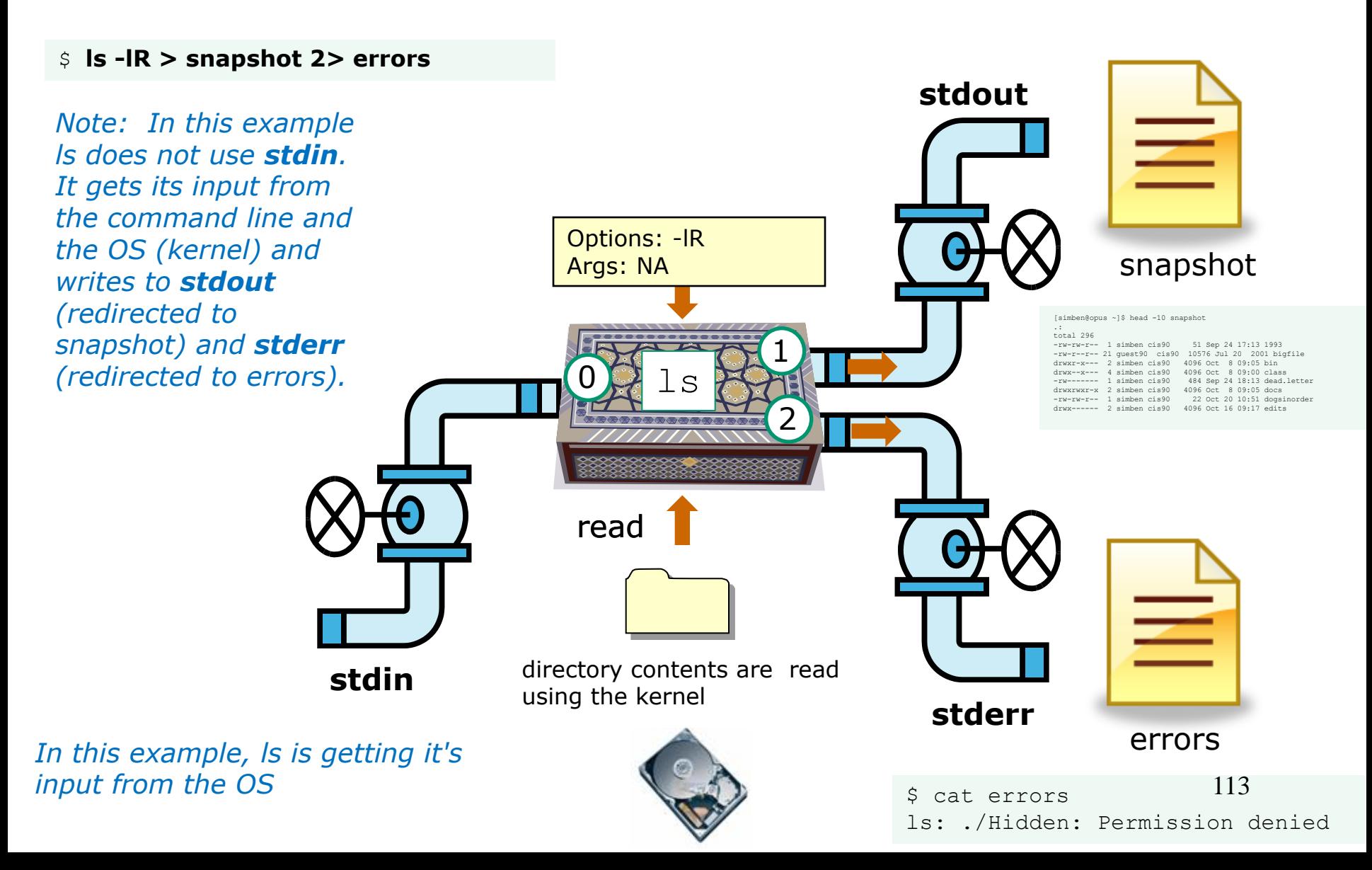

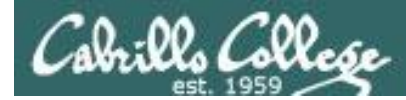

## Redirecting stdin, stdout and stderr

### **Using all three (<, > and 2>) on one command**

```
[simben@opus ~]$ echo 2+2 > math
[simben@opus ~]$ bc < math
4
[simben@opus ~]$ echo 4/0 >> math
[simben@opus ~]$ cat math
2+24/0
[simben@opus ~]$ bc < math
4
Runtime error (func=(main), adr=5): Divide by zero
[simben@opus ~]$ bc < math > answers 2> errors
[simben@opus ~]$ cat answers
4
[simben@opus ~]$ cat errors
Runtime error (func=(main), adr=5): Divide by zero
                                          bc reads input from stdin (redirected to 
                                          math) and writes to stdout (attached to 
                                          the terminal)
                                   bc reads inputs from stdin (redirected to math), 
                               writes to stdout (attached to the terminal) and writes 
                                  errors to stderr (attached to the terminal) 
                                                                               114
                                    bc reads inputs from stdin (redirected to math), 
                                   writes to stdout (redirected to answers) and writes 
                                   errors to stderr (redirected to errors)
```
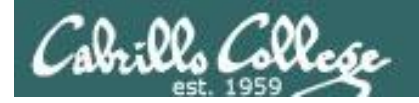

### redirecting stdin, stdout and stderr

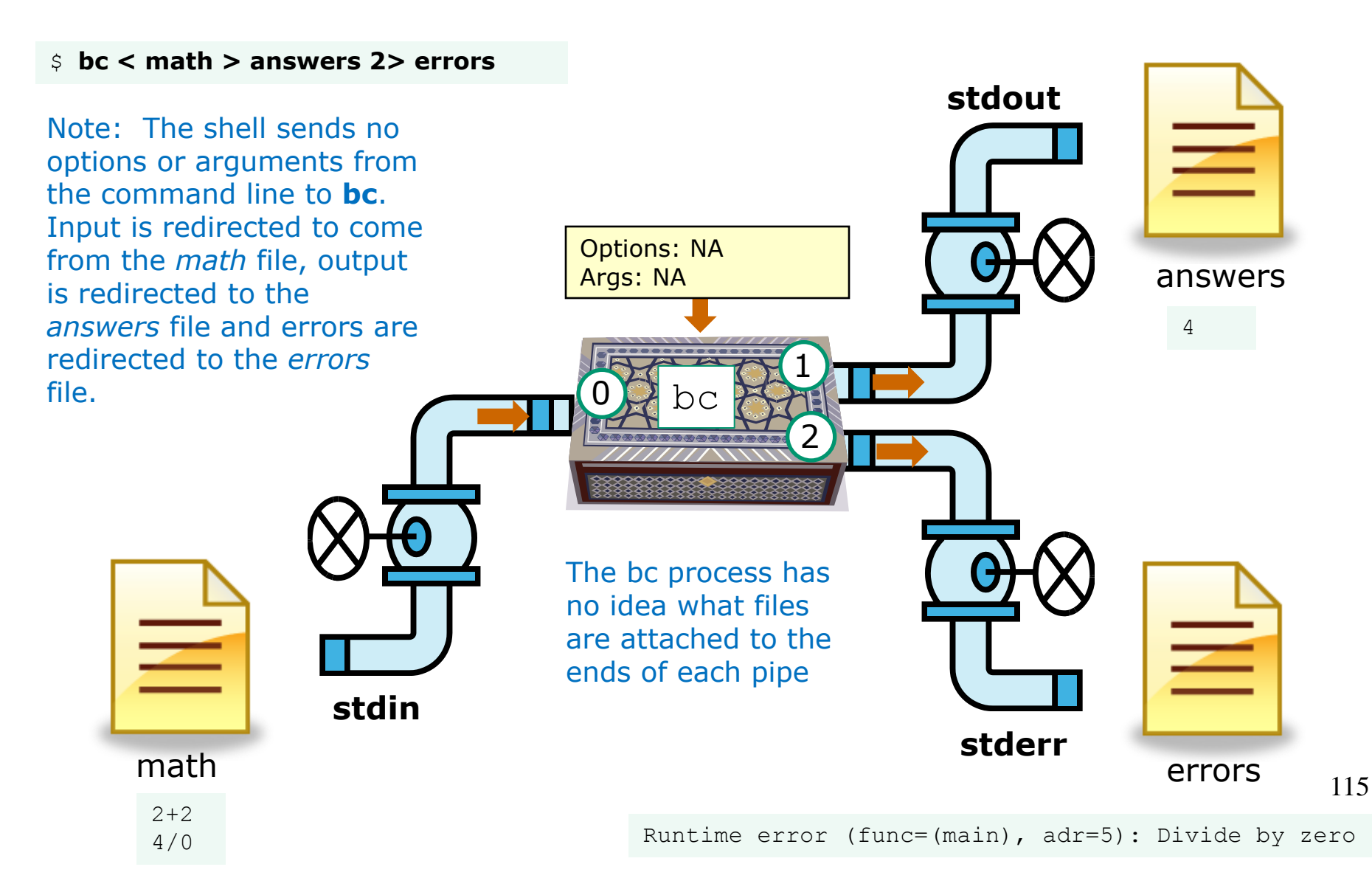

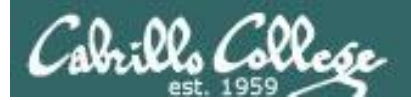

## The bit bucket

## /dev/null

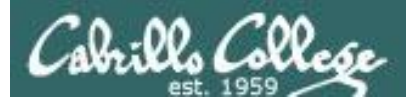

t-bucket/

## /dev/null = "bit bucket"

*A bit bucket is very handy. You can throw stuff into it and never see it again!*

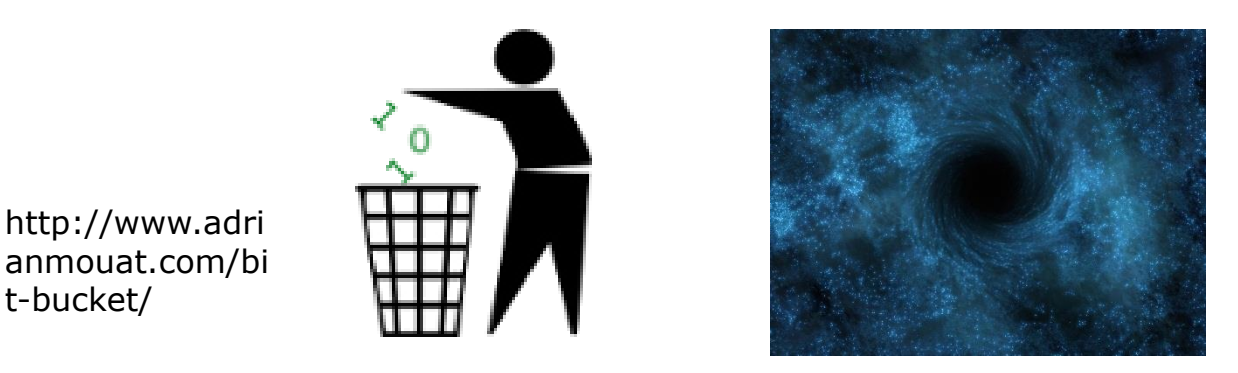

http://didyouk nowarchive.co m/?p=1755

*It's like having your own black hole to discard those unwanted bits into!*

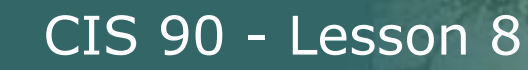

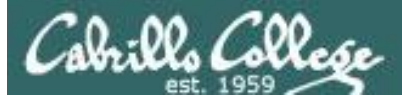

## $/$ dev/null  $=$  "bit bucket"

### *Whatever you redirect to /dev/null/ is gone forever*

/home/cis90/simben \$ **echo Clean up your room! > orders** /home/cis90/simben \$ **cat orders** Clean up your room! /home/cis90/simben \$ /home/cis90/simben \$ **echo Clean up your room! > /dev/null** /home/cis90/simben \$ **cat /dev/null** /home/cis90/simben \$ Корисне для наступного вікторини!

*This is how you redirect output to the bit bucket*

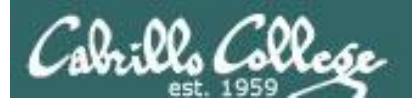

## Pipelines

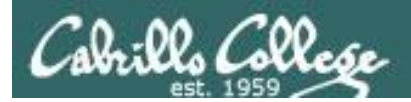

### Input and Output Pipelines

Commands may be chained together in such a way that the **stdout** of one command is "piped" into the **stdin** of a second process.

#### **Filters**

A program that both reads from **stdin** and writes to **stdout**.

#### **Tees**

A filter program that reads **stdin** and writes it to **stdout and the file** specified as the argument.

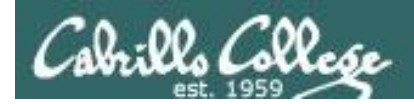

### Input and Output Pipelines

Note:

### Use **redirection** operators  $(<, >, >, >, 2>)$  to redirect input and output from and to **files**

Use the **pipe** operator (|) to pipe output from one **command** for use as input to another **command**

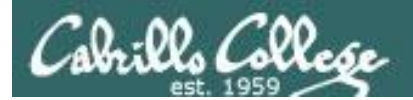

## Pipeline Example

[simben@opus ~]\$ **cat letter | wc -l** 28

*Counting the lines in the letter file*

02. Collo

### Counting lines in the letter file

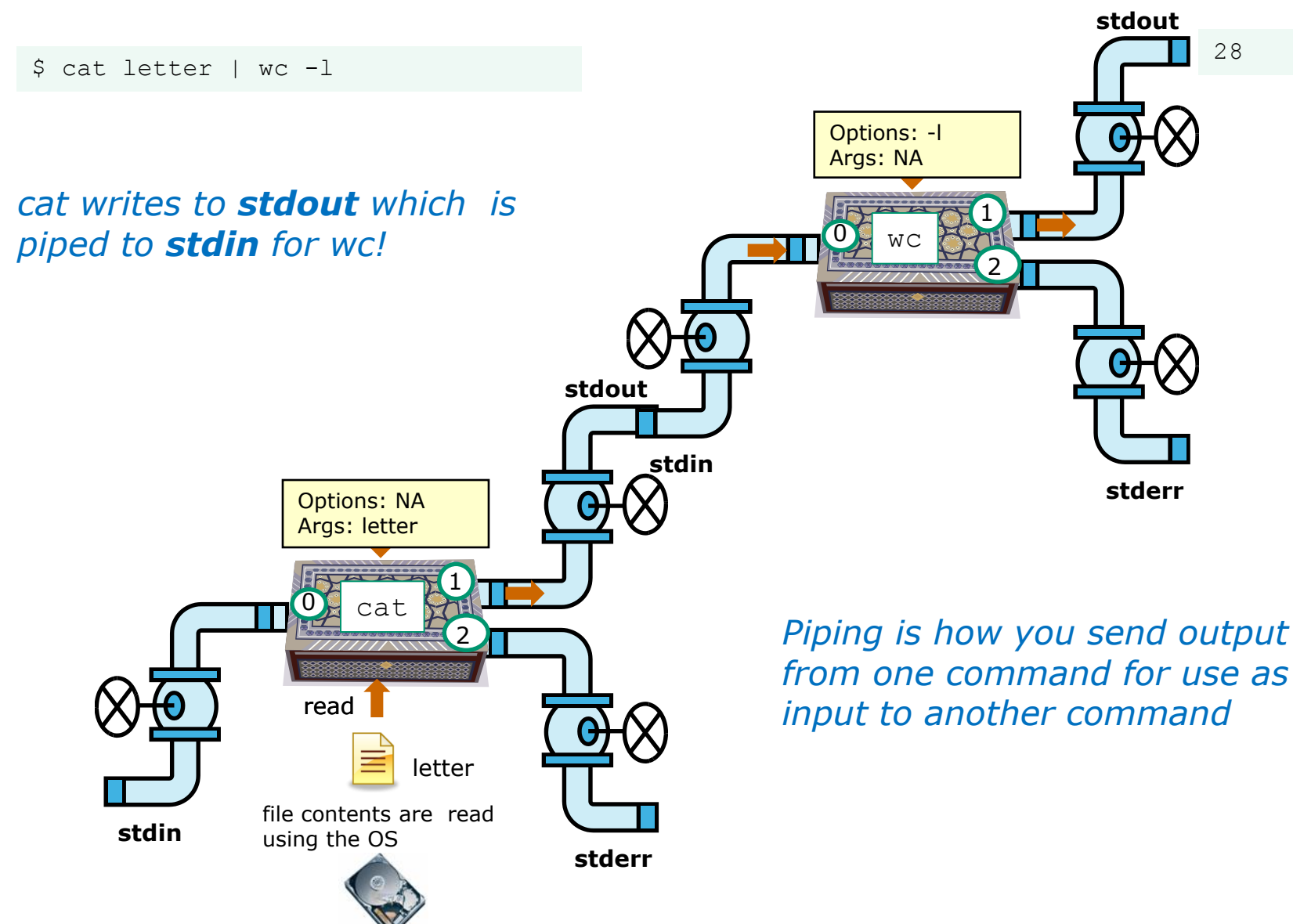

123

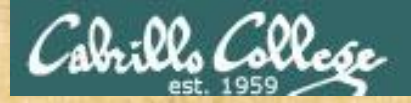

## You try it

*Counting the lines in the letter file*

/home/cis90/simben \$ **cat letter | wc -l** 28

#### *Counting the number of Shakespeare poems*

/home/cis90/simben \$ **ls poems/Shakespeare/ | wc -l** 15

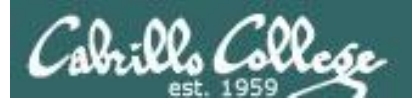

## More Commands

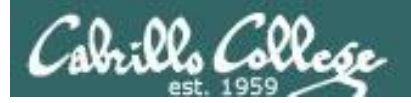

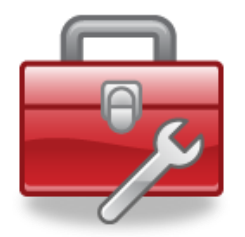

## Tools for your toolbox

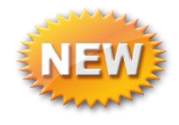

**find** - Find file or content of a file

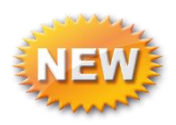

- **grep** "Global Regular Expression Print"
- **sort** sort

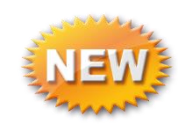

- **spell** spelling correction
- **wc** word count
- **tee** split output

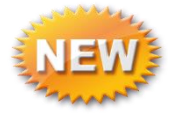

**cut** - cut fields from a line

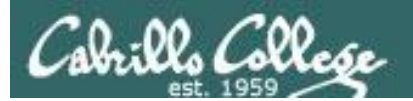

## find command

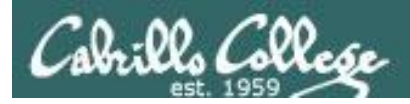

## Find Command

Basic syntax (see man page for the rest of the story)

**find** *<start-directory>* **-name** *<filename>* **-type** *<filetype>* **-user** *<username>* **-group** *<groupname>* **-exec** *<command> {} \;*

Use the **find** command to find files by their name, type, owner, group (or other attributes) and optionally run a command on each of the files found.

The find command is **recursive** by default. It will start finding files at the <start directory> and includes all files and sub-directories in that branch of the file tree.

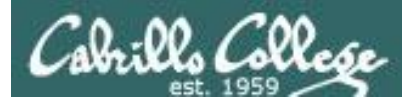

### find command with no options or arguments

*The find command by itself lists all files in the current directory and recursively down into any sub-directories.* 

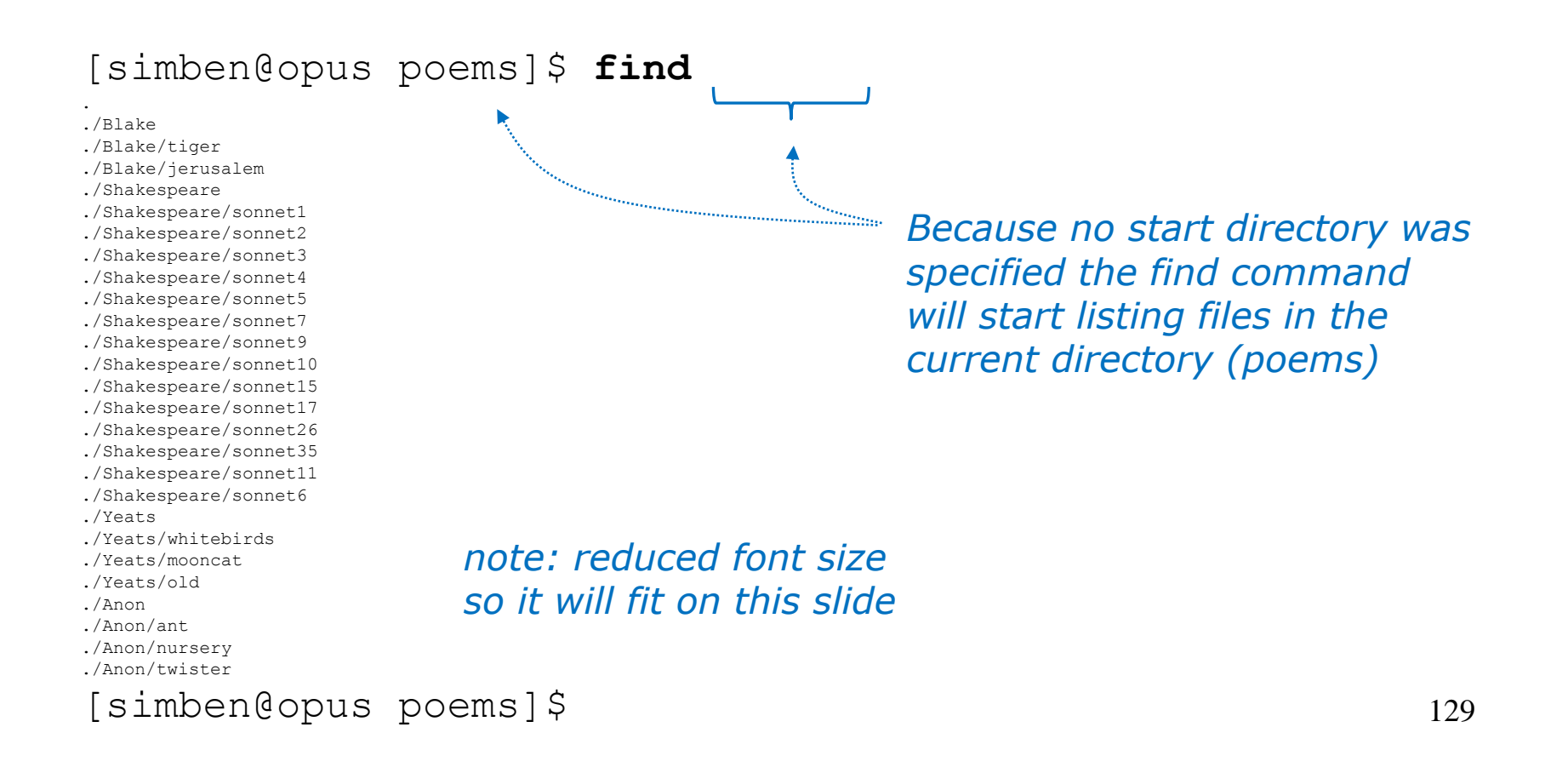

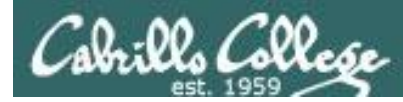

### find command - the starting directory

*One or more starting directories in the file tree can be specified as an argument to the find command which will list recursively all files and subfolders from that directory and down*

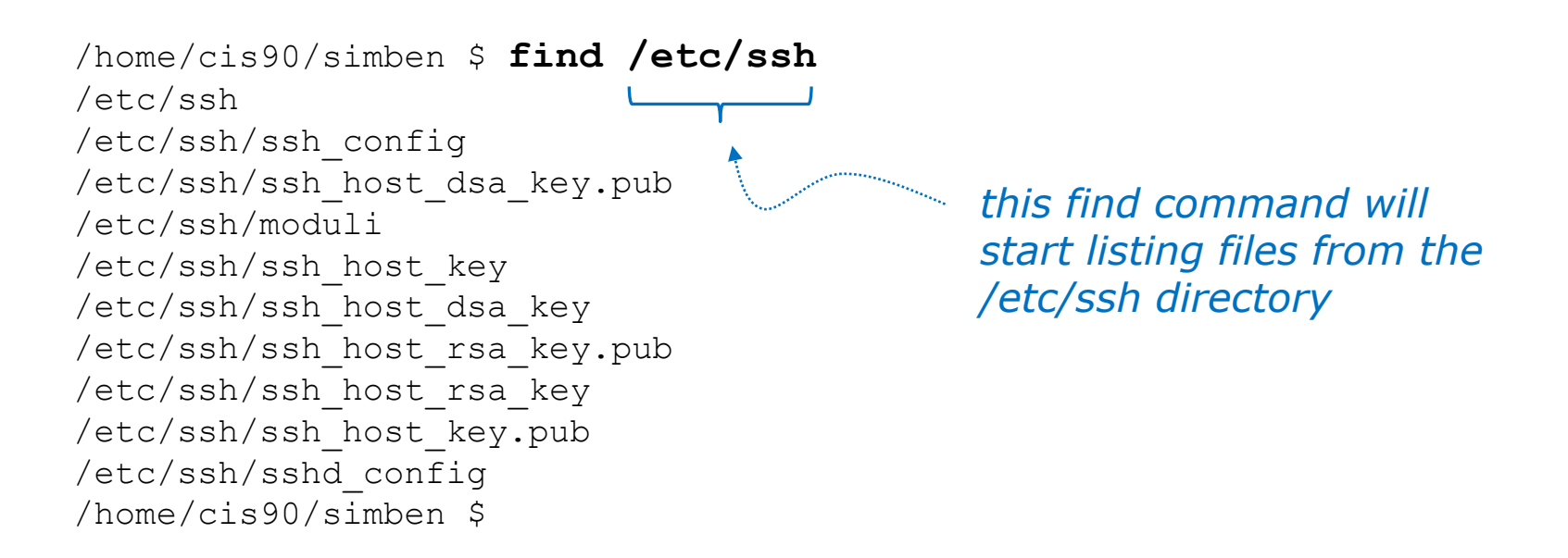

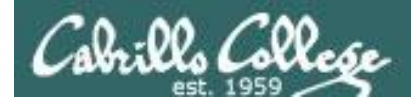

### The find command -name option

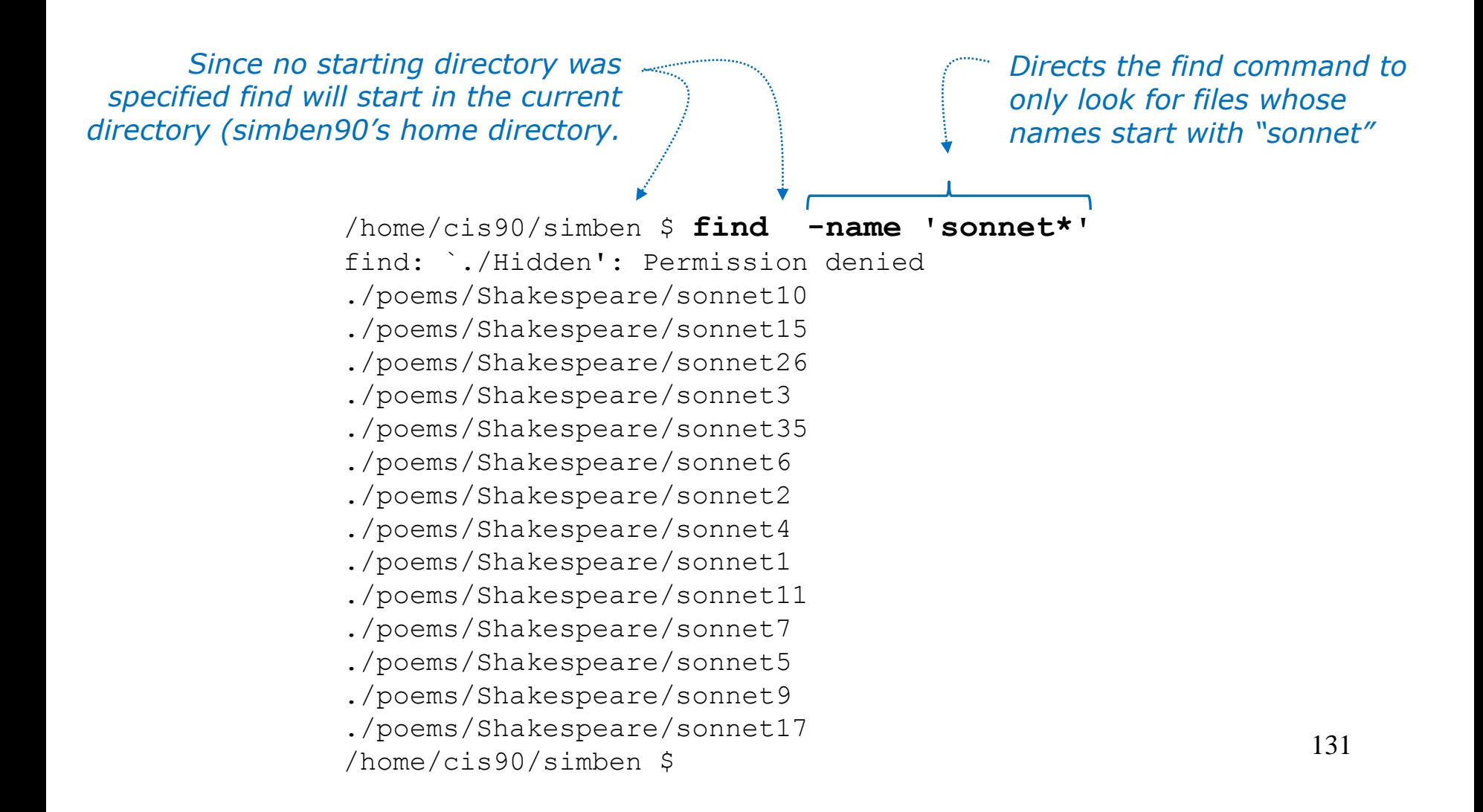

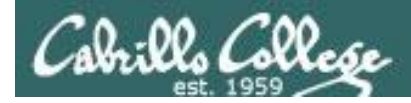

### All those permission errors

*An error is printed for every directory lacking read permission!*

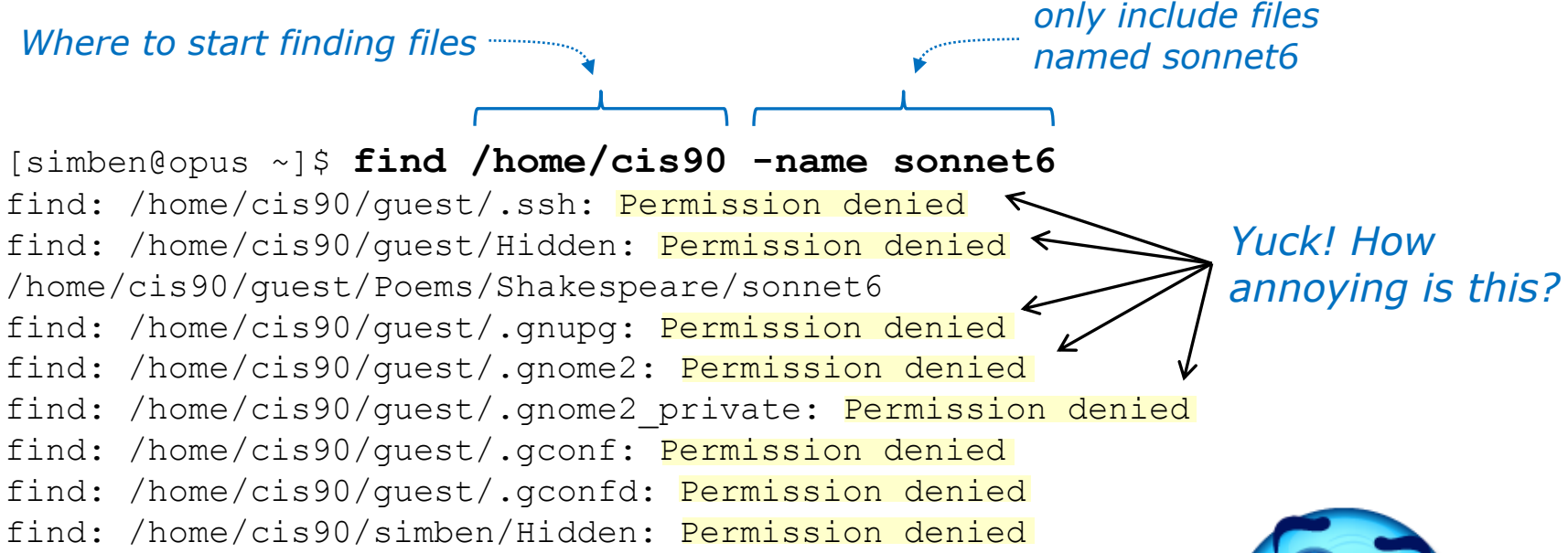

#### *<snipped>*

find: /home/cis90/wichemic/class: Permission denied find: /home/cis90/crivejoh/Hidden: Permission denied /home/cis90/crivejoh/poems/Shakespeare/sonnet6 [simben@opus ~]\$

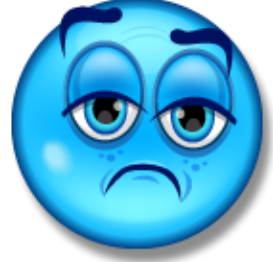

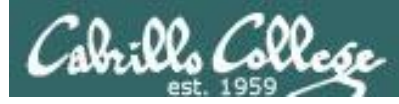

### Redirecting find errors to the bit bucket

*redirecting stderr to the "bit bucket"*

[simben@opus ~]\$ **find /home/cis90 -name sonnet6 2> /dev/null**

/home/cis90/guest/Poems/Shakespeare/sonnet6 /home/cis90/simben/poems/Shakespeare/sonnet6 /home/cis90/stanlcha/poems/Shakespeare/sonnet6 /home/cis90/seatocol/poems/Shakespeare/sonnet6 /home/cis90/wrigholi/poems/Shakespeare/sonnet6 /home/cis90/dymesdia/poems/Shakespeare/sonnet6 /home/cis90/lyonsrob/poems/Shakespeare/sonnet6 /home/cis90/ybarrser/poems/Shakespeare/sonnet6 /home/cis90/ybarrser/poems/Sonnets/sonnet6 /home/cis90/valdemar/poems/Shakespeare/sonnet6 /home/cis90/elliokat/poems/Shakespeare/sonnet6 /home/cis90/jessuwes/poems/Shakespeare/sonnet6 /home/cis90/luisjus/poems/Shakespeare/sonnet6 /home/cis90/meyerjas/poems/Shakespeare/sonnet6 /home/cis90/bergelyl/sonnet6

/home/cis90/bergelyl/poems/Shakespeare/sonnet6 /home/cis90/gardnnic/poems/Shakespeare/sonnet6 /home/cis90/mohanchi/poems/Shakespeare/sonnet6 /home/cis90/whitfbob/poems/Shakespeare/sonnet6 /home/cis90/crivejoh/poems/Shakespeare/sonnet6 [simben@opus ~]\$

*Ahhh … much better!* 

*All the annoying error messages are redirected to the bit bucket*

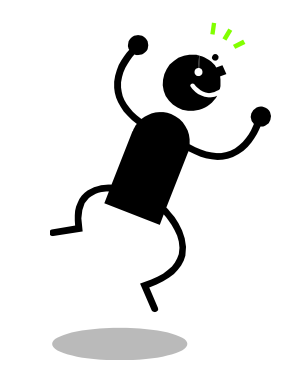

*This is why we want a bit bucket*

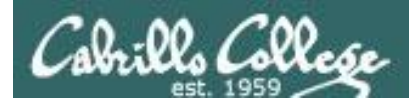

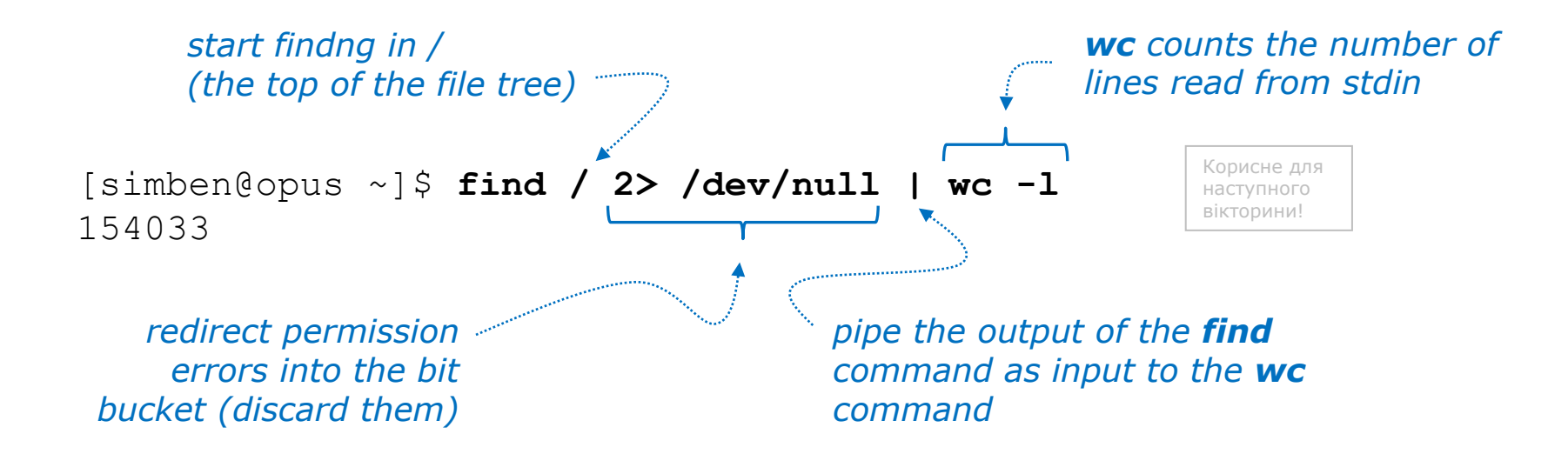

*Getting an approximate count of all the files on Opus and suppressing any permission errors*

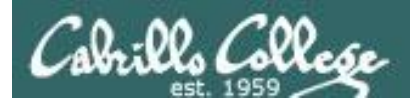

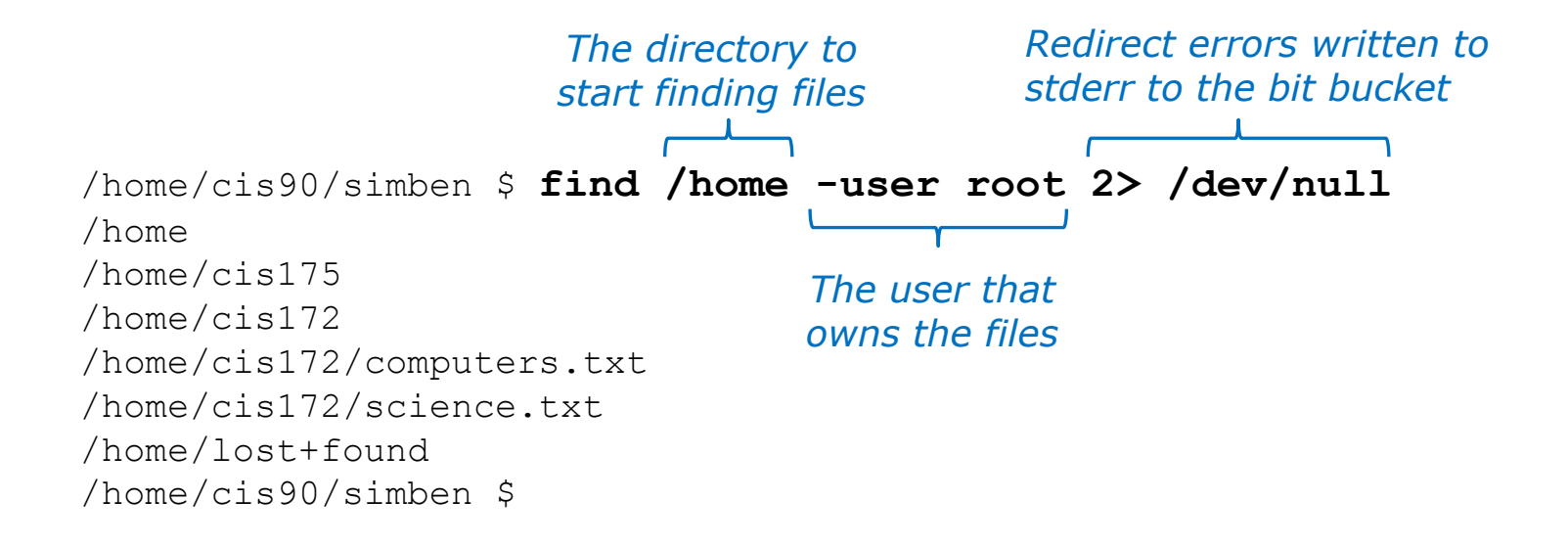

*Find all files in the /home directory that belong to the root user and discard any error messages*

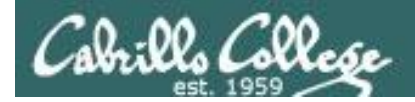

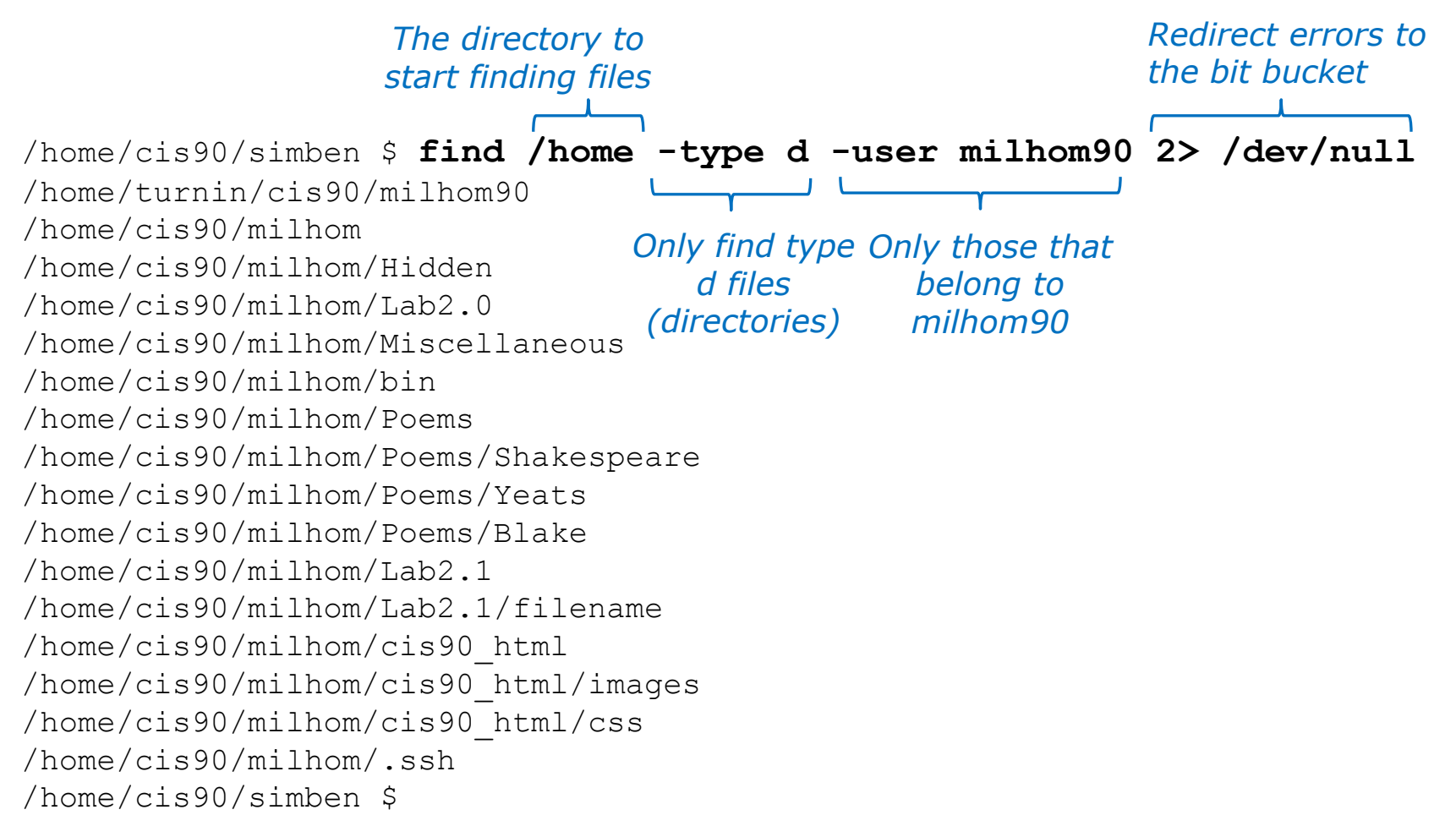

*Find all directories starting in /home that belong to milhom90 and suppress permission errors* 136

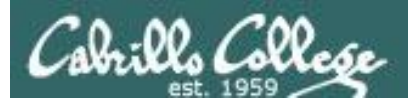

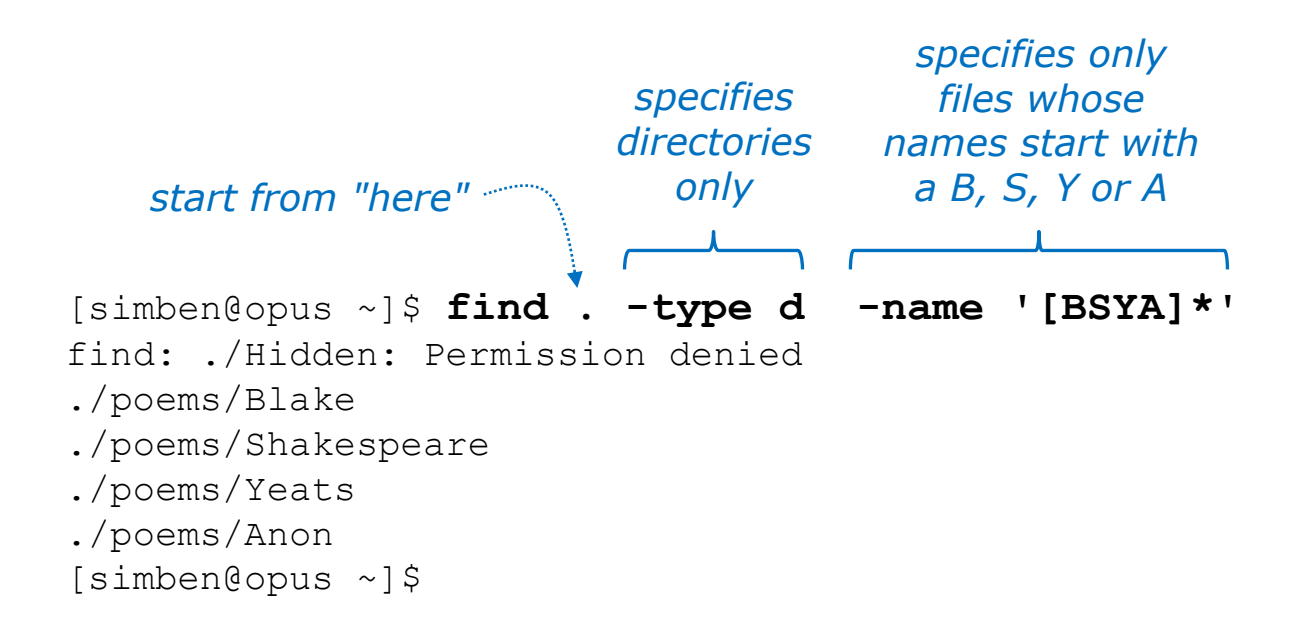

*Find all directories, starting from the current directory that start with a capital B, S, Y or A.*

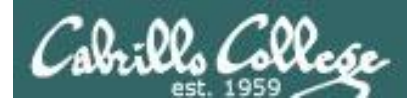

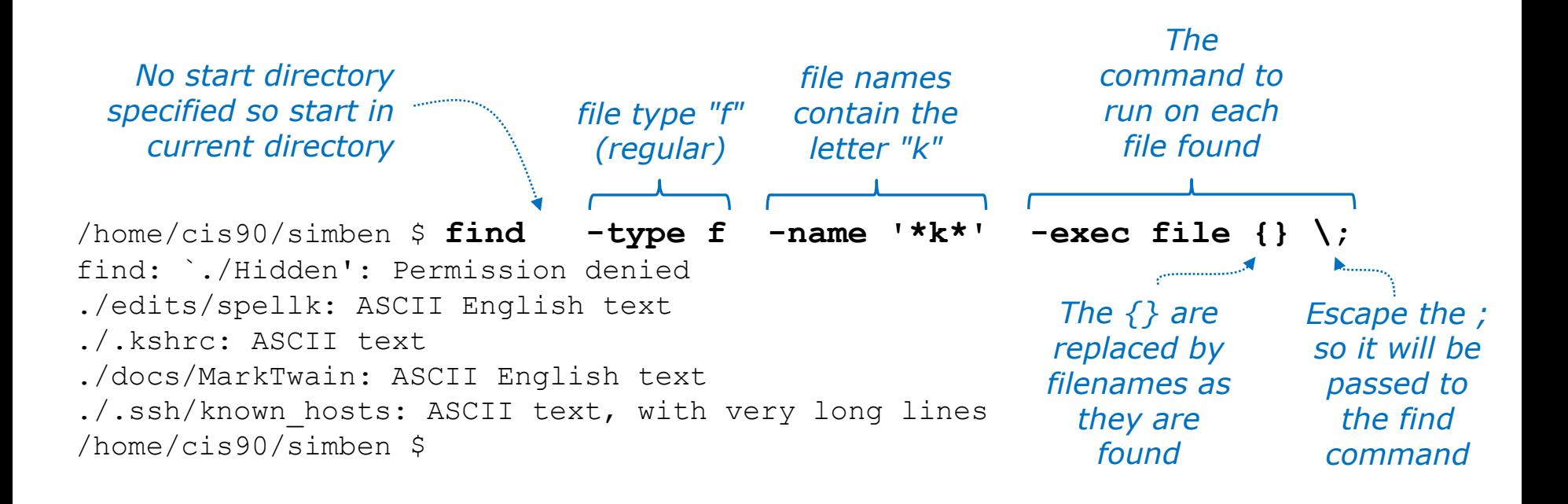

*Run the file command on all regular files found starting in the current directory whose names contain the letter "k"*

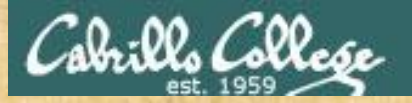

### Now you try it

*specifies only files whose names contain* 

*start from "here" "town"* 

[simben@opus ~]\$ **find . -name '\*town\*'** find: ./Hidden: Permission denied ./edits/small\_town ./edits/better\_town [simben@opus ~]\$

> *Find all files starting from your current location whose names contain "town"*

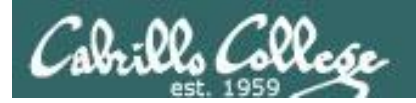

# More filter commands

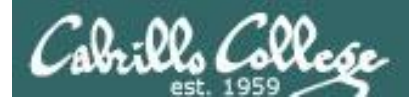

A command is called a **"filter"** if it can read from *stdin* and write to *stdout*

- **cat**  concatenate
- **grep** "Global Regular Expression Print"
- **sort** sort
- **spell** spelling correction
- **wc** word count
- **tee** split output
- **cut** cut fields from a line

*Filters enable building useful pipelines*

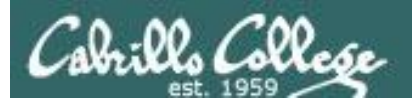

## grep command

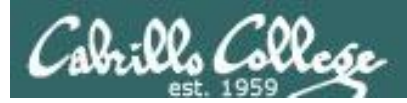

## grep command

Basic syntax (see man page for the rest of the story)

**grep** *<options>* "*search string*" *<filenames…>*

**grep -R** *<options>* "search string" *<start-directory>*

Use the **grep** command to search the **contents** of files. Use the **-R** option to do a recursive search starting from a directory

Some other useful options:

- **-i** (case insensitive)
- **-w** (whole word)
- **-v** (does not contain)
- **-n** (show line number)
- **--color** (uses color to show matches)

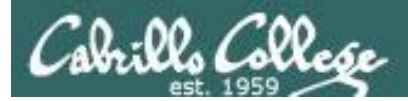

### grep for text string

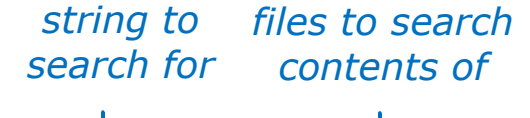

[simben@opus poems]\$ **grep love Shakespeare/son\*** Shakespeare/sonnet10:For shame deny that thou bear'st love to any, Shakespeare/sonnet10:Shall hate be fairer lodg'd then gentle love? Shakespeare/sonnet10: Make thee another self for love of me, Shakespeare/sonnet15: And all in war with Time for love of you, Shakespeare/sonnet26:Lord of my love, to whom in vassalage Shakespeare/sonnet26: Then may I dare to boast how I do love thee, Shakespeare/sonnet3:Of his self-love, to stop posterity? Shakespeare/sonnet3:Calls back the lovely April of her prime, Shakespeare/sonnet4: Unthrifty loveliness, why dost thou spend Shakespeare/sonnet5:The lovely gaze where every eye doth dwell Shakespeare/sonnet9: No love toward others in that bosom sits

*files that contain love*

*Looking for love in all the wrong places?*

*Find the word love in Shakespeare's sonnets*
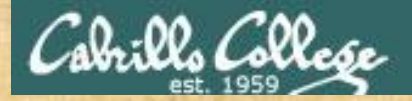

## Now you try it

E

Х

Ξ

*The color option*

#### **grep --color love poems/Shakespeare/\***

#### $\mathbb{F}^3$  simben90@oslab:~

//home/cis90/simben \$ grep --color love poems/Shakespeare/\* poems/Shakespeare/sonnet10: For shame deny that thou bear'st love to any, poems/Shakespeare/sonnet10:Shall hate be fairer lodg'd then gentle love? poems/Shakespeare/sonnet10: Make thee another self for love of me, poems/Shakespeare/sonnet15: And all in war with Time for love of you, poems/Shakespeare/sonnet26:Lord of my love, to whom in vassalage poems/Shakespeare/sonnet26: Then may I dare to boast how I do love thee, poems/Shakespeare/sonnet3:Of his self-love, to stop posterity? poems/Shakespeare/sonnet3:Calls back the lovely April of her prime, poems/Shakespeare/sonnet4:Unthrifty loveliness, why dost thou spend poems/Shakespeare/sonnet5: The lovely gaze where every eye doth dwell poems/Shakespeare/sonnet9: No love toward others in that bosom sits  $l/home/cis90/simben$  \$

#### **Searching for love with colors** 146

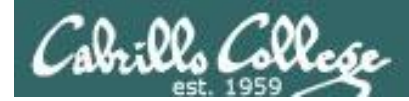

## grep the output of a grep

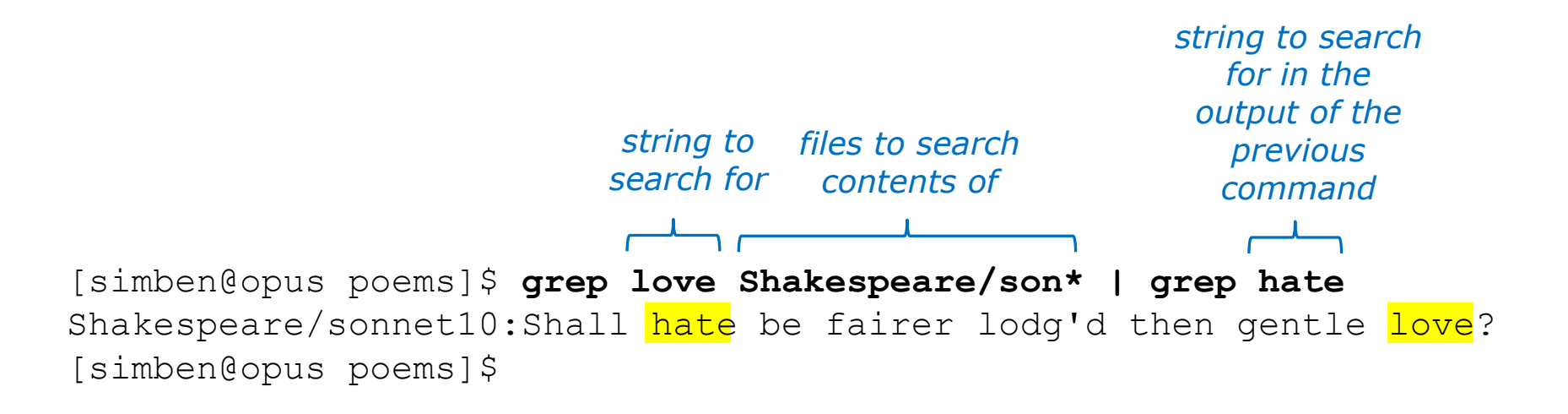

*Find all lines with both love and hate*

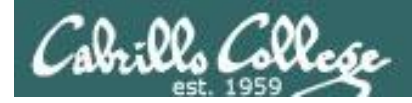

## grep using the -n (line number) option

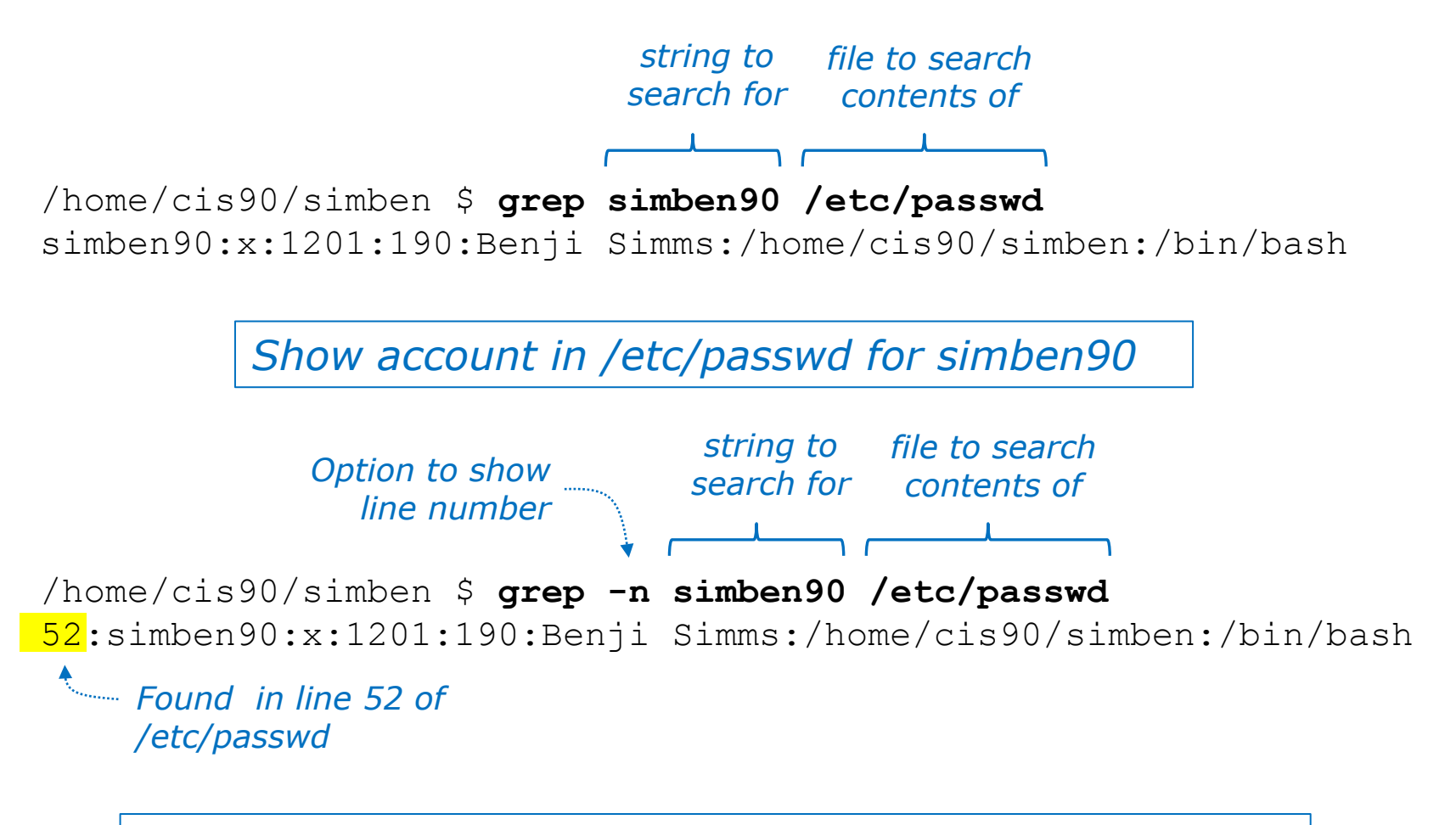

*Same as before but include line number it was found on*

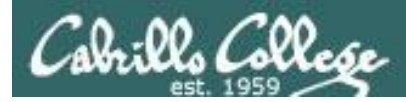

## grep using the -i (case insensitive) option

/home/cis90/simben \$ **grep "so" poems/Shakespeare/sonnet[345]** poems/Shakespeare/sonnet3: Thou dost bequile the world, unbless some mother. poems/Shakespeare/sonnet3:For where is she so fair whose unear'd womb poems/Shakespeare/sonnet3:Or who is he so fond will be the tomb, poems/Shakespeare/sonnet5:A liquid prisoner pent in walls of glass,

*Look for "so" in sonnet3, sonnet4 and sonnet5*

#### *Use the -i option to make searches case insensitive*

/home/cis90/simben \$ **grep -i "so" poems/Shakespeare/sonnet[345]** poems/Shakespeare/sonnet3:Thou dost bequile the world, unbless some mother. poems/Shakespeare/sonnet3:For where is she so fair whose unear'd womb poems/Shakespeare/sonnet3:Or who is he  $so$  fond will be the tomb, poems/Shakespeare/sonnet3:So thou through windows of thine age shalt see, poems/Shakespeare/sonnet4:So great a sum of sums, yet canst not live? poems/Shakespeare/sonnet5:A liquid prisoner pent in walls of glass,

#### *Look for "so" (case insensitive) in sonnet3, sonnet4 and sonnet5*

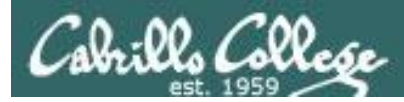

## grep using the -w (whole word) option

/home/cis90/simben \$ **grep so poems/Shakespeare/sonnet[345]** poems/Shakespeare/sonnet3:Thou dost bequile the world, unbless some mother. poems/Shakespeare/sonnet3:For where is she so fair whose unear'd womb poems/Shakespeare/sonnet3:Or who is he so fond will be the tomb, poems/Shakespeare/sonnet5:A liquid prisoner pent in walls of glass,

*Look for "so" in sonnet3, sonnet4 and sonnet5*

#### *Use the -w option for whole word only searches*

/home/cis90/simben \$ **grep -w so poems/Shakespeare/sonnet[345]** poems/Shakespeare/sonnet3:For where is she so fair whose unear'd womb poems/Shakespeare/sonnet3:Or who is he so fond will be the tomb,

*Look for "so" (whole word only) in sonnet3, sonnet4 and sonnet5*

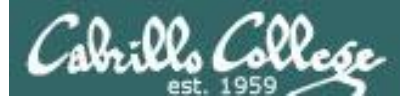

## grep recursively with the -R option

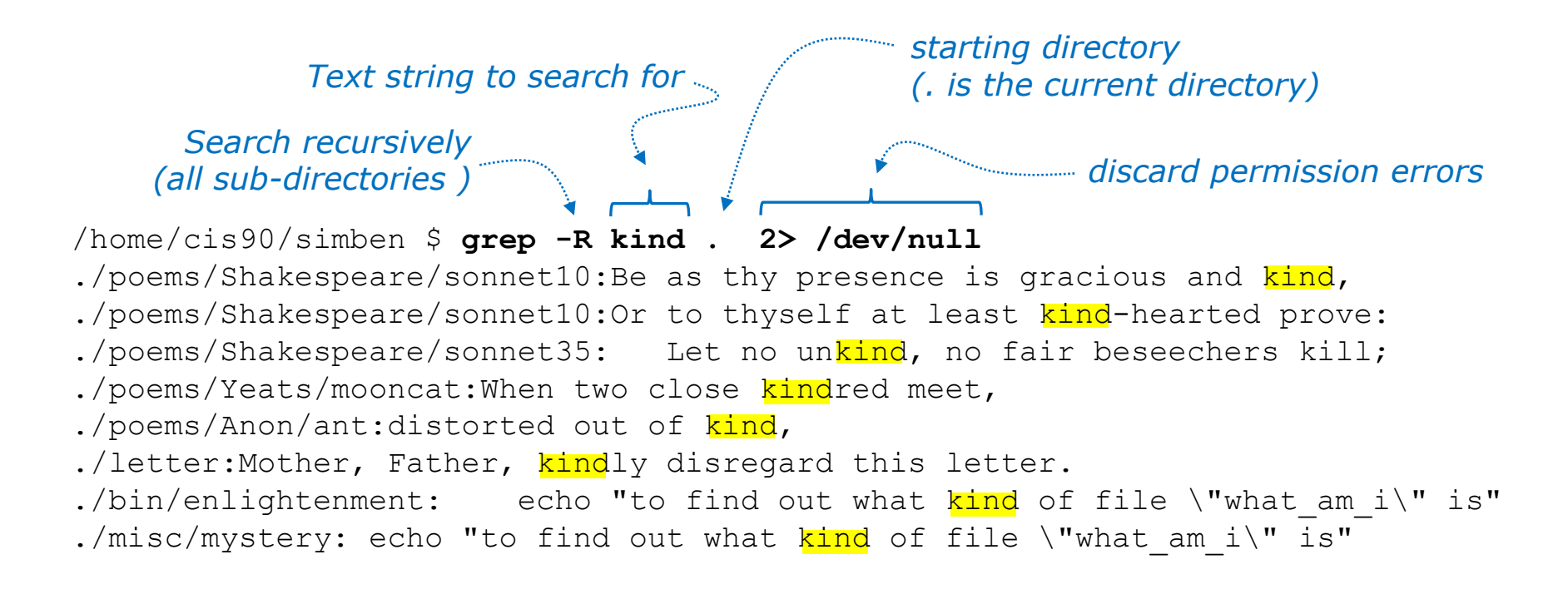

*Search recursively for files containing "kind"*

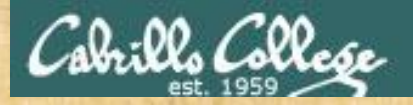

### grep command

#### **Background**

Apache is the worlds most popular web server and it's installed on Opus. Try it, you can browse to oslab.cabrillo.edu.

Every Apache configuration file must specify the location (an absolute pathname) of the documents to publish on the world wide web. This is done with the **DocumentRoot** directive. This directive is found in every Apache configuration file.

All configuration files are kept in /etc.

#### **Tasks**

- Can you use **grep** to find the Apache configuration file? *Hint: use the -R option to recursively search all sub-directories*
- What are the names of the files in Apache's document root directory on Opus?

*Hint: Use the ls command on the document root directory*

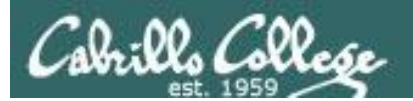

## spell command

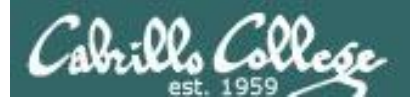

## spell command

Basic syntax (see man page for the rest of the story)

**spell** *<filepath>*

**spell** *<filepath> <filepath>* …

The **spell** command is used to check spelling of words in one or more text files

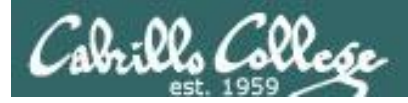

## spell command

#### *Task: Run a spell check on the magna\_cart file*

/home/cis90/simben \$ **cd docs** /home/cis90/simben/docs \$ **ls** magna\_carta MarkTwain policy /home/cis90/simben/docs \$ **spell magna\_carta** Anjou Arundel Aymeric Bergh Daubeny de honour kingdon Pandulf Poitou Poppeley seneschal subdeacon Warin *The spell command will show any words not found in the dictionary.*

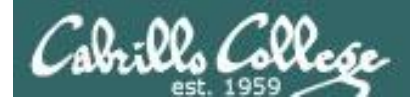

## spell command

*Count the number of misspelled words in the magna\_carta file*

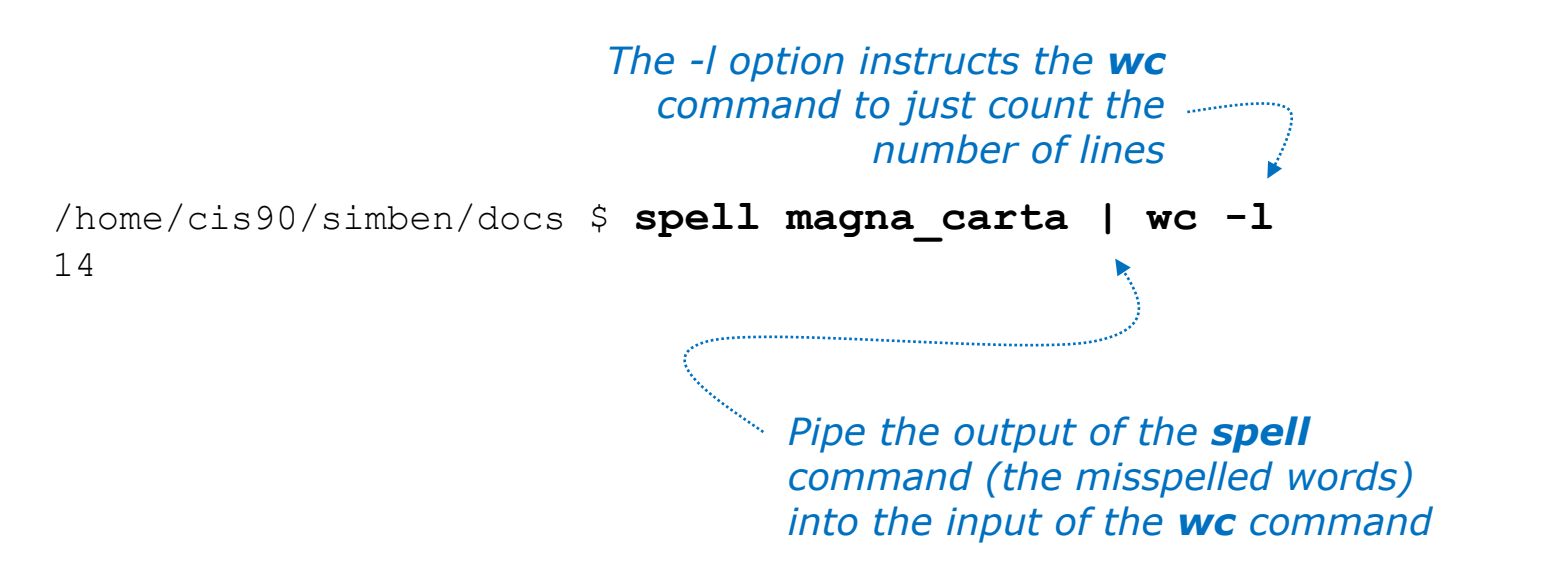

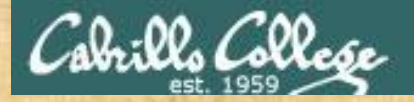

## Activity

/home/cis90/simben \$ **cat edits/spellk** Spell Check

Eye halve a spelling chequer It came with my pea sea It plainly marques four my revue Miss steaks eye kin knot sea. Eye strike a key and type a word And weight four it two say Weather eye am wrong oar write It shows me strait a weigh. As soon as a mist ache is maid It nose bee fore two long And eye can put the error rite Its rare lea ever wrong. Eye have run this poem threw it I am shore your pleased two no Its letter perfect awl the weigh My chequer tolled me sew.

/home/cis90/simben \$

*How many misspelled word are in your spellk file?*

*Write your answer in the chat window.*

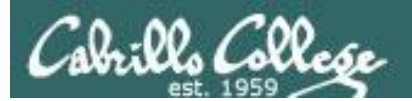

## tee command

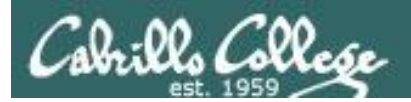

## tee command

Basic syntax (see man page for the rest of the story)

**tee** *<filepath>*

The **tee** command, a filter, reads from **stdin** and writes to **stdout** AND to the file specified as the argument.

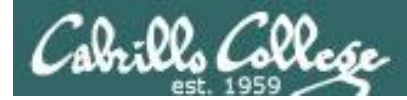

### tee command

*For example, the following command sends a sorted list of the current users logged on to the system to the screen, and saves an unsorted list to a file named users.*

```
/home/cis90/simben $ who | tee users | sort
caumar98 pts/5 2014-03-17 17:29 (75.140.158.6)
caumar98 pts/6 2014-03-17 17:41 (75.140.158.6)
chejul98 pts/1 2014-03-17 19:42 (acbe4f9e.ipt.aol.com)
goojun172 pts/7 2014-03-17 19:53 (c-67-169-144-100.hsd1.ca.comcast.net)
hovdav98 pts/2 2014-03-16 14:48 (c-76-126-1-130.hsd1.ca.comcast.net)
mmatera pts/4 2014-03-13 16:06 (2607:f380:80f:f828:e108:c48e:9e1a:57ff)
rsimms pts/0 2014-03-17 09:40 (2001:470:1f05:9b3:3044:7820:6ce0:8a4)
/home/cis90/simben $
```

```
/home/cis90/simben $ cat users
```

```
rsimms pts/0 2014-03-17 09:40 (2001:470:1f05:9b3:3044:7820:6ce0:8a4)
chejul98 pts/1 2014-03-17 19:42 (acbe4f9e.ipt.aol.com)
hovdav98 pts/2 2014-03-16 14:48 (c-76-126-1-130.hsd1.ca.comcast.net)
mmatera pts/4 2014-03-13 16:06 (2607:f380:80f:f828:e108:c48e:9e1a:57ff)
caumar98 pts/5 2014-03-17 17:29 (75.140.158.6)
caumar98 pts/6 2014-03-17 17:41 (75.140.158.6)
goojun172 pts/7 2014-03-17 19:53 (c-67-169-144-100.hsd1.ca.comcast.net)
/home/cis90/simben $
```
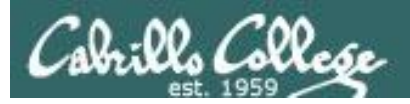

chequer

## tee command

/home/cis90/simben \$ **head edits/spellk** Spell Check

Eye halve a spelling chequer It came with my pea sea It plainly marques four my revue Miss steaks eye kin knot sea. Eye strike a key and type a word And weight four it two say Weather eye am wrong oar write

*The misspelled words from spell are piped to the tee command*

*The tee command copies the misspelled words to stdout and to the file named mistakes*

/home/cis90/simben \$ **spell edits/spellk | tee mistakes | wc -l** 1 /home/cis90/simben \$ **cat mistakes** *The wc command* 

*counts the misspelled words*

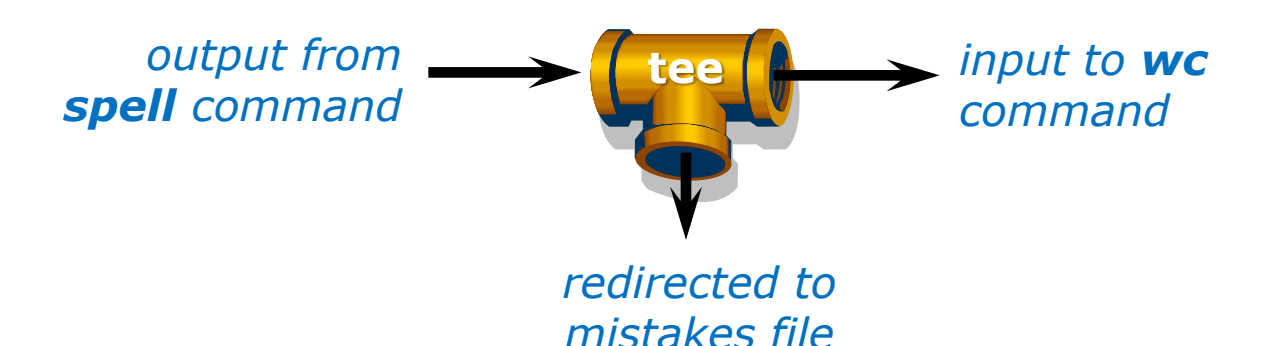

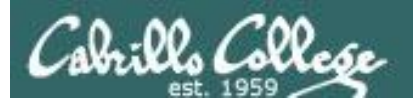

## cut command

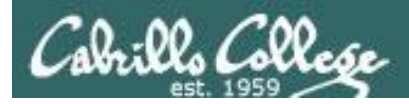

## cut command

Basic syntax (see man page for the rest of the story)

**cut -f** *<num>* **-d "***<delimiter-character>***"** *<pathname>*

**cut -c** *<start column>-<end column> <pathname>*

*The cut command can cut text from a line by delimited fields or by a range of columns.*

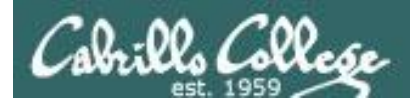

#### cut command (cut text using delimited fields)

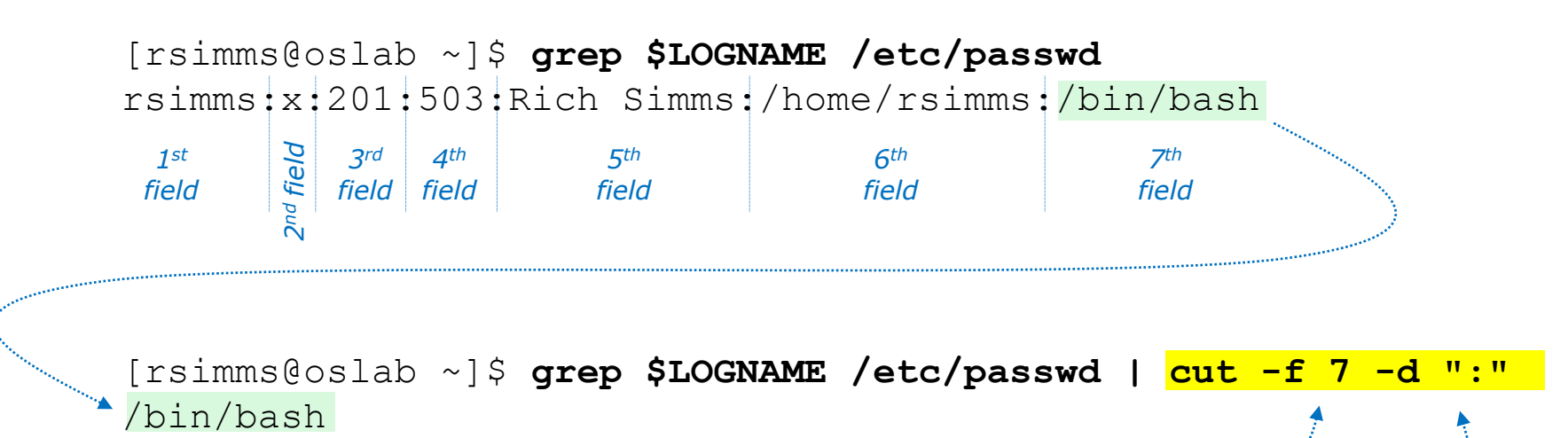

*Cut the 7th field*

#### *Using ":" as the delimiter*

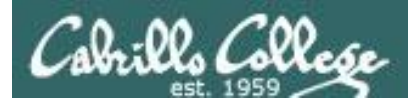

#### cut command (cut text by column numbers)

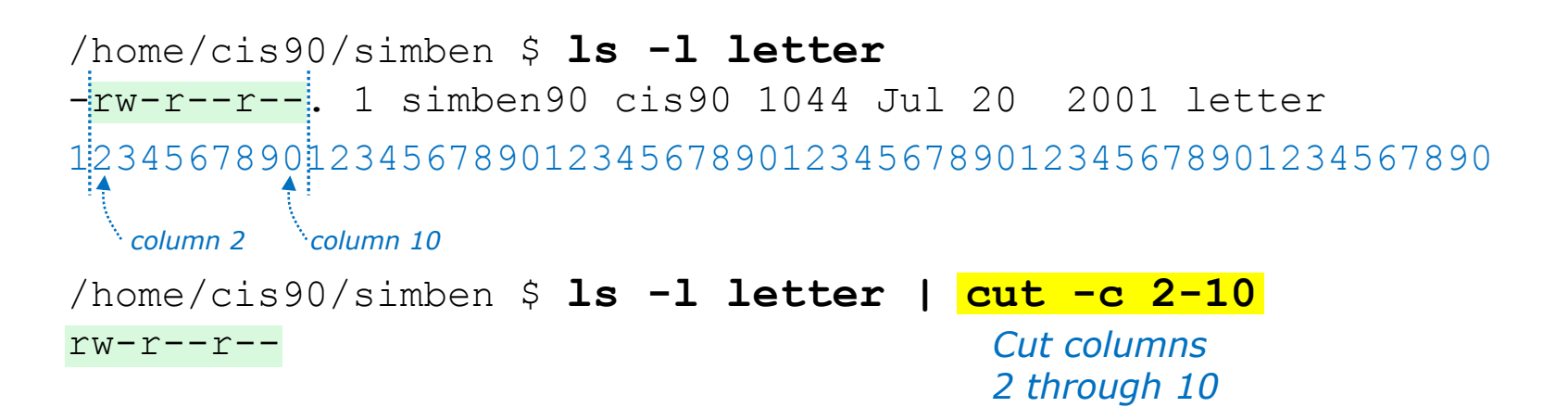

/home/cis90/simben \$ **perm=\$(ls -l letter | cut -c 2-10)**

*This puts the output of the pipeline above into a variable named perm*

/home/cis90/simben \$ **echo The permissions on letter are \$perm** The permissions on letter are rw-r--r--

> *Which we can use to build a custom message*

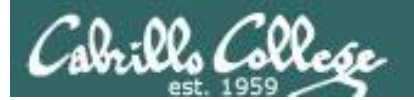

# Pipeline Practice

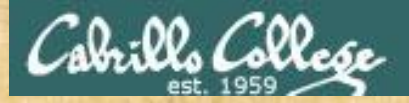

Class Exercise Pipeline Tasks

#### **Background**

The **last** command searches through /var/log/wtmp and prints out a list of users logged in since that file was created.

#### **Task**

Can you see the last times you were logged in on a Wednesday and then count them?

**last | grep \$LOGNAME last | grep \$LOGNAME | grep "Wed" last | grep \$LOGNAME | grep "Wed" | wc -l**

<sup>167</sup> *On what days do you log in the most? the least?*

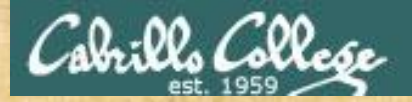

Class Exercise Pipeline Tasks

#### **Background**

The **cut** command can cut a field out of a line of text where each field is delimitated by some character.

The */etc/passwd* file uses the ":" as the delimiter between fields. The 5th field is a comment field for the user account.

**Task** Build up a pipeline, one pipe at a time:

**cat /etc/passwd cat /etc/passwd | grep \$LOGNAME cat /etc/passwd | grep \$LOGNAME | cut -f 5 -d ":"**

<sup>168</sup> *What gets printed with the last pipeline?*

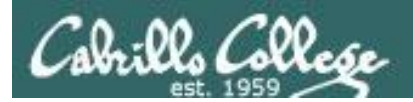

# ONLY If Time Allows

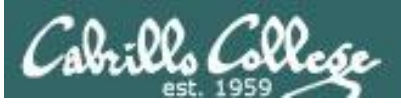

## Permissions "The rest of the story"

- Special Permissions
- ACLs
- **Extended Attributes**
- **SELinux**

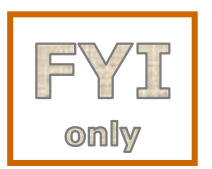

*This module is for your information only. We won't use this in CIS 90 but its good to know they exist. More in CIS 191, 192 and 193*

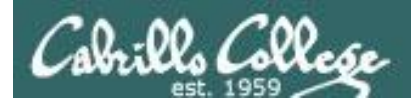

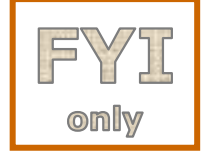

## Special Permissions

**Sticky bit** - used on directories, e.g. /tmp, so that only owners can rename or remove files even though other users may have write permission on the directory.

**SetUID or SetGID** - allows a user to run an program file with the permissions of the file's owner (Set User ID) or the file's group (Set Group ID). Examples include **ping** and **passwd** commands.

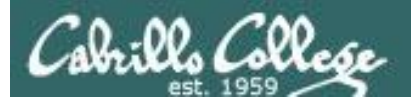

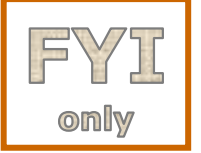

## Special Permissions

**Sticky bit** - used on directories, e.g. /tmp, so that only owners can rename or remove files even though other users may have write permission on the directory. *green background* 

```
172
                                   set sticky bit
            sticky bit set
/home/cis90/simben $ ls -ld /tmp
drwxrwxrwt. 3 root root 4096 Oct 16 16:13 /tmp
/home/cis90/simben $ mkdir tempdir
/home/cis90/simben $ chmod 777 tempdir/
/home/cis90/simben $ ls -ld tempdir/
drwxrwxrwx. 2 simben90 cis90 4096 Oct 16 15:25
/home/cis90/simben $ chmod 1777 tempdir
/home/cis90/simben $ ls -ld tempdir/
drwxrwxrwt. 2 simben90 cis90 4096 Oct 16 15:25 tempdir
                                   green background 
                                   with black text
                                          with black text
```
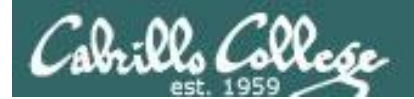

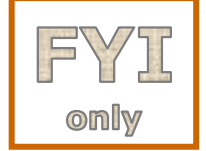

### Special Permissions

**SetUID or SetGID** - allows a user to run a program file with the permissions of the file's owner (Set User ID) or the file's group (Set Group ID). Examples include **ping** and **passwd** commands.

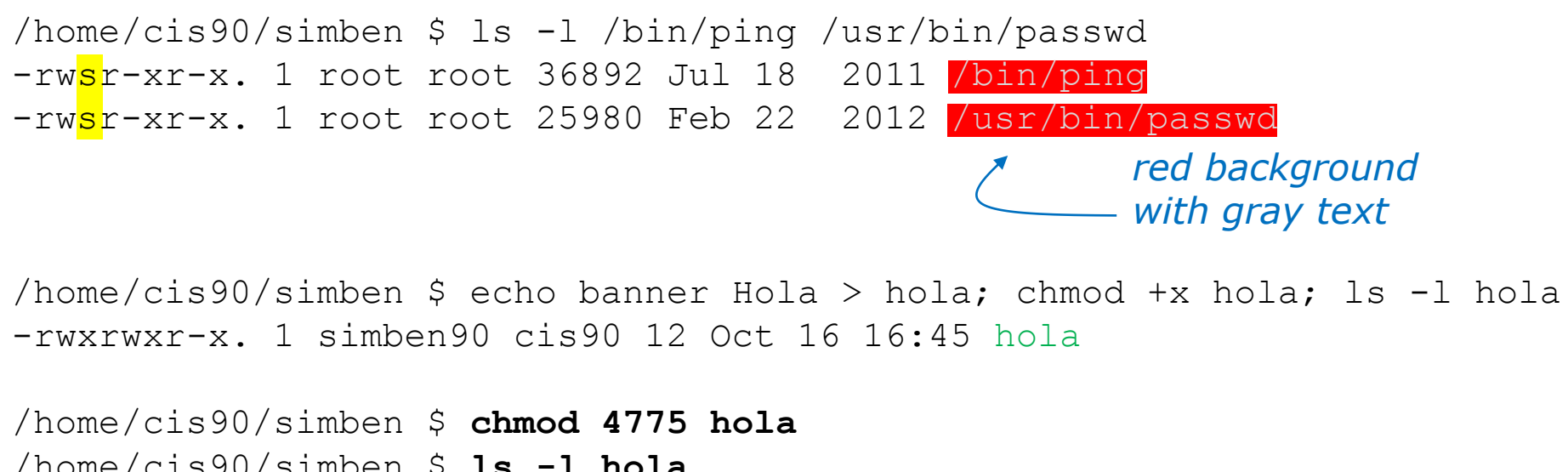

/home/cis90/simben \$ **ls -l hola** -rwsrwxr-x. 1 simben90 cis90 12 Oct 16 16:45 hola /home/cis90/simben \$ **chmod 2775 hola** /home/cis90/simben \$ **ls -l hola** -rwxrwsr-x. 1 simben90 cis90 12 Oct 16 16:45 hola

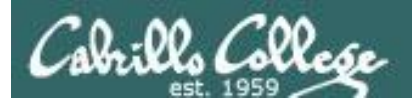

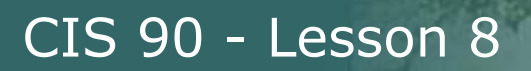

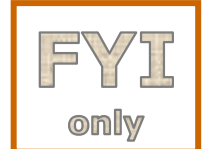

## ACLs (Access Control Lists)

**ACLs** - offer a finer granularity of control allowing additional permissions to be set for specific users or groups.

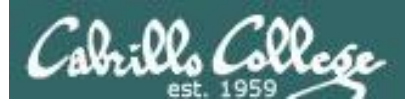

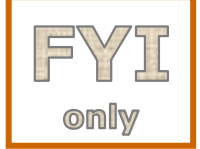

## ACLs (Access Control Lists)

**ACLs** - offer a finer granularity of control allowing additional permissions to be set for specific users or groups.

> /home/cis90/simben \$ **echo yabadabadoo > yogi** /home/cis90/simben \$ **chmod 400 yogi /home/cis90/simben \$ ls -l yogi** -r--------. 1 simben90 cis90 12 Oct 16 17:02 yogi /home/cis90/simben \$ **getfacl yogi** # file: yogi # owner: simben90 # group: cis90 user::r- group::-- other::--- *Create a file and set permissions to 400 Use getfacl to show ACLs*

[milhom90@oslab ~]\$ **cat ../simben/yogi** cat: ../simben/yogi: Permission denied

*Homer, a member of the cis90 group can't read the file*

[rodduk90@oslab ~]\$ **cat ../simben/yogi** cat: ../simben/yogi: Permission denied

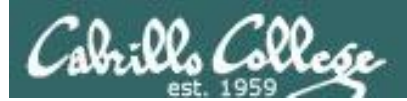

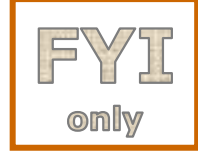

## ACLs (Access Control Lists)

*Let's give special permissions to one user*

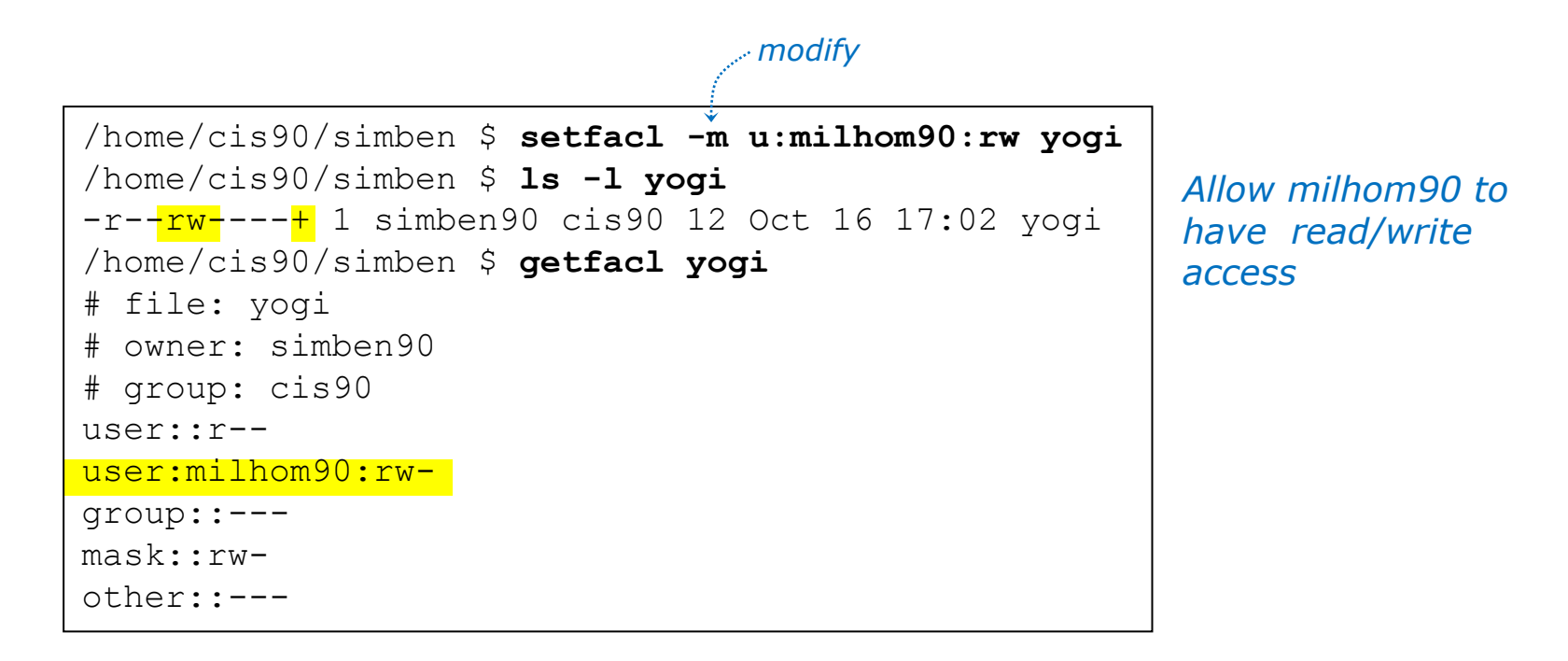

[milhom90@oslab ~]\$ **cat ../simben/yogi** yabadabadoo

[rodduk90@oslab ~]\$ **cat ../simben/yogi** cat: ../simben/yogi: Permission denied

*Homer can now read the file But not Duke* 

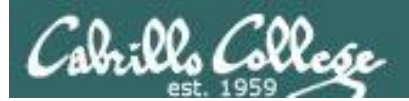

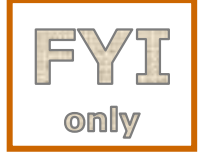

## ACLs (Access Control Lists)

*Let's remove the special permissions to that user*

```
/home/cis90/simben $ setfacl -b yogi
/home/cis90/simben $ ls -l yogi
-r--------. 1 simben90 cis90 12 Oct 16 17:02 yogi
/home/cis90/simben $ getfacl yogi
# file: yogi
# owner: simben90
# group: cis90
user::r--
group::---
other::---
                         Remove all ACLs on 
                         yogi file
                                  remove all base ACLs
```
[milhom90@oslab ~]\$ **cat ../simben/yogi** cat: ../simben/yogi: Permission denied

[rodduk90@oslab ~]\$ **cat ../simben/yogi** cat: ../simben/yogi: Permission denied

*Now Homer can't read it again Same for Duke*

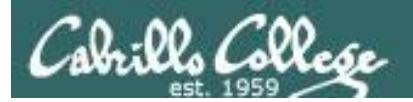

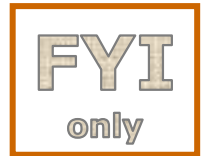

#### Extended File Attributes

#### **Extended Attributes** - the root user can set some extended attribute bits to enhance security.

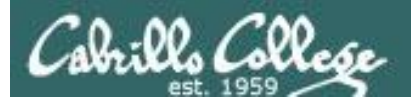

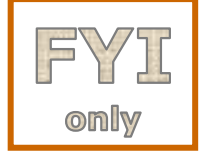

### Extended File Attributes

*Let's use extended file attributes to totally lock down a file against changes, even by its owner!*

/home/cis90/simben \$ **echo yabadabadoo > yogi** /home/cis90/simben \$ **ls -l yogi** -rw-rw-r--. 1 simben90 cis90 12 Oct 16 17:29 yogi *Create a sample file to work on*

*The root user sets the immutable bit (i) so Benji cannot remove his own file*

[root@oslab ~]# **lsattr /home/cis90/simben/yogi** -------------e- /home/cis90/simben/yogi [root@oslab ~]# **chattr +i /home/cis90/simben/yogi** [root@oslab ~]# **lsattr /home/cis90/simben/yogi** ----i--------e- /home/cis90/simben/yogi

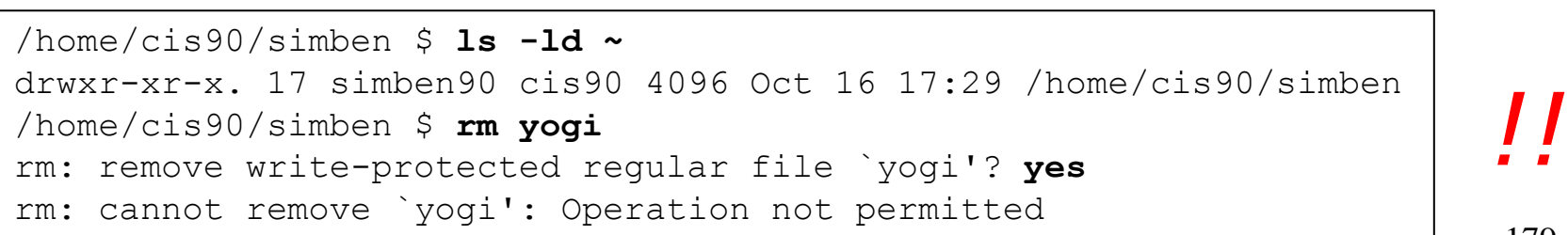

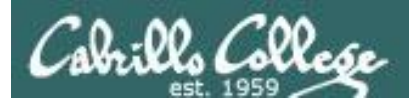

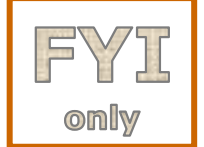

## Extended File Attributes

**Extended Attributes** - the root user can set some extended attribute bits to enhance security.

*The root user removes the immutable bit (i) so Benji can remove his own file again*

[root@oslab ~]# **chattr -i /home/cis90/simben/yogi** [root@oslab ~]# **lsattr /home/cis90/simben/yogi** -------------e- /home/cis90/simben/yogi

/home/cis90/simben \$ **ls -ld ~** drwxr-xr-x. 17 simben90 cis90 4096 Oct 16 17:29 /home/cis90/simben /home/cis90/simben \$ **rm yogi** /home/cis90/simben \$

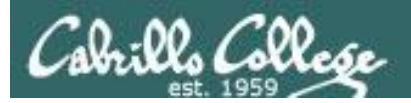

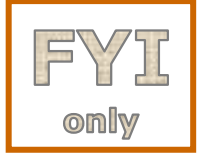

## Extended File Attributes

*Let's use extended file attributes to allow the file to be appended (but still not emptied or removed)*

/home/cis90/simben \$ **ls -l yogi** -rw-rw-r--. 1 simben90 cis90 12 Oct 16 17:41 yogi

*The root user sets the append only bit (a) so Benji can only append to his file*

[root@oslab ~]# **lsattr /home/cis90/simben/yogi** -------------e- /home/cis90/simben/yogi [root@oslab ~]# **chattr +a /home/cis90/simben/yogi** [root@oslab ~]# **lsattr /home/cis90/simben/yogi** ----a-------e- /home/cis90/simben/yogi

/home/cis90/simben \$ **rm yogi** rm: cannot remove `yogi': Operation not permitted /home/cis90/simben \$ **> yogi** -bash: yogi: Operation not permitted /home/cis90/simben \$ **echo yowser >> yogi** /home/cis90/simben \$
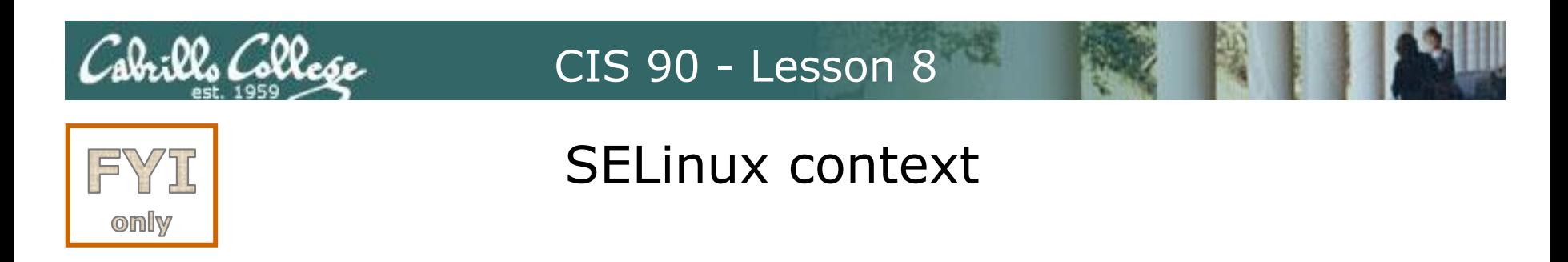

**SELinux** - Security Enhanced Linux. SELinux is a set of kernel modifications that provide Mandatory Access Control (MAC). In MAC-enabled systems there is a strict set of security policies for all operations which users cannot override. The primary original developer of SELinux was the NSA (National Security Agency).

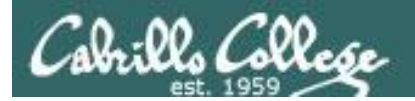

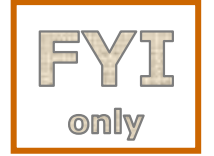

### SELinux context

#### *Use the Z option on the ls command to show the SELinux context on a file*

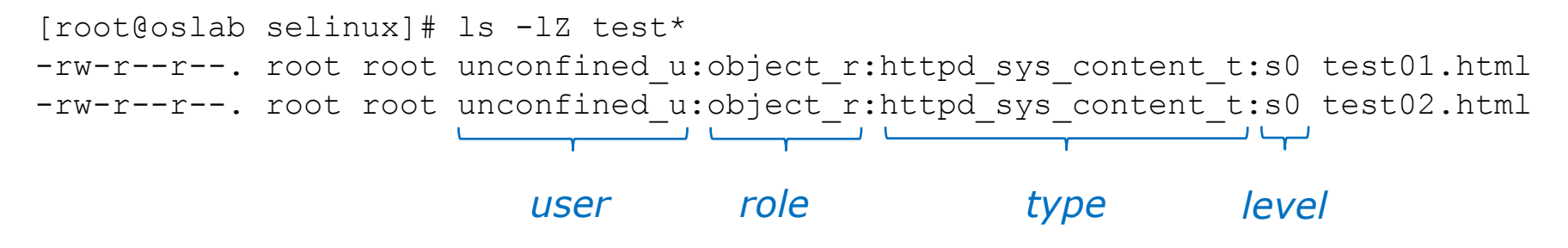

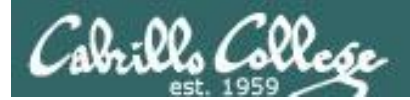

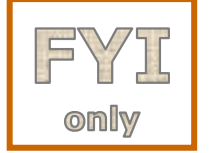

## SELinux context

*Create two identical web pages with identical permissions*

[root@oslab selinux]# **cp test01.html test02.html** cp: overwrite `test02.html'? yes

[root@oslab selinux]# **ls -lZ test\*** -rw-r--r--. root root unconfined u:object r:httpd sys content t:s0 test01.html -rw-r--r--. root root unconfined u:object r:httpd sys content t:s0 test02.html

#### *Use chcon command to change the SELinux context on one file*

[root@oslab selinux]# **chcon -v -t home\_root\_t test02.html** changing security context of `test02.html'

[root@oslab selinux]# **ls -lZ test\*** -rw-r--r--. root root unconfined u:object r:httpd sys content t:s0 test01.html -rw-r--r--. root root unconfined u:object r:home root t:s0 test02.html

> *Note, the root user's home files are not appropriate web content*

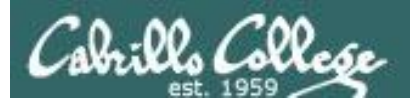

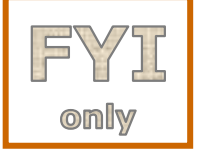

## SELinux context

#### *SELinux won't let Apache publish a file with an inappropriate context*

```
[root@oslab selinux]# ls -lZ test*
-rw-r--r--. root root unconfined u:object r:httpd sys content t:s0 test01.html
-rw-r--r--. root root unconfined u:object r:home root t:s0 test02.html
[root@oslab selinux]#
```
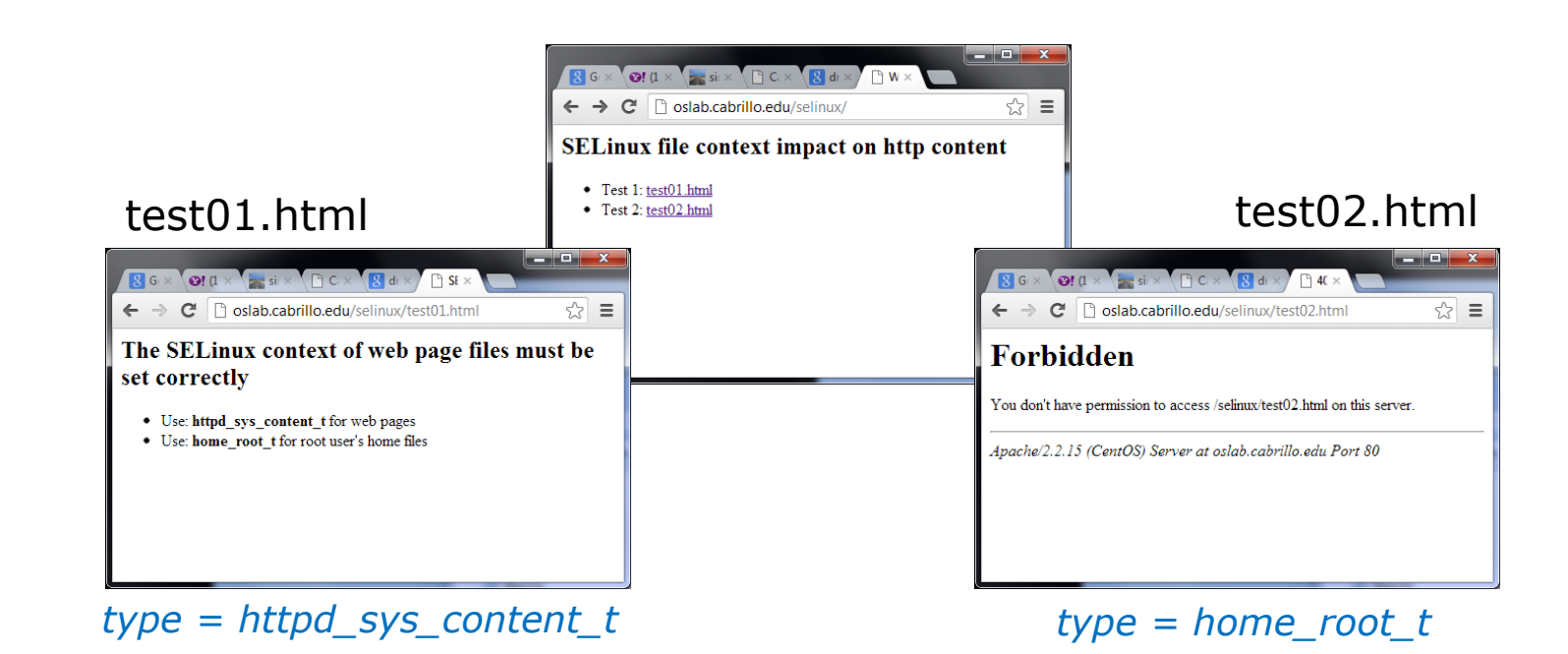

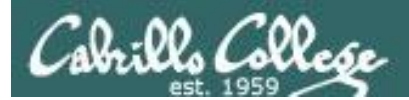

# Wrap up

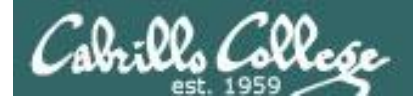

#### New commands:

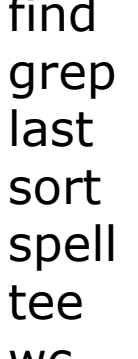

find find files or content look for text strings show last logins perform sorts spell spell checking save output to a file wc count lines or words in a file

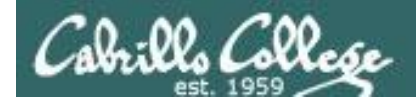

## Next Class

Assignment: Check Calendar Page on web site to see what is due next week.

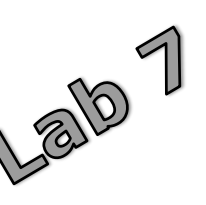

Quiz questions for next class:

- How do you redirect error messages to the bit bucket?
- What command could you use to get an approximate count of all the files on Opus and ignore the permission errors?
- For **sort dognames > dogsinorder** where does the sort process obtain the actual names of the dogs to sort?
	- a) stdin
	- b) the command line
	- c) directly from the file dognames

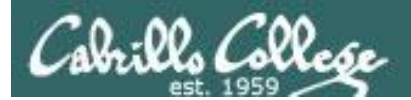

## Backup

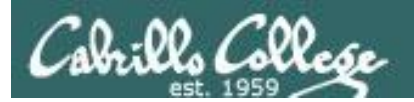

# Lab 6 Tips

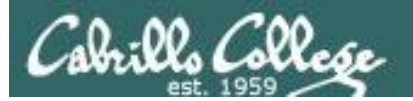

#### /home/cis90/simben \$ tree poems/

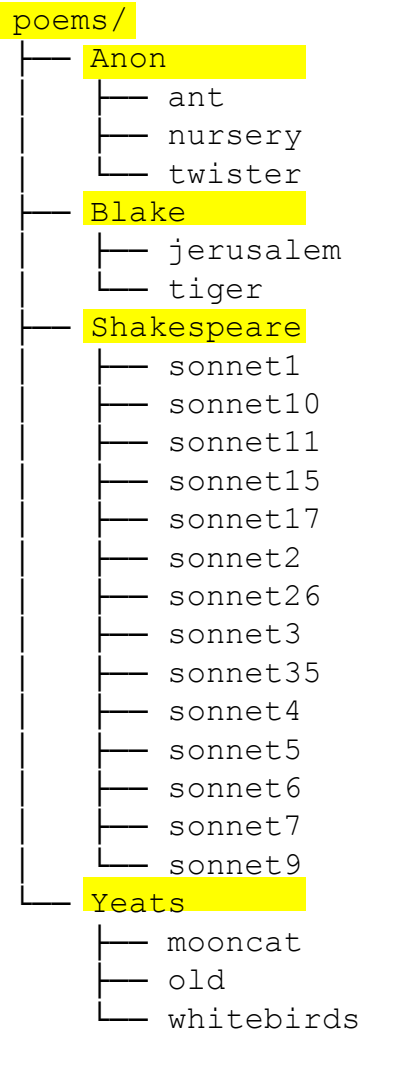

4 directories, 22 files /home/cis90/simben \$

#### *One of the steps in Lab 6*

9. Set the permissions of your poems directory and its subdirectories so that you have full permissions as owner, but group and others have no write permission. Group and others should still have read and execute permission.

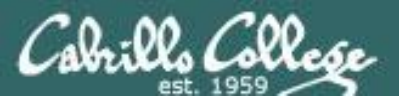

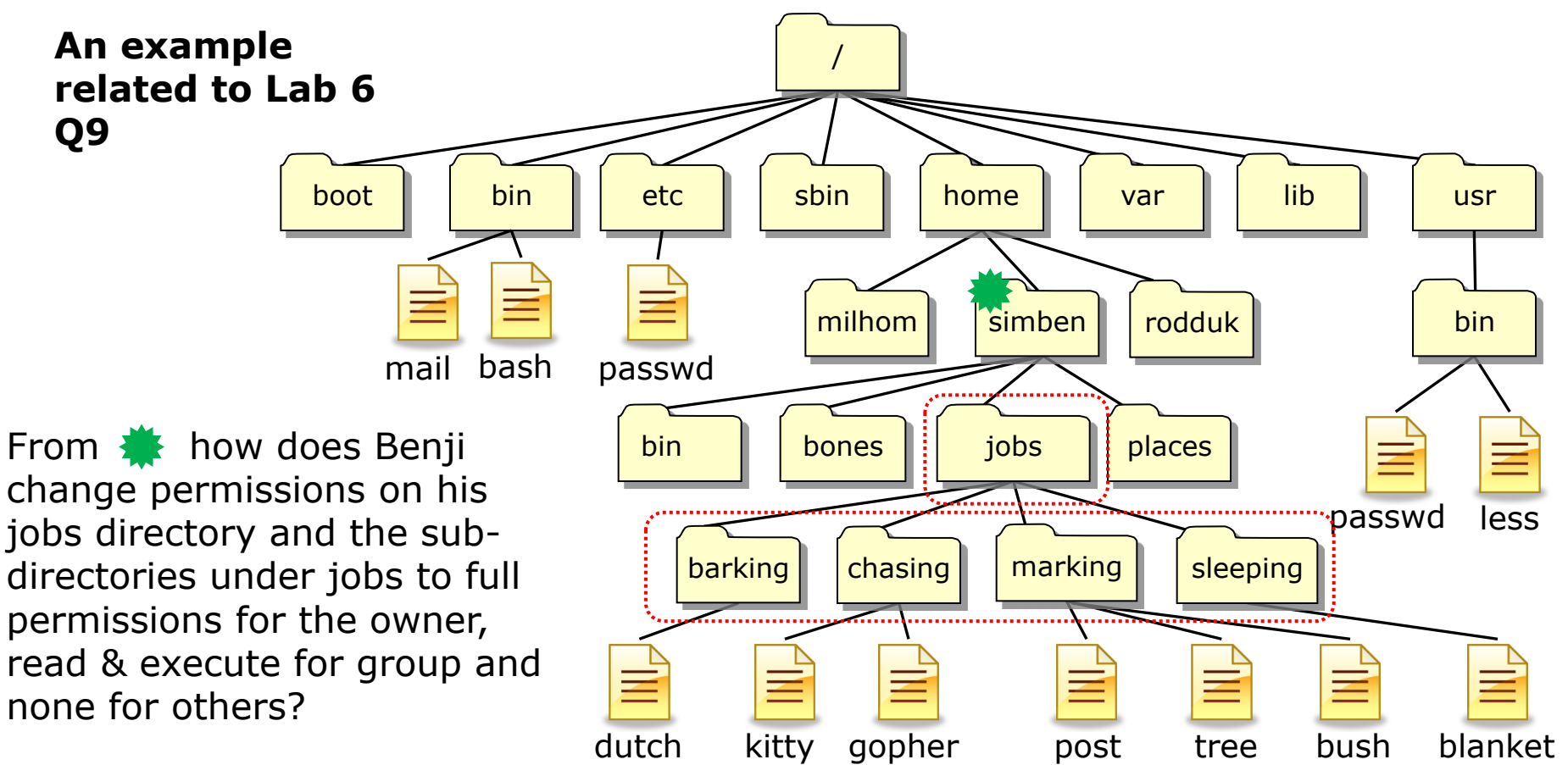

**chmod 750 jobs cd jobs chmod 750 barking chmod 750 chasing chmod 750 marking chmod 750 sleeping** 

*The "elbow grease" method: It works and takes 6 commands to complete*

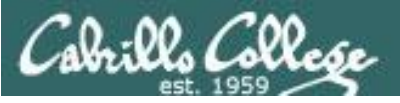

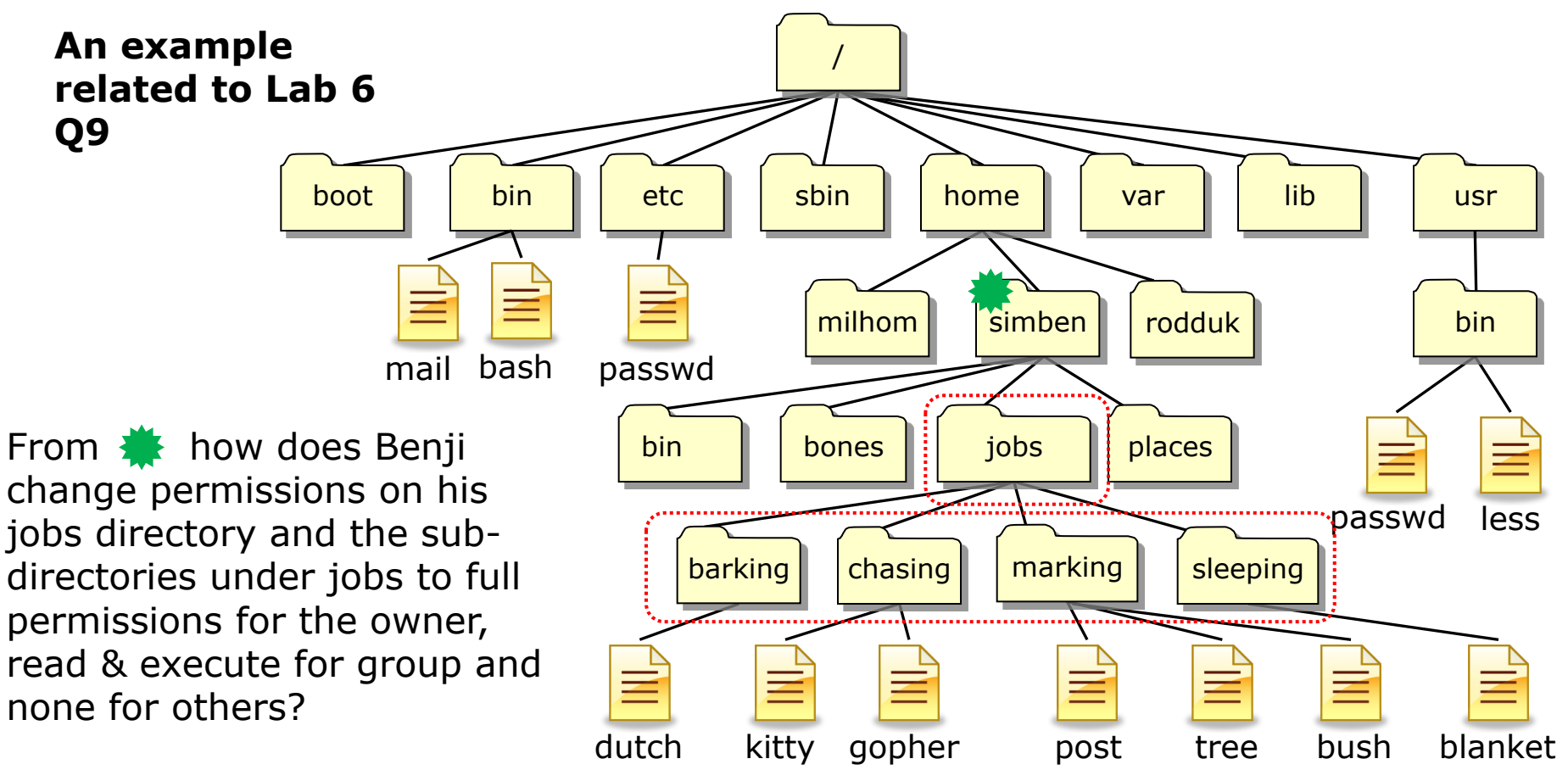

**chmod 750 jobs chmod 750 jobs/barking chmod 750 jobs/chasing chmod 750 jobs/marking chmod 750 jobs/sleeping** 

*Using relative paths allows us to do the same thing and uses one less command*

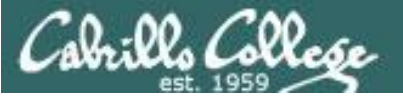

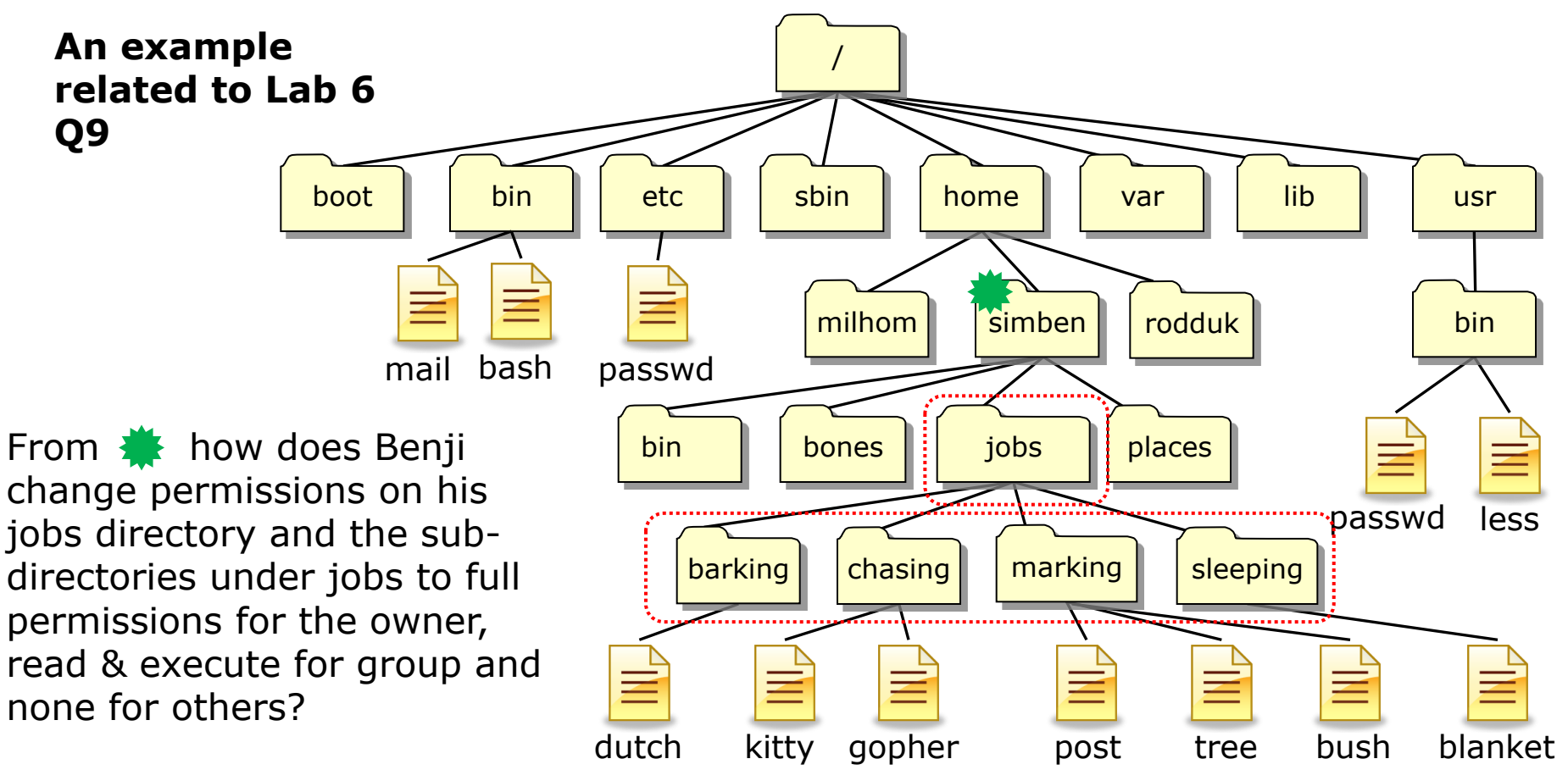

**chmod 750 jobs chmod 750 jobs/\*** *Using relative paths and a filename expansion metacharacter lets us do the same things with only two commands*

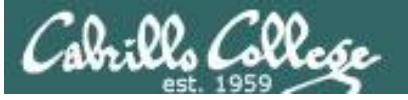

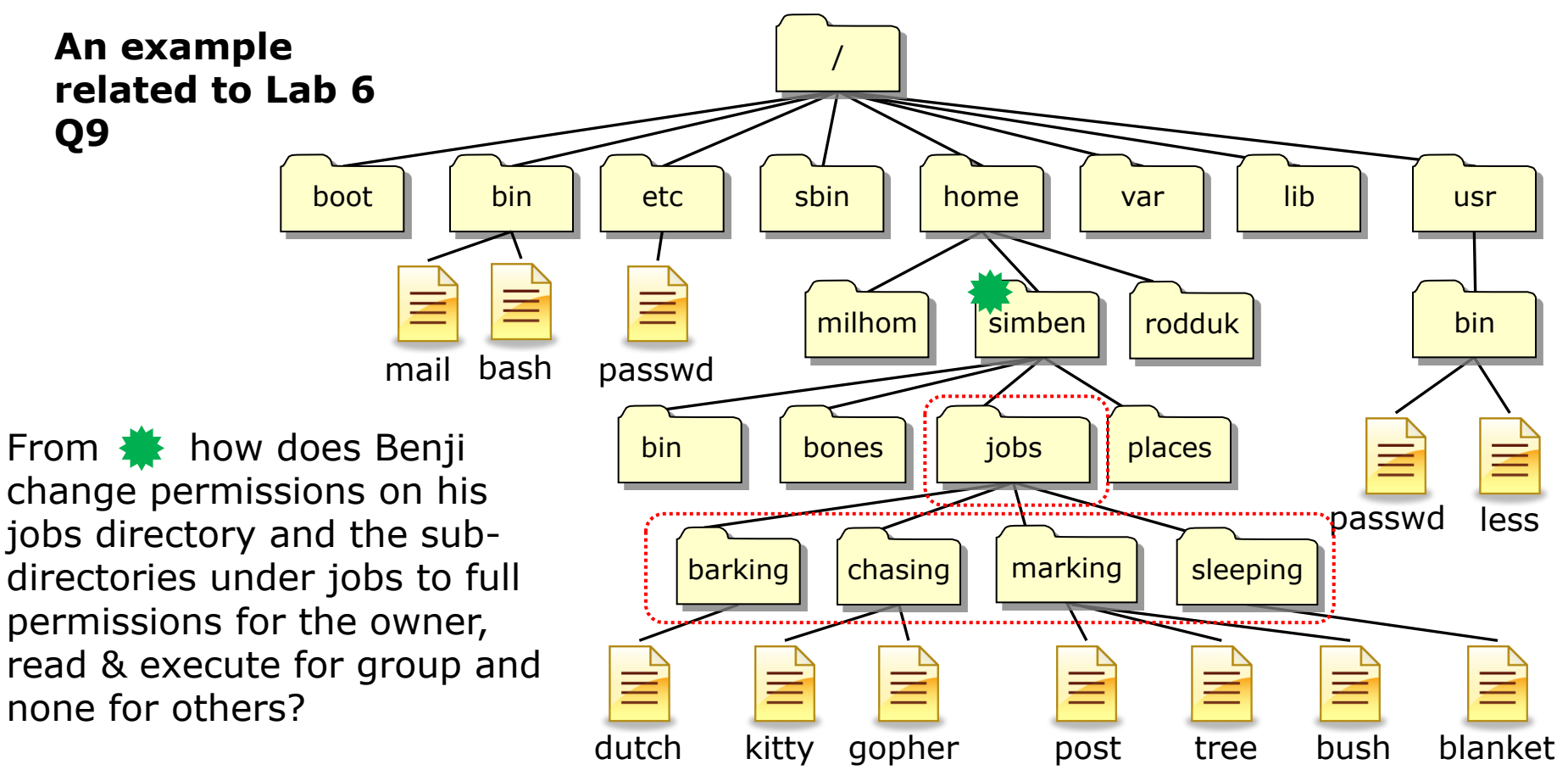

**chmod 750 jobs jobs/\***

*The "Linux guru" method: Using relative paths, filename expansion metacharacter and multiple arguments lets us do the same thing with one command!*

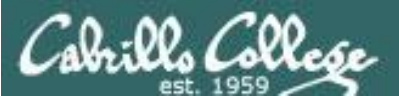

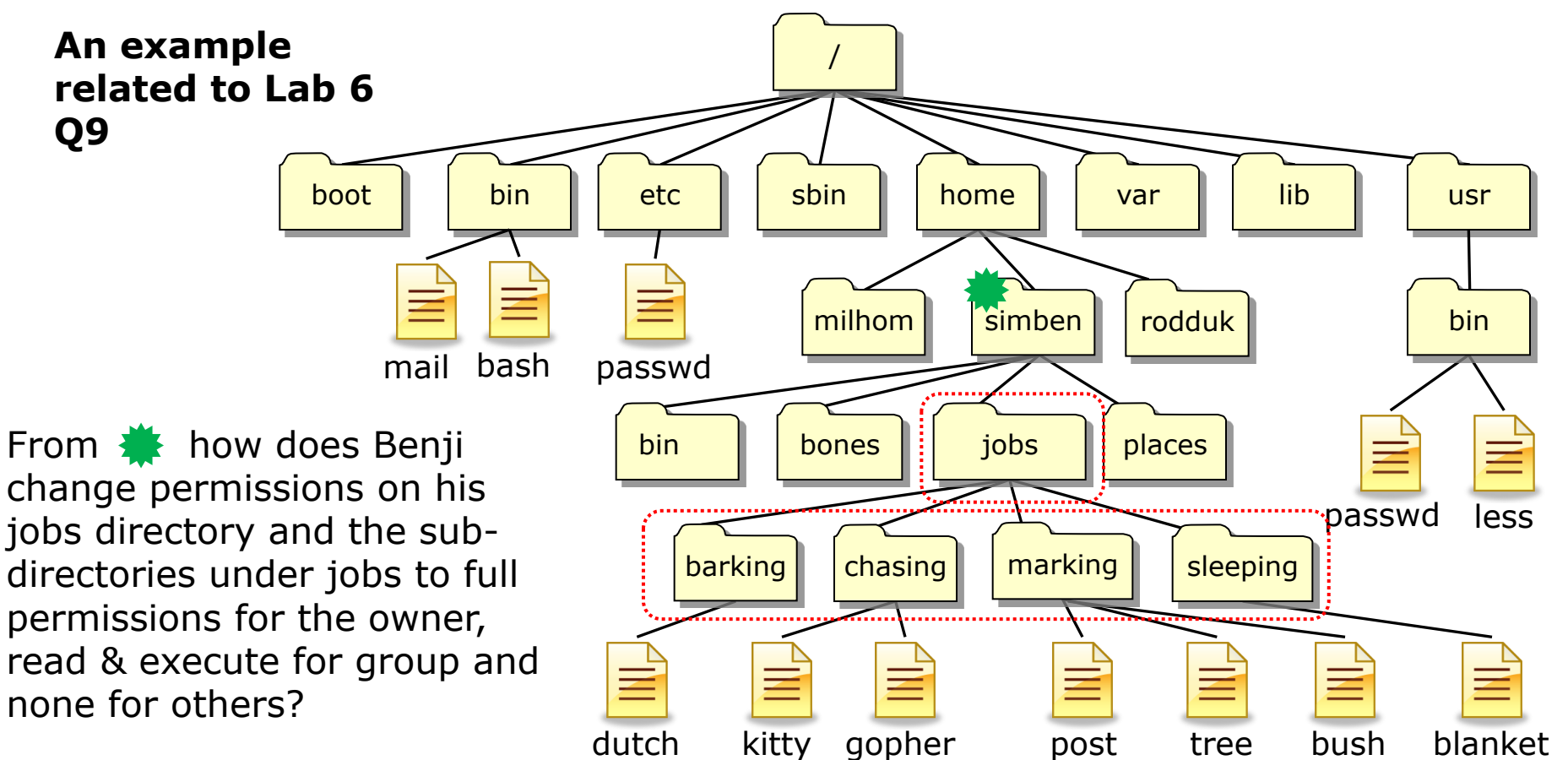

*The "elbow grease" method:*

**chmod 750 jobs cd jobs chmod 750 barking chmod 750 chasing chmod 750 marking chmod 750 sleeping** 

*Both ways work, the choice is yours!*

*The "Linux guru" method:* **chmod 750 jobs jobs/\***

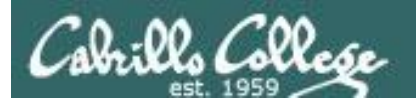

#### /home/cis90/simben \$ tree poems/ poems/

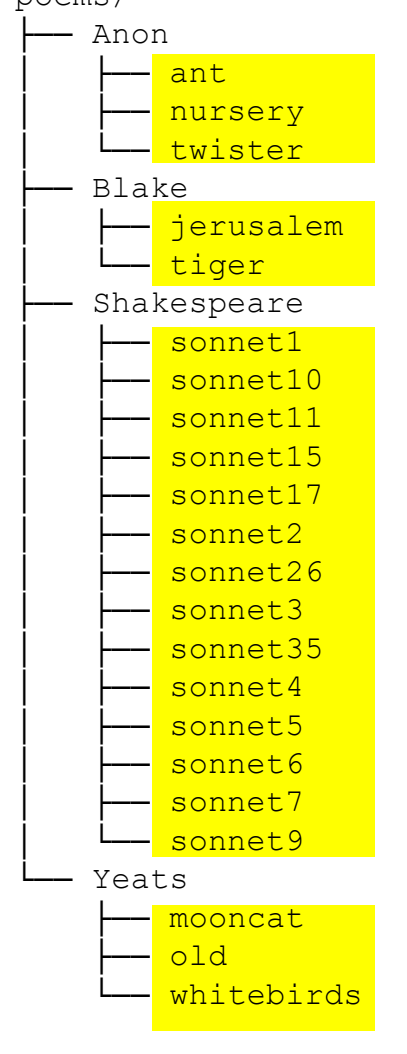

4 directories, 22 files /home/cis90/simben \$

#### *Another step in Lab 6*

10. Set all ordinary files under the poems directory to be read only for user, group, and others. We want everyone to read our poetry, but no one should modify it, including ourselves.

See if you can do this using a minimum number of commands. (hint: use filename expansion characters).

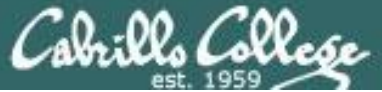

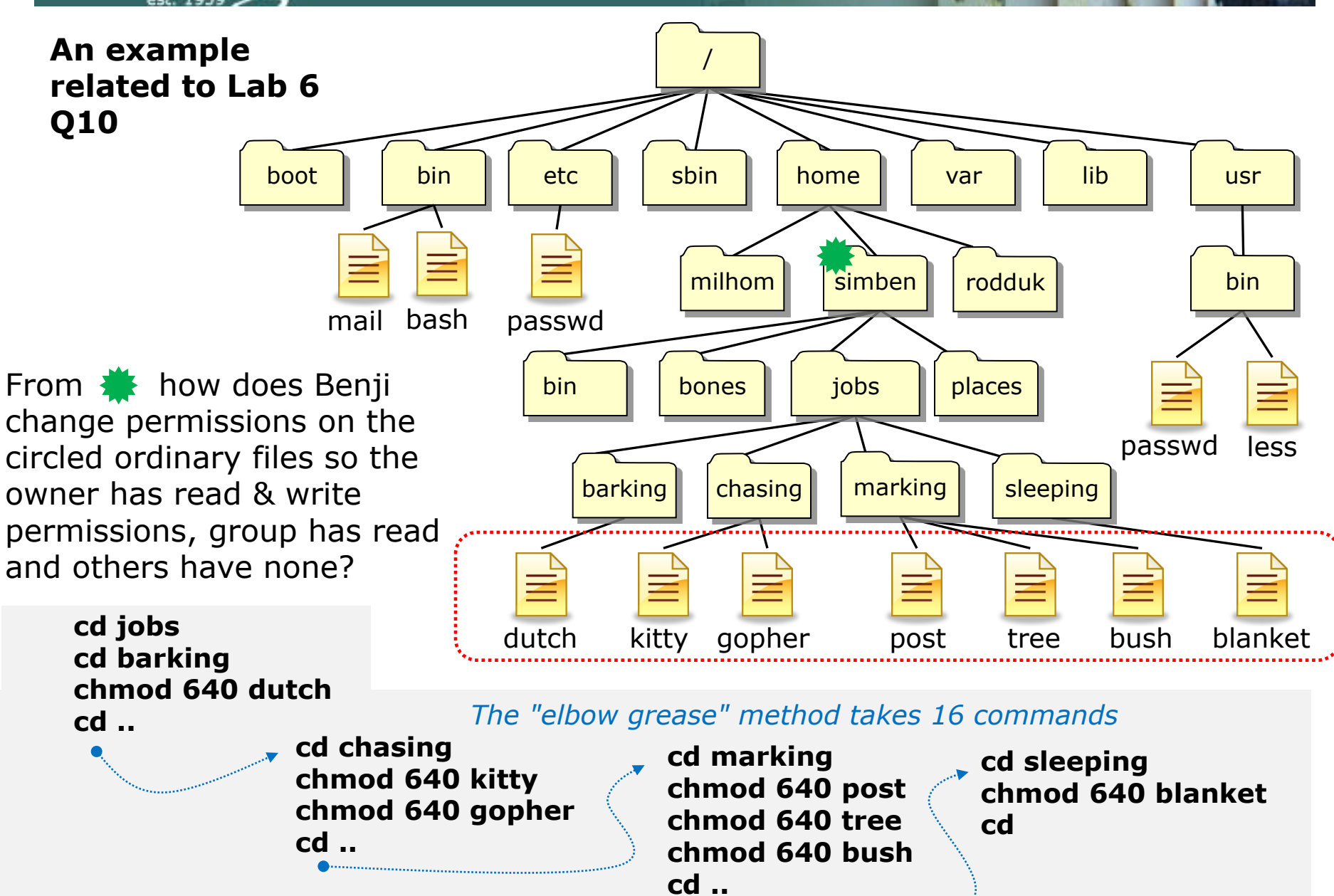

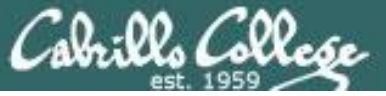

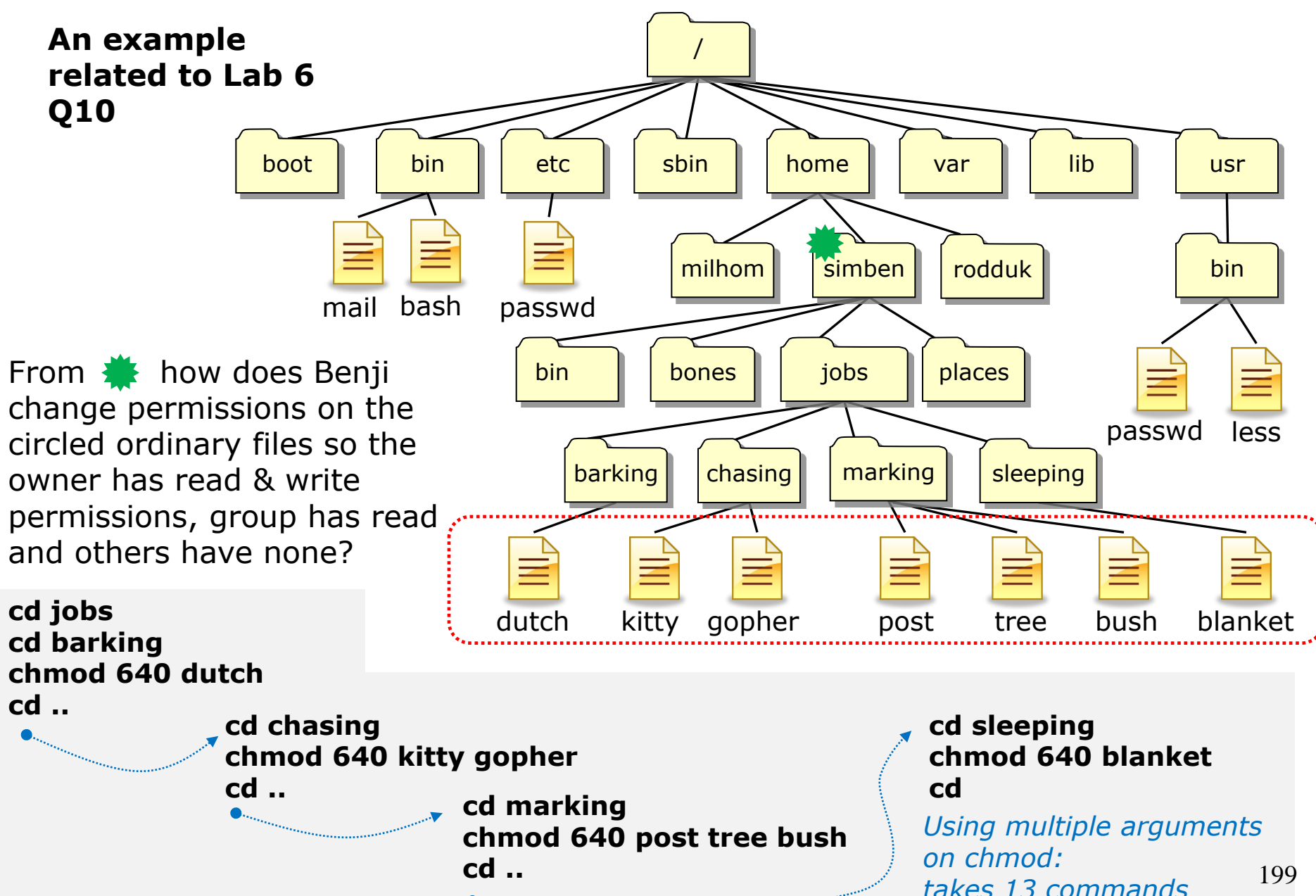

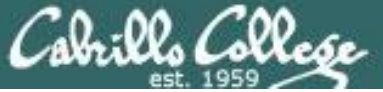

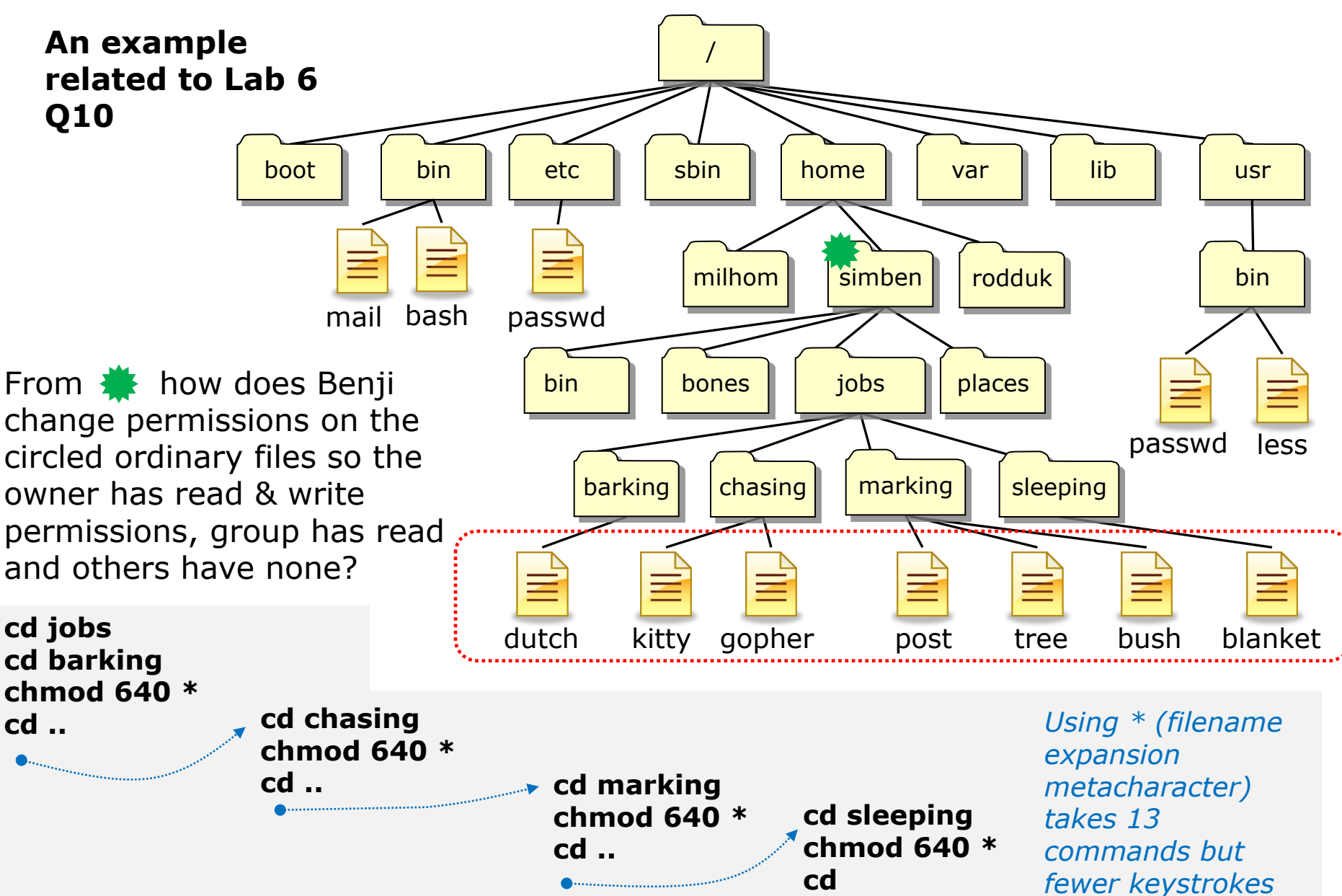

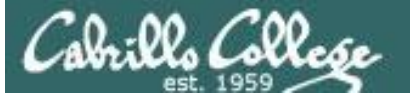

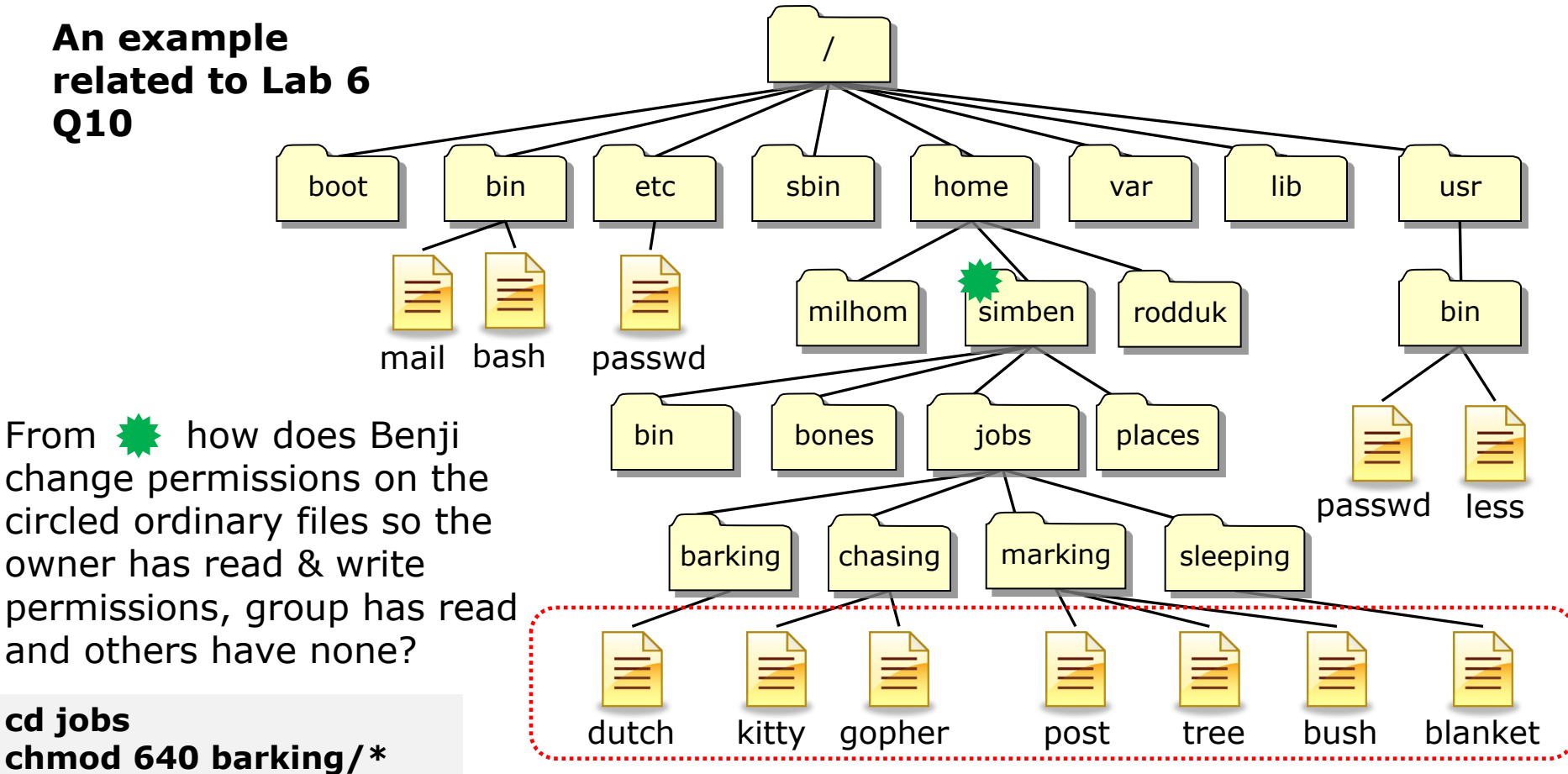

**chmod 640 chasing/\* chmod 640 marking/\* chmod 640 sleeping/\* cd ..**

*Using relative paths and filename expansion characters takes 6 commands*

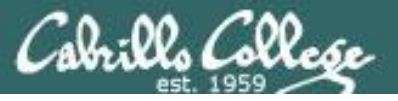

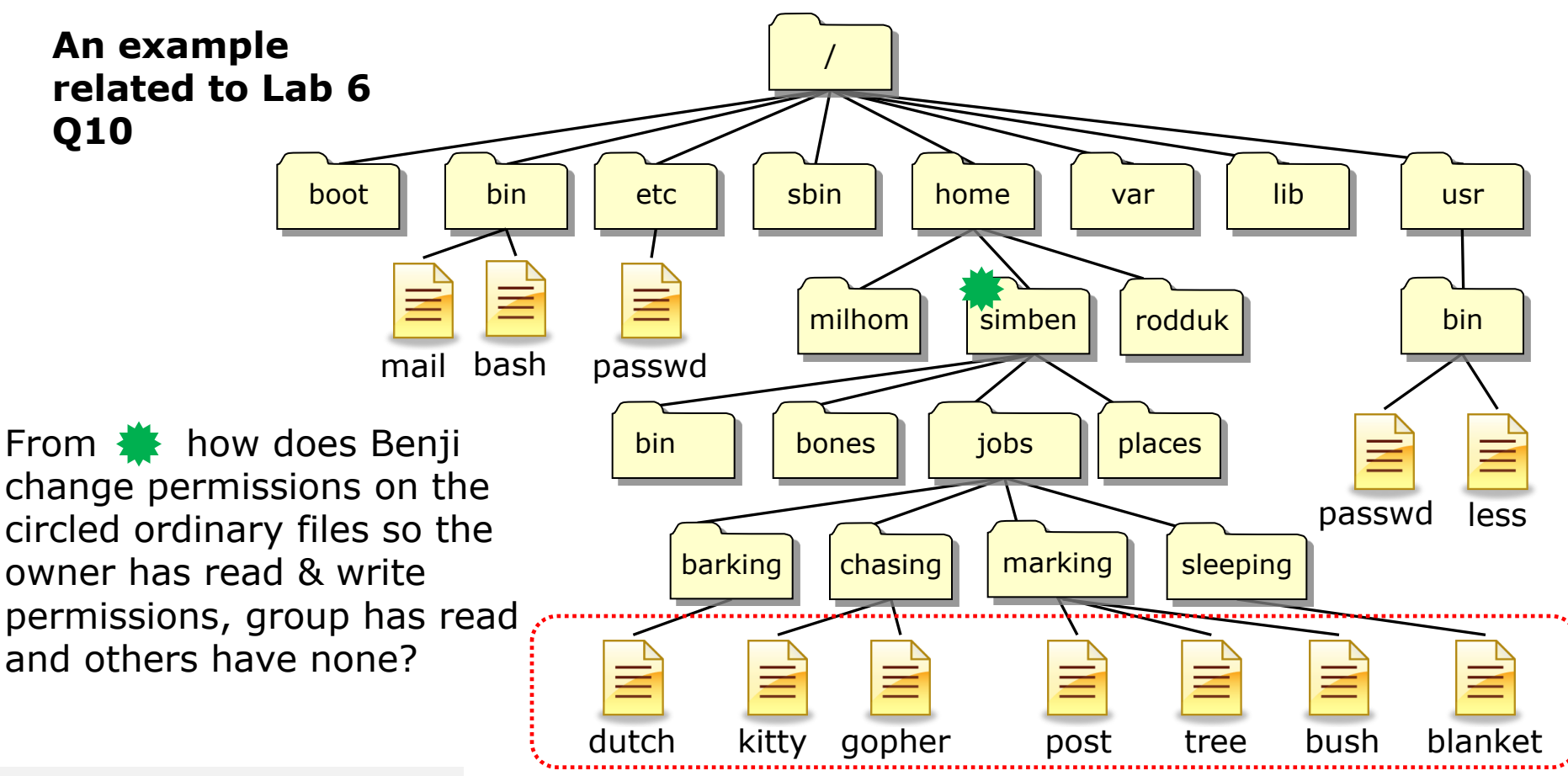

**chmod 640 jobs/\*/\***

*The Linux guru method: Using relative paths, filename expansion characters and combining all arguments on a single command line takes one command*

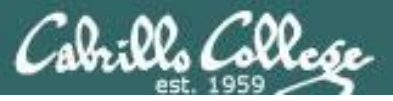

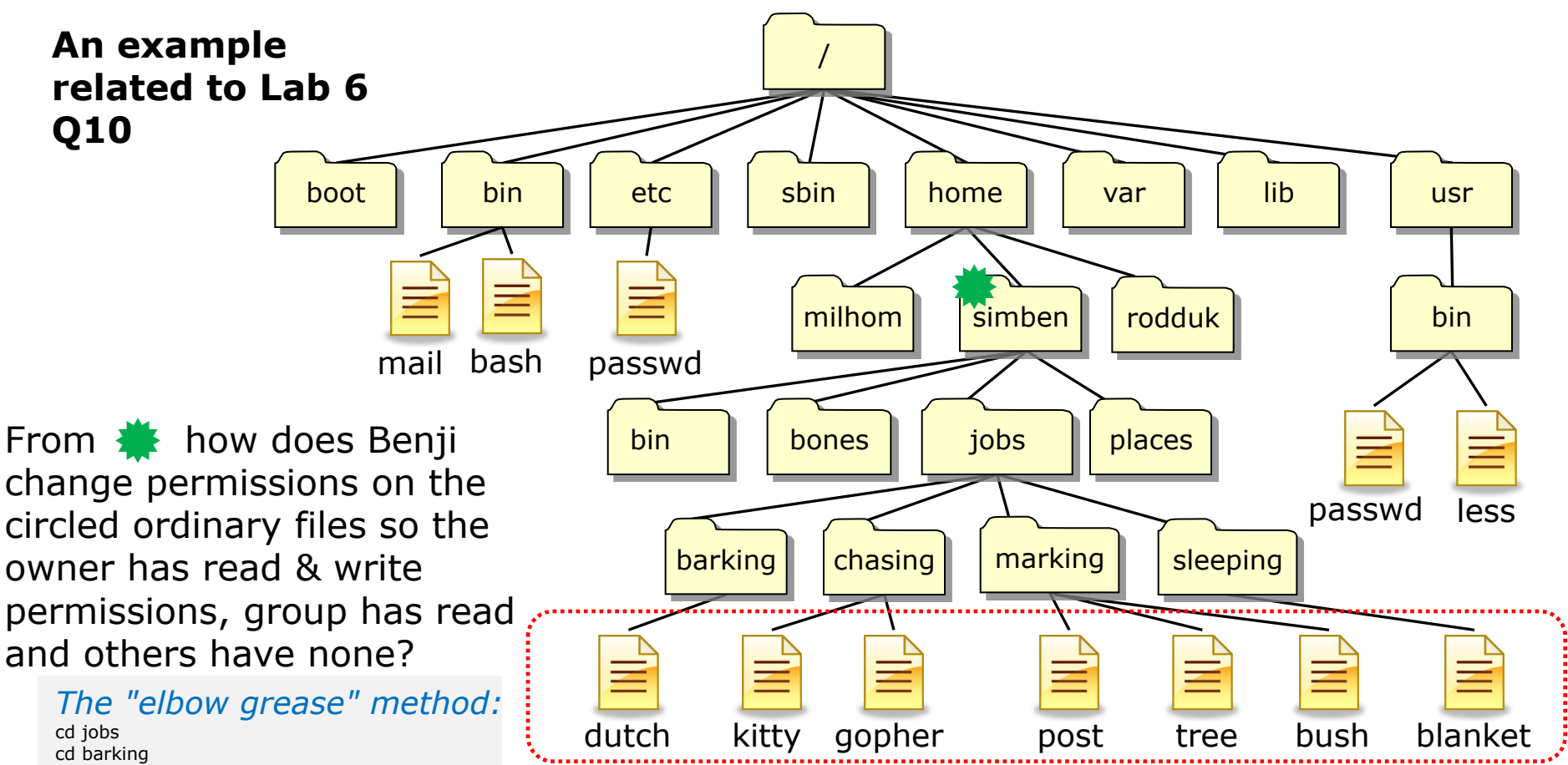

chmod 640 dutch cd .. cd chasing chmod 640 kitty chmod 640 gopher cd .. cd marking chmod 640 post chmod 640 tree chmod 640 bush cd .. cd sleeping chmod 640 blanket cd

*Both ways work, the choice is yours!*

*The "Linux guru" method:* **chmod 640 jobs/\*/\***

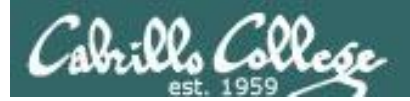

## Permissions Review

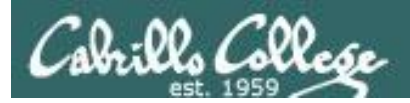

### File Permissions Binary

*Permissions are stored internally using binary numbers and they can be specified using decimal numbers*

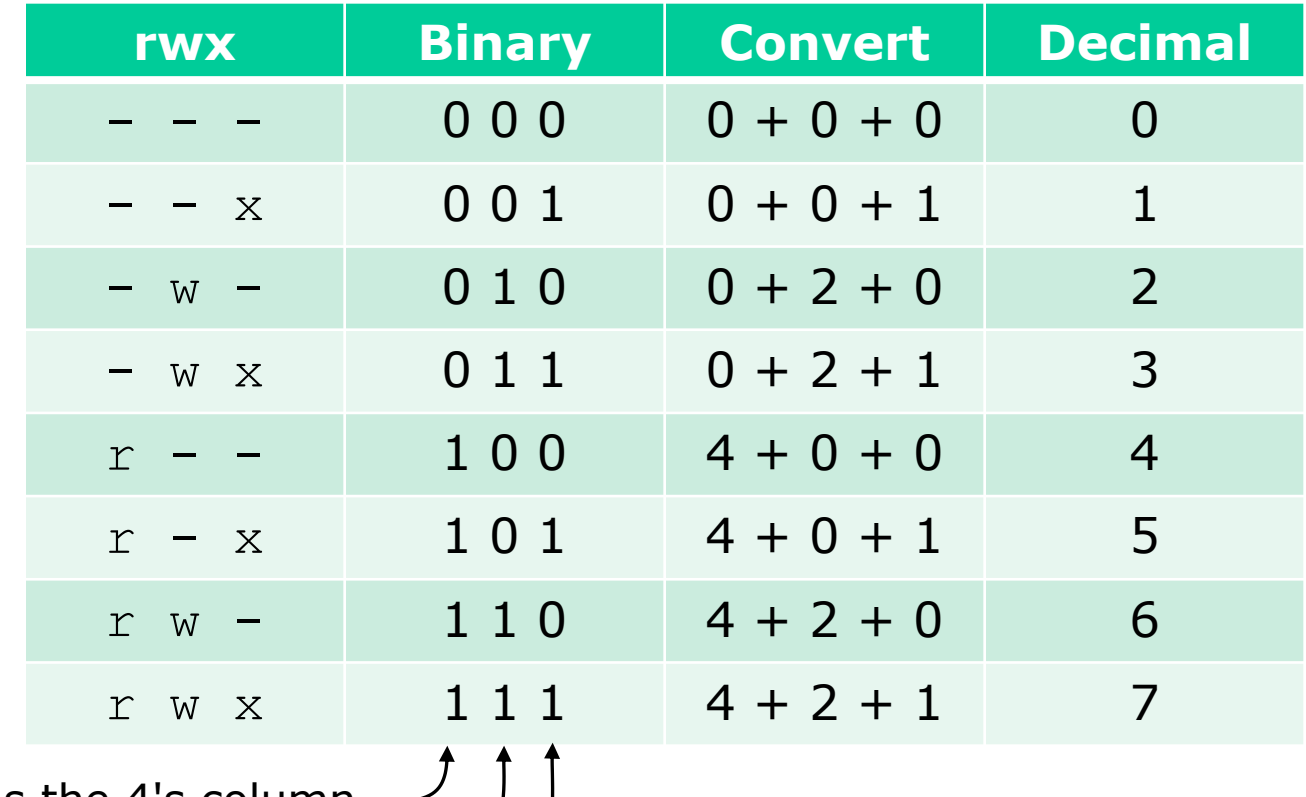

r (read) is the 4's column w (write) is the 2's column x (execute) is the 1's column

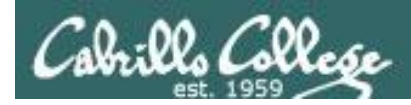

#### *An example long listing*

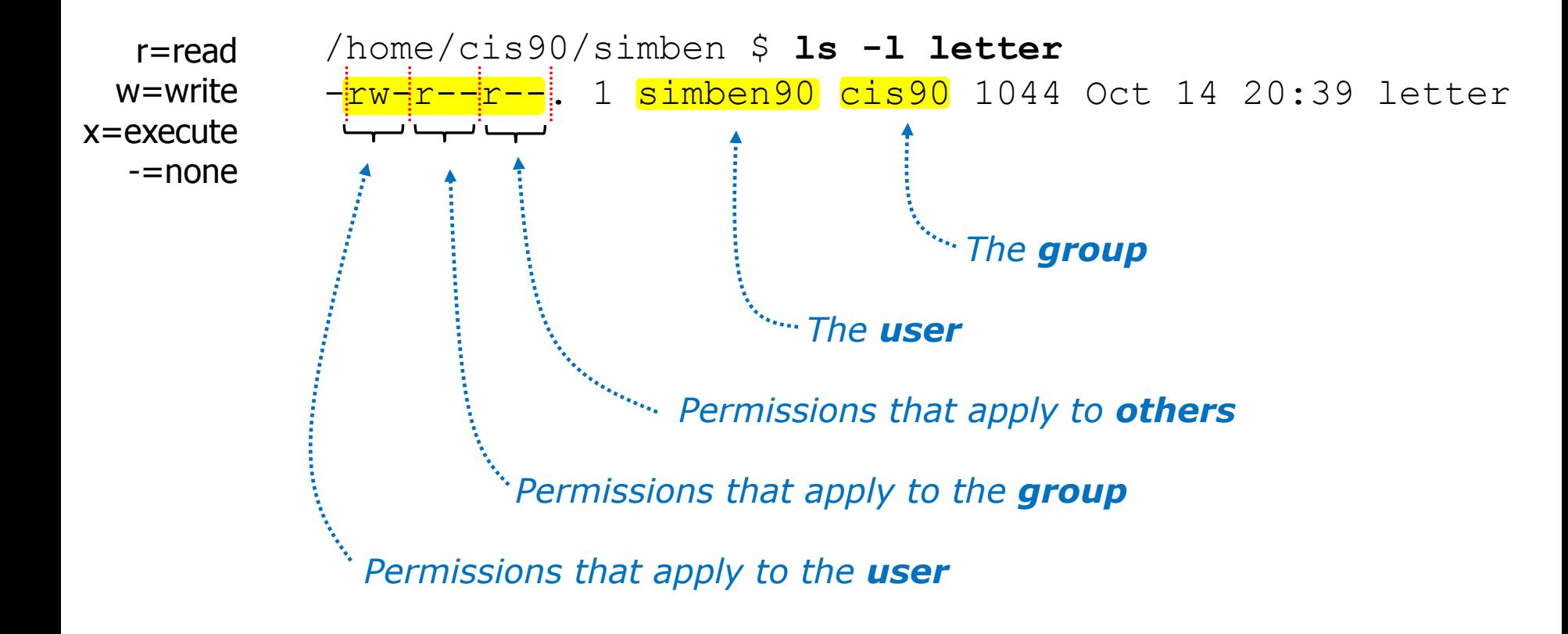

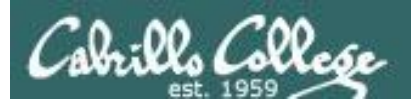

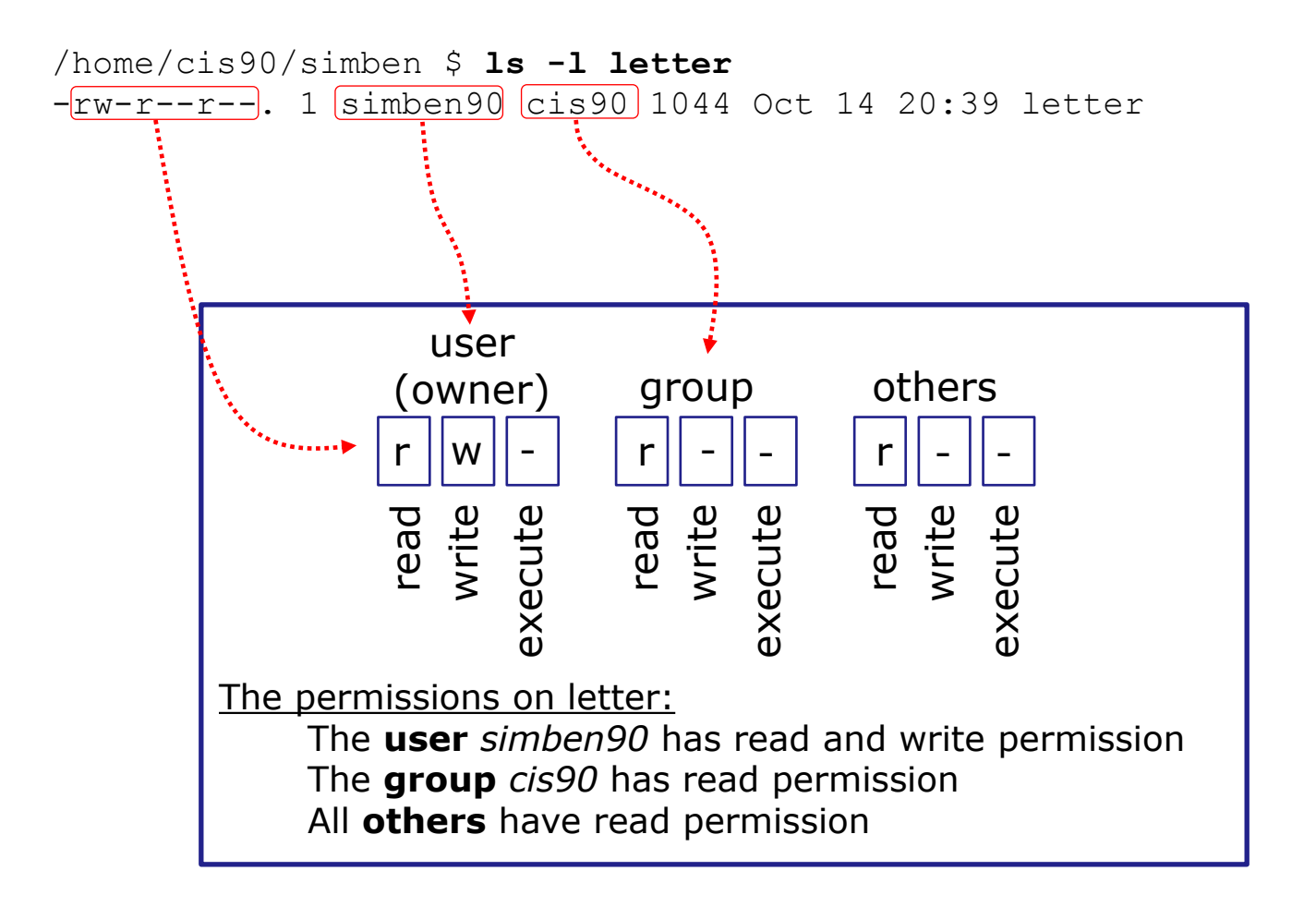

*Use long listings to show permissions*

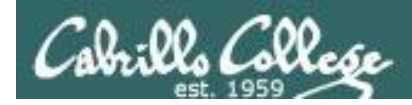

*Use long listings to show permissions*

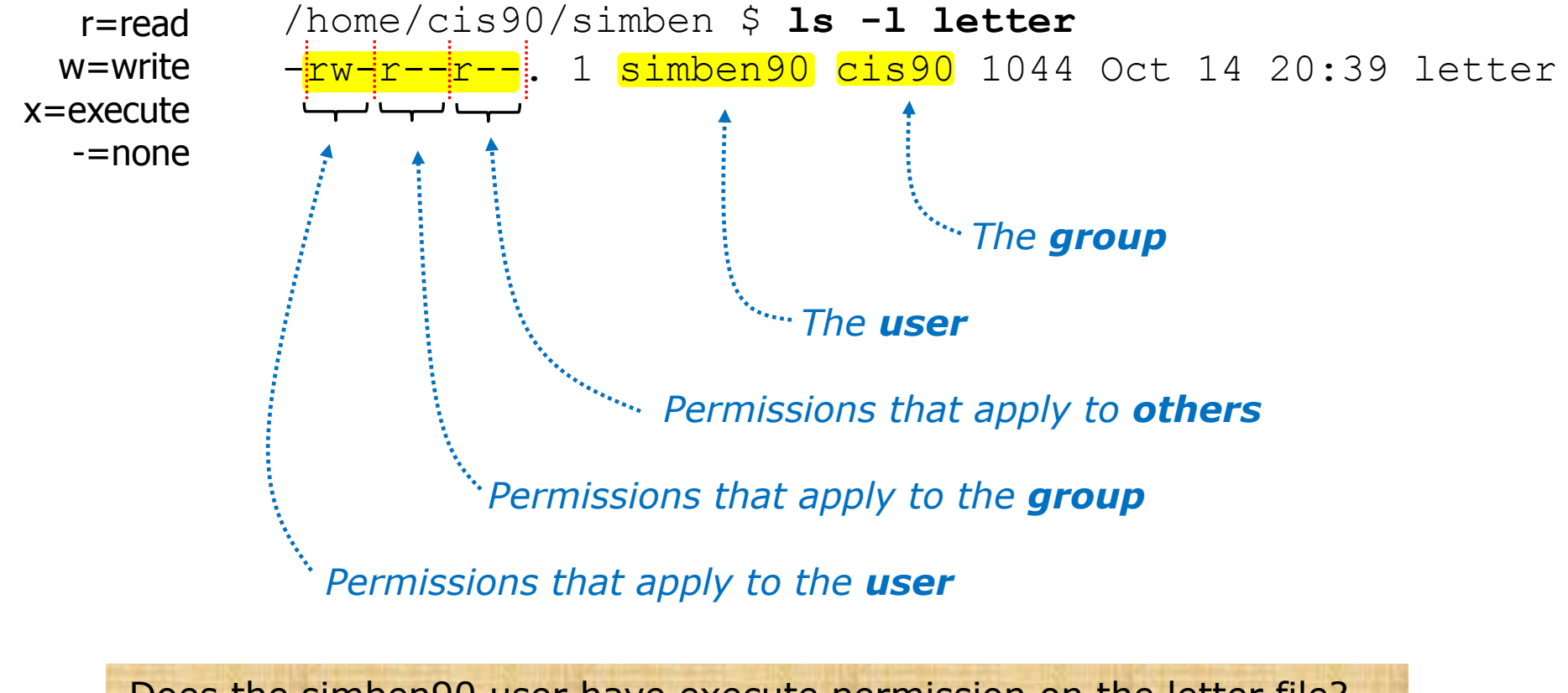

Does the simben90 user have execute permission on the letter file? *Type answer in chat window*

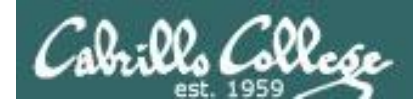

*Use long listings to show permissions*

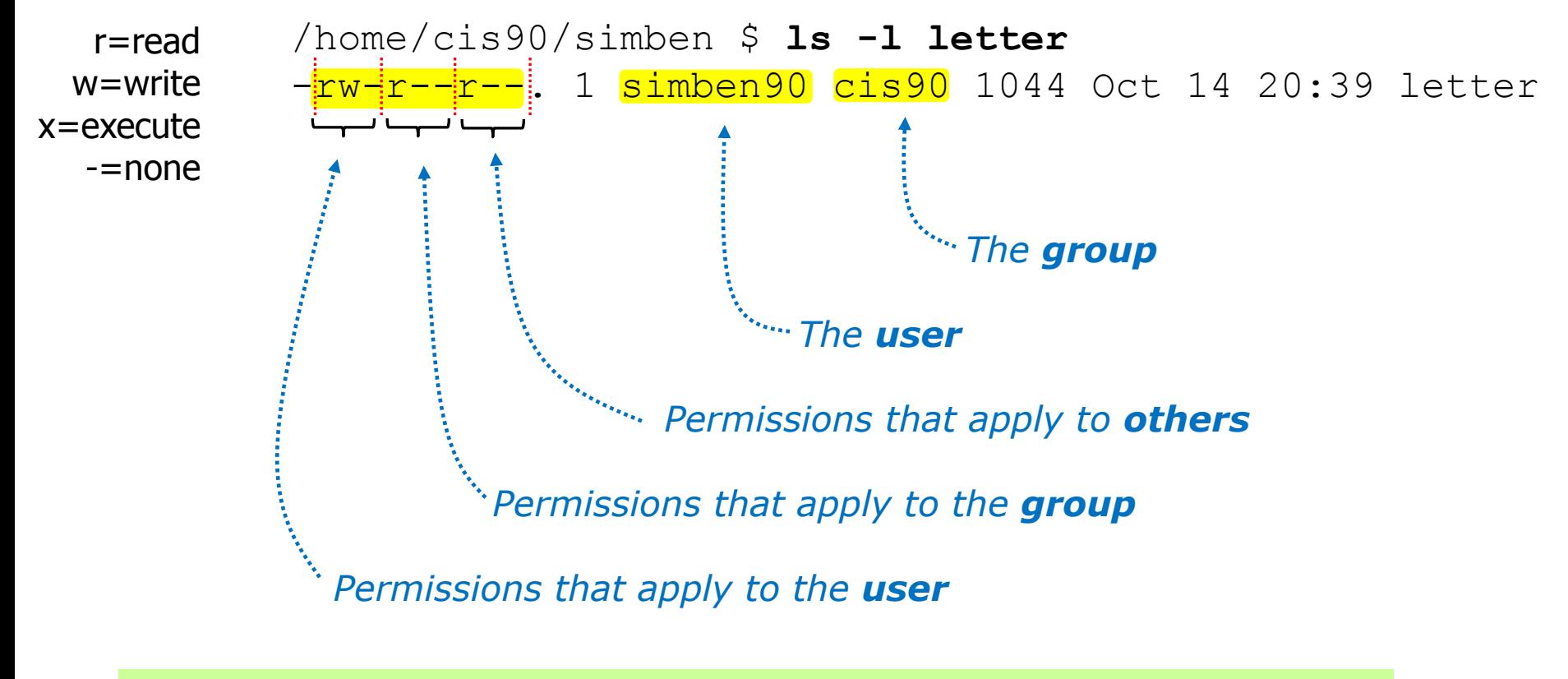

Does the simben90 user have execute permission on the letter file? *No*

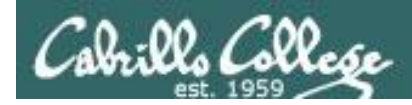

*Use long listings to show permissions*

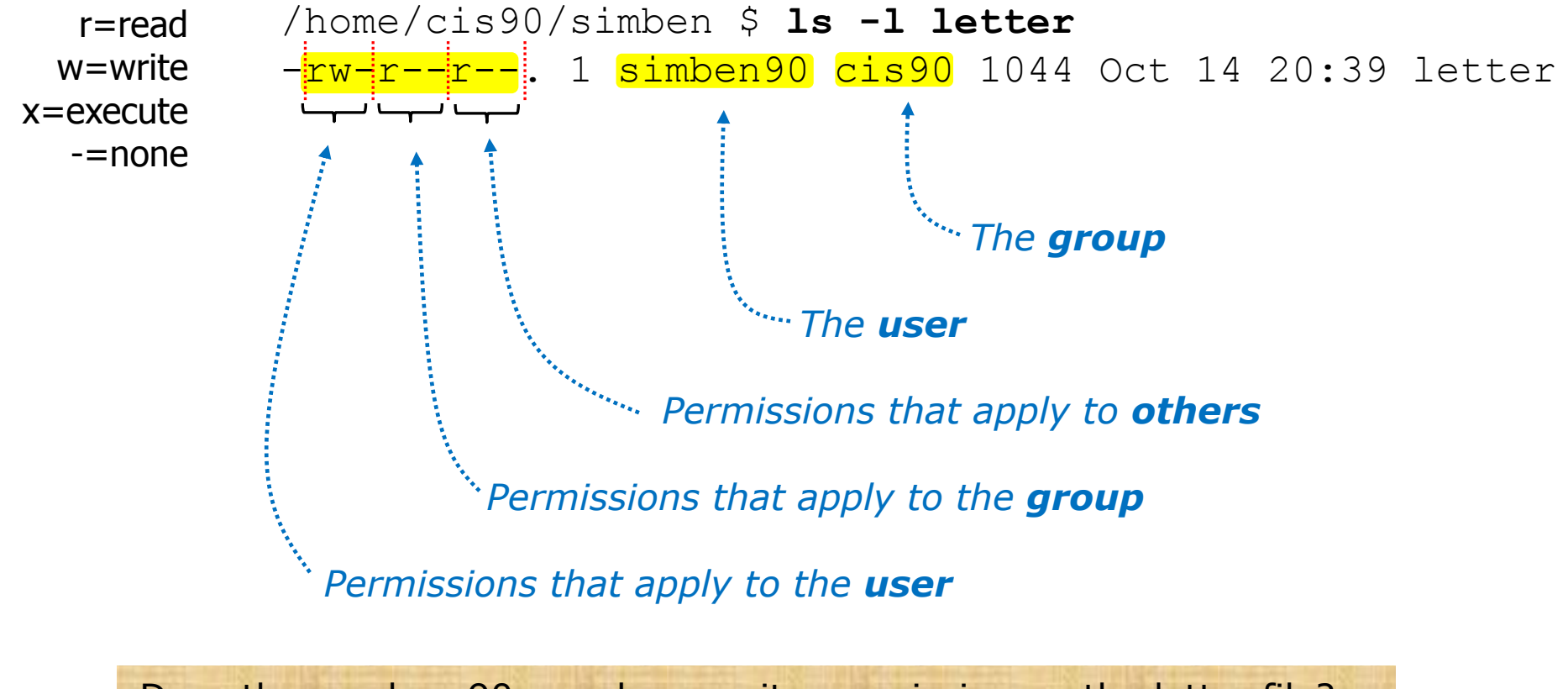

Does the zamhum90 user have write permission on the letter file? *Type answer in chat window*

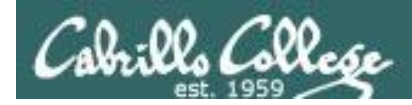

*Use long listings to show permissions*

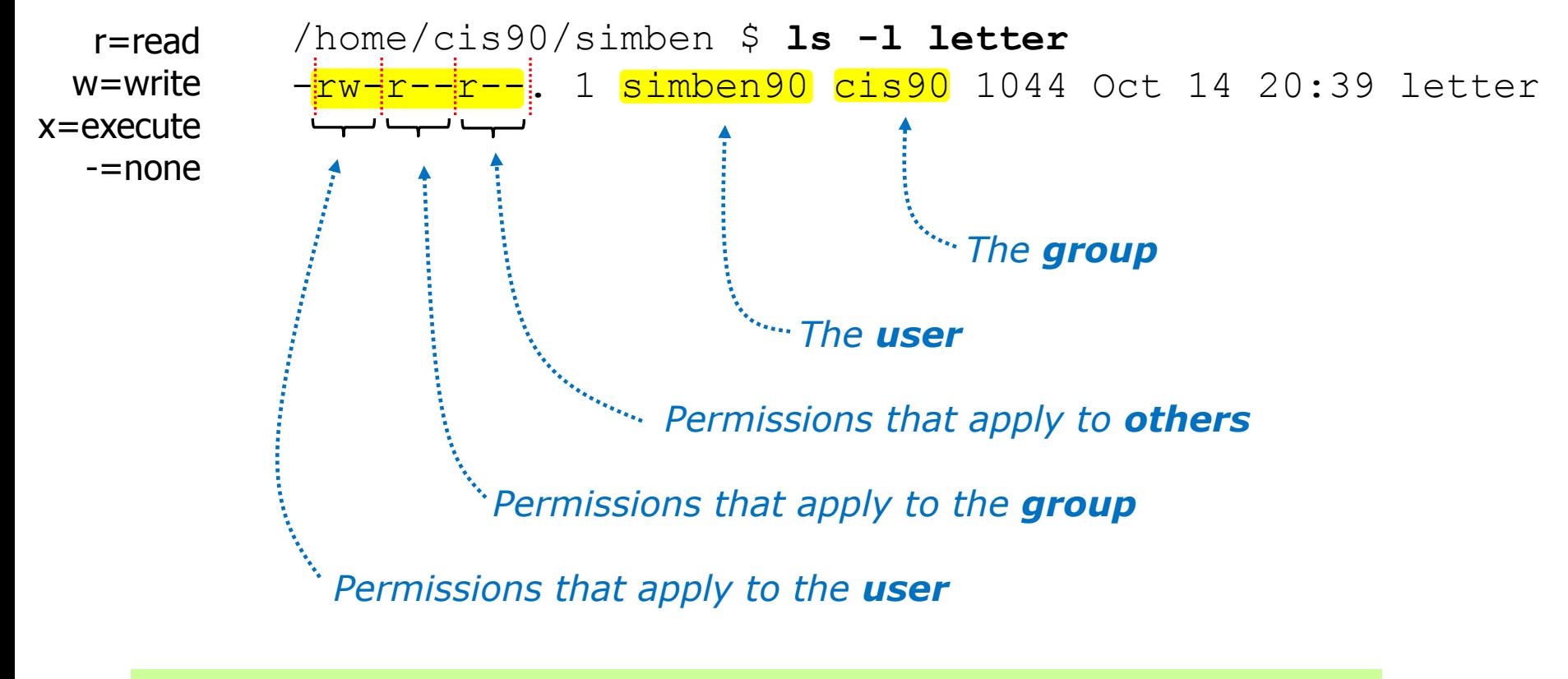

Does the zamhum90 user have write permission on the letter file? *No*

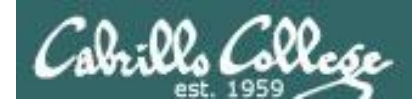

*Use long listings to show permissions*

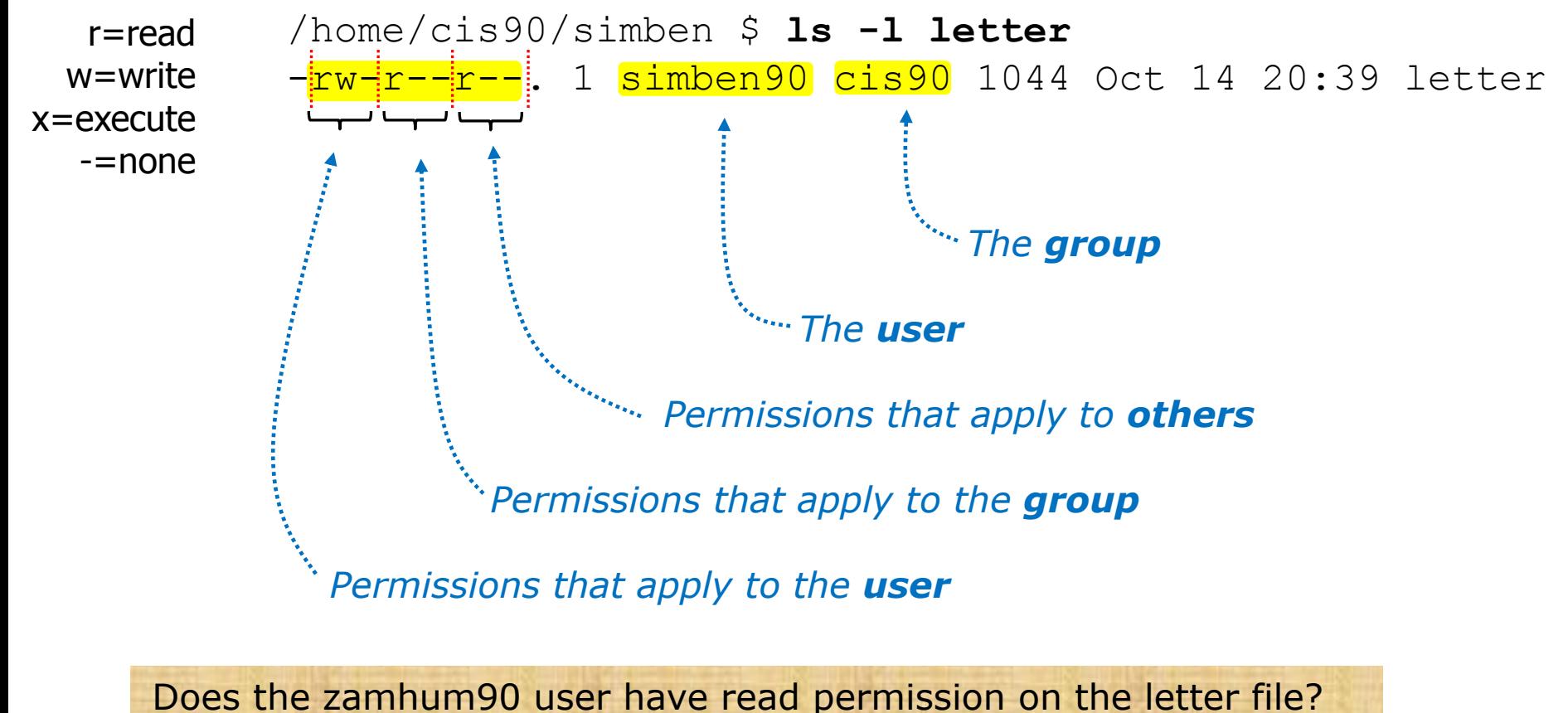

*Type answer in chat window*

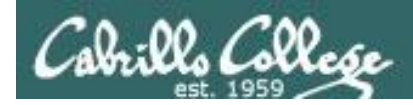

*Use long listings to show permissions*

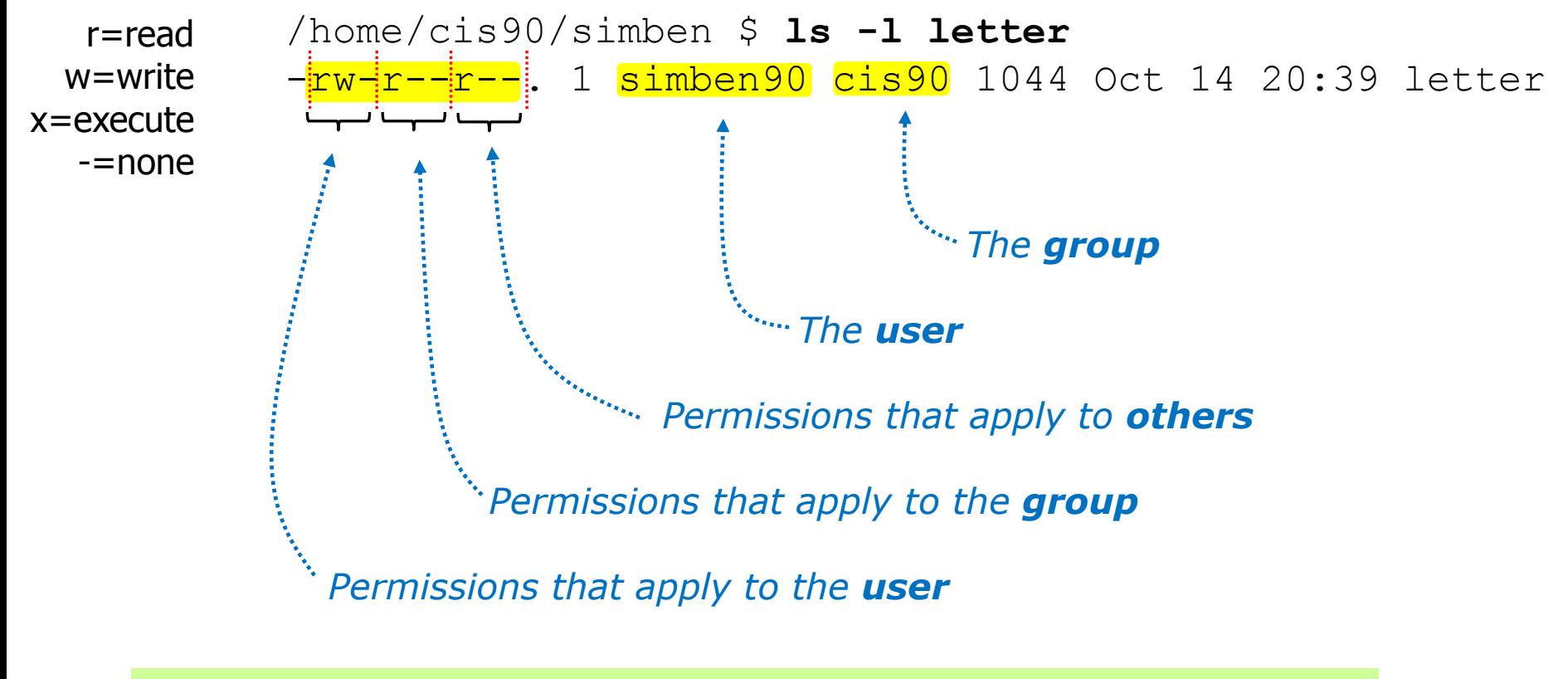

Does the zamhum90 user have read permission on the letter file? *Yes*

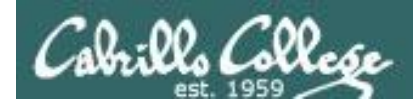

*Use long listings to show permissions*

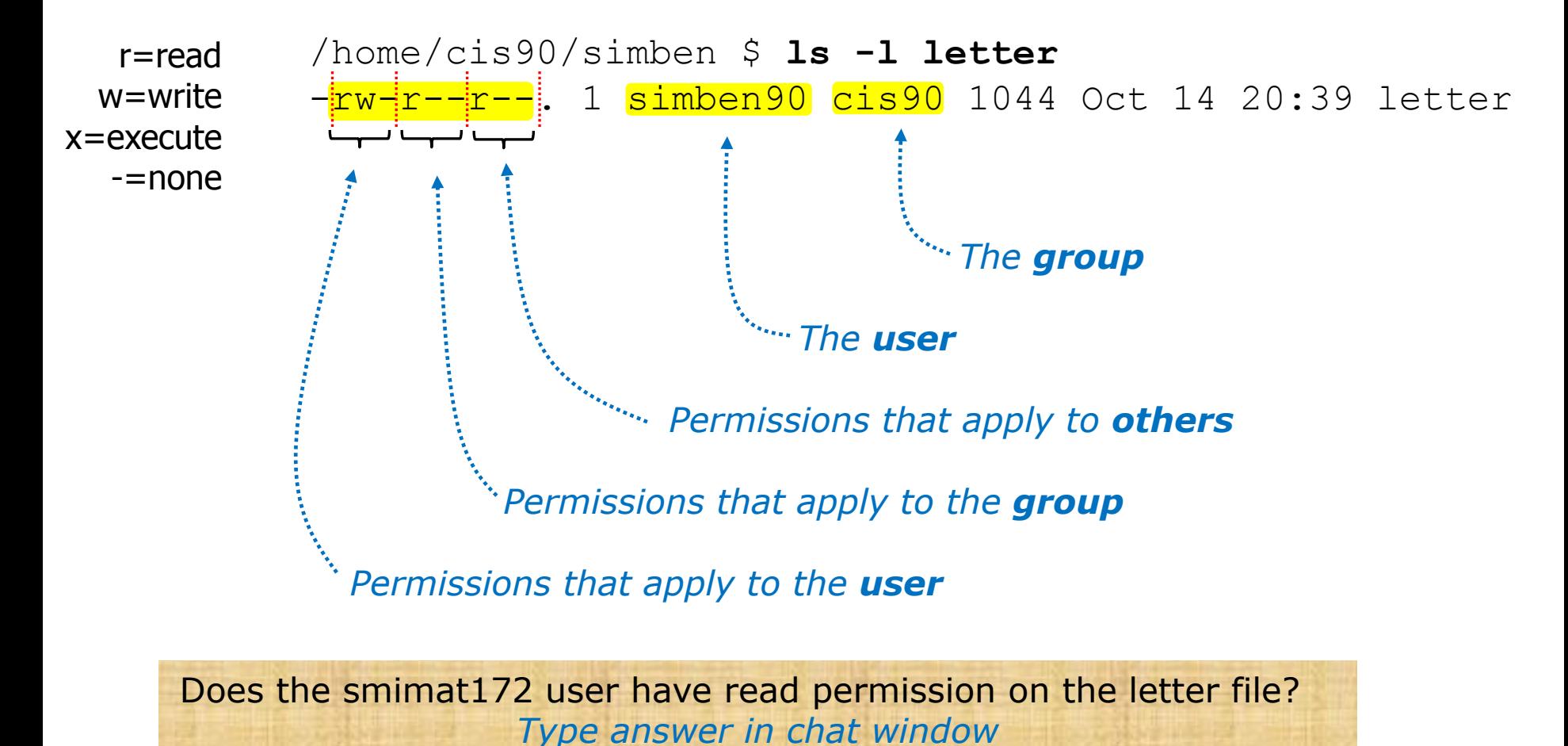

214

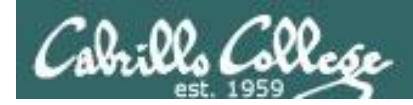

*Use long listings to show permissions*

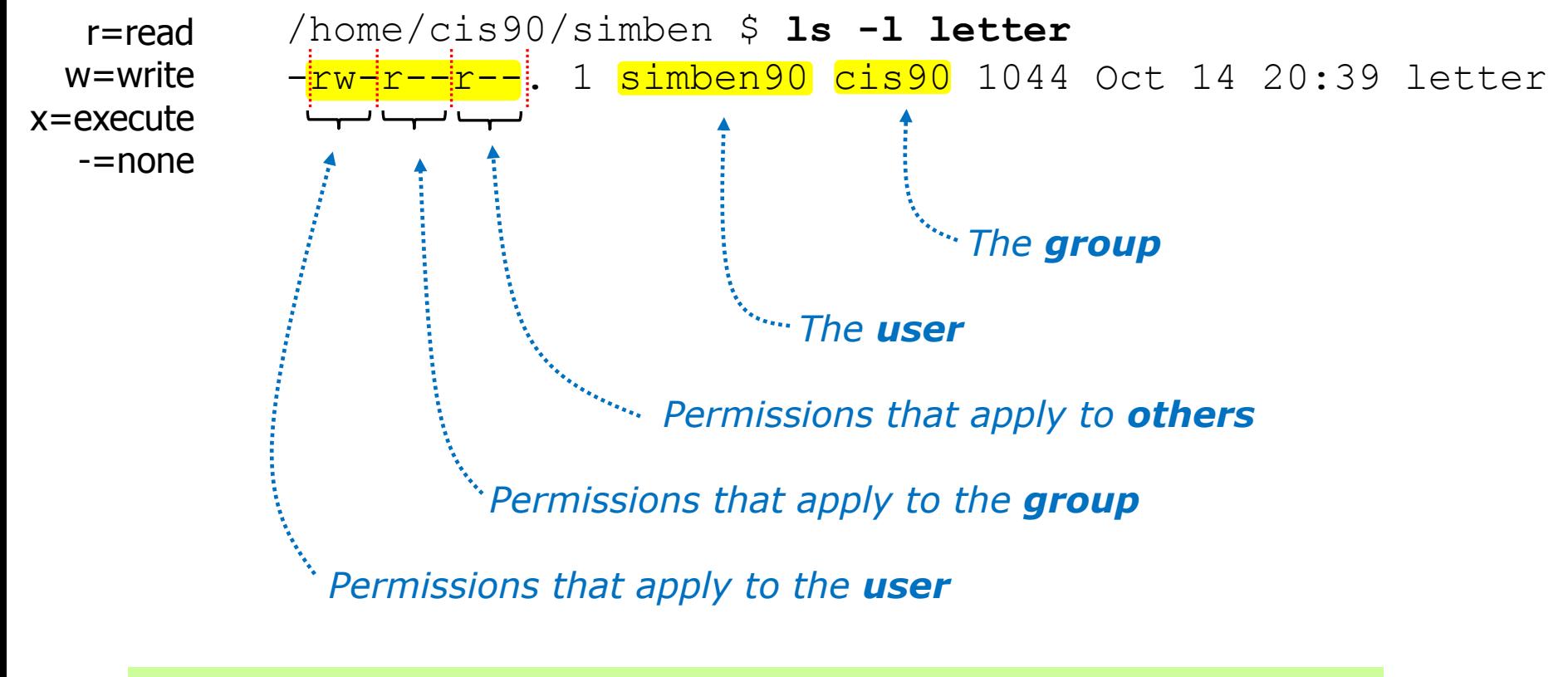

Does the smimat172 user have read permission on the letter file? *Yes*

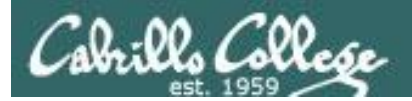

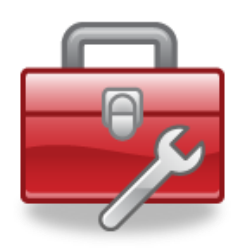

## Tools for managing permissions

- **chown** Changes the ownership of a file. (Only the superuser has this privilege)
- **chgrp** Changes the group of a file. (Only to groups that you belong to)
- **chmod** Changes the file mode "permission" bits of a file. • Numeric: **chmod 640 letter** (sets the permissions)
	- Mnemonic: **chmod ug+rw letter** (changes the permissions) **u**=user(owner), **g**=group, **o**=other **r**=read, **w**=write, **x**=execute
- **umask** Allows specific permissions to be removed on future newly created files and directories

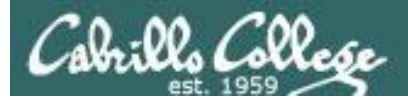

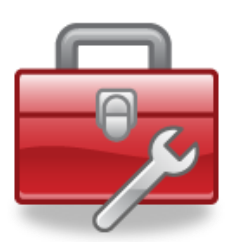

## Tools for managing permissions

## **chown**

- Changes the ownership of a file. (Only the superuser has this privilege)
- Syntax: **chown <owner> <pathname>**

```
/home/cis90/simben $ ls -l letter
-rw-r--r--. 1 simben90 cis90 1044 Oct 14 20:39 letter
```
/home/cis90/simben \$ **chown rsimms letter** chown: changing ownership of `letter': Operation not permitted

*Only root (superuser) can change the ownership of a file*
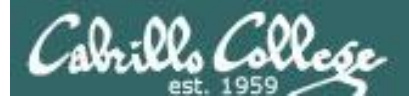

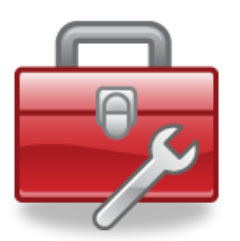

## **chgrp**

- Changes the group of a file. (Only to groups the owner belongs to)
- Syntax: **chgrp** *<group> <pathname>*

```
/home/cis90/simben $ ls -l letter
-rw-r--r--. 1 simben90 cis90 1044 Oct 14 20:39 letter
/home/cis90/simben $ groups
cis90 users
/home/cis90/simben $ chgrp users letter
/home/cis90/simben $ ls -l letter
-rw-r--r--. 1 simben90 users 1044 Oct 14 20:39 letter
```
#### *The owner can change the group to any he/she belongs to*

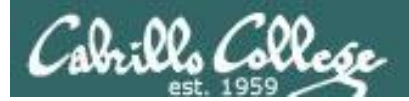

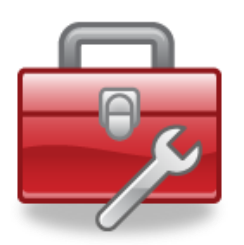

### **chmod**

- Changes the file mode "permission" bits of a file
- "Numeric" syntax: **chmod** *<numeric permission> <pathname>*

```
/home/cis90/simben $ ls -l letter
-rw-r--r--. 1 simben90 cis90 1044 Oct 14 20:39 letter
/home/cis90/simben $ chmod 750 letter
/home/cis90/simben $ ls -l letter
-rwxr-x---. 1 simben90 cis90 1044 Oct 14 20:39 letter
/home/cis90/simben $ chmod 644 letter
/home/cis90/simben $ ls -l letter
-rw-r--r--. 1 simben90 cis90 1044 Oct 14 20:39 letter
```
### <sup>219</sup> *Using numeric permissions format*

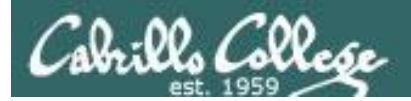

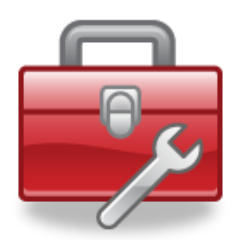

## **chmod**

- Changes the file mode "permission" bits of a file.
- "Mnemonic" syntax: **chmod <u|g|o><+|-|=><r|w|x> <pathname(s)> u**=user(owner), **g**=group, **o**=other **r**=read, **w**=write, **x**=execute

```
/home/cis90/simben $ ls -l letter
-rw-r--r--. 1 simben90 cis90 1044 Oct 14 20:39 letter
```

```
/home/cis90/simben $ chmod u+x,g+w,o-r letter
/home/cis90/simben $ ls -l letter
-<mark>rwxrw----</mark>. 1 simben90 cis90 1044 Oct 14 20:39 letter
```

```
/home/cis90/simben $ chmod u=rw,g=r,o=r letter
/home/cis90/simben $ ls -l letter
-rw-r--r--. 1 simben90 cis90 1044 Oct 14 20:39 letter
```
#### *Using mnemonic permissions format*

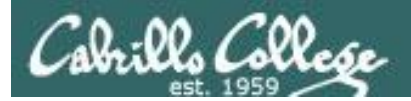

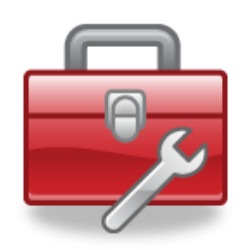

**umask** – Allows specific permissions to be removed on future newly created files and directories

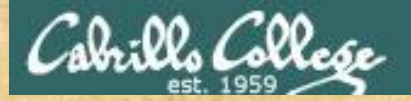

### CIS 90 - Lesson 8

## sort command

/home/cis90/simben \$ **cat misc/salad** orange mango banana peach apple grapes pear apricot kiwi watermelon pineapple

*Try the sort command on the salad file in your misc/ directory*

/home/cis90/simben \$ **sort misc/salad** apple apricot banana grapes kiwi mango orange peach pear pineapple watermelon

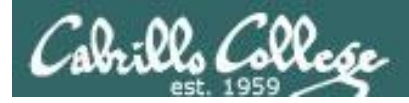

## Pipeline example

[simben@opus ~]\$ **who | sort | tee users | wc -l** 4

[simben@opus ~]\$ **cat users**

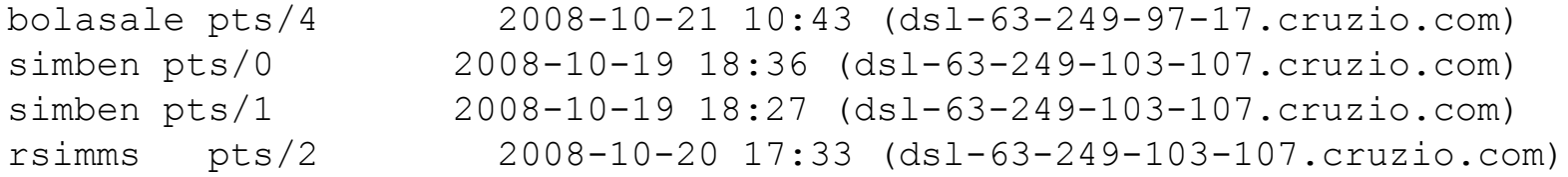

*Counting, sorting and recording the currently logged in users*

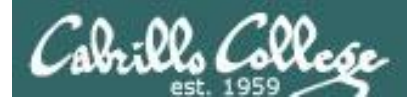

## Why pipelines?

#### *Without pipelines we would have to save the results of each intermediate step in a temporary file*

[simben@opus ~]\$ **who** simben pts/0 2008-10-19 18:36 (dsl-63-249-103-107.cruzio.com) simben pts/1 2008-10-19 18:27 (dsl-63-249-103-107.cruzio.com) rsimms pts/2 2008-10-20 17:33 (dsl-63-249-103-107.cruzio.com) bolasale pts/4 2008-10-21 10:43 (dsl-63-249-97-17.cruzio.com) [simben@opus ~]\$ **who > tempfile** [simben@opus ~]\$ **sort tempfile** bolasale pts/4 2008-10-21 10:43 (dsl-63-249-97-17.cruzio.com) simben pts/0 2008-10-19 18:36 (dsl-63-249-103-107.cruzio.com) simben pts/1 2008-10-19 18:27 (dsl-63-249-103-107.cruzio.com) rsimms pts/2 2008-10-20 17:33 (dsl-63-249-103-107.cruzio.com) [simben@opus ~]\$ **sort tempfile > users** [simben@opus ~]\$ **wc -l users** 4 users [simben@opus ~]\$ **cat users** bolasale pts/4 2008-10-21 10:43 (dsl-63-249-97-17.cruzio.com) simben pts/0 2008-10-19 18:36 (dsl-63-249-103-107.cruzio.com) simben pts/1 2008-10-19 18:27 (dsl-63-249-103-107.cruzio.com) rsimms pts/2 2008-10-20 17:33 (dsl-63-249-103-107.cruzio.com)

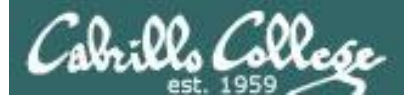

### Best practices: build pipelines one command at a time so you can see what you are doing

[simben@opus ~]\$ **who** simben pts/0 2008-10-19 18:36 (dsl-63-249-103-107.cruzio.com) simben pts/1 2008-10-19 18:27 (dsl-63-249-103-107.cruzio.com) rsimms pts/2 2008-10-20 17:33 (dsl-63-249-103-107.cruzio.com) bolasale pts/4 2008-10-21 10:43 (dsl-63-249-97-17.cruzio.com) *who is logged in* 

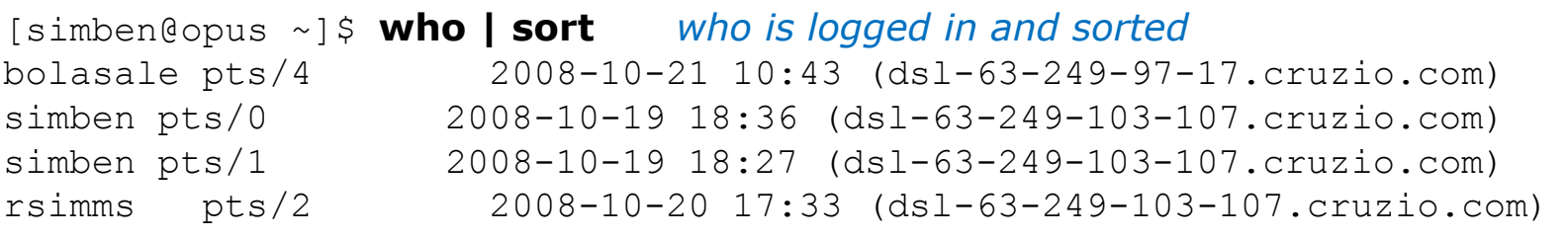

```
[simben@opus ~]$ who | sort | wc -l
4
                                        who is logged in, sorted and counted
```
[simben@opus ~]\$ **who | sort | tee users | wc -l** 4 *who is logged in, sorted, counted and saved in file named users*

```
[simben@opus ~]$ cat users
bolasale pts/4 2008-10-21 10:43 (dsl-63-249-97-17.cruzio.com)
simben pts/0 2008-10-19 18:36 (dsl-63-249-103-107.cruzio.com)
simben pts/1 2008-10-19 18:27 (dsl-63-249-103-107.cruzio.com)
rsimms pts/2 2008-10-20 17:33 (dsl-63-249-103-107.cruzio.com)
```